IBM DB2 Universal Database

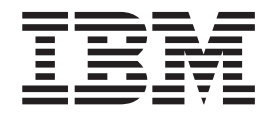

# Poznámky k verzi

*Verze 8.2 FixPak 4 (ekvivalent verze 8.1 FixPak 11) a následující opravy FixPak*

IBM DB2 Universal Database

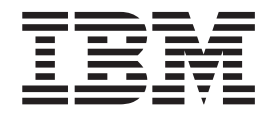

# Poznámky k verzi

*Verze 8.2 FixPak 4 (ekvivalent verze 8.1 FixPak 11) a následující opravy FixPak*

Než použijete tyto informace a odpovídající produkt, nezapomeňte si přečíst všeobecné informace uvedené v sekci *Upozornění*.

Tento dokument obsahuje informace, které jsou vlastnictvím společnosti IBM. Je poskytován na základě licenčního ujednání a je chráněn autorským zákonem. Informace obsažené v této publikaci neobsahují žádné záruky týkající se produktu a žádný výrok uvedený v této příručce nelze v tomto smyslu interpretovat.

Příručky vydávané společností IBM si můžete objednat v síti Internet nebo prostřednictvím místního zastoupení společnosti IBM.

- v Chcete-li si příručky objednat v síti Internet, přejděte na stránky střediska IBM Publications Center na adrese [www.ibm.com/shop/publications/order](http://www.ibm.com/shop/publications/order)
- v Chcete-li zjistit, kde najdete místní zastoupení společnosti IBM, přejděte na stránky IBM Directory of Worldwide Contacts na adrese [www.ibm.com/planetwide](http://www.ibm.com/planetwide)

Chcete-li si objednat příručky o systému DB2 u oddělení DB2 Marketing and Sales v USA nebo v Kanadě, volejte číslo 1-800-IBM-4YOU (426-4968).

Pokud odešlete informace společnosti IBM, udělujete tím společnosti IBM nevýhradní právo použít nebo distribuovat tyto informace libovolným způsobem, který společnost považuje za odpovídající, bez vyžádání vašeho svolení.

**© Copyright International Business Machines Corporation 2002, 2005. Všechna práva vyhrazena.**

# **Obsah**

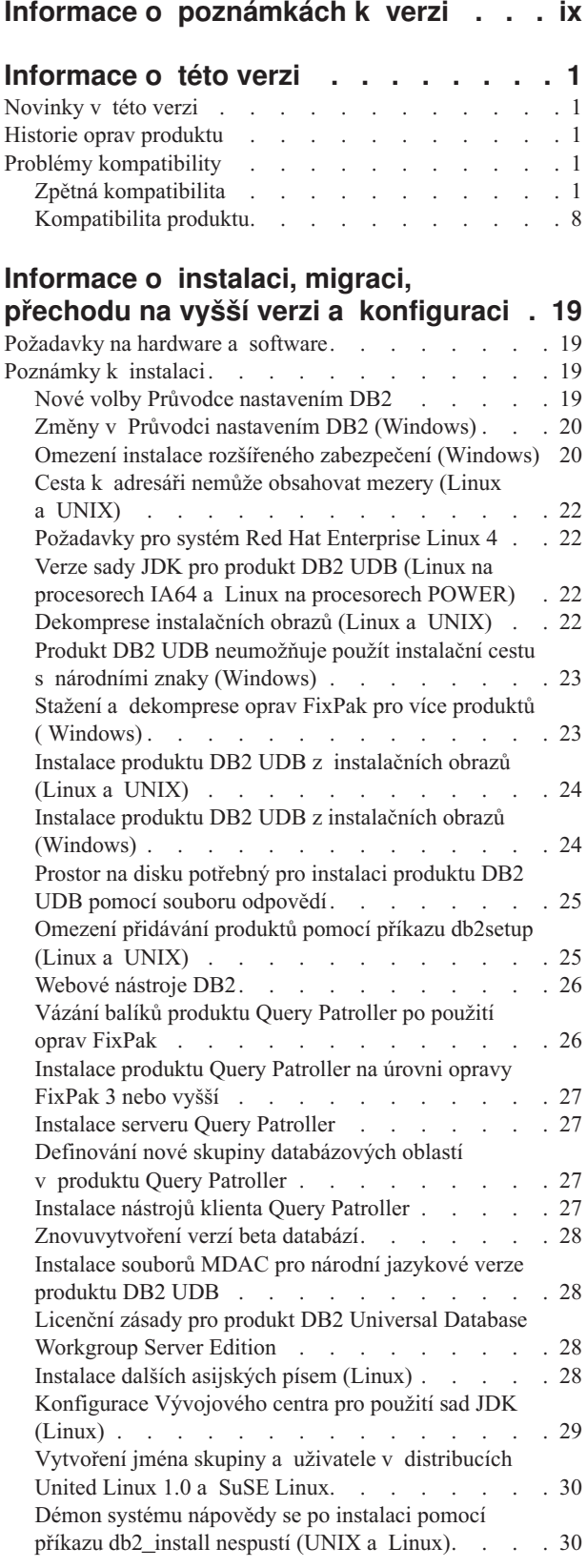

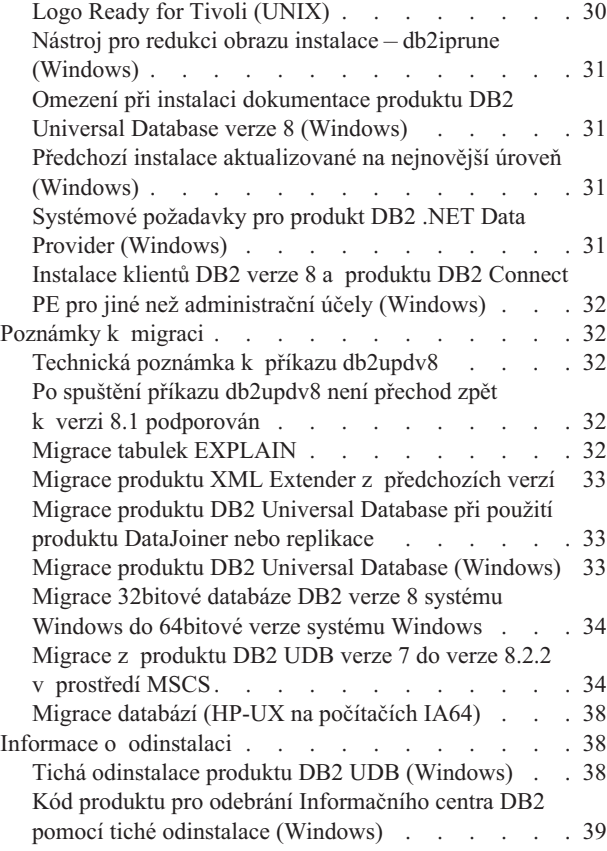

| | |

| |

# **Známá omezení, [problémy](#page-52-0) a náhradní**

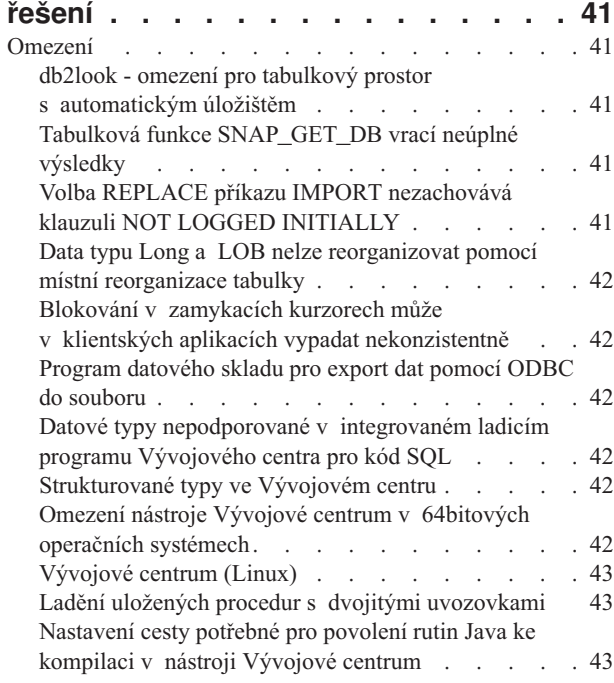

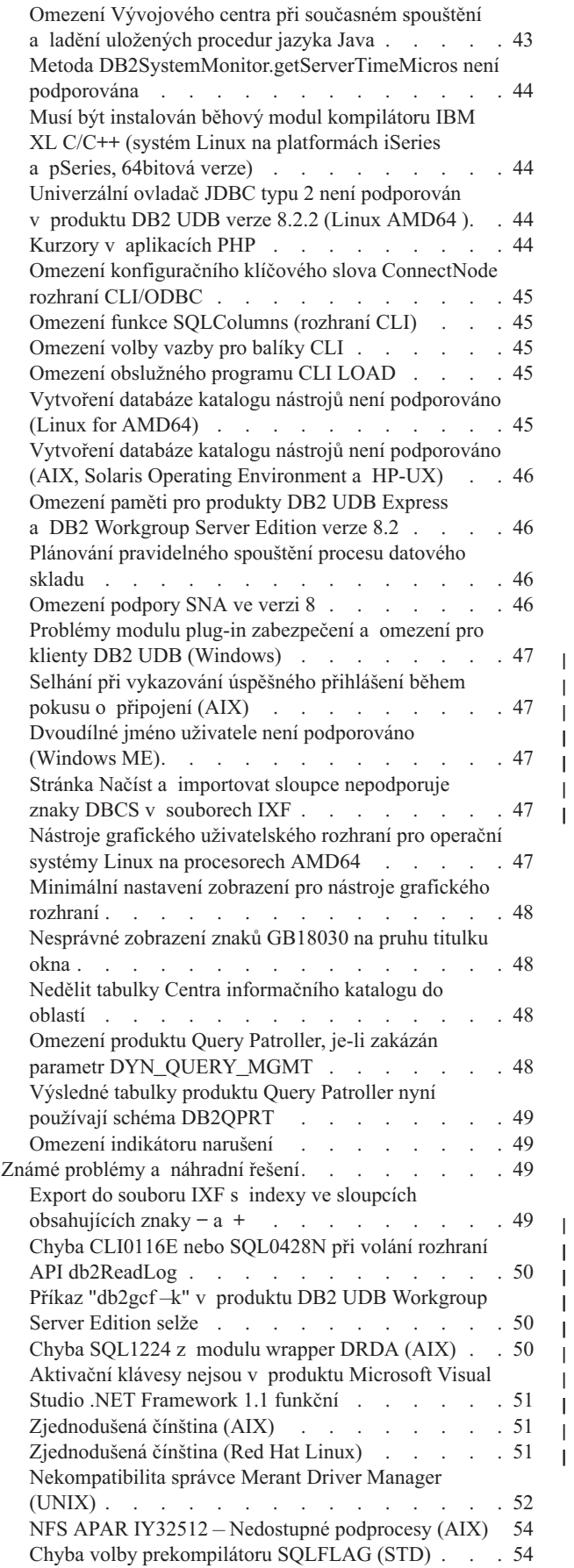

| | | | |

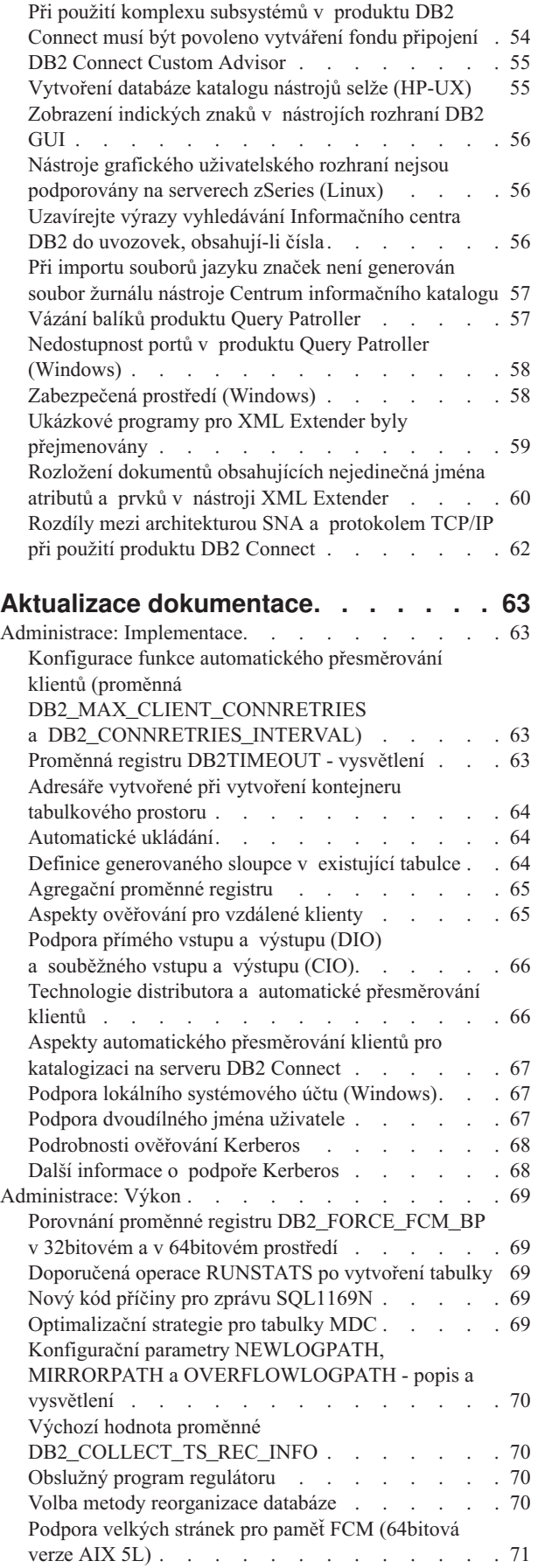

| |

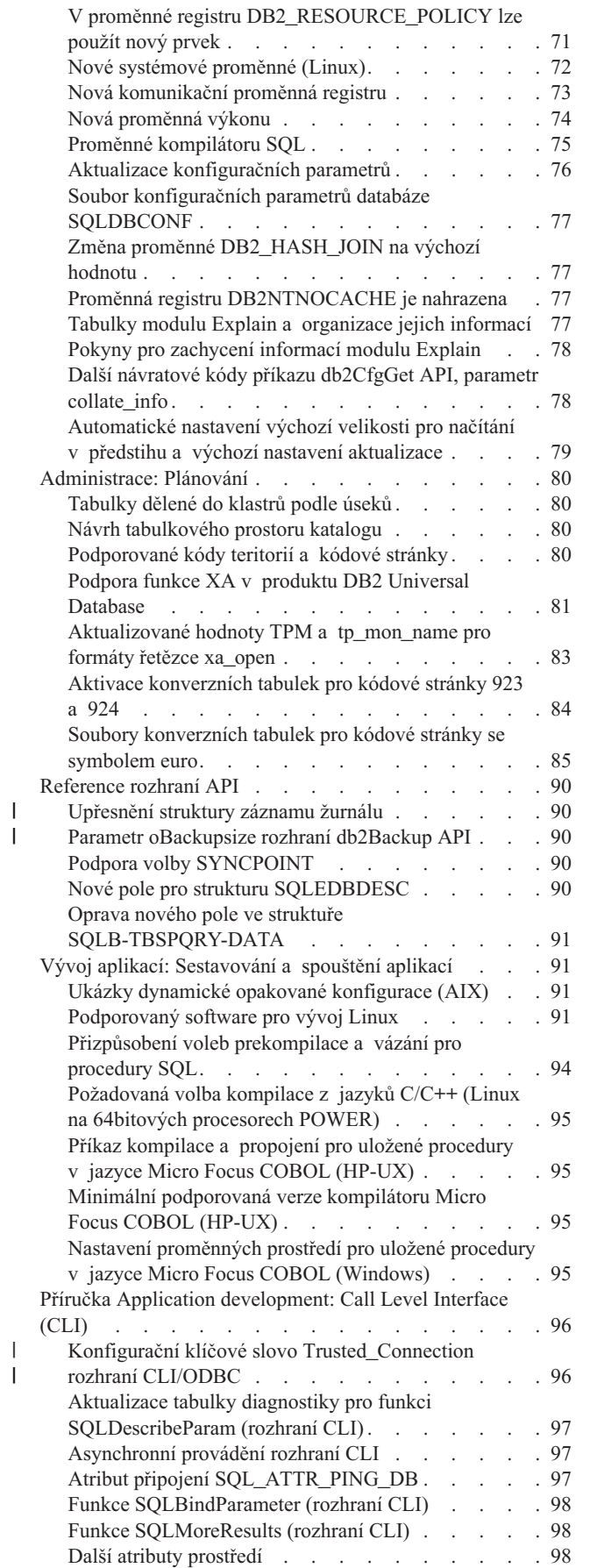

| |

| |

| |

||

| |

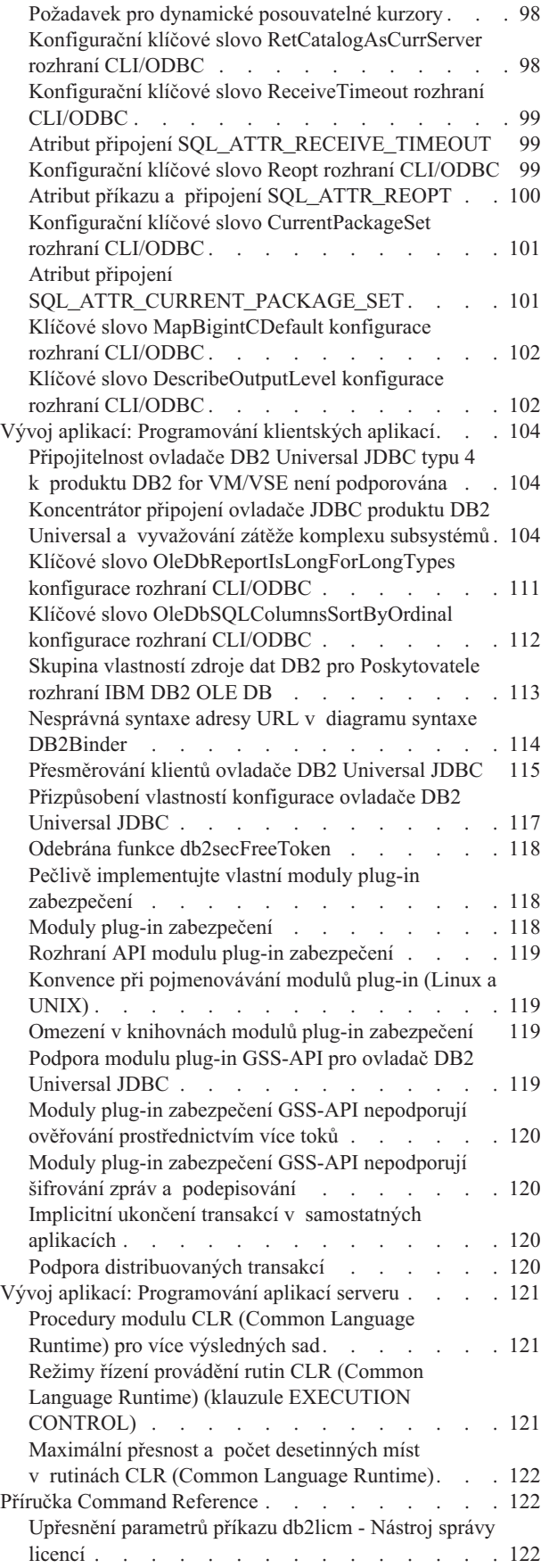

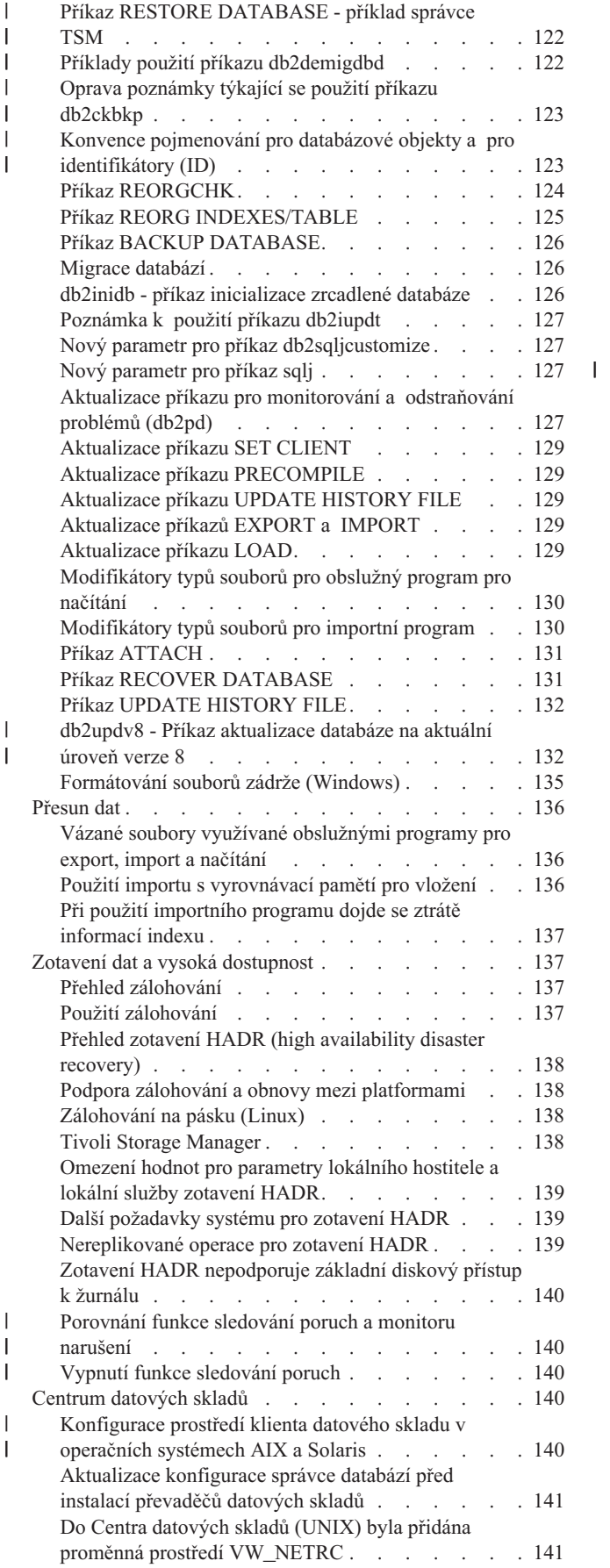

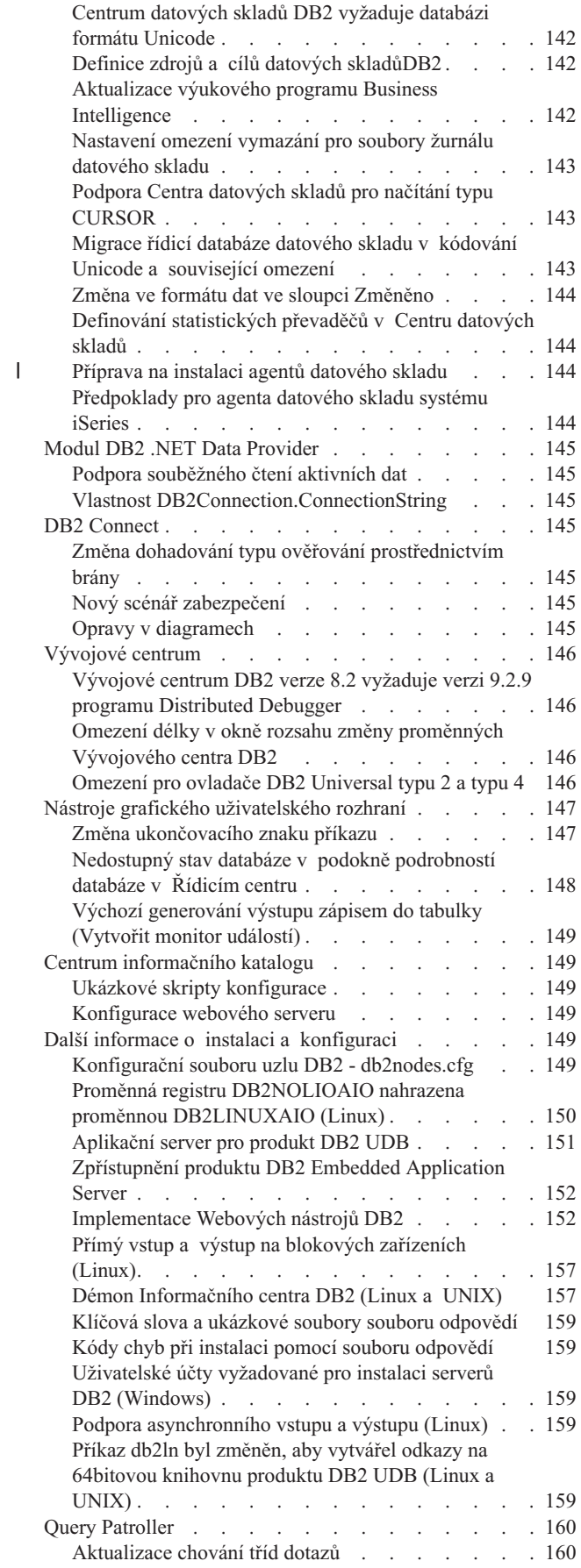

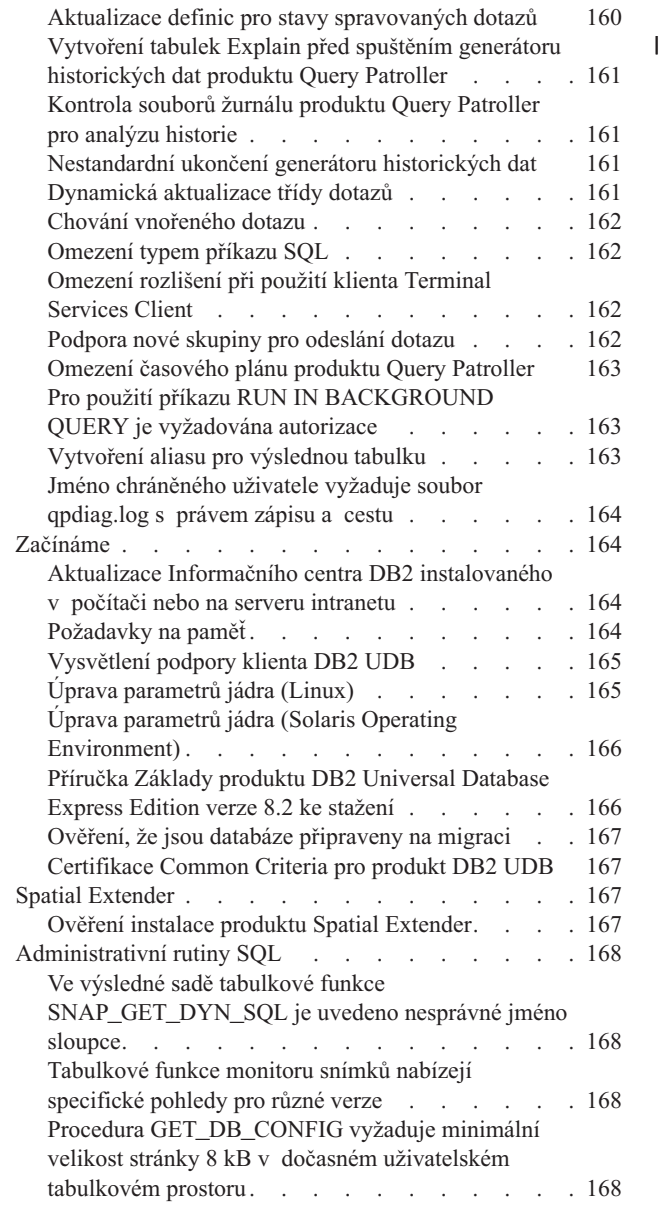

 $\frac{1}{1}$ ||

 $\bar{\bar{1}}$ 

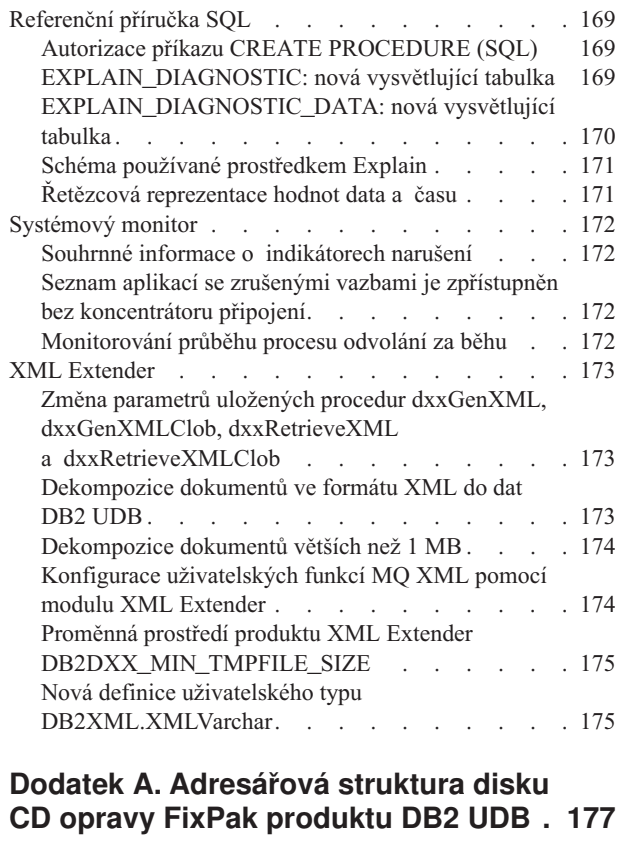

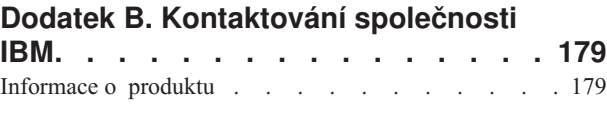

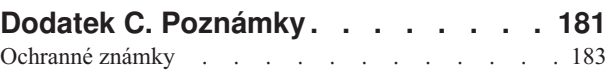

# <span id="page-10-0"></span>**Informace o poznámkách k verzi**

#### **Obsah:**

Poznámky k verzi obsahují nejnovější informace pro následující produkty řady DB2 verze 8:

DB2® Universal Database Personal Edition DB2® Universal Database™ Workgroup Server Edition DB2® Universal Database™ Workgroup Server Unlimited Edition DB2 Universal Database™ Enterprise Server Edition DB2 Personal Developer's Edition DB2 Universal Developer's Edition DB2 Warehouse Manager DB2 Warehouse Manager Sourcing Agent for  $z/0S^{\circ}$ DB2 Data Links Manager DB2 Net Search Extender DB2 Spatial Extender DB2 Intelligent Miner™ Scoring DB2 Intelligent Miner™ Modeling DB2 Intelligent Miner™ Visualization DB2 Connect™ Application Server Edition DB2 Connect™ Enterprise Edition DB2 Connect™ Personal Edition DB2 Connect Unlimited Edition DB2 Query Patroller™

Témata uvedená v Informačním centru DB2

[\(http://publib.boulder.ibm.com/infocenter/db2help/\)](http://publib.boulder.ibm.com/infocenter/db2help/) jsou pravidelně aktualizována, nemusí však být aktualizována při vydání každé verze. S každou verzí jsou dodávány poznámky k verzi, je proto možné, že důležité informace jsou sděleny tímto způsobem. Důležité informace jsou obsaženy v poznámkách k verzi v těchto případech:

- v témata v Informačním centru DB2 nejsou pro odpovídající verzi aktualizována,
- v důležité informace byly odhaleny v pozdní fázi vývojového cyklu, a to po aktualizaci Informačního centra DB2.

Primárním zdrojem informací by mělo být Informační centrum DB2. V poznámkách k verzi můžete nalézt nejnovější informace, které se mohou týkat konkrétní verze produktu DB2. Je rovněž vhodné prostudovat soubor Readme pro opravu FixPak, který může obsahovat specifické informace související s instalací produktu DB2. Další podrobnosti o Informačním centru DB2 jsou uvedeny pod nadpisem *Další zdroje* v tomto oddílu.

#### **Informace o verzi:**

Nejnovější dokumentace je k dispozici v poslední verzi Informačního centra DB2, ke kterému lze přistupovat prostřednictvím prohlížeče. Adresa URL pro stažení nejnovější dokumentace je uvedena v oddílu Další zdroje následujícím po tomto oddílu.

Značky oprav v Poznámkách k verzi produktu DB2 UDB označují text, který byl přidán nebo změněn. Svislé čáry ( | ) označují informace, které byly přidány nebo změněny pro aktuální verzi.

#### **Cesty k adresářům:**

Systémy Windows používají k oddělování adresářů v cestě zpětná lomítka (\). Systémy Linux a UNIX používají jako oddělovače běžná lomítka (/). V poznámkách k verzi je tato konvence dodržována, jsou-li informace specifické pro danou platformu. Pokud jsou však informace nezávislé na platformě, může být nutné zadat cestu k adresáři jiným způsobem,

než je uvedeno. Pokud například používáte systém Windows, musíte zadat cestu pomocí zpětných lomítek (\), i když je v poznámkách k verzi uvedena s běžnými lomítky (/). Pokud naopak používáte systém Linux nebo UNIX, musíte zadat cestu s lomítky (/), i když je v poznámkách k verzi uvedena se zpětnými lomítky (\).

#### **DB2 Information Integrator:**

Informace o aktuálně známých nevyřešených problémech týkajících se produktu DB2 Information Integrator a souvisejících technologií, včetně federovaných systémů, replikace SQL, Q-replikace, publikování událostí, webových služeb a správy metadat, naleznete v příručce Poznámky k verzi produktu DB2 Information Integrator. Poznámky k verzi produktu DB2 Information Integrator jsou k dispozici na webové stránce podpory produktu DB2 Information Integrator na adrese

[http://www.ibm.com/software/data/integration/db2ii/support.html.](http://www.ibm.com/software/data/integration/db2ii/support.html)

#### **Další zdroje:**

| | | | | | | | | | | Nejnovější verzi dokumentace DB2 najdete vždy v Informačním centru DB2 na adrese <http://publib.boulder.ibm.com/infocenter/db2help/> a veškeré následné změny jsou uvedeny v těchto Poznámkách k verzi. Informační centrum DB2 lze také instalovat lokálně do počítače nebo na server sítě intranet z disku CD s dokumentací DB2 HTML, který je dodáván s produktem DB2. Po instalaci Informačního centra DB2 je třeba použít nejnovější opravnou sadu FixPak dokumentace, která je k dispozici na webu podpory produktu DB2 na adrese [http://www.ibm.com/software/data/db2/udb/support/downloadv8\\_docfix.html.](http://www.ibm.com/software/data/db2/udb/support/downloadv8_docfix.html) Opravné sady FixPak dokumentace k produktu DB2 však nejsou vydávány příliš často, a proto nemusí odpovídat nejnovější úrovni dokumentace DB2. Příručky k produktu DB2 ve formátu PDF jsou také aktualizovány nepravidelně a nemusí odpovídat nejnovější dostupné úrovni.

Webový server podpory produktu DB2 obsahuje také technické poznámky a aktuality, které popisují změny dokumentace, známá omezení a náhradní řešení odhalená po vytvoření tohoto dokumentu. Adresa webového serveru podpory produktu DB2 je <http://www.ibm.com/software/data/db2/udb/support.html>

Informace o migraci na produkty DB2 jsou dostupné na adrese [http://www-](http://www-1.ibm.com/support/docview.wss?rs=71&uid=swg21200005)[1.ibm.com/support/docview.wss?rs=71&uid=swg21200005](http://www-1.ibm.com/support/docview.wss?rs=71&uid=swg21200005) (portál pro migraci produktu DB2).

Další informace o Vývojovém centru DB2 a produktu DB2 for z/OS jsou k dispozici na webové adrese [http://www.ibm.com/software/data/db2/os390/spb/.](http://www.ibm.com/software/data/db2/os390/spb/)

Příručka *Data Links Manager Administration Guide and Reference* byla aktualizována ve formátu PDF (číslo knihy SC27-1221-01) v době vydání sady FixPak 1 a je k dispozici pro stažení na webové stránce podpory produktu DB2 na adrese [http://www.ibm.com/software/data/db2/udb/support.html.](http://www.ibm.com/software/data/db2/udb/support.html)

Dokumentace k produktu DB2 Life Sciences Data Connect je k dispozici pro stažení na webové stránce softwaru společnosti IBM na adrese [http://www.ibm.com/software/data/db2/lifesciencesdataconnect/.](http://www.ibm.com/software/data/db2/lifesciencesdataconnect/)

Chcete-li získávat nejnovější informace o skupině produktů DB2, přihlašte se k bezplatnému odběru časopisu *DB2 Magazine*. Online vydání tohoto časopisu je k dispozici na adrese [http://www.db2mag.com.](http://www.db2mag.com) Na tomto webovém serveru jsou také k dispozici informace o postupu při přihlášení k odběru.

# <span id="page-12-0"></span>**Informace o této verzi**

# **Novinky v této verzi**

Tento oddíl nebyl aktualizován od verze 8.2 s opravnou sadou FixPak 3 (ekvivalentní verzi 8.1 s opravnou sadou FixPak 10). Podrobnosti ohledně opravných sad lze najít v oddílu Historie oprav produktu dokumentu Poznámky k verzi. Kromě toho je v souboru Readme opravné sady FixPak uveden popis nových položek v tomto vydání.

# **Historie oprav produktu**

Seznam zpráv APAR, ke kterým se vztahuje tato oprava, naleznete na následující webové adrese:

<http://www.ibm.com/software/data/db2/udb/support/apars.html>

# **Problémy kompatibility**

Značky oprav označují text, který byl přidán nebo změněn. Svislé čáry ( | ) označují informace, které byly přidány nebo změněny pro verzi 8.2 FixPak 4 (ekvivalent verze 8.1 FixPak 11).

# **Zpětná kompatibilita**

# **Úroveň opravy Fixpak a instalace nových produktů**

V některých případech je nutné nainstalovat odlišnou úroveň produktu DB2®, než je verze jiného produktu DB2®, který je aktuálně nainstalován v počítači. Produkty DB2 však musí mít stejnou úroveň.

Pokud má instalovaný produkt novější úroveň, než je verze jiného produktu DB2 nainstalovaného ve stejném počítači, bude třeba existující produkty DB2 aktualizovat na novější úroveň. Pokud například instalujete produkt DB2 Connect™ for iSeries™ s úrovní opravy Fixpak 10 a jiné produkty DB2 mají úroveň opravy Fixpak 9, před instalací produktu DB2 Connect™ for iSeries™ s úrovní opravy Fixpak 10 je třeba použít opravu Fixpak 10 na aktuálně nainstalované produkty DB2.

Jestliže naopak instalujete produkt do počítače, ve kterém je nainstalována novější verze produktu DB2, postupujte podle následujících pokynů:

#### **Operační systémy Windows®**

Pomocí opravy Fixpak lze do systému přímo nainstalovat produkt na stejné úrovni. Licenci lze přidat po dokončení instalace zadáním následujícího příkazu:

db2licm -a *jméno\_souboru*

kde *jméno\_souboru* je jméno licenčního souboru, který naleznete na původním médiu v adresáři db2\license. Tuto licenci můžete také přidat do adresáře db2\license opravy Fixpak, přičemž licence bude nainstalována při instalaci.

# **Operační systémy UNIX® a Linux®**

#### **Předpoklady:**

Před instalací dodatečného produktu nebo komponenty je třeba zastavit následující položky:

- Existující instance produktu DB2
- Produkt DB2 Administration Server (DAS)

Musí být zastaveny ty instance a server DAS, které náleží do instalace produktu DB2, kam bude instalován dodatečný produkt nebo komponenta DB2.

Další pokyny naleznete v *souboru Readme pro opravu FixPak*.

#### **Postup:**

1. Dodatečný produkt nebo komponentu, které mají nižší úroveň než aktuálně nainstalované produkty DB2 v systému, lze nainstalovat třemi způsoby. Zvolte jeden z následujících způsobů:

#### **Spuštění programu db2setup**

Spusťte soubor db2setup v interaktivním režimu s uživatelským rozhraním nebo v tichém režimu se souborem odpovědí. Během instalace dodatečného produktu nebo komponenty pomocí programu db2setup neprovádějte žádnou konfiguraci, například vytvoření instance.

Pokud v systému neexistuje server DB2 DAS, přičemž dodatečný produkt nebo komponenta server DB2 DAS vyžaduje nebo podporuje, program db2setup během instalace server DB2 DAS nainstaluje. Na některých platformách může během vytváření serveru DB2 DAS pomocí programu db2setup dojít k chybám. Tyto chyby jsou očekávané a lze je ignorovat.

Program db2setup naleznete v obrazu nebo na disku CD produktu DB2 pro dodatečný produkt nebo komponentu, kterou instalujete.

Podrobné informace o použití programu db2setup naleznete v příručce *Command Reference* a *Další informace o instalaci a konfiguraci*.

#### **Spuštění skriptu db2\_install**

Skript db2\_install nainstaluje všechny komponenty, které nejsou aktuálně nainstalovány v instalaci produktu DB2, s výjimkou neanglických jazyků a komponent zpráv. Skript db2\_install byste proto měli používat k instalaci nových produktů nebo komponent, protože neaktualizuje existující komponenty DB2.

Skript db2 install naleznete v obrazu nebo na disku CD produktu DB2 pro dodatečný produkt nebo komponentu, kterou instalujete.

Podrobné informace o použití skriptu db2\_install naleznete v příručce *Další informace o instalaci a konfiguraci*.

#### **Použití systémového instalačního programu**

Systémový instalační program použijte k instalaci nových produktů a komponent.

Podrobné informace o použití systémového instalačního programu naleznete v příručce *Další informace o instalaci a konfiguraci*.

- 2. Po instalaci dodatečného produktu nebo komponenty je třeba provést následující akce:
	- a. Znovu nainstalujte běžnou opravu Fixpak na všechny dříve nainstalované produkty, aby měly nové i dříve nainstalované produkty stejnou úroveň. Pro ilustraci předpokládejme následující podmínky:
		- v Produkt DB2 Universal Database™ Enterprise Server Edition je aktuálně nainstalován s úrovní opravy FixPak 10.

v Podle pokynů v předchozím kroku nainstalujete modul DB2 Query Patroller<sup>™</sup> s úrovní opravy FixPak 7.

Po instalaci musíte znovu nainstalovat běžnou opravu FixPak 10.

**Poznámka:** Během instalace opravy Fixpak se může zobrazit chybová zpráva podobná následující:

> Balík db2cliv81 je v systému již nainstalován. Instalace opravy nnnnnnn-nnn byla nestandardně ukončena. Chcete-li tuto opravu přeinstalovat, před opětovnou instalací ji nejprve odinstalujte.

Tato chyba se zobrazí, protože balík db2cliv81 v systému je již na stejné úrovni, jako je úroveň instalované opravy Fixpak. Tento druh chyb můžete ignorovat. Pomocí systémového instalačního programu ověřte, zda je komponenta nebo balík DB2 skutečně na stejné úrovni jako instalovaná oprava Fixpak.

- b. Spuštěním příkazu db2iupdt aktualizujte existující instance DB2, které patří do aktuální instalace produktu DB2.
- c. Spuštěním příkazu dasupdt aktualizujte server DB2 DAS přidružený k aktuální instalaci produktu DB2.
- d. V případě potřeby vytvořte spuštěním příkazu db2isetup novou instanci DB2 UDB nebo proveďte konfiguraci existující instance.

Podrobnosti o instalaci opravy Fixpak, aktualizaci instance serveru DB2 DAS a dalším postupu po instalaci naleznete v *souboru Readme pro opravu FixPak*.

# **Zpětná kompatibilita databází DB2 UDB verze 8.2**

Vytvoříte-li databázi v produktu DB2 Universal Database verze 8.2, nelze tuto databázi použít ve verzi 8.1. Tuto databázi lze použít pouze v produktu verze 8.2 nebo pozdějším.

Databáze vytvořené v produktu DB2 UDB verze 8.2 mohou obsahovat další funkce, které nebyly k dispozici v předchozích verzích. Pokusíte-li se použít novou databázi v předchozí verzi produktu DB2 UDB, může tento rozdíl vést k neočekávanému a nezamýšlenému chování.

**Poznámka:** Databázi lze přesunout z verze 8.2 zpět do verze 8.1 pouze tehdy, jestliže tato databáze byla původně vytvořena ve verzi 8.1. I pak je ale zpětná migrace možná pouze po spuštění nástroje **db2demigdb**. Přesto může dojít k potížím, pokud jste použili vestavěné funkce, které byly změněny ve verzi 8.2.

# **Objasnění podpory klienta DB2 UDB** V části ″Klienti DB2 - přehled″ v příručce *Začínáme s produktem Klienti DB2* je uvedeno následující:

Klienti DB2 se mohou připojovat k serverům DB2 o dvě verze novějším nebo o jednu verzi starším, než je úroveň verze klienta, a samozřejmě také k serverům na stejné úrovni verze.

U tohoto tvrzení je nutné provést následující opravu:

| | |

| | |

|

| | | | Přestože v některých prostředích se lze připojit z klientů verze N k serverům verze N + 2, tým podpory produktu DB2 poskytuje podporu pro tuto konfiguraci pouze po dobu poskytování servisu pro verzi N. Jakmile dojde k ukončení servisní podpory verze N, nebude tato konfigurace týmem podpory produktu DB2 nadále podporována. Připojení

z klientů DB2 verze 7 k serveru DB2 verze 8 není nadále podporováno týmem podpory produktu DB2, protože servisní podpora pro verzi 7 byla již ukončena.

## **Změny v registru narušení při migraci z produktu DB2 UDB verze 8.2 zpět k produktu DB2 UDB verze 8.1**

Všechny změny v registru provedené v produktu DB2 UDB verze 8.2 jsou při migraci zpět do produktu DB2 UDB verze 8.1 ztraceny. Registr se vrátí k souboru HealthRules.reg verze 8.1 obsahujícímu nastavení, která existovala před přechodem na produkt DB2 UDB verze 8.2 a před použitím nastavení uvedených v souboru HealthRules2.reg.

# **Alternativní opravy FixPak (Linux a UNIX)**

Ve starších verzích produktu DB2 Universal Database před verzí 8 fungovaly opravy FixPak pouze jako aktualizace nainstalovaných balíků nebo sad souborů produktu DB2 UDB v jednom pevném umístění. V praxi to znamenalo, že při instalaci oprav FixPak byly původní soubory nahrazovány novými, dodávanými v sadě FixPak. V jednom systému nemohlo současně existovat více úrovní oprav FixPak produktu DB2. Nyní lze v operačních systémech typu Linux a UNIX používat v jednom systému současně více úrovní opravných sad produktu DB2 UDB Enterprise Server Edition (ESE). Této funkce, která je podporována v provozních prostředích od verze 8.1.2, je dosaženo použitím následujících dvou typů oprav FixPak:

## **běžné opravy FixPak**

- v Nejsou k dispozici pouze pro produkt ESE, ale také pro všechny podporované produkty DB2 verze 8 pro související platformy.
- v Mohou být instalovány přímo přes stávající instalaci v adresáři /usr/opt/db2\_08\_01 systému AIX nebo v adresáři /opt/IBM/db2/V8.1 v ostatních platformách.
- v Nelze je instalovat přes jiné instalované alternativní opravy FixPak.

#### **alternativní opravy FixPak**

- Mohou být instalovány jako zcela nové kopie produktu DB2 UDB ESE.
- v Jsou instalovány do předdefinovaného umístění, které je jiné než umístění použité pro běžnou instalaci produktu DB2 UDB.
- v Pro instalaci alternativních oprav FixPak není k dispozici žádný postup využívající grafické uživatelské rozhraní.

#### **Poznámky:**

- 1. Současnou instalaci více úrovní oprav FixPak *není* nutné provádět, pokud to v daném prostředí nepotřebujete. Pokud v jednom systému potřebujete instance DB2 UDB verze 8 ESE na různých úrovních oprav FixPak, můžete nainstalovat několik oprav FixPak. Několik oprav FixPak umožňuje například ověřit změny obsažené v opravě FixPak v testovacím prostředí bez ovlivnění provozních systémů.
- 2. Počínaje verzí 8.1.2 produktu IBM DB2 UDB Enterprise Server Edition (ESE) for Linux and UNIX jsou v provozních prostředích podporovány opravy FixPak nainstalované jako vícenásobné opravy FixPak.
- 3. V systému Linux jsou alternativní opravy FixPak k dispozici pouze pro následující platformy:
	- x86 (32bitová verze)
	- S/390 (31 bitová verze)
- 4. Kombinace dvou a více instancí DB2 pracujících s různými úrovněmi oprav FixPak ve stejném systému nepodporují operace, které zahrnují volání interních procedur (IPC) DB2, například federované dotazy. Všechny instance zapojené do těchto operací v rámci jednoho systému musí používat stejnou úroveň opravy DB2 FixPak.

| |

|

5. Alternativní opravné sady FixPak produktu DB2 UDB verze 8 podporují produkt DB2 ESE pouze na podporovaných platformách Linux a Unix.

Chcete-li aktualizovat instanci vícenásobné opravy FixPak na jinou úroveň opravy FixPak, proveďte některý z následujících kroků:

- v Nainstalujte příslušnou běžnou opravu FixPak do instalace prodejní verze (GA) a aktualizujte instanci spuštěním příkazu **db2iupdt** z existující cesty instalace prodejní verze (GA).
- v Nainstalujte příslušnou alternativní opravu FixPak do jedinečného umístění a aktualizujte instanci spuštěním příkazu **db2iupdt** z tohoto umístění.

Další informace o alternativních opravách FixPak naleznete zde:

- v v souboru Readme nejnovější opravy FixPak
- v na webovém serveru podpory společnosti IBM na adrese <http://www.ibm.com/software/data/db2/udb/support.html>

# **Kompatibilita dat dotazů modulu Query Patroller verze 8.2.2 se staršími opravami FixPak**

Počínaje verzí 8.2.2 (ekvivalentní verzi 8.1 s opravou FixPak 9) lze obsah řídicí tabulky TRACK\_QUERY\_INFO modulu Query Patroller, zachycený v 32bitovém prostředí, použít v 64bitovém prostředí. Tato možnost snižuje náročnost migrace do 64bitového prostředí. Informace zachycené v řídicí tabulce TRACK\_QUERY\_INFO modulu Query Patroller ve verzi 8.2.2 nelze použít k vygenerování historických dat pro tento dotaz ani ke spouštění zadržených dotazů pod žádnou z předchozích úrovní oprav FixPak.

## **Omezení podpory předchozích serverů v Centru datových skladů**

Pro podporu předchozích serverů v Centru datových skladů produktu DB2 Universal Database (UDB) Enterprise Server Edition verze 8 platí následující omezení:

#### **Podpora objektů LOB**

- v Používáte-li databázi řízení datového skladu na serveru dřívější verze než DB2 UDB Enterprise Server Edition verze 8, nemůžete pracovat s objekty LOB. Musíte přejít na správnou úroveň databáze řízení datového skladu, nebo můžete přesunout řídicí databázi do systému, ve kterém je nainstalován server datového skladu DB2 UDB Enterprise Server Edition verze 8, a použít řídicí databázi datového skladu lokálně z tohoto systému.
- v Chcete-li přesouvat objekty LOB mezi Centrem datových skladů a produktem DB2 UDB, musíte přejít na verzi 8 produktu DB2 UDB Enterprise Server Edition.

#### **Podpora architektury SNA**

Pokud pro připojení ke zdrojům a cílům datového skladu používáte architekturu SNA, musíte změnit konfiguraci na protokol TCP/IP přes SNA nebo použít agenta datového skladu systému Windows NT.

## **Podpora obslužných programů EXPORT a LOAD**

Obslužný program LOAD Centra datových skladů verze 8 nepodporuje cílovou databázi verze 7. Pokud chcete cíl zachovat jako databáze verze 7, musíte změnit krok LOAD na krok s příkazy SQL Select a Insert. Kroky s příkazy SQL Select a Insert používají příkaz DELETE\* následovaný příkazy SELECT a INSERT. Kroky s příkazy SQL Select a Insert vyžadují, aby byly pro databázi protokolovány všechny transakce. V důsledku toho není při použití kroků SQL Select a Insert dosaženo takového výkonu jako v případě použití obslužných programů EXPORT a LOAD.

# **Opravy APAR modulu Vývojové centrum požadované pro podporu rozhraní SQLJ a Asistenta pro dotazy SQL v produktu DB2 UDB for OS/390 verze 6 a DB2 UDB for z/OS verze 7**

Při použití modulu Vývojové centrum na klientovi Application Development pro produkt DB2 Universal Database (UDB) verze 8 v systému Windows nebo UNIX musí být na serveru nainstalovány následující opravy APAR, které umožňují podporu rozhraní SQLJ a Asistenta pro dotazy SQL:

#### **DB2 UDB for z/OS, verze 7**

- v PQ65125 Poskytuje podporu SQLJ pro sestavení uložených procedur Java SQLJ.
- v PQ76858 Poskytuje podporu Asistenta pro dotazy SQL.

#### **DB2 UDB for OS/390, verze 6**

v PQ76858 - Poskytuje podporu Asistenta pro dotazy SQL.

# **Z produktu DB2 UDB lze spustit dvě verze Asistenta pro dotazy SQL**

Z produktu DB2 Universal Database verze 8 můžete vyvolat verzi 7 i verzi 8 Asistenta pro dotazy SQL. Verzi 7 lze spustit z Centra datových skladů DB2. Ze všech ostatních center bude spuštěna nejnovější verze 8. Kontextová nápověda k produktu obsahuje dodatečné informace k Asistentovi pro dotazy SQL verze 7.

# **Změna v chování serveru Unicode**

Ve verzi 7 servery Unicode ignorovaly jakékoli grafické kódové stránky od aplikací v okamžiku připojení a předpokládaly použití kódové stránky UCS2 Unicode (kódová stránka 1200). Servery Unicode verze 8 nyní respektují kódovou stránku poslanou klientem.

# **Konfigurační parametry databáze se během migrace mění**

Produkt DB2 UDB verze 8.2 používá nový soubor konfiguračních parametrů databáze velikosti 16k pojmenovaný SQLDBCONF. Jedná se o samostatný soubor, který se liší od souboru konfiguračních parametrů databáze produktu DB2 UDB verze 8.1 velikosti 4k pojmenovaný SQLDBCON.

Po migraci do produktu DB2 UDB verze 8.2 produkt migruje obsah souboru verze 8.1 velikosti 4k a k protokolování změn konfiguračních parametrů databáze používá soubor velikosti 16k. Soubor verze 8.1 velikosti 4k je zachován, ale není používán.

Provedete-li zpětnou migraci do produktu DB2 UDB verze 8.1, produkt DB2 UDB verze 8.1 bude k protokolování změn konfiguračních parametrů databáze používat znovu původní soubor verze 8.1 velikosti 4k. Soubor verze 8.2 velikosti 16k je zachován, ale není produktem DB2 UDB verze 8.1 rozpoznán. Změny, které byly provedeny do souboru konfiguračních parametrů databáze velikosti 16k v době mezi migrací do verze 8.2 a migrací zpět do verze 8.1, jsou před nižší verzí produktu DB2 UDB skryty, protože nebyly migrovány do původního souboru velikosti 4k.

Pokud provedete znovu migraci do produktu DB2 UDB verze 8.2, produkt DB2 UDB verze 8.2 rozpozná, že již existuje konfigurační soubor databáze velikosti 16k, a bude k protokolování změn konfiguračních parametrů databáze opět používat soubor verze 8.2 velikosti 16k. Soubor verze 8.1 velikosti 4k je zachován, ale není produktem DB2 UDB verze 8.2 rozpoznán. Změny, které byly provedeny do souboru konfiguračních parametrů databáze velikosti 4k v době mezi migrací zpět do verze 8.1 a opětovnou migrací do verze 8.2, jsou před novější verzí produktu DB2 UDB skryty, protože tyto změny nebyly migrovány do existujícího souboru velikosti 16k.

# **Vylepšení zpráv ve formátu db2diag.log**

Formát souboru db2diag.log byl ve verzi 8.2 mnoha způsoby vylepšen. Ruční čtení souboru žurnálu je nyní mnohem snazší. Lze jej rovněž snáze softwarově analyzovat. Mezi vylepšení patří:

- v Každá položka obsahuje úplnou sadu informací záhlaví.
- v Části zpráva a data v záznamu žurnálu jsou jasně označené, díky čemuž je záznam žurnálu snadněji použitelný a srozumitelnější.
- v Každý záznam zahrnuje časovou značku s časovým pásmem.
- v Každé pole má jasné jméno psané velkými písmeny.
- v Délka řádku pole záhlaví a zpráva je omezena na 80 znaků.
- v Byla přidána nová pole, především pole pro úroveň závažnosti, usnadňující vyhledání nejdůležitějších položek.

Byly provedeny i další změny, např. změna jména pole **database** na **DB**.

Do souboru db2diag.log byly přidány záznamy událostí jako diagnostické zprávy. Příklady takových událostí:

- Aktualizace v registru profilu
- v Aktualizace konfiguračních parametrů

Záznamy událostí mají v poli **LEVEL** zadánu hodnotu "Event". Přestože události nejsou chybami, mohou být v závislosti na důležitosti zaznamenány na jiné diagnostické úrovni než 4 (Informační) nebo 3 (Varování).

## **Proměnné registru profilu db2set a konfigurační parametry DB nebo DBM jsou nyní zaznamenávány**

Počínaje verzí 8.2 jsou do souboru db2diag.log ukládány záznamy o následujících aktualizacích:

- aktualizace registru profilu db2set,
- v aktualizace konfiguračních parametrů databází a správce databází.

Zprávy o těchto aktualizacích jsou vzhledem k jejich důležitosti zaznamenávány na vysoké diagnostické úrovni.

Zaznamenány jsou následující typy aktualizací registru profilu db2set:

#### **Úprava**

Příkaz db2set *jméno\_proměnné*=*hodnota* vytvoří následující položku souboru db2diag.log: 2004-04-22-19.19.14.156959-240 I79582C286 LEVEL: Event PID : 2437242 TID : 1 PROC : db2set<br>INSTANCE: db2user NODE : 000 INSTANCE: db2user FUNCTION: DB2 UDB, oper system services, db2set\_main, probe:40 CHANGE : CFG DB2SET: DB2DBDFT: From: "OLDDB" To: "SAMPLE"

#### **Odstranění**

Příkaz db2set -r vytvoří následující položku souboru db2diag.log: CHANGE : CFG DB2SET: DB2DBDFT: From: "SAMPLE" To: ""

**Poznámka:** V předchozím příkladu jsou vynechány informace v hlavičce.

## **Obnovení**

Příkaz db2set jméno\_proměnné=*hodnota* vytvoří následující položku souboru db2diag.log:

CHANGE : CFG DB2SET: Profile registry was reset

**Poznámka:** V předchozím příkladu jsou vynechány informace v hlavičce.

<span id="page-19-0"></span>Příklady aktualizací konfiguračních parametrů DB a DBM jsou následující: CHANGE : CFG DB SAMPLE: "Maxlocks" From: "10" To: "20" CHANGE : CFG DBM: "Diaglevel" From: "3" To: "1" CHANGE : CFG DBM: Reset to the system defaults

**Poznámka:** V předchozích příkladech jsou vynechány informace v hlavičce.

Chcete-li najít tyto zprávy o aktualizacích konfigurace, použijte nástroj db2diag. Příklad:

- v Chcete-li vybrat všechny události, postupujte takto: **db2diag -level event**
- v Chcete-li vybrat události změn, postupujte takto: **db2diag -g** ″**changeevent=**″

# **Kompatibilita produktu**

# **Podpora sady JDK 1.4.2 v produktu DB2 Universal Database pro systémy Linux, UNIX a Windows**

Produkt DB2 Universal Database<sup>™</sup> (UDB) for Linux, UNIX, and Windows<sup>®</sup> verze 8.2.2 (ekvivalentní verzi 8.1 s opravou FixPak 9) podporuje sadu JDK 1.4.2 v prostředí všech 32bitových a 64bitových operačních systémů pro pracovní stanice podporovaných produktem DB2 UDB. Tato podpora mimo jiné zahrnuje podporu sestavování a spouštění klientských aplikací Java™, sestavování a spouštění rutin Java™ z příkazového řádku, sestavování a spouštění rutin Java™ z Vývojového centra DB2, pokud je k dispozici potřebná podpora, stejně jako spouštění dalších nástrojů DB2.

Při instalaci produktu DB2 UDB verze 8.2 bude instalována také nejnovější podporovaná verze sady Java Developer Kit, pokud již není nainstalovaná a pokud daná instalace DB2 UDB není aktualizací starší instalace produktu DB2 UDB verze 8. V případě, že aktualizujete dřívější instalaci produktu DB2 UDB verze 8, musíte sadu Java Developer Kit instalovat z disku CD.

V následující tabulce jsou uvedena 32bitová a 64bitová prostředí operačních systémů pro pracovní stanice podporovaná produktem DB2 spolu s nejnovějšími podporovanými úrovněmi JDK pro každé z těchto prostředí. Informace o podpoře starších sad JDK naleznete na webové stránce vývoje aplikací Java na adrese

[http://www.ibm.com/software/data/db2/udb/ad/v8/java/.](http://www.ibm.com/software/data/db2/udb/ad/v8/java/)

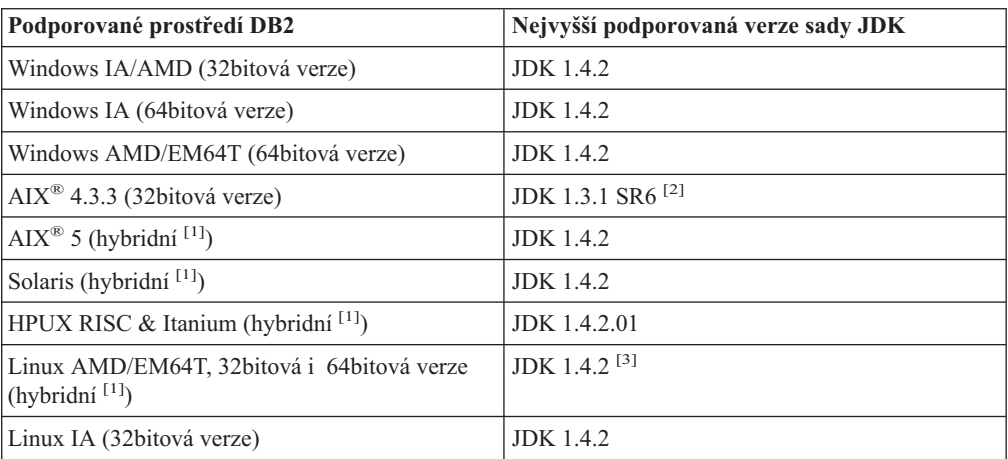

*Tabulka 1. Prostředí podporovaná produktem DB2 s odpovídajícími podporovanými úrovněmi JDK*

| Podporované prostředí DB2   | Nejvyšší podporovaná verze sady JDK |
|-----------------------------|-------------------------------------|
| Linux IA (64bitová verze)   | $JDK$ 1.4.2                         |
| Linux 390 (31 bitová verze) | $JDK$ 1.4.2                         |
| Linux 390 (64bitová verze)  | <b>JDK</b> 1.4.2                    |
| Linux PPC (hybridní [1])    | $JDK$ 1.4.2                         |

*Tabulka 1. Prostředí podporovaná produktem DB2 s odpovídajícími podporovanými úrovněmi JDK (pokračování)*

#### **Poznámky:**

- 1. Pojem hybridní označuje instalační obraz, který obsahuje podporu pro 32bitovou i 64bitovou verzi.
- 2. V systému AIX® 4.3.3 je podporována pouze sada JDK 1.3.1, servisní verze 6. Jiné verze sady JDK nejsou podporovány.
- 3. V systému Linux AMD/EM64T (32bitová i 64bitová verze) se sadou JDK 1.4.2 není k dispozici žádná podpora nástrojů grafického uživatelského rozhraní DB2.

Aktualizovaný postup pro instalaci prostředí Java v systému Linux je uveden dále.

# **Instalace prostředí Java v systému Linux**

#### **Předpoklady:**

- v Než začnete postupovat podle následujících pokynů, proveďte instalaci popsanou v tématu "Nastavení prostředí Java v systému UNIX®", které naleznete v příručce *Příručka pro vývoj aplikací: Sestavování a spouštění aplikací*.
- v Pro zadávání příkazů uvedených v následujících pokynech musíte mít oprávnění uživatele root.

#### **Postup:**

Chcete-li sestavovat aplikace Java v systému Linux s podporou JDBC DB2, postupujte takto:

1. Instalujte a konfigurujte některou z podporovaných sad pro vývojáře uvedených v tématu "Podporovaný software pro vývoj Linux", které naleznete v příručce *Příručka pro vývoj aplikací: Sestavování a spouštění aplikací*.

Chcete-li spouštět uložené procedury Java nebo uživatelské funkce, musí mít běhový propojovací modul systému Linux přístup k některým sdíleným knihovnám prostředí Java a produkt DB2 UDB musí mít možnost načíst tyto knihovny a virtuální stroj Java. Proces, který spouští uložené procedury a uživatelské funkce, načítá knihovny pouze na zabezpečených místech definovaných v souboru /etc/ld.so.conf. Jedním z těchto zabezpečených míst je adresář /usr/lib. V další části pokynů jsou uvedeny knihovny, které vyžadují symbolická propojení z adresáře /usr/lib.

2. Vytvořte symbolická propojení z adresáře /usr/lib do sdílených knihoven jazyka Java. V závislosti na používané verzi sady JDK bude třeba zajistit propojení s různými sdílenými knihovnami:

## **IBM® Developer Kit 1.3**

Vytvořte symbolická propojení s knihovnami libjava.so, libjvm.so a libhpi.so. Symbolická propojení můžete vytvořit spuštěním následujících příkazů jako uživatel root:

- cd /usr/lib
- ln -fs JAVAHOME/jre/bin/libjava.so .
- ln -fs JAVAHOME/jre/bin/classic/libjvm.so .
- ln -fs JAVAHOME/jre/bin/libhpi.so .

kde JAVAHOME je základní adresář sady IBM® Developer Kit. Pokud produkt DB2 UDB tyto knihovny nenajde, obdržíte při spouštění rutin Java chybu -4301 a do žurnálu upozornění správce se zaznamená zpráva o nenalezených knihovnách.

# **IBM® Developer Kit 1.4.1**

Vytvořte symbolická propojení s knihovnami libjava.so, libjvm.so, libhpi.so a libjsig.so. Symbolická propojení můžete vytvořit spuštěním následujících příkazů jako uživatel root:

cd /usr/lib

ln -fs JAVAHOME/jre/bin/libjava.so

ln -fs JAVAHOME/jre/bin/classic/libjvm.so

ln -fs JAVAHOME/jre/bin/libhpi.so

ln -fs JAVAHOME/jre/bin/libjsig.so

kde JAVAHOME je základní adresář sady IBM Developer Kit. Pokud produkt DB2 UDB tyto knihovny nenajde, obdržíte při spouštění rutin Java chybu -4301 a do žurnálu upozornění správce se zaznamená zpráva o nenalezených knihovnách.

## **Pro sadu IBM Developer Kit 1.4.2 na platformách Linux s jiným procesorem než AMD64/EM64T**

Vytvořte symbolická propojení s knihovnami libjava.so, libjvm.so, libhpi.so, libjsig.so, libjitc.so, libxhpi.so a libdbgmalloc.so. Symbolická propojení můžete vytvořit spuštěním následujících příkazů jako uživatel root:

cd /usr/lib ln -fs JAVAHOME/jre/bin/libjava.so ln -fs JAVAHOME/jre/bin/classic/libjvm.so ln -fs JAVAHOME/jre/bin/libhpi.so ln -fs JAVAHOME/jre/bin/libjsig.so ln -fs JAVAHOME/jre/bin/libjitc.so ln -fs JAVAHOME/jre/bin/libxhpi.so ln -fs JAVAHOME/jre/bin/libdbgmalloc.so

kde JAVAHOME je základní adresář sady IBM Developer Kit. Pokud produkt DB2 UDB tyto knihovny nenajde, obdržíte při spouštění rutin Java chybu -4301 a do žurnálu upozornění správce se zaznamená zpráva o nenalezených knihovnách.

#### **Pro sadu IBM Developer Kit 1.4.2 na platformách Linux s procesorem AMD64/EM64T**

Tato sada je odlišná od sady pro jiné platformy Linux. Postupujte podle pokynů uvedených v následujícím oddíle *Alternativní postup* a do souboru /etc/ld.so.conf vložte následující řádek:

JAVAHOME/jre/bin

kde JAVAHOME je základní adresář sady IBM Developer Kit. Pokud produkt DB2 UDB tyto knihovny nenajde, obdržíte při spouštění rutin Java chybu -4301 nebo -1042.

#### **Alternativní postup:**

Namísto explicitního vytvoření propojení se sdílenými knihovnami v adresáři /usr/lib můžete přidat jméno adresáře se sdílenými knihovnami jazyka Java do souboru /etc/ld.so.conf. Tento soubor vyžaduje oprávnění uživatele root. Po aktualizaci souboru /etc/ld.so.conf musíte jako uživatel root spustit příkaz **ldconfig**, který aktivuje provedené změny. Narazíte-li při použití tohoto alternativního postupu na jakékoli problémy, vytvořte odkazy v adresáři /usr/lib podle výše uvedených pokynů.

# **64bitové operační systémy vyžadují opravu Microsoft XP**

Pokud používáte 64bitový operační systém Microsoft XP (2600) konfigurovaný pro práci s protokolem NETBIOS a řadou produktů DB2, budete potřebovat opravu HotFix vydanou společností Microsoft. Kontaktujte společnost Microsoft ohledně článku Knowledge Base Q317437.

# **Operační systémy Windows XP**

Operační systém Windows XP Home Edition je podporován pouze produkty verze DB2 Universal Database (UDB) Personal Edition.

Operační systém Windows XP Professional podporují následující produkty DB2:

- DB2 UDB Express Edition
- DB2 UDB Personal Edition
- DB2 UDB Workgroup Server Edition
- DB2 Connect Personal Edition

Následující produkty DB2 jsou podporovány v systému Windows XP pouze pro účely vývoje a testování (v provozním prostředí je vyžadován systém Windows 2000 nebo Windows Server 2003):

- DB2 UDB Enterprise Server Edition
- DB2 Connect Enterprise Edition

## **Je k dispozici samostatně placená volba zotavení HADR produktu DB2 UDB**

V produktu DB2 Universal Database™ (UDB) verze 8.2 nemohli zákazníci používající produkty DB2 UDB Workgroup Server Edition a DB2 UDB Express Edition (s licencí založenou na modelu placení za uživatele) instalovat samostatně placenou volbu zotavení HADR produktu DB2 UDB. Tento problém byl vyřešen v produktu DB2 UDB verze 8.2 FixPak 1 (odpovídá verzi 8.1 FixPak 8).

# **Produkt DB2 Warehouse Manager (verze 8.2) a server IBM DB2 OLAP Server FP3 nebo novější**

Obslužné programy OLAP v produktu DB2 Warehouse Manager Standard Edition verze 8.2 nejsou kompatibilní se serverem IBM DB2 OLAP Server FP3 (Essbase API úroveň 6.5.4) a novějším. Dokud nebude tento problém vyřešen, doporučuje se používat server DB2 OLAP Server verze FP2 (Essbase 6.5.3) nebo nižší.

# **Povolení nezpracovaného vstupu/výstupu (systém Linux s jádrem 2.6)**

Ve verzích produktu DB2 Universal Database (UDB) starších než verze 8.2.2 (ekvivalentní verzi 8.1 s opravou FixPak 9) bylo při použití protokolů se zařízeními pro nezpracovaný vstup a výstup nutné navázat fyzické zařízení na ovladač zařízení systému Linux pro nezpracované znaky pomocí obslužného programu raw. Počínaje verzí DB2 UDB 8.2.2 (ekvivalentní s verzí 8.1 s opravou FixPak 9) lze v prostředí s jádrem 2.6 systému Linux přímo zadávat nezpracované vstupy a výstupy pro protokolování. Chcete-li například použít oblast zařízení /dev/sdb1 pro nezpracované protokoly databáze SAMPLE, zadejte následující příkaz:

db2 update db cfg for sample using newlogpath /dev/sdb1

Přestože produkt DB2 UDB stále podporuje pro základní vstup/výstup metodu použití obslužného programu raw, poslední distribuce tuto funkci nepodporují a v budoucnu může být odebrána. Preferovanou metodou je použití nové metody přímým zadáním zařízení.

# **Podpora systému Red Hat Linux s Centrem datových skladů**

Produkt DB2 Universal Database verze 8.2 podporuje systém Red Hat Enterprise Linux AS verze 3 a 2.1. Centrum datových skladů ale podporuje pouze systém Red Hat Enterprise

Linux AS verze 2.1. Centrum datových skladů používá ovladače DataDirect ODBC, které nepodporují systém Red Hat Enterprise Linux AS verze 3.1. Centrum datových skladů proto nepodporuje zdroje a cíle datového skladu ODBC ze sídla agenta Red Hat Enterprise Linux AS verze 3.1.

# **Nutnost použití koncentrátoru připojení se správcem transakcí WebSphere MQ a produktem DB2 for OS/390**

Při provozování aplikací v prostředí IBM® WebSphere® MQ (dříve označovaného jako IBM MQSeries®) může systém WebSphere® MQ působit jako správce transakcí s podporou XA a koordinovat jakékoli distribuované transakce s dvoufázovým potvrzováním. Pokud systém WebSphere® MQ funguje jako správce transakcí tímto způsobem, přičemž zdroje dat pocházejí ze skupiny produktů DB2, je třeba splnit několik požadavků na konfiguraci. Většina z těchto požadavků je již dokumentována. Na klientovi DB2 je například nutné nastavit parametr konfigurace TP\_MON\_NAME produktu DB2 na hodnotu ″MQ″.

Jeden požadavek na konfiguraci však nebyl dokumentován. Tento požadavek se týká produktu DB2 Connect při připojování zdrojů dat, které jsou na serverech DB2 for OS/390®: Při použití systému WebSphere MQ ke koordinaci distribuovaných transakcí ze serverů DB2 for z/OS® a DB2 for iSeries je na bráně nutné povolit funkci koncentrátoru připojení produktu DB2 Connect. Koncentrátor připojení je povolen, pokud je hodnota parametru konfigurace MAX\_CONNECTIONS větší než hodnota parametru MAX\_COORDAGENTS. Pokud koncentrátor připojení nepovolíte, může dojít k neočekávanému chování transakcí.

# **Alternativní konverzní tabulky Unicode pro kódovou stránku CCSID 5039**

Kódová stránka Microsoft Japanese Windows Shift-JIS je registrována jako identifikátor CCSID 943 společnosti IBM. Kódová stránka Shift-JIS pro platformu HP-UX je však registrována jako CCSID 5039. Stránka CCSID 5039 obsahuje pouze znaky v rámci standardu JIS (Japanese Industry Standard) a neobsahuje žádné znaky definované dodavateli. Databázi DB2 Universal Database (UDB) s kódovou stránkou CCSID 5039 lze v systému HP-UX použít k uložení znaků Shift-JIS, ale dojde zde k převodu mezi kódovými stránkami CCSID 5039 a CCSID 943. Používáte-li aplikaci Microsoft ODBC, může dojít k problému při převádění dat z kódové stránky CCSID 5039 na Unicode způsobenému rozdíly mezi konverzními tabulkami kódových stránek společnosti IBM a konverzními tabulkami kódových stránek společnosti Microsoft.

V následujícím seznamu jsou uvedeny znaky, při jejichž převodu z kódové stránky CCSID 5039 na Unicode budou výsledkem různá místa v kódu v závislosti na použité konverzní tabulce (IBM nebo Microsoft). Pro tyto znaky se konverzní tabulka společnosti IBM řídí japonskými standardy JISX0208 a JISX0221.

| Místo v kódu Shift-JIS (jméno   Primární místo v kódu IBM<br>znaku) | (jméno Unicode)              | Primární místo v kódu<br>Microsoft (jméno Unicode) |
|---------------------------------------------------------------------|------------------------------|----------------------------------------------------|
| $ X'815C'$ (pomlčka)                                                | $U+2014$ (pomlčka)           | $U+2015$ (vodorovný pruh)                          |
| $ X'8160'$ (vlnovka)                                                | $U+301C$ (vlnovka)           | U+FF5E (široká pomlčka)                            |
| X'8161' (dvojitá svislá čára)                                       | U+2016 (dvojitá svislá čára) | U+2225 (znak rovnoběžnosti)                        |
| X'817C' (znaménko minus)                                            | U+2212 (znaménko minus)      | U+FF0D (široký spojovník)                          |

*Tabulka 2. Převod znaků CCSID 5039 na místa v kódu Unicode*

Například znak pomlčky, který v CCSID 5039 má místo v kódu X'815C', je při použití konverzní tabulky společnosti IBM převeden na místo v kódu Unicode U+2014, zatímco při použití konverzní tabulky společnosti Microsoft je převeden na místo v kódu U+2015. To představuje potenciální problém pro aplikace Microsoft ODBC, protože místo v kódu U+2014 může být považováno za neplatné. Z důvodu předcházení těmto potenciálním

problémům poskytuje produkt DB2 UDB jako doplněk k výchozí konverzní tabulce společnosti IBM také alternativní konverzní tabulku společnosti Microsoft z kódové stránky CCSID 5039 na Unicode. Výchozí konverzní tabulku společnosti IBM je třeba nahradit alternativní konverzní tabulkou společnosti Microsoft. Výchozí konverzní tabulka společnosti IBM z kódu Unicode do kódové stránky CCSID 5039 se shoduje s verzí společnosti Microsoft.

# **Nahrazení konverzních tabulek Unicode pro kódovou stránku CCSID 5039 konverzními tabulkami společnosti Microsoft**

Při převodu z kódové stránky CCSID 5039 na Unicode je použita výchozí konverzní tabulka kódové stránky produktu DB2 Universal Database (UDB). Pokud chcete použít jinou verzi konverzní tabulky, například verzi společnosti Microsoft, musíte ručně nahradit soubor výchozí konverzní tabulky (.cnv).

## **Předpoklady:**

Před nahrazením stávajícího souboru konverzní tabulky kódové stránky v adresáři sqllib/conv byste měli tento soubor zazálohovat pro případ, že jej budete chtít obnovit. V systémech UNIX a Linux je adresář sqllib/conv propojen s instalační cestou produktu DB2 UDB.

#### **Omezení:**

Aby se náhrada konverzní tabulky uplatnila, musí mít změněnou konverzní tabulku každý klient DB2 UDB, který se připojuje ke stejné databázi. Jinak by mohli různí klienti ukládat stejné znaky pomocí různých míst v kódu.

#### **Postup:**

Chcete-li nahradit výchozí konverzní tabulku produktu DB2 UDB pro převod z kódové stránky CCSID 5039 na Unicode, postupujte takto:

- 1. Zkopírujte soubor sqllib/conv/ms/5039ucs2.cnv do souboru sqllib/conv/5039ucs2.cnv.
- 2. Restartujte produkt DB2 UDB.

# **Alternativní konverzní tabulky Unicode pro kódovou stránku CCSID 954**

Kódová stránka Japanese EUC je registrována jako identifikátor CCSID 954 společnosti IBM. Kódová stránka CCSID 954 představuje běžné kódování pro japonské platformy UNIX a Linux. Používáte-li pro připojení k databázi DB2 Universal Database (UDB) s kódovou stránkou CCSID 954 aplikace Microsoft ODBC, může dojít k problému při převádění dat z kódové stránky CCSID 954 na Unicode. Tento problém je způsoben rozdíly mezi konverzními tabulkami kódových stránek společnosti IBM a konverzními tabulkami kódových stránek společnosti Microsoft. Konverzní tabulka společnosti IBM se řídí názvy znaků, jak jsou určeny japonskými standardy JISX0208, JISX0221 a JISX0221.

V následujícím seznamu jsou uvedeny znaky, při jejichž převodu z kódové stránky CCSID 954 na Unicode budou výsledkem různá místa v kódu v závislosti na tom, zda je použita konverzní tabulka společnosti IBM nebo společnosti Microsoft.

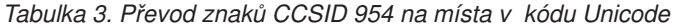

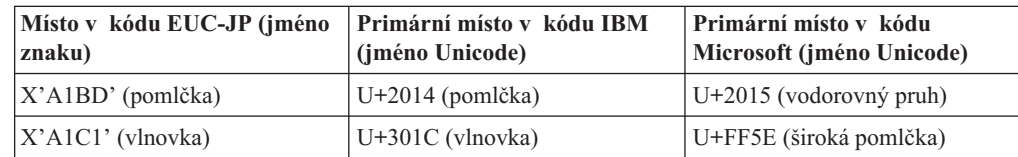

| Místo v kódu EUC-JP (jméno<br>znaku) | Primární místo v kódu IBM<br>(jméno Unicode) | Primární místo v kódu<br>Microsoft (jméno Unicode) |
|--------------------------------------|----------------------------------------------|----------------------------------------------------|
| $ X'AIC2'$ (dvojitá svislá čára)     | U+2016 (dvojitá svislá čára)                 | U+2225 (znak rovnoběžnosti)                        |
| X'A1DD' (znaménko minus)             | U+2212 (znaménko minus)                      | U+FF0D (široký spojovník)                          |
| $ X'8FA2C3'$ (přerušovaný pruh)      | U+00A6 (přerušovaný pruh)                    | U+FFE4 (široký přerušovaný<br>pruh)                |

*Tabulka 3. Převod znaků CCSID 954 na místa v kódu Unicode (pokračování)*

Například znak pomlčky, který v CCSID 954 má místo v kódu X'A1BD', je při použití konverzní tabulky společnosti IBM převeden na místo v kódu Unicode U+2014, zatímco při použití konverzní tabulky společnosti Microsoft je převeden na místo v kódu U+2015. Tento rozdíl v mapování konverze může způsobit použití dvou různých míst v kódu pro stejný znak v databázi DB2 UDB s kódováním Unicode nebo v grafickém sloupci databáze DB2 UDB s kódováním CCSID 954. To představuje potenciální problém pro aplikace Microsoft ODBC, protože místo v kódu U+2014 může být považováno za neplatné. Z důvodu předcházení těmto potenciálním problémům poskytuje produkt DB2 UDB jako doplněk k výchozí konverzní tabulce společnosti IBM také alternativní konverzní tabulku společnosti Microsoft z kódové stránky CCSID 954 na Unicode. Výchozí konverzní tabulku společnosti IBM je třeba nahradit alternativní konverzní tabulkou společnosti Microsoft. Výchozí konverzní tabulka společnosti IBM z kódu Unicode do kódové stránky CCSID 954 se shoduje s verzí společnosti Microsoft.

# **Nahrazení konverzních tabulek Unicode pro kódovou stránku CCSID 954 konverzními tabulkami společnosti Microsoft**

Při převodu z kódové stránky CCSID 954 na Unicode je použita výchozí konverzní tabulka kódové stránky produktu DB2 Universal Database (UDB). Pokud chcete použít jinou verzi konverzní tabulky, například verzi společnosti Microsoft, musíte ručně nahradit soubor výchozí konverzní tabulky (.cnv).

## **Předpoklady:**

Před nahrazením stávajícího souboru konverzní tabulky kódové stránky v adresáři sqllib/conv byste měli tento soubor zazálohovat pro případ, že jej budete chtít obnovit. V systémech UNIX a Linux adresář sqllib/conv odkazuje na instalační cestu produktu DB2 UDB.

## **Omezení:**

Aby byla tato změna důsledná, musí mít změněnu konverzní tabulku každý klient DB2 UDB, který se připojuje ke stejné databázi s kódovou stránkou CSSID 954. Pokud je klientem japonský systém Windows, jehož kódová stránka ANSI je Shift-JIS (CCSID 943), bude také nutné nahradit výchozí konverzní tabulky DB2 mezi kódovou stránkou CCSID 943 a kódováním Unicode verzí společnosti Microsoft. Jinak by mohli různí klienti ukládat stejné znaky pomocí různých míst v kódu.

# **Postup:**

Chcete-li nahradit výchozí konverzní tabulku produktu DB2 UDB pro převod z kódové stránky CCSID 954 na Unicode, postupujte takto:

- 1. Zkopírujte soubor sqllib/conv/ms/0954ucs2.cnv do souboru sqllib/conv/0954ucs2.cnv.
- 2. Restartujte produkt DB2 UDB.

Chcete-li nahradit výchozí konverzní tabulky produktu DB2 UDB pro převod mezi kódovou stránkou CCSID 943 a kódováním Unicode, postupujte takto:

- 1. Zkopírujte soubor sqllib/conv/ms/0943ucs2.cnv do souboru sqllib/conv/0943ucs2.cnv.
- 2. Zkopírujte soubor sqllib/conv/ms/ucs20943.cnv do souboru sqllib/conv/ucs20943.cnv.
- 3. Restartujte produkt DB2 UDB.

# **Alternativní konverzní tabulky Unicode pro kódovou stránku CCSID 943**

Používáte-li kódovou stránku Shift-JIS japonského systému Microsoft Windows registrovanou jako identifikátor CSSID (coded character set identifier) 943 společnosti IBM, můžete při konverzi znaků mezi sadami CCSID 943 a Unicode narazit na následující dva problémy. Tento problém je způsoben rozdíly mezi konverzními tabulkami kódových stránek společnosti IBM a Microsoft. Z důvodu předcházení těmto potenciálním problémům poskytuje produkt DB2 Universal Database (UDB) jako doplněk k výchozí konverzním tabulkám společnosti IBM také alternativní konverzní tabulky společnosti Microsoft z kódové stránky CCSID 943 do kódu Unicode.

#### **Problém 1:**

Z historických důvodů je přes 300 znaků v kódové stránce CSSID 943 reprezentováno dvěma nebo třemi místy v kódu. Použití editorů IME (input method editor) a konverzních tabulek kódových stránek způsobí, že bude zadáno pouze jedno z těchto ekvivalentních míst v kódu. Například malé písmeno pro znak římské číslice jedna 'i' má dvě ekvivalentní místa v kódu: X'EEEF' a X'FA40'. Editory Microsoft Windows IME generují vždy při zadání znaku 'i' kód 'FA40'. Obecně používají společnosti IBM a Microsoft pro reprezentaci znaků stejná primární místa v kódu, až na následujících 13 znaků:

| Jméno znaku (místo v kódu<br>Unicode) | Primární místo v kódu<br>Shift-JIS společnosti IBM | Primární místo v kódu<br>Shift-JIS společnosti Microsoft |
|---------------------------------------|----------------------------------------------------|----------------------------------------------------------|
| Rímská číslice jedna (U+2160)         | X'FA4A'                                            | X'8754'                                                  |
| Rímská číslice dva (U+2161)           | X'FA4B'                                            | X'8755'                                                  |
| Římská číslice tři (U+2162)           | X'FA4C'                                            | X'8756'                                                  |
| Římská číslice čtyři (U+2163)         | X'FA4D'                                            | X'8757'                                                  |
| Rímská číslice pět (U+2164)           | X'FA4E'                                            | X'8758'                                                  |
| Římská číslice šest (U+2165)          | X'FA4F'                                            | X'8759'                                                  |
| Rímská číslice sedm (U+2166)          | X'FA50'                                            | X'875A'                                                  |
| Rímská číslice osm (U+2167)           | X'FA51'                                            | X'875B'                                                  |
| Rímská číslice devět (U+2168)         | X'FA52'                                            | X'875C'                                                  |
| Rímská číslice deset (U+2169)         | X'FA53'                                            | X'875D'                                                  |
| Znak Akcie v závorce (U+3231)         | X'FA58'                                            | X'FA58'                                                  |
| Značka čísla (U+2116)                 | X'FA59'                                            | X'8782'                                                  |
| Značka telefonu (U+2121)              | X'FA5A'                                            | X'8754'                                                  |
|                                       |                                                    |                                                          |

*Tabulka 4. Převod míst v kódu CCSID 943 Shift-JIS*

Produkty společnosti IBM, jako třeba DB2 UDB, primárně užívají místa v kódu IBM, například X'FA4A' pro reprezentaci velké římské číslice jedna 'I', ale produkty společnosti Microsoft používají pro stejný znak kód X'8754'. Aplikace ODBC společnosti Microsoft může vložit znak 'I' jako X'8754' do databáze produktu DB2 UDB s kódováním CCSID 943 a Řídicí centrum produktu DB2 UDB může vložit stejný znak jako X'FA4A' do téže databáze CCSID 943. Aplikace ODBC ovšem naleznou pouze řádky, které mají znak 'I' kódován jako X'8754', a Řídicí centrum produktu DB2 UDB vyhledá pouze ty řádky, které mají znak 'I' kódován jako X'FA4A'. Chcete-li umožnit Řídicímu centru produktu DB2 UDB vybrat znak 'I' s kódem X'8754', musíte nahradit výchozí konverzní tabulky společnosti IBM mezi kódy CCSID 943 a Unicode alternativními konverzními tabulkami společnosti Microsoft.

#### **Problém 2:**

V následujícím seznamu jsou uvedeny znaky, při jejichž převodu z kódové stránky CCSID 943 do kódu Unicode budou výsledkem různá místa v kódu v závislosti na tom, zda je použita konverzní tabulka společnosti IBM nebo společnosti Microsoft. Pro tyto znaky se konverzní tabulka společnosti IBM řídí japonskými standardy JISX0208, JISX0212 a JISX0221.

| Místo v kódu Shift-JIS (jméno   Primární místo v kódu IBM<br>znaku) | (jméno Unicode)              | Primární místo v kódu<br>Microsoft (jméno Unicode) |
|---------------------------------------------------------------------|------------------------------|----------------------------------------------------|
| X'815C' (pomlčka)                                                   | $U+2014$ (pomlčka)           | $U+2015$ (vodorovný pruh)                          |
| $X'8160'$ (vlnovka)                                                 | $U+301C$ (vlnovka)           | U+FF5E (široká pomlčka)                            |
| X'8161' (dvojitá svislá čára)                                       | U+2016 (dvojitá svislá čára) | U+2225 (znak rovnoběžnosti)                        |
| X'817C' (znaménko minus)                                            | U+2212 (znaménko minus)      | U+FF0D (široký spojovník)                          |
| X'FA55' (přerušovaný pruh)                                          | U+00A6 (přerušovaný pruh)    | U+FFE4 (široký přerušovaný<br>pruh)                |

*Tabulka 5. Převod znaků CCSID 943 na místa v kódu Unicode*

Například znak pomlčky, který v CCSID 943 má místo v kódu X'815C', je při použití konverzní tabulky společnosti IBM převeden na místo v kódu Unicode U+2014. Při použití konverzní tabulky společnosti Microsoft je ovšem převeden na místo v kódu U+2015. Tento rozdíl v mapování může způsobit použití dvou různých míst v kódu pro stejný znak v databázi DB2 UDB s kódováním Unicode. To představuje potenciální problém pro aplikace Microsoft ODBC, protože místo v kódu U+2014 může být považováno za neplatné. Chcete-li se tomuto problému vyhnout, musíte nahradit výchozí konverzní tabulky společnosti IBM mezi kódy CCSID 943 a Unicode alternativními konverzními tabulkami společnosti Microsoft.

Použití alternativních konverzních tabulek společnosti Microsoft mezi kódováním CCSID 943 a Unicode by mělo být omezeno na uzavřená prostředí, kde všichni klienti a všechny databáze produktu DB2 UDB mají kódovou stránku CCSID 943 a používají stejné alternativní konverzní tabulky společnosti Microsoft. Pokud pracujete s klientem DB2 UDB, který využívá převodní tabulky ve verzi předvolené v systému IBM a současně s jiným klientem DB2 UDB, který využívá převodní tabulky ve verzi společnosti Microsoft, přičemž oba klienti vkládají data do stejné databáze DB2 UDB s kódováním CCSID 943, mohou být k uložení téhož znaku do databáze použita dvě různá místa v kódu.

# **Nahrazení konverzních tabulek Unicode pro kódovou stránku CCSID 943 konverzními tabulkami společnosti Microsoft**

Provádíte-li konverzi mezi kódováním CCSID 943 a Unicode, použijí se výchozí kódové tabulky produktu DB2 Universal Database (UDB). Pokud chcete použít jinou verzi konverzních tabulek, například verzi společnosti Microsoft, musíte ručně nahradit soubory výchozích konverzních tabulek (.cnv).

## **Předpoklady:**

Před nahrazením stávajících souborů konverzních tabulek kódové stránky v adresáři sqllib/conv byste měli tyto soubory zazálohovat pro případ, že je budete chtít obnovit. V systémech UNIX a Linux je adresář sqllib/conv propojen s instalační cestou produktu DB2 UDB.

#### **Omezení:**

Aby se náhrada konverzní tabulky uplatnila, musí mít změněnou konverzní tabulku každý klient DB2 UDB, který se připojuje ke stejné databázi. Jinak by mohli různí klienti ukládat stejné znaky pomocí různých míst v kódu.

#### **Postup:**

Chcete-li nahradit výchozí konverzní tabulky produktu DB2 UDB pro konverzi znaků mezi kódovou stránkou CCSID 943 a kódováním Unicode, postupujte takto:

- 1. Zkopírujte soubor sqllib/conv/ms/0943ucs2.cnv do souboru sqllib/conv/0943ucs2.cnv.
- 2. Zkopírujte soubor sqllib/conv/ms/ucs20943.cnv do souboru sqllib/conv/ucs20943.cnv.
- 3. Restartujte produkt DB2 UDB.

## **Operační systém MVS není podporován**

Ačkoli je operační systém MVS uveden v dokumentaci, není nadále produktem DB2 Universal Database podporován. Operační systém MVS byl nahrazen operačním systémem z/OS.

## **Operace zálohování a obnovy (v systému Linux 390)**

Pokud používáte operační systém Linux 390, nemusí fungovat zálohování a obnova s využitím více páskových zařízení.

# **Povolení ukotvení pohledů při přístupu k Vývojovému centru pomocí nástroje Hummingbird Exceed**

Při přístupu k Vývojovému centru v systému UNIX pomocí nástroje Hummingbird Exceed musí být povoleno použití rozšíření XTEST verze 2.2. Teprve poté je možné ve Vývojovém centru přemísťovat a ukotvovat pohledy přetažením pruhu titulku.

Chcete-li povolit rozšíření XTEST, postupujte takto:

- 1. V nabídce Start vyberte volbu **Programy** –> **Hummingbird Connectivity 7.0** –> **Exceed** –> **XConfig**. Otevře se okno XConfig.
- 2. Volitelné: Vyžaduje-li daná konfigurace zadání hesla, zadejte heslo XConfig.
- 3. Dvakrát klepněte na ikonu **Protocol**. Otevře se okno Protocol.
- 4. Zaškrtněte políčko **X Conformance Test Compatibility**.
- 5. V okně **Protocol** klepněte na tlačítko **Extensions...**. Zobrazí se okno Protocol Extensions.
- 6. V seznamu Enable Extensions zaškrtněte políčko u položky **XTEST(X11R6)**.
- 7. Klepněte na tlačítko **OK**.

# <span id="page-30-0"></span>**Informace o instalaci, migraci, přechodu na vyšší verzi a konfiguraci**

Značky oprav označují text, který byl přidán nebo změněn. Svislé čáry ( | ) označují informace, které byly přidány nebo změněny pro verzi 8.2 FixPak 4 (ekvivalent verze 8.1 FixPak 11).

# **Požadavky na hardware a software**

Požadavky na hardware a software jsou zobrazeny na následující webové stránce:

<http://www.ibm.com/software/data/db2/udb/sysreqs.html>

# **Poznámky k instalaci**

Na platformách UNIX a Linux platí tyto poznámky k instalaci pouze pro instalaci nových produktů. Chcete-li použít opravu FixPak, nahlédněte do souboru Readme příslušejícího k této opravě.

Na platformách Windows platí tyto poznámky k instalaci pro instalaci nových produktů i pro použití oprav FixPak. Používáte-li opravu FixPak, měli byste tyto poznámky k instalaci používat společně se souborem Readme této opravy.

Před instalací produktu DB2 Universal Database si přečtěte všechny informace uvedené v tomto oddílu.

# **Nové volby Průvodce nastavením DB2**

## **Zadání instalační cesty z příkazového řádku**

Průvodce nastavením DB2® umožňuje zadat instalační cestu z příkazového řádku pomocí nové volby:

-p *instalační\_adresář*

Tato volba má přednost před hodnotou uvedenou v souboru odpovědí. Pomocí nové volby -p [instalační adresář] lze změnit instalační cestu produktu bez zásahu do souboru odpovědí.

# **Nová instalační volba NO\_CONFIG**

Přidáním klíčového slova NO\_CONFIG do souboru odpovědí lze zakázat všechny spuštěné operace. Instalační program i nadále nastavuje proměnné prostředí a provádí další základní operace nastavení, které jsou potřebné k vytvoření instancí a ručnímu vytvoření serveru DB2® Administration Server po dokončení instalace. Nastavují se pouze nezbytné prvky konfigurace.

Pokud je v souboru odpovědí uvedena tato volba, jsou vyhodnocena všechna klíčová slova použitá v probíhající instalaci, není však provedeno nastavení konfigurace spojené s těmito klíčovými slovy.

## **Zobrazení průběhu**

K dispozici je nová volba umožňující zobrazit během instalace bez obsluhy pouze okno průběhu Průvodce nastavením DB2®.

<span id="page-31-0"></span>Novou volbu -m je nutné používat v kombinaci s parametrem -u [soubor\_odpovědí]. Pokud je volba -m zadána bez volby souboru odpovědí, instalační program vrátí zprávu upozorňující na nesprávný argument. Pokud je zadána volba -m, zobrazí se pouze okna nevyžadující uživatelský vstup.

Po spuštění příkazu setup.exe například instalační program zobrazí okna, ale nevyzývá uživatele k zadání žádných hodnot. Po skončení instalace se okna zavřou a proces setup.exe je dokončen.

# **Změny v Průvodci nastavením DB2 (Windows)**

# **Volby Průvodce nastavením DB2 (setup.exe)**

Soubor setup.exe, který spouští instalaci produktu DB2, nyní před návratem čeká na ukončení instalace. Toto nastavení je výchozí. Současně stále existuje volba -w, použití tohoto parametru však již nemění chování Průvodce nastavením DB2.

Pomocí nové volby -c lze vynutit okamžité ukončení Průvodce nastavením DB2 po spuštění instalace. Pokud vyberete tuto volbu, nebude návratový kód instalace k dispozici pro monitorování kódu ukončení v souboru setup.exe.

V případě současného zadání voleb -w a -c je vrácena chyba.

# **Omezení instalace rozšířeného zabezpečení (Windows)**

Součástí produktu DB2 Universal Database™ (UDB) verze 8.2 je nová funkce zabezpečující přístup k prostředkům DB2 pomocí funkcí zabezpečení souborového systému NTFS a operačního systému Windows®. Zabezpečení přístupu je zajištěno především úpravou seznamu přístupových práv souborů DB2, položek registru a běhových paměťových objektů.

Průvodce instalací DB2 tuto novou funkci zabezpečení standardně povoluje. Rozšířené zabezpečení systému Windows® lze vypnout provedením vlastní instalace a zrušením zaškrtnutí políčka **Rozšířené zabezpečení v systému Windows®** v okně Povolit zabezpečení operačního systému pro objekty DB2.

Jediným doporučeným způsobem vypnutí nové funkce zabezpečení je spuštění příkazu **db2secv82**. Příkaz **db2secv82** je však nutné spustit bezprostředně po instalaci. Podrobnější informace o příkazu **db2secv82** naleznete v Informačním centru DB2 na adrese [http://publib.boulder.ibm.com/infocenter/db2help/.](http://publib.boulder.ibm.com/infocenter/db2help/)

Produkt DB2 UDB lze instalovat s použitím jména uživatele, pokud však toto jméno uživatele nepatří do skupiny DB2ADMNS, DB2USERS nebo do skupiny lokálních administrátorů, nebude pod tímto jménem uživatele možné spouštět žádné příkazy DB2. Přístup k systémovým souborům produktu DB2, klíčům registru, sdíleným síťovým položkám a službám DB2 v lokálním počítači, kde je produkt DB2 UDB spuštěn, budou mít pouze uživatelé patřící do skupiny DB2ADMNS, DB2USERS nebo do skupiny lokálních administrátorů.

Obecně platí, že uživatelé patřící do skupiny DB2ADMNS stejně jako uživatelé patřící do skupiny lokálních administrátorů mají úplnou kontrolu nad prostředky DB2. Uživatelé patřící do skupiny DB2USERS mají přístup pro zápis a spouštění.

Po instalaci produktu DB2 UDB verze 8.2 je třeba přidat uživatele, kteří potřebují přístup pro čtení (například pro spouštění dotazů), do skupin DB2USERS. Uživatele, kteří potřebují úplný přístup se všemi oprávněními, například administrátory databáze, je třeba přidat do skupin DB2ADMNS.

Správa uživatelů musí probíhat v souladu se zásadami zabezpečení v daném prostředí.

# **Důsledky nových metod zabezpečení pro typickou instalaci**

Během typické instalace produktu DB2 UDB v systému Windows je rozšířené zabezpečení standardně povoleno. Produkt DB2 UDB vytvoří výchozí skupiny DB2ADMNS a DB2USERS. Dojde-li ke konfliktu s již existujícím jménem skupiny, budete vyzváni ke změně jména skupiny. V případě potřeby můžete zadat vlastní hodnoty.

Rozhodnete-li se použít existující skupinu zabezpečení, budou zásady zabezpečení pro tuto skupinu upraveny tak, aby odpovídaly požadavkům produktu DB2 UDB. Pokud vyberete existující skupinu zabezpečení, která již obsahuje uživatele, může u těchto uživatelů dojít ke zvýšení úrovně oprávnění.

# **Důsledky nových metod zabezpečení pro vlastní instalaci a instalaci oprav FixPak**

Během vlastní instalace produktu DB2 UDB a instalace opravy FixPak tohoto produktu v systému Windows se otevře panel **Povolit zabezpečení operačního systému pro objekty DB2**. Chcete-li povolit rozšířené zabezpečení systému Windows, můžete přijmout výchozí nastavení klepnutím na tlačítko Další.

Chcete-li zakázat rozšířené zabezpečení systému Windows, můžete zrušit zaškrtnutí políčka **Povolit zabezpečení operačního systému** v okně **Povolit zabezpečení operačního systému pro objekty DB2**.

# **Přidání ID uživatelů, kterým má být povolen přístup k produktu DB2 UDB, po instalaci**

Po typické nebo vlastní instalaci musíte přidat ID uživatelů, kterým chcete poskytnout přístup k produktu DB2 UDB, do odpovídajících skupin uživatelů DB2ADMNS a DB2USERS. Chcete-li přidat uživatele do příslušné skupiny, postupujte takto:

- 1. Spusťte nástroj pro správu uživatelů a hesel.
- 2. Vyberte ze seznamu jméno uživatele, kterého chcete přidat.
- 3. Klepněte na tlačítko **Vlastnosti**. V okně Vlastnosti klepněte na kartu Členství ve skupinách.
- 4. Vyberte přepínač **Další**.
- 5. Z rozbalovacího seznamu vyberte odpovídající skupinu.

# **Povolení rozšířeného zabezpečení systému Windows po instalaci**

Pokud jste instalovali produkt DB2 UDB a rozhodli se nepovolovat novou funkci zabezpečení, můžete tuto funkci povolit po instalaci spuštěním příkazu db2secv82.exe.

Jestliže jste povolili funkci rozšířeného zabezpečení pomocí příkazu db2secv82.exe, máte dvě možnosti, jak toto zabezpečení opět vypnout:

#### **Možnost 1**

Bezprostředně po instalaci neprovádějte žádné změny v systému a ihned znovu zadejte příkaz db2secv82.exe -r. Pokud již byly v systému provedeny nějaké změny, musíte použít druhou možnost.

#### **Možnost 2**

Přidejte skupinu Everyone do skupin DB2ADMNS a DB2USERS. Přidáním skupiny Everyone do těchto skupin zabezpečení poskytnete všem uživatelům veškerá oprávnění pro přístup k produktu DB2 UDB.

Vypnutí zabezpečení se však nedoporučuje, protože systém je poté vystaven nežádoucím bezpečnostním rizikům. Po vypnutí zabezpečení mohou někteří uživatelé ztratit možnost používat produkt DB2 UDB, protože seznam přístupových práv vytvořený produktem DB2 UDB za běhu již neodpovídá seznamu přístupových práv, který byl použit v souborovém systému.

# <span id="page-33-0"></span>**Cesta k adresáři nemůže obsahovat mezery (Linux a UNIX)**

Je-li program db2setup spuštěn z adresáře, jehož cesta obsahuje mezery, dojde k selhání instalace s následující chybou:

<soubor>: nenalezen

Umístěte instalovatelný obraz do adresáře, jehož cesta neobsahuje mezery.

# **Požadavky pro systém Red Hat Enterprise Linux 4**

Před instalací produktu DB2 Universal Database pro Linux™ do systému Red Hat Enterprise Linux® 4 je nutné instalovat balík compat-libstdc++-33.

# **Verze sady JDK pro produkt DB2 UDB (Linux na procesorech IA64 a Linux na procesorech POWER)**

Instalujete-li verzi 8.2 produktu DB2 Universal Database (UDB) v systému Linux, pokusí se instalace založená na modulu RPM instalovat modul IBM Java RPM (IBMJava2-SDK-ppc-1.4.1-2.0.ppc.rpm).

Jestliže již existuje vyšší úroveň tohoto modulu RPM (například IBMJava2-SDK-ppc-1.5.0- 2.0.ppc.rpm), nebude instalována nižší úroveň tohoto modulu RPM.

V takovém případě však bude po dokončení instalačního procesu odkazovat konfigurační parametr databáze JDK\_PATH na umístění Java 1.4 /opt/IBMJava2-14/. V důsledku toho nebude fungovat žádná funkce závislá na jazyku Java včetně instalace Katalogu nástrojů DB2.

## **Předpoklad:**

Následující příkaz spusťte jako vlastník instance.

## **Postup:**

1. Má-li produkt DB2 UDB odkazovat na správnou sadu IBM® Developer Kit, spusťte následující příkaz: db2 update dbm cfg using JDK\_PATH *cesta*

kde *cesta* je instalační cesta verze 1.5, například /opt/IBMJava2-15.

# **Dekomprese instalačních obrazů (Linux a UNIX)**

Některé instalační obrazy jsou dodávány na disku CD produktu v komprimovaném formátu nebo ve formátu gzip. Před instalací produktu DB2 Universal Database (UDB) z těchto formátů musíte instalační obraz zkopírovat do dočasného adresáře a dekomprimovat jej nebo použít program gunzip.

Komprimované instalační obrazy nebo instalační obrazy ve formátu gzip na disku CD mají jméno souboru PRODUCT.tar.Z nebo PRODUCT.tar.gz, kde PRODUCT znamená instalovaný produkt DB2. Instalujete-li například produkt DB2 UDB Enterprise Server Edition, bude mít komprimovaný obraz na odpovídajícím disku CD jméno ese.tar.Z nebo ese.tar.gz.

<span id="page-34-0"></span>Kromě splnění diskových požadavků pro software je dále třeba mít k dispozici souborový systém s 2 GB volného místa, kde bude možné uložit soubor tar.Z nebo tar.gz a dekomprimovaný instalační obraz.

#### **Postup:**

Chcete-li dekomprimovat instalační obrazy, proveďte následující kroky:

- 1. Zkopírujte komprimovaný instalační obraz nebo instalační obraz ve formátu gzip do dočasného souborového systému, v němž jsou k dispozici alespoň 2 gigabajty volného prostoru.
- 2. Přejděte do adresáře, do nějž byl zkopírován instalační obraz, zadáním příkazu **cd /TMP**, kde /TMP reprezentuje adresář se zkopírovaným komprimovaným obrazem.
- 3. Má-li produkt příponu \*.tar.Z, zadejte pro dekomprimaci instalačního obrazu následující příkaz:

```
zcat PRODUCT.tar.Z | tar -xvf -
```
kde PRODUCT představuje instalovaný produkt DB2.

4. Má-li produkt příponu \*.tar.gz, zadejte pro dekomprimaci instalačního obrazu následující příkaz:

```
gunzip -c PRODUCT.tar.gz | tar -xvf -
```
kde PRODUCT představuje instalovaný produkt DB2.

#### **Poznámky:**

- a. Program gunzip je součástí výchozí instalace systému AIX 5L. Nevlastníte-li program gunzip, instalujte z instalačního média systému AIX 5L sadu souborů rpm.rte. Sada rpm.rte program gunzip obsahuje.
- b. Program gzip pro systém AIX 5L, který obsahuje i program gunzip, lze také stáhnout z webové stránky

[http://www.ibm.com/servers/aix/products/aixos/linux/rpmgroups.html.](http://www.ibm.com/servers/aix/products/aixos/linux/rpmgroups.html)

5. Chcete-li instalaci provádět pomocí Průvodce nastavením DB2, nahlédněte do sekce *Instalace produktu DB2 UDB z instalačních obrazů (Linux a UNIX)*.

# **Produkt DB2 UDB neumožňuje použít instalační cestu s národními znaky (Windows)**

Při instalaci produktu DB2 Universal Database (UDB) v systému Windows lze zadat pro produkt DB2 UDB instalační cestu. Tato cesta však smí obsahovat pouze anglické znaky.

# **Stažení a dekomprese oprav FixPak pro více produktů ( Windows)**

Počínaje opravou FixPak 3 produktu DB2 verze 8 pro systém Windows poskytuje společnost IBM opravy FixPak specifické pro jednotlivé produkty namísto jedné obecné opravy FixPak. Tato změna ovlivňuje pouze produkty DB2 verze 8 v platformách Windows.

Pokud je instalován více než jeden produkt DB2, bude třeba před instalací stáhnout a dekomprimovat obraz pro každý z těchto produktů DB2.

Pokud máte ve stejném systému Windows nainstalovány produkty DB2 UDB Enterprise Server Edition verze 8 a DB2 Spatial Extender verze 8, musíte stáhnout obraz opravy DB2 UDB Enterprise Server Edition FixPak a obraz opravy Spatial Extender FixPak. Poté je nutné dekomprimovat každý z těchto obrazů oprav FixPak do stejného adresáře. Při instalaci v grafickém uživatelském rozhraní nebo při tiché instalaci musejí být všechny obrazy dekomprimovány, aby mohla instalace pokračovat.

Úplné pokyny k instalaci opravy FixPak naleznete v souboru Readme pro opravu FixPak produktu DB2 UDB.

# <span id="page-35-0"></span>**Instalace produktu DB2 UDB z instalačních obrazů (Linux a UNIX)**

#### **Předpoklady:**

Před spuštěním Průvodce nastavením DB2 musí být splněny následující předpoklady:

- v Zkontrolujte, že váš systém splňuje požadavky na instalaci, paměť a disk. Viz sekce *Požadavky na hardware a software*.
	- **Poznámka:** Verze 8.2.2 produktu DB2 UDB (ekvivalent verze 8.1 FixPak 9) zavádí novou sadu instalačních obrazů pro distribuce systému Linux® na procesorech s architekturou x86 (32bitové procesory Intel® a AMD) a x86-64 (64bitové procesory Intel® EM64T a AMD64) založené na jádru 2.6, jako jsou například systémy Red Hat Enterprise Linux 4 a SuSE Linux Enterprise Server 9. Než přejdete k vlastní instalaci, ujistěte se, že máte k dispozici správnou sadu instalačních obrazů pro distribuci systému Linux, kterou používáte.
- v Zkontrolujte, zda jste si přečetli Předpoklady instalace. Soubor install.txt nebo install.htm je umístěn na disku CD v adresáři /*cdrom*/doc/*jazyk*/, kde
	- *cdrom* odkazuje na bod připojení,
	- *jazyk* odkazuje na adresář jazyka sestávající z pětiznakového kódu.
- K provedení instalace musíte mít oprávnění uživatele root.
- v V systému musí být připojen disk CD produktu DB2.

#### **Postup:**

Pokud jsou některé instalační obrazy dodávány na disku CD produktu v komprimovaném formátu nebo ve formátu gzip, musíte je před instalací produktu DB2 UDB dekomprimovat nebo použít program gunzip. Podrobnosti naleznete v sekci *Dekomprese instalačních obrazů (Linux a UNIX)*.

Chcete-li instalaci provést pomocí Průvodce nastavením DB2, zadejte následující příkaz:

## **./PRODUCT/db2setup**

kde PRODUCT představuje instalovaný produkt DB2. Instalujete-li například produkt DB2 UDB Enterprise Server Edition, zadejte příkaz ./ese/db2setup.

Otevře se příruční panel instalace. Projděte instalačními panely.

# **Instalace produktu DB2 UDB z instalačních obrazů (Windows)**

#### **Předpoklady:**

Před spuštěním Průvodce nastavením DB2 musí být splněny následující předpoklady:

- v Zkontrolujte, že váš systém splňuje požadavky na instalaci, paměť a disk. Viz sekce *Požadavky na hardware a software*.
- v Zkontrolujte, zda jste si přečetli Předpoklady instalace. Soubor install.txt nebo install.htm je umístěn na disku CD v adresáři *x*:\doc\*jazyk*\, kde
	- *x* představuje označení jednotky disku CD,
- *jazyk* odkazuje na adresář jazyka sestávající z pětiznakového kódu.
- v K provedení instalace musíte mít uživatelský účet s oprávněním lokálního administrátora s doporučenými uživatelskými právy.

Chcete-li instalaci provést pomocí Průvodce nastavením DB2, vložte disk CD do jednotky. Pokud je povolena funkce automatického spuštění, spustí se automaticky Příruční panel instalace DB2.

#### **Postup:**

Není-li povolena funkce automatického spuštění, můžete Průvodce nastavením DB2 spustit ručně.

- 1. Klepněte na tlačítko **Start** a vyberte volbu **Spustit**.
- 2. Do pole **Otevřít** zadejte následující příkaz:

x:\setup /i *jazyk*

kde:

- *x:* představuje označení jednotky disku CD,
- v *jazyk* je kód oblasti pro požadovaný jazyk (například EN odpovídá angličtině).

Parametr /i jazyk je nepovinný. Není-li zadán, průvodce nastavením DB2 se spustí v jazyku operačního systému.

3. Klepněte na tlačítko **OK**. Otevře se příruční panel Nastavení DB2.

Projděte instalačními panely.

**Poznámka:** Produkt Běhový klient DB2 Lite používá jiné parametry příkazového řádku. Podrobné informace naleznete v Informačním centru DB2 na adrese [http://publib.boulder.ibm.com/infocenter/db2help/.](http://publib.boulder.ibm.com/infocenter/db2help/)

### **Prostor na disku potřebný pro instalaci produktu DB2 UDB pomocí souboru odpovědí**

Instalujete-li produkt DB2 Universal Database pomocí souboru odpovědí, potřebujete v adresáři etc 1 MB volného diskového prostoru.

Pokud během instalace pomocí souboru odpovědí obdržíte chybovou zprávu DBI1191I, zpráva oznamuje, že v kořenovém adresáři není dostatek volného diskového prostoru. Tato správa je klamná. Zkontrolujte množství volného diskového prostoru v adresáři etc. Před novým spuštěním instalace je třeba alespoň 1 MB volného diskového prostoru.

### **Omezení přidávání produktů pomocí příkazu db2setup (Linux a UNIX)**

Po nainstalování produktu DB2 lze přidávat další produkty DB2. Použijete-li k přidání produktů příkaz **db2setup**, platí následující doporučení a omezení.

#### **Doporučení:**

Nainstalovaný produkt a přidávaný produkt by měly mít stejnou úroveň kódu. Máte například nainstalovaný produkt DB2 Universal Database (UDB) Enterprise Server verze 8 FixPak 5 a chcete přidat produkt DB2 Information Integrator. V tom případě by měl být použit produkt DB2 Information Integrator rovněž úrovně verze 8 FixPak 5.

#### **Omezení:**

- v Pokud je úroveň opravy DB2 fixpak vyšší než úroveň opravy FixPak přidávaného produktu, je tato kombinace možná. Protože je ale úroveň opravy FixPak přidávaného produktu nižší než použitá úroveň opravy FixPak produktu DB2, musí být po instalaci dalšího produktu tato úroveň opravy DB2 FixPak znovu použita. Pokyny týkající se opětného použití opravy FixPak naleznete v souboru README k příslušné opravě FixPak.
- v Pokud je úroveň opravy FixPak produktu DB2 nižší než úroveň opravy FixPak přidávaného produktu, dojde k chybě. Přidávaný produkt nesmí mít vyšší verzi opravy FixPak než produkt DB2 UDB. V tomto případě je třeba nejprve převést produkt DB2 UDB na příslušnou úroveň a potom nainstalovat další produkt. Pokyny naleznete v souboru README k příslušné opravě FixPak.
- V následující tabulce je uveden souhrn kombinací pro příkaz db2setup:

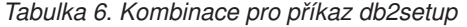

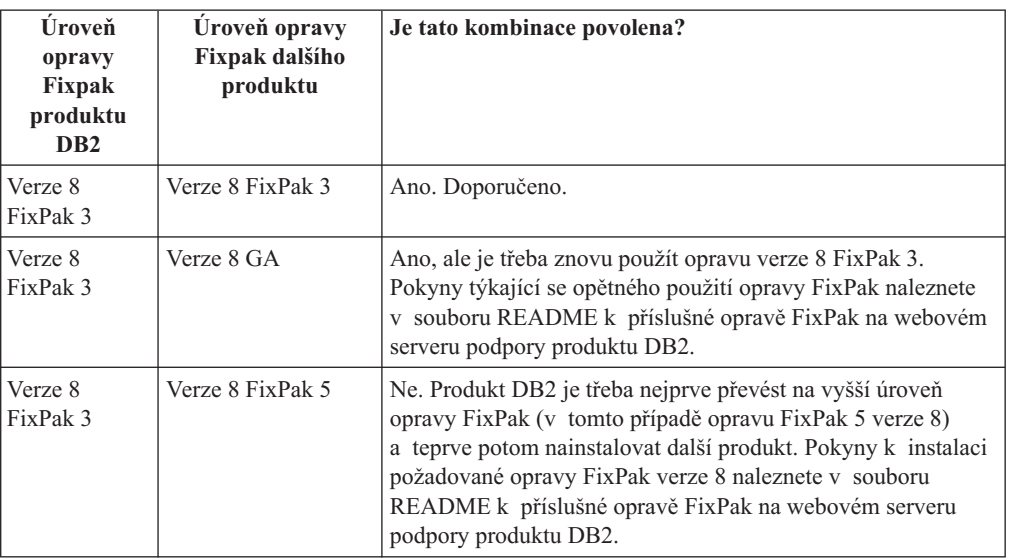

Adresa webového serveru podpory produktu DB2 je <http://www.ibm.com/software/data/db2/udb/support.html>

## **Webové nástroje DB2**

Aplikační servery podporované nástroji Webové nástroje DB2 musí být pro následující jazyky kompatibilní se specifikací servletů 2.3:

- Japonština
- Korejština
- Zjednodušená čínština
- Tradiční čínština
- Ruština
- Polština

#### **Vázání balíků produktu Query Patroller po použití oprav FixPak**

Pokud máte nainstalován produkt Query Patroller, proveďte po použití opravy FixPak a vykonání všech poinstalačních úloh opravy FixPak následující kroky:

- 1. Přihlaste se jako uživatel s oprávněním DBADM.
- 2. Přejděte do správného adresáře:
	- INSTPATH/bnd (Linux a UNIX)

• INSTPATH\bnd (Windows)

kde INSTPATH je cesta instance produktu DB2 UDB.

3. Spusťte následující příkazy:

db2 connect to *dbname* db2 bind @qpserver.lst blocking all grant public

# **Instalace produktu Query Patroller na úrovni opravy FixPak 3 nebo vyšší**

Query Patroller představuje systém správy dotazů, který slouží k řízení toku dotazů v databázi DB2 UDB. V produktu DB2 UDB verze 8.1.2 je DB2 Query Patroller samostatným produktem. Již se nejedná o pouhou komponentu produktu DB2 Warehouse Manager.

Pokud máte nainstalovánu opravu FixPak 3 produktu DB2 UDB verze 8 nebo novější a instalujte základní verzi produktu DB2 Query Patroller nebo verzi GA, musíte znovu použít opravu DB2 UDB FixPak 3 nebo novější. Jinak nebudou uplatněny změny produktu Query Patroller na stávající úrovni opravy FixPak produktu DB2 UDB.

Jestliže máte nainstalován server Query Patroller, musíte po opětném použití úrovně opravy FixPak produktu DB2 UDB rovněž aktualizovat instance produktu DB2 UDB. Instance je nutné po aktualizaci restartovat.

### **Instalace serveru Query Patroller**

Při instalaci serveru Query Patroller mějte na paměti následující:

- v Pokud v průvodci instalaci DB2 v okně **Výběr typu instalace** vyberete volbu **Založená na využití počítače** a v okně **Výběr způsobu použití tohoto počítače** vyberete volbu **Server**, nebude nástroj Query Patroller Center instalován. Chcete-li instalovat nástroj Query Patroller Center, vyberte v okně **Výběr typu instalace** volbu **Úplná** nebo **Přizpůsobená**.
- v V příručce *DB2 Query Patroller™ Guide* jsou k ilustraci procesu instalace serveru Query Patroller pomocí průvodce instalací DB2 použity instalační panely pro typ instalace Založená na využití počítače. K instalaci serveru Query Patroller není vyžadován typ instalace Založená na využití počítače. Server Query Patroller lze instalovat v rámci typu instalace Úplná i Přizpůsobená.
- v Klienti DB2, kteří mají nainstalované nástroje klienta Query Patroller, se musí připojit k oblasti s instalovaným serverem Query Patroller. V typickém prostředí dělené databáze je server Query Patroller instalován ve všech oblastech, takže lze vybrat kteroukoli z nich, aby byla koordinační oblastí, a zároveň je možné používat nástroje klienta Query Patroller.

# **Definování nové skupiny databázových oblastí v produktu Query Patroller**

Definujete-li během instalace produktu Query Patroller v prostředí dělené databáze nový tabulkový prostor, můžete vybrat existující skupinu databázových oblastí. Případně můžete pro nový tabulkový prostor vytvořit novou skupinu databázových oblastí. Pokud se rozhodnete vytvořit novou skupinu databázových oblastí, můžete pro tuto novou skupinu databázových oblastí z okénka se seznamem na instalačním panelu vybrat pouze jednu databázovou oblast. Chcete-li přidat do skupiny databázových oblastí další oblasti, musíte je přidat ručně po dokončení instalace.

## **Instalace nástrojů klienta Query Patroller**

Klienti DB2 k odesílání dotazů na server Query Patroller nevyžadují instalaci nástrojů klienta Query Patroller.

### **Znovuvytvoření verzí beta databází**

Pokud jste vytvořili databáze ve verzi beta produktu DB2 UDB verze 8.2, musíte je znovu vytvořit v oficiální verzi 8.2 produktu.

To zahrnuje i znovuvytvoření geografických databází pro produkt DB2 Geodetic Extender verze 8.2.

### **Instalace souborů MDAC pro národní jazykové verze produktu DB2 UDB**

Pokud nenainstalujete národní jazykové verze komponent MDAC (Microsoft Data Access Components) 2.7 ještě před instalací národních jazykových verzí produktu DB2 Universal Database (UDB) verze 8.2, nainstaluje produkt DB2 UDB podle výchozího nastavení soubory MDAC pro angličtinu. Panely pro správu datových zdrojů ODBC pak budou v operačním systému Windows jiné jazykové verze než anglické vypadat jako nepřeložené. Tento problém lze opravit instalací balíku "MDAC 2.7 RTM - Refresh" z webového serveru společnosti Microsoft na adrese [http://msdn.microsoft.com/data/downloads/updates/default.aspx.](http://msdn.microsoft.com/data/downloads/updates/default.aspx)

Zvolte jazyk, který chcete nainstalovat, stáhněte požadovaný spustitelný soubor a spusťte jej. Tím nainstalujete přeložené soubory pro správu datových zdrojů ovladačů ODBC.

### **Licenční zásady pro produkt DB2 Universal Database Workgroup Server Edition**

Pro produkt DB2 Universal Database Workgroup Server Edition licence uživatele na síti Internet neplatí. Pokud potřebujete licenci pro uživatele na síti Internet, musíte zakoupit produkt DB2 Universal Database Workgroup Server Unlimited Edition.

#### **Instalace dalších asijských písem (Linux)**

Společnost IBM poskytuje další balíky písem pro systém Linux, které obsahují další podporu dvoubajtové znakové sady (DBCS) pro asijské znaky. Tyto balíky písem jsou nezbytné pro některé verze systému Linux, které instalují pouze písma požadovaná k zobrazení znaků specifických pro danou zemi nebo oblast.

Jestliže spustíte příkaz **db2setup** a v rozhraní Průvodce nastavením DB2 zjistíte chybějící znaky, nemá pravděpodobně systém Linux nainstalována všechna nezbytná písma. Chcete-li, aby příkaz **db2setup** správně odkazoval na písma uložená na instalačním disku CD, postupujte následujícím způsobem:

1. Zadejte příkaz:

export JAVA FONTS=/<cdrom>/db2/<platforma\_linux>/java/jre/lib/fonts

, kde <cdrom> je umístění instalačního obrazu a <platforma\_linux> je jméno adresáře s předponou *Linux*.

2. Spusťte znovu příkaz **db2setup**.

Jestliže po instalaci zjistíte chybějící znaky při používání nástrojů DB2 rozhraní GUI, nainstalujte nezbytná písma dodávaná s produktem DB2. Tato písma naleznete v adresáři fonts na kterémkoli z následujících disků CD:

- v *IBM® Developer Kit, Java™ Technology Edition for AIX 5L (64bitová verze)*
- v *server DB2 Embedded Application Server a aplikace (registr XML, nástroje webové správy a distribuovaný ladicí program jazyka Java™)* pro váš operační systém

V adresáři fonts jsou k dispozici dva typy písma: Times New Roman WorldType a Monotype Sans Duospace WorldType. Pro každý typ je k dispozici písmo specifické pro danou zemi nebo oblast. V následující tabulce je uvedeno osm písem, která jsou k dispozici v komprimovaném formátu v adresáři fonts.

| Typ písma                    | Jméno souboru písma | Země nebo oblast                      |
|------------------------------|---------------------|---------------------------------------|
| Times New Roman WT J         | $tnrwt$ j.zip       | Japonsko a další země nebo<br>oblasti |
| Times New Roman WT K         | tnrwt_k.zip         | Korea                                 |
| Times New Roman WT SC        | tnrwt s.zip         | Cína (Zjednodušená čínština)          |
| Times New Roman WT TC        | $tnrwt_t.zip$       | Tchaj-wan (Tradiční čínština)         |
| Monotype Sans Duospace WT J  | mtsansdi.zip        | Japonsko a další země nebo<br>oblasti |
| Monotype Sans Duospace WT K  | mtsansdk.zip        | Korea                                 |
| Monotype Sans Duospace WT SC | mtsansds.zip        | Čína (Zjednodušená čínština)          |
| Monotype Sans Duospace WT TC | mtsansdt.zip        | Tchaj-wan (Tradiční čínština)         |

*Tabulka 7. Názvy souborů pro další asijská písma*

**Poznámka:** Tato písma nenahrazují systémová písma. Tato písma jsou určena pouze pro použití ve spojení s produktem DB2 Universal Database. Nelze je uvést do běžného nebo neomezeného prodeje či distribuce.

#### **Postup:**

Chcete-li instalovat další asijské písmo, postupujte takto:

- 1. Rozbalte balík písem.
- 2. Zkopírujte balík s písmem do adresáře /opt/IBMJava2–141/jre/lib/fonts. Pokud tento adresář dosud neexistuje, musíte jej vytvořit.
- 3. Zadejte následující příkaz:

export JAVA\_FONTS=/opt/IBMJava2–141/jre/lib/fonts

Minimálně je třeba nainstalovat jedno písmo každého typu pro danou zemi nebo oblast. Pracujete-li v Číně, Koreji nebo na Tchaj-wanu, použijte verzi specifickou pro danou zemi nebo oblast, jinak použijte verzi písem pro Japonsko. Máte-li v systému dostatek volného prostoru, nainstalujte všech osm písem.

### **Konfigurace Vývojového centra pro použití sad JDK (Linux)**

V některých případech produkt DB2 Universal Database neprovede instalaci sady JDK (Java Development Kit) v operačním systému klientského počítače. Chcete-li v těchto klientských počítačích pomocí Vývojového centra vyvíjet uložené procedury Java, je nutné nasměrovat Vývojové centrum na umístění některé instalované sady JDK.

Pomocí následujících kroků určíte umístění sady Java Development Kit:

- 1. Ve Vývojovém centru vyberte položku nabídky **Projekt** –> **Nastavení prostředí**.
- 2. V zápisníku Nastavení prostředí vyberte uzel **Proces**.
- 3. V sekci **Domovský adresář sad JDK** na stránce Proces vyberte **Verzi sady JDK**, která se použije pro sestavení a spuštění uložených procedur jazyka Java.
- 4. V poli **Adresář** určete cestu k adresáři, který existuje nebo je dostupný na klientovi, kde je instalována vybraná sada JDK.
- 5. Používáte-li klientský počítač pro vývoj uložených procedur jazyka Java na více serverech DB2, zřejmě bude nutné vybrat další verze sady JDK a určit umístění jejich instalace
	- v závislosti na tom, které verze sady JDK tyto servery používají.

Na serveru DB2 nemusela instalace sady Java Development Kit vytvořit odkazy na knihovny Java do podadesáře systému /usr/lib. Tyto odkazy jsou pro sestavení a spuštění uložených procedur jazyka Java potřeba.

V sekci s názvem "Nastavení prostředí Java v systému Linux" v sekci Problémy kompatibility těchto poznámek k verzi je ukázáno, jak vytvořit odkazy na sadu Java Development Kit v klientském počítači se systémem Linux:

## **Vytvoření jména skupiny a uživatele v distribucích United Linux 1.0 a SuSE Linux**

Chcete-li vytvořit jméno skupiny a uživatele pro instalaci produktu DB2 UDB verze 8.2 v distribucích United Linux 1.0 a SuSE Linux, použijte příkaz groupadd, resp. useradd. Část *Další informace o instalaci a konfiguraci* verze 8.2 dokumentuje příkazy mkgroup a mkuser pro vytvoření jména skupiny a uživatele chybně.

# **Démon systému nápovědy se po instalaci pomocí příkazu db2\_install nespustí (UNIX a Linux)**

Pokud instalujete Informační centrum DB2 na platformách UNIX a Linux pomocí příkazu db2\_install, démon systému nápovědy (db2icd) se po instalaci nespustí. Musíte jej spustit ručně, nebo musíte restartovat počítač a získat tak přístup k dokumentaci.

Viz téma "Démon Informačního centra DB2" v sekci **Aktualizace dokumentace | Instalace a konfigurace** příručky *Poznámky*.

## **Logo Ready for Tivoli (UNIX)**

Když zakoupíte softwarový produkt společnosti IBM s logem Ready for Tivoli, můžete spravovat softwarové produkty společnosti IBM prostřednictvím různých nabídek produktu Tivoli. Produkty Tivoli umožňují automaticky zjišťovat, monitorovat a inventarizovat jednu nebo více aplikací typu Ready for Tivoli.

Softwarové produkty IBM označené logem Ready for Tivoli lze spravovat prostřednictvím produktů, jako je například IBM Tivoli Configuration Manager. Produkt IBM Tivoli Monitoring for Databases poskytuje podporu pro všechny hlavní databáze, jako jsou DB2 Universal Database (UDB), Oracle a Informix.

Další informace můžete získat na následující webové adrese společnosti IBM: <http://www.ibm.com/software/tivoli/>

#### **Nástroje Ready for Tivoli a DB2 UDB verze 8:**

Chcete-li instalovat a nastavit instrumentář, požádejte správce prostředí Tivoli o provedení následujících operací:

- 1. Soubor signatury Tivoli Ready pro tento produkt DB2 se jmenuje xxx.sys. U opravy FixPak 4 budou tyto soubory signatury namísto vydání verze aktualizovány opravou FixPak. Ověřte, že jsou soubory signatury instalovány v následujícím adresáři: %install DB2DIR%/tivready
- 2. Instalujte a konfigurujte sadu Tivoli GEM 2.2 Tivoli Ready Enablement ve všech počítačích, které chcete sledovat. Chcete-li si stáhnout sadu Tivoli Ready Enablement spolu s podrobnými pokyny pro její instalaci a použití, přejděte ve webovém prohlížeči na adresu <http://www.ibm.com/software/sysmgmt/products/support/>
- 3. Pomocí produktu IBM Tivoli Monitoring for Databases je dosažena lepší správa databází. Produkt ITM for Databases využívá nové rozšířené vydání produktu Distributed Monitoring (nazvané IBM Tivoli Monitoring nebo ITM) a nabízí podstatně rozšířené

funkce pro monitorování založené na použití tohoto nového monitorovacího jádra. Produkt ITM for Databases poskytuje podporu produktu DB2 UDB prostřednictvím modulu Proactive Analysis Component (PAC). Tento modul PAC je pevně integrován s produktem DB2 UDB a nabízí pohotovou sadu monitorovacích funkcí umožňujících rychlou aktivaci a použití. Administrátor databáze může také snadno definovat vlastní monitory, úlohy a prahy.

Další informace lze najít na následující webové adrese: <http://www.ibm.com/software/tivoli/>

Informace o dalších produktech Tivoli jsou k dispozici na webové adrese <http://www.ibm.com/software/tivoli/>

### **Nástroj pro redukci obrazu instalace – db2iprune (Windows)**

Obslužný program příkazového řádku db2iprune dokáže zmenšit velikost instalačního obrazu produktu DB2 Universal Database (UDB) pro systém Windows. Nástroj je užitečný zejména u rozsáhlých implementací produktu DB2 UDB. Dále je nástroj užitečný pro vestavění produktu DB2 UDB do aplikace.

Nástroj db2iprune se skládá ze vstupního souboru a ze spustitelného souboru. Vstupní soubor (.prn) obsahuje úplný seznam odstranitelných komponent a používá se k označení, které funkce a jazyky chcete z obrazu instalace odebrat. Nástroj db2iprune (db2iprune.exe) pak odebere soubory CAB přidružené těmto funkcím a jazykům. Výsledkem je nový, menší obraz produktu DB2 UDB, který lze instalovat pomocí běžných instalačních metod. Při použití běžných metod jsou také použity opravy Fixpak. Je-li instalována oprava Fixpak, zjistí a aktualizuje pouze ty komponenty, které byly instalovány pomocí nástroje db2iprune.

Nástroj db2iprune je umístěn v adresáři \db2\windows\utilities\db2iprune na instalačním disku CD produktu DB2 UDB. Tento adresář obsahuje také soubor Readme. V souboru Readme nástroje db2iprune naleznete bližší instrukce, jak tento nástroj používat.

# **Omezení při instalaci dokumentace produktu DB2 Universal Database verze 8 (Windows)**

V systému Windows neinstalujte Informační centrum produktu DB2 Universal Database (UDB) verze 8 (dokumentace ve formátu HTML) na pracovní stanice a servery, kde je již instalován produkt DB2 UDB verze 7 (nebo starší). Instalační program detekuje dřívější verzi a starší produkt odstraní.

# **Předchozí instalace aktualizované na nejnovější úroveň (Windows)**

Vlastníte-li produkt DB2, který byl instalován v dřívější úrovni verze 8, instalační obraz tento fakt zjistí a aktualizuje produkt na nejnovější úroveň.

# **Systémové požadavky pro produkt DB2 .NET Data Provider (Windows)**

Než použijete instalační program produktu DB2 Universal Database (UDB) pro instalaci produktu DB2 .NET Data Provider, musíte mít v počítači nainstalován produkt .NET Framework. Pokud není produkt .NET Framework nainstalován, instalační program produktu DB2 UDB produkt DB2 .NET Data Provider nezaregistruje.

Pokud je nainstalován produkt DB2 UDB a produkt .NET Framework nainstalován není, nebude produkt DB2 .NET Data Provider zaregistrován. Pokud byl produkt .NET Framework instalován později, můžete spustit program db2nmpreg, a registrovat tak poskytovatele. Tento spustitelný soubor je uložen v adresáři sqllib\bin. Nejsou v něm žádné parametry.

Chcete-li registrovat produkt DB2 .NET Data Provider, zadejte v jakémkoli příkazovém okně příkaz db2nmpreg.

# **Instalace klientů DB2 verze 8 a produktu DB2 Connect PE pro jiné než administrační účely (Windows)**

Pokud instalujte administračního klienta DB2, klienta DB2 Application Development nebo produkt DB2 Connect Personal Edition, musíte v případě, že platí následující podmínky, aktualizovat soubor služeb TCP/IP systému Windows:

- v V nastavení instalace je vybrána funkce datového skladu.
- v Jméno uživatele provádějícího instalaci není členem skupiny administrátorů v cílovém počítači.
- v Produkt je instalován v rámci některé z následujících platforem: Windows NT, Windows 2000, Windows XP nebo Windows Server 2003.

Pokud jsou všechny tyto podmínky splněny, je třeba do souboru služeb TCP/IP systému Windows přidat následující položky:

| Jméno portu | Císlo portu        |
|-------------|--------------------|
| vwkernel    | $11000$ /tcp       |
| vwd         | $11001/\text{top}$ |
| vwlogger    | $11002$ /tcp       |

*Tabulka 8. Položky požadované souborem služeb TCP/IP systému Windows:*

Bez těchto položek nebude Centrum datových skladů pracovat správně.

### **Poznámky k migraci**

| | | |

| | | |

 $\overline{\phantom{a}}$ 

Kromě zde uvedených témat lze nejnovější informace o migraci produktů DB2 nalézt na portálu pro migraci na produkt DB2: [http://www-](http://www-1.ibm.com/support/docview.wss?rs=71&uid=swg21200005)

[1.ibm.com/support/docview.wss?rs=71&uid=swg21200005](http://www-1.ibm.com/support/docview.wss?rs=71&uid=swg21200005)

## **Technická poznámka k příkazu db2updv8**

Nejnovější informace týkající se příkazu **db2updv8**, včetně důležitých podrobností o náhradních řešeních pro nejčastější problémy, lze najít v technické poznámce 1178848 na adrese <http://www-1.ibm.com/support/docview.wss?rs=71&uid=swg21178848>

## **Po spuštění příkazu db2updv8 není přechod zpět k verzi 8.1 podporován**

Jakmile je spuštěn příkaz **db2updv8** za účelem aktualizace systémových katalogů na aktuální úroveň verze 8, není již podporován přechod zpět na verzi 8.1.

### **Migrace tabulek EXPLAIN**

Aby bylo možné vytvářet tabulky EXPLAIN, je nutné při instalaci produktu DB2 Universal Database<sup>™</sup> (UDB) verze 8.2.2 (ekvivalent verze 8.1 s opravou FixPak 9) nebo vyšší přes produkt DB2 UDB verze 8.2 s opravou FixPak 1 (ekvivalent verze 8.1 s opravou 8) nebo nižší spustit příkaz **db2updv8**.

Spuštěním příkazu **db2updv8** vytvoříte funkci EXPLAIN\_GET\_MSG, která umožňuje opětovné spuštění souboru EXPLAIN.DDL.

Pokusíte-li se vytvořit vysvětlující tabulky pomocí souboru EXPLAIN.DDL bez spuštění příkazu **db2updv8**, může se zobrazit následující chybová zpráva:

```
DB21034E
```
Příkaz byl zpracován jako příkaz typu SQL, neboť nešlo o platný příkaz příkazového procesoru. Zpracování příkazu SQL vrátilo následující zprávu:

```
SQL0440N Nebyla nalezena žádná autorizovaná rutina "EXPLAIN_GET_MSG" typu
"FUNCTION" s kompatibilními argumenty.
Číslo řádku=26. SQLSTATE=42884
```
### **Migrace produktu XML Extender z předchozích verzí**

Používáte-li dřívější verzi produktu DB2 XML Extender, je třeba migrovat všechny databáze, které jsou povoleny pro produkt XML předtím, než začnete používat stávající databázi s povoleným jazykem XML v aktualizované verzi produktu XML Extender. Každý nový balík oprav obsahuje všechny aktualizace předchozích balíků oprav.

Před spuštěním programu migrace vytvořte zálohu databáze.

Chcete-li migrovat databázi s povoleným jazykem XML a sloupce s povoleným jazykem XML, postupujte takto:

1. Na příkazový řádek DB2 zadejte následující příkaz:

```
db2 connect to
jméno_databáze
db2 bind dxxinstall/bnd/@dxxMigv.lst
db2 bind dxxinstall/bnd/@dxxbind.lst
```
,kde *dxxinstall* je cesta k instalačnímu adresáři produktu DB2 Universal Database.

2. Na příkazový řádek DB2 zadejte následující příkaz:

dxxMigv *jméno\_databáze*

### **Migrace produktu DB2 Universal Database při použití produktu DataJoiner nebo replikace**

Chcete-li migrovat instanci modulu DataJoiner nebo DB2 Universal Database (UDB) for Linux, UNIX a Windows, na které spouštíte programy Capture nebo Apply pro replikaci DB2 UDB, musíte před migrací instance DB2 UDB nebo DataJoiner připravit replikační prostředí na migraci. Podrobné pokyny pro požadovanou přípravu jsou obsaženy v migrační dokumentaci produktu DB2 DataPropagator verze 8. Migrační dokumentace produktu DB2 DataPropagator verze 8 je k dispozici na adrese [http://www.ibm.com/software/data/dpropr/.](http://www.ibm.com/software/data/dpropr/)

## **Migrace produktu DB2 Universal Database (Windows)**

Následující kroky uvádějí správné pořadí předpokladů migrace pro produkt DB2 Universal Database (UDB) v systému Windows.

#### **Předpoklady:**

Před migrací proveďte následující operace:

- 1. Zkontrolujte doporučení a omezení týkající se migrace a doporučený volný prostor.
- 2. Poznamenejte si konfigurační nastavení před provedením migrace produktu DB2 UDB.
- 3. Změňte úroveň chyb diagnostiky.
- 4. Ověřte, že jsou databáze připraveny na migraci produktu DB2 UDB.
- 5. Proveďte zálohování databází.
- 6. Používáte-li replikaci, musíte archivovat všechny soubory žurnálu produktu DB2 UDB.
- 7. Musíte mít oprávnění SYSADM.
- 8. Pro migraci produktu DB2 UDB převedte server DB2 do stavu offline.

**Poznámka:** Od verze 8.1 bude proměnná registru DB2\_HASH\_JOIN nastavena na hodnotu ON. Podrobnosti naleznete v části "Administrace: Výkon" v oddíle "Aktualizace dokumentace".

## **Migrace 32bitové databáze DB2 verze 8 systému Windows do 64bitové verze systému Windows**

Toto téma obsahuje seznam kroků potřebných pro migraci 32bitové databáze produktu DB2 verze 8 v počítači s 32bitovým systémem do 64bitové databáze v 64bitové verzi operačního systému Windows.

#### **Předpoklady:**

- v V počítači s 64bitovým systémem musí být nainstalována 64bitová verze produktu DB2 verze 8.
- v Přesvědčte se, že je v 32bitovém systému Windows spuštěn produkt DB2 verze 8.

#### **Postup:**

Chcete-li provést migraci produktu DB2 verze 8 v 64bitovém systému Windows, postupujte takto:

- 1. Zálohujte databáze produktu DB2 verze 8 v 32bitovém systému Windows.
- 2. Obnovte zálohu produktu DB2 verze 8 (vytvořenou v kroku 1) v 64bitovém systému Windows.

**Poznámka:** Kromě migrace produktu DB2 UDB z 32bitových systémů na 64bitové jsou možné také následující migrace:

- v migrace mezi jednotlivými verzemi systému Windows,
- v migrace mezi jednotlivými verzemi produktu DB2 UDB,
- · současná migrace všeho najednou,
- migrace zpět do 32bitové verze.

Podrobné informace jsou k dispozici v následujícím dokumentu IBM Redbook: Scaling DB2 UDB on Windows Server 2003. Tento dokument Redbook je k dispozici na následující adrese URL:

http://publibb.boulder.ibm.com/Redbooks.nsf/RedbookAbstracts/sg247019.html

# **Migrace z produktu DB2 UDB verze 7 do verze 8.2.2 v prostředí MSCS**

Toto téma popisuje postup při migraci z produktu DB2 Universal Database™ (UDB) verze 7 do produktu DB2 UDB verze 8.2.2 (ekvivalent verze 8.1 s opravou FixPak 9) v prostředí MSCS (Microsoft Cluster Server).

**Předpoklady:** K ilustraci postupu migrace do verze 8.2.2 produktu DB2 UDB 8.2.2 (ekvivalent verze 8.1 s opravou FixPak 9) v prostředí MSCS bude použita ukázková konfigurace. V této ukázkové konfiguraci jsou použity dva počítače se systémem Windows Server 2000 s instalovaným produktem DB2 UDB Enterprise Server Edition verze 7. Počáteční konfiguraci tvoří instance DB2, která se skládá ze dvou oblastí. Kromě toho existují dvě skupiny klastrů:

- v Skupina DB2 0: Obsahuje Oblast 0 aktivní v počítači A. Zde je umístěn také Administrační server DB2 (DAS).
- v Skupina DB2 1: Obsahuje Oblast 1 aktivní v počítači B.

#### **Předpoklad:**

Před zahájením migrace vytvořte zálohu databáze.

#### **Postup:**

Chcete-li provést migraci z produktu DB2 UDB verze 7 do verze 8.2.2 (ekvivalent verze 8.1 s opravou FixPak 9) v prostředí MSCS, postupujte takto:

1. Vypněte automatické odvolání při selhání.

Během instalace bude pravděpodobně třeba restartovat počítač. Pokud k tomu dojde, služba klastrů bude automaticky restartována. Je proto třeba, aby bylo vypnuto automatické odvolání při selhání a u žádné skupiny tak nemohlo dojít k automatickému odvolání.

- a. Ve skupině Skupina DB2 0 zakažte automatické odvolání při selhání:
	- 1) V okně Správa klastru klepněte pravým tlačítkem myši na volbu **Skupina DB2 0**.
	- 2) Vyberte příkaz **Vlastnosti**. Otevře se okno s vlastnostmi skupiny Skupina DB2  $\Omega$ .
	- 3) Na kartě **Automatické odvolání při selhání** zaškrtněte přepínač **Zabránit odvolání při selhání**.
	- 4) Klepněte na tlačítko **OK**.
- b. Ve skupině Skupina DB2 1 zakažte automatické odvolání při selhání:
	- 1) V okně Správa klastru klepněte pravým tlačítkem myši na položku **Skupina DB2 1**.
	- 2) Vyberte příkaz **Vlastnosti**. Otevře se okno s vlastnostmi skupiny Skupina DB2 1.
	- 3) Na kartě **Automatické odvolání při selhání** zaškrtněte přepínač **Zabránit odvolání při selhání**.
	- 4) Klepněte na tlačítko **OK**.
- 2. Přesuňte skupinu Skupina DB2 1 do počítače A.
	- a. V okně Správa klastru klepněte na položku **Skupina DB2 1**.
	- b. Klepněte pravým tlačítkem myši a vyberte příkaz **Přesunout skupinu**. Hodnota ve sloupci Vlastník se změní na Počítač A.
- 3. Zastavte službu klastru v počítači B.
	- a. V okně Služby komponent klepněte pravým tlačítkem myši na položku **Služba klastru**.
	- b. Klepněte na příkaz **Zastavit**.
- 4. Do počítače B stáhněte a instalujte produkt DB2 UDB verze 8.2.2 (ekvivalent verze 8.1 s opravou FixPak 9).

#### **Poznámka:**

- v Produkt DB2 UDB je stále spuštěn a k dispozici v počítači A.
- v Během instalace budete vyzváni ke spuštění příkazu **db2imigr**, který provede migraci instancí DB2 v tomto počítači. Během provádění programu **db2imigr** bude pravděpodobně nutné restartovat počítač.
- 5. Převeďte prostředky DB2 v počítači A do stavu offline.
	- a. K prostředkům v počítači A patří Oblast 0, Oblast 1 a server DAS. Ty je třeba jeden po druhém převést do stavu offline. Chcete-li převést prostředky počítače A do stavu offline, postupujte takto:
		- 1) V okně Správa klastru vyberte v levém podokně položku **Skupiny**.
- 2) Vyberte položku **Skupina DB2 0**. Prostředky skupiny se zobrazí v pravém podokně.
	- v V případě skupiny Skupina DB 0 zahrnují prostředky produktu DB2 Oblast 0 a server DAS.
- 3) V pravém podokně klepněte pravým tlačítkem myši na jeden z prostředků a vyberte příkaz **Převést do stavu offline**.
	- v Zopakujte tento krok pro všechny prostředky produktu DB2 ve skupině Skupina DB2 0.
- 4) Vyberte položku **Skupina DB2 1**. Prostředky skupiny se zobrazí v pravém podokně.
	- v V případě skupiny Skupina DB 1 zahrnují prostředky produktu DB2 Oblast 1.
- 5) V pravém podokně klepněte pravým tlačítkem myši na prostředek (Oblast 1) a vyberte příkaz **Převést do stavu offline**.
- 6. Spusťte službu klastru v počítači B.

Pokud bylo v rámci instalace třeba restartovat počítač a **typ restartování** je pro službu klastru nastaven na automatický, přeskočte tento krok, protože služba klastru je již restartována.

Chcete-li spustit službu klastru, postupujte takto:

- a. V okně Služby komponent klepněte pravým tlačítkem myši na položku **Služba klastru**.
- b. Klepněte na příkaz **Spustit**.
- 7. Přesuňte skupiny Skupina DB2 0 a Skupina DB2 1 do počítače B.
	- a. V okně Správa klastru klepněte na položku **Skupina DB2 0**.
	- b. Klepněte pravým tlačítkem myši a vyberte příkaz **Přesunout skupinu**. Hodnota ve sloupci Vlastník se změní na Počítač B.
	- c. Klepněte na položku **Skupina DB2 1**.
	- d. Klepněte pravým tlačítkem myši a vyberte příkaz **Přesunout skupinu**. Hodnota ve sloupci Vlastník se změní na Počítač B.
- 8. Převeďte prostředky produktu DB2 v počítači B do stavu online.
	- a. Oblast 0, Oblast 1 a server DAS jsou nyní prostředky v počítači B. Ty je třeba jeden po druhém převést zpět do stavu online. Chcete-li převést tyto prostředky do stavu online, postupujte takto:
		- 1) V okně Správa klastru vyberte v levém podokně položku **Skupiny**.
		- 2) Vyberte položku **Skupina DB2 0**. Prostředky skupiny se zobrazí v pravém podokně.
			- v V případě skupiny Skupina DB 0 zahrnují prostředky produktu DB2 Oblast 0 a server DAS.
		- 3) V pravém podokně klepněte pravým tlačítkem myši na jeden z prostředků a vyberte příkaz **Převést do stavu online**.
			- v Zopakujte tento krok pro všechny prostředky produktu DB2 ve skupině Skupina DB2 0.
		- 4) Vyberte položku **Skupina DB2 1**. Prostředky skupiny se zobrazí v pravém podokně.
			- v V případě skupiny Skupina DB 1 zahrnují prostředky produktu DB2 Oblast 1.
		- 5) V pravém podokně klepněte pravým tlačítkem myši na prostředek (Oblast 1) a vyberte příkaz **Převést do stavu online**.
	- b. Proveďte migraci všech instancí a databází DB2.
- 1) Proveďte migraci všech instancí DB2 pomocí příkazu **db2imigr**:
	- a) Chcete-li najít všechny instance DB2, spusťte příkaz **db2ilist**.
	- b) Migraci všech instancí DB2 proveďte spuštěním příkazu **db2imigr**. Tento příkaz je umístěn v adresáři sqllib\bin a musíte jej spustit pro každou instanci DB2.
- 2) Proveďte migraci všech databází DB2 pomocí příkazu **migrate database**.
- 9. Zastavte službu klastru v počítači A.
	- a. V okně Služby komponent klepněte pravým tlačítkem myši na položku **Služba klastru**.
	- b. Klepněte na příkaz **Zastavit**.
- 10. Do počítače A stáhněte a instalujte produkt DB2 UDB verze 8.2.2 (ekvivalent verze 8.1 s opravou FixPak 9).

#### **Poznámka:**

- v Produkt DB2 je stále spuštěn a k dispozici v počítači A.
- v Během instalace bude pravděpodobně třeba restartovat počítač.
- v V počítači A nemusíte spouštět příkazy **db2imigr** a **migrate database**, protože jste je již spustili v počítači B.
- 11. Spusťte službu klastru v počítači A.

Pokud bylo v rámci instalace třeba restartovat počítač a **typ restartování** je nastaven na automatický, přeskočte tento krok, protože služba klastru je již restartována.

Chcete-li spustit službu klastru, postupujte takto:

- a. V okně Služby komponent klepněte pravým tlačítkem myši na položku **Služba klastru**.
- b. Klepněte na příkaz **Spustit**.
- 12. Přesuňte skupinu Skupina DB2 0 do počítače A.
	- a. V okně Správa klastru klepněte na položku **Skupina DB2 0**.
	- b. Klepněte pravým tlačítkem myši a vyberte příkaz **Přesunout skupinu**. Hodnota ve sloupci Vlastník se změní na Počítač A.
	- Tím bude prostředí MSCS převedeno zpět do původní konfigurace.
- 13. Pokud bylo v kroku 1 vypnuto automatické odvolání při selhání, je třeba je zapnout.
	- a. Ve skupině Skupina DB2 0 povolte automatické odvolání při selhání:
		- 1) V okně Správa klastru klepněte pravým tlačítkem myši na položku **Skupina DB2 0**.
		- 2) Vyberte příkaz **Vlastnosti**. Otevře se okno s vlastnostmi skupiny Skupina DB2 0.
		- 3) Na kartě **Automatické odvolání při selhání** zaškrtněte přepínač **Povolit odvolání při selhání**.
		- 4) Klepněte na tlačítko **OK**.
	- b. Ve skupině Skupina DB2 1 povolte automatické odvolání při selhání:
		- 1) V okně Správa klastru klepněte pravým tlačítkem myši na položku **Skupina DB2 1**.
		- 2) Vyberte příkaz **Vlastnosti**. Otevře se okno s vlastnostmi skupiny Skupina DB2 1.
		- 3) Na kartě **Automatické odvolání při selhání** zaškrtněte přepínač **Povolit odvolání při selhání**.
		- 4) Klepněte na tlačítko **OK**.

#### **Migrace databází (HP-UX na počítačích IA64)**

Migrace databáze není podporována pro produkt DB2 Universal Database (UDB) for HP-UX v systému IA64 ve všech verzích 8.x.

Obnovení záložního obrazu produktu DB2 verze 7 v instanci verze 8 není v produktu DB2 UDB for HP-UX v systému IA64 podporováno.

#### **Informace o odinstalaci**

# **Tichá odinstalace produktu DB2 UDB (Windows)** Chcete-li tiše odinstalovat produkty DB2, použijte příkaz **msiexec**: msiexec /x <kód produktu> /qn kde <kód produktu> představuje kód odebíraného produktu. Následuje seznam kódů jednotlivých produktů DB2: **DB2 Universal Database Enterprise Server Edition (ESE)** {D8F53726-C7AD-11D4-9155-00203586D551} **DB2 Universal Database Workgroup Server Edition (WSE)** {7A28F948-4945-4BD1-ACC2-ADC081C24830} **DB2 Universal Database Express Edition (EXP)** {58169F10-CA30-4F40-8C6D-C6DA8CE47E16} **DB2 Universal Database Personal Edition (PE)** {C0AA883A-72AE-495F-9601-49F2EB154E93} **DB2 Warehouse Manager (WM)** {84AF5B86-19F9-4396-8D99-11CD91E81724} **DB2 Data Links Manager (DLM)** {1D16CA65-F7D9-47E5-BB26-C623A44832A3} **Relational Connect (RCON)** {273F8AB8-C84B-4EE6-85E7-D7C5270A6D08} **DB2 Connect Enterprise Edition (CEE)** {9C8DFB63-66DE-4299-AC6B-37D799A728A2} **DB2 Connect Personal Edition (CPE)** {F1912044-6E08-431E-9B6D-90ED10C0B739} **DB2 Administration Client (ADMCL)** {ABD23811-AA8F-416B-9EF6-E54D62F21A49} **DB2 Application Development Client (ADCL)** {68A40485-7F7F-4A91-9AB6-D67836E15CF2} **DB2 Run-Time Client (RTCL)** {63F6DCD6-0D5C-4A07-B27C-3AE3E809D6E0} **DB2 7 (RTLITE)** {07C9CEE7-4529-4E60-95D3-6B6EF6AC0E81} **DB2 Eclipse Documentation (DOCE)** {FE2D4758-041C-4E4E-95B3-529E4E1EAF3E} **DB2 Query Patroller (QP)** {7A8BE511-8DF3-4F22-B61A-AF0B8755E354}

#### **Life Sciences Data Connect (LSDC)** {DD30AEB3-4323-40D7-AB39-735A0523DEF3}

**DB2 Cube Views™ (CUBE)** {C8FEDF8F-84E8-442F-A084-0A0F6A772B52}

#### **DB2 Spatial Extender (SE)** {F6846BF9-F4B5-4BB2-946D-3926795D5749}

#### **Příklad:**

Chcete-li odebrat produkt DB2 UDB Enterprise Edition, zadejte následující příkaz msiexec /x {D8F53726-C7AD-11D4-9155-00203586D551} /qn

Následující kódy produktu DB2 již nejsou ve verzi 8.2 produktu DB2 UDB podporovány:

- v WMC {5FEA5040-22E2-4760-A88C-73DE82BE4B6E}
- v DOC {73D99978-A255-4150-B4FD-194ECF4B3D7C}

# **Kód produktu pro odebrání Informačního centra DB2 pomocí tiché odinstalace (Windows)**

Při odebírání Informačního centra DB2 pomocí tiché odinstalace v systému Windows použijte následující kód produktu:

{FE2D4758-041C-4E4E-95B3-529E4E1EAF3E}

# **Známá omezení, problémy a náhradní řešení**

V tomto oddílu jsou uvedena v současnosti známá omezení, problémy a náhradní řešení, která se vztahují pouze na tuto verzi. Jakékoli z omezení může, ale nemusí platit i pro jiná vydání produktu. Webový server podpory produktu DB2 obsahuje také technické poznámky a aktuality, které popisují změny dokumentace, známá omezení a náhradní řešení odhalená po vytvoření tohoto dokumentu. Adresa webového serveru podpory produktu DB2 je [http://www.ibm.com/software/data/db2/udb/support.html.](http://www.ibm.com/software/data/db2/udb/support.html)

Značky oprav označují text, který byl přidán nebo změněn. Svislé čáry ( | ) označují informace, které byly přidány nebo změněny pro verzi 8.2 FixPak 4 (ekvivalent verze 8.1 FixPak 11).

## **Omezení**

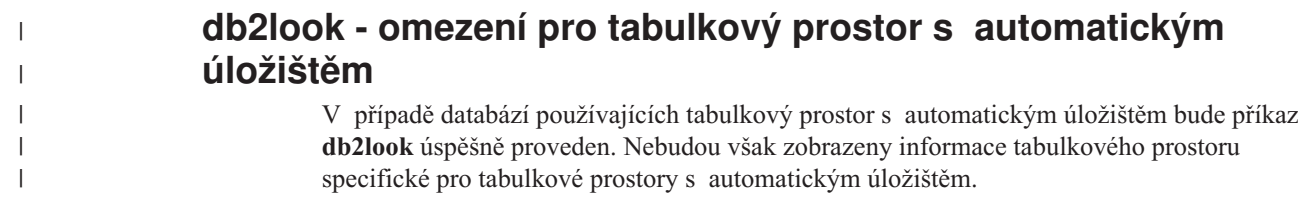

# **Tabulková funkce SNAP\_GET\_DB vrací neúplné výsledky**

Při vyvolání v prostředí dělené databáze s hodnotou -2 (globální snímek) jako vstupem vrací tabulková funkce SNAP\_GET\_DB neúplné výsledky pro následující čtyři sloupce:

- FIRST ACTIVE LOG
- LAST ACTIVE LOG
- CURRENT ACTIVE LOG
- v CURRENT\_ARCHIVE\_LOG

Tyto prvky nelze pro globální snímek agregovat. Chcete-li pro tyto prvky získat úplnou sadu hodnot, je třeba tabulkovou funkci volat samostatně pro každou oblast.

### **Volba REPLACE příkazu IMPORT nezachovává klauzuli NOT LOGGED INITIALLY**

Volba REPLACE příkazu IMPORT nezachovává klauzuli NOT LOGGED INITIALLY (NLI) příkazu CREATE TABLE ani klauzuli ACTIVATE NOT LOGGED INITIALLY příkazu ALTER TABLE.

Je-li prováděn import s akcí REPLACE v rámci stejné transakce jako příkazy CREATE TABLE nebo ALTER TABLE s klauzulí NLI, import nebude klauzuli NLI dodržovat. Všechna vložení budou protokolována.

#### **Náhradní řešení 1**

Odstraňte obsah tabulky pomocí příkazu DELETE a pak vyvolejte import s příkazem INSERT.

#### **Náhradní řešení 2**

Zrušte tabulku a znovu ji vytvořte, pak vyvolejte import s příkazem INSERT.

Omezení platí pro produkty DB2 UDB verze 7 a DB2 UDB verze 8.

# **Data typu Long a LOB nelze reorganizovat pomocí místní reorganizace tabulky**

Během místní (online) reorganizace tabulky nelze reorganizovat data typu Long a LOB. Data typu Long a LOB lze reorganizovat pomocí klasické (offline) reorganizace zadáním parametru LONGLOBDATA s příkazem REORG TABLE. Přestože reorganizace dat typu Long a LOB umožní opětovné získání volného prostoru, nedojde ke zlepšení rozdělení dat do klastru a dokončení reorganizace může být podstatně prodlouženo.

# **Blokování v zamykacích kurzorech může v klientských aplikacích vypadat nekonzistentně**

Při oddělení stability kurzoru (CS) je řádek přidružený k aktuální pozici kurzoru na databázovém serveru vždy uzamčen. Během blokovaného načítání může být do jedné vyrovnávací paměti vráceno několik řádků. Ve většině případů se poslední řádek zpracovaný na straně serveru přesně nevejde a bude rozdělen mezi dvě vyrovnávací paměti. Aplikace toto rozdělení nerozpozná, dokud není přijata druhá vyrovnávací paměť. Z tohoto důvodu nebude uzamčen žádný řádek vrácený aplikaci.

Ve výjimečném případě, kdy se poslední řádek zpracovaný na serveru přesně vejde, zůstane pozice kurzoru na posledním řádku ve vyrovnávací paměti, což znamená, že poslední řádek vrácený aplikaci bude uzamčen.

# **Program datového skladu pro export dat pomocí ODBC do souboru**

Program datového skladu pro export dat do souboru pomocí ODBC nepodporuje následující datové typy produktu Sybase:

- $\cdot$  BIT
- BINARY
- VARBINARY

## **Datové typy nepodporované v integrovaném ladicím programu Vývojového centra pro kód SQL**

Následující datové typy nejsou podporovány v ladicím programu pro kód SQL, který je integrován do Vývojového centra:

- v U produktu DB2 Universal Database (UDB) pro systém Linux, UNIX, a Windows nejsou podporovány datové typy CHAR FOR BIT DATA, VARCHAR FOR BIT DATA a GRAPHIC.
- U produktu DB2 UDB for z/OS není podporován datový typ GRAPHIC a datové typy BLOB a CLOB použité jako parametry. Datové typy BLOB a CLOB použité jako lokální proměnné podporovány jsou.

## **Strukturované typy ve Vývojovém centru**

Vývojové centrum již dále nepodporuje vytváření strukturovaných typů.

# **Omezení nástroje Vývojové centrum v 64bitových operačních systémech**

Nástroj Vývojové centrum nepodporuje ladění uložených procedur v jazyku JAVA na 64bitových serverech. Ladění uložených procedur v jazyku SQL je podporováno u 64bitových operačních systémů Windows. Vývoj aplikací OLE DB nebo uživatelských funkcí XML není podporován u 64bitových serverů.

# **Vývojové centrum (Linux)**

Vývojové centrum nelze použít k ladění uložených procedur jazyka Java spuštěných v některé z distribucí systému Linux (32bitové, 64bitové, Intel, zSeries nebo iSeries).

# **Ladění uložených procedur s dvojitými uvozovkami**

Nástroj Vývojové centrum nepodporuje ladění uložených procedur s dvojitými uvozovkami (") v uloženém jménu procedury, schématu nebo specifickém jménu.

# **Nastavení cesty potřebné pro povolení rutin Java ke kompilaci v nástroji Vývojové centrum**

Nástroj Vývojové centrum nemůže kompilovat rutiny Java bez informací o tom, kde jsou nainstalovány vývojářské verze. Výchozí adresáře pro vývojářské verze jsou zapsány do souboru \$HOME/.ibm/db2/dc/DB2DC.settings při prvním spuštění nástroje Vývojové centrum. Tyto adresáře můžete zkopírovat do souboru \$USER.settings a upravit je v editoru znaků Unicode. Případně můžete vytvořit symbolická propojení na vývojářské adresáře ve výchozích umístěních.

# **Omezení Vývojového centra při současném spouštění a ladění uložených procedur jazyka Java**

Vývojové centrum nepodporuje současné spouštění a ladění uložených procedur jazyka Java. V nástroji Vývojové centrum můžete buď současně spustit více uložených procedur jazyka Java, nebo ladit jednu uloženou proceduru jazyka Java. Nelze spustit uloženou proceduru jazyka Java v době ladění jiné uložené procedury jazyka Java. Ve výchozím nastavení je klíčové slovo správce databází KEEPFENCED nastaveno na hodnotu KEEPFENCED=YES, jak je požadováno pro ladění uložených procedur jazyka SQL. Pokud má klíčové slovo KEEPFENCED výchozí hodnotu YES, je proces rutiny ponechán aktivní a dojde ke konfliktům portu JVM. Uložené procedury jazyka Java způsobí výjimku procesu JVM a selžou, pokud nastane některá z následujících podmínek při výchozím nastavení konfigurace správce databází na KEEPFENCED=YES:

- v sestavení uložené procedury jazyka Java v nástroji Vývojové centrum a její pozdější ladění,
- v jeden uživatel spustí uloženou proceduru jazyka Java a jiný uživatel ladí uloženou proceduru jazyka Java v době, kdy je spuštěna původní uložená procedura jazyka Java,
- v jeden uživatel ladí uloženou proceduru jazyka Java a jiný uživatel spustí uloženou proceduru jazyka Java v době, kdy probíhá ladění původní uložené procedury jazyka Java.

Toto omezení lze vyřešit, když zajistíte nastavení klíčového slova konfigurace správce databází KEEPFENCED na KEEPFENCED=NO spuštěním následujících příkazů:

```
db2 update dbm cfg using KEEPFENCED NO
db2stop
db2start
```
Jakmile je klíčové slovo KEEPFENCED nastaveno na hodnotu NO, proces db2fmp bude ukončen po dokončení volání uložené procedury jazyka Java a produkt DB2 Universal Database zahájí nový proces db2fmp pro zpracování dalšího volání procedury. Tím se zajistí, že při spuštění ladění uložené procedury jazyka Java nebudou existovat žádná prostředí Java v režimu ladění.

Nastavení KEEPFENCED=YES je nezbytné k vytvoření uložených procedur jazyka SQL pro ladění a k ladění uložených procedur jazyka SQL. Při nastavení KEEPFENCED=NO můžete nadále vytvářet uložené procedury jazyka SQL, ale nemůžete je ladit.

# **Metoda DB2SystemMonitor.getServerTimeMicros není podporována**

Metoda DB2SystemMonitor.getServerTimeMicros() ovladače DB2® Universal JDBC není nyní servery DB2® Universal Database™ for Linux™, UNIX®, and Windows® podporována. Metoda DB2SystemMonitor.getServerTimeMicros() při připojení k serverům DB2® Universal Database<sup>™</sup> for Linux, UNIX, and Windows<sup>®</sup> vrací hodnotu 0.

# **Musí být instalován běhový modul kompilátoru IBM XL C/C++ (systém Linux na platformách iSeries a pSeries, 64bitová verze)**

Před instalací 64bitové verze produktu DB2 pro systém Linux na platformách iSeries™ a pSeries® musí být splněny následující požadavky:

- Spuštění na hardwaru iSeries™ nebo pSeries<sup>®</sup> podporovaném distribucí systému Linux.
- v Spuštění jedné z následujících dvou distribucí:
	- SUSE LINUX Enterprise Server (SLES) 9, nebo
	- Red Hat Enterprise Linux 3, aktualizace 3 (Taroon).
- Je třeba stáhnout a nainstalovat komponentu pro běhové prostředí IBM® XL C/C++ Advanced Edition verze 7.0 pro systém Linux. Další informace naleznete na stránce <http://www.ibm.com/support/docview.wss?uid=swg24007906>

nebo můžete provést následující kroky:

- 1. Navštivte stránku podpory komponenty XL C/C++ na adrese <http://www.ibm.com/software/awdtools/xlcpp/support/>
- 2. Pod záhlavím ″Self Help: Download″ vyberte volbu ″Latest Updates (PTFs)″.
- 3. Pod záhlavím ″Linux″ vyberte volbu ″XL C/C++ Advanced Edition V7.0 for Linux Run-Time Environment″.
- 4. Postupujte podle pokynů na stránce ″XL C/C++ Advanced Edition V7.0 for Linux Run-Time Environment″ (Komponenta XL C/C++ Advanced Edition verze 7.0 pro běhové prostředí systému Linux).

## **Univerzální ovladač JDBC typu 2 není podporován v produktu DB2 UDB verze 8.2.2 (Linux AMD64 )**

Produkt DB2 Universal Database™ (UDB) verze 8.2.2 (ekvivalentní verzi 8.1 s opravou FixPak 9) v systému Linux AMD64 nepodporuje univerzální ovladač JDBC typu 2. Podpora je plánována v příští opravné sadě FixPak. Podpora rozhraní JDBC ve verzi 8.2.2 je zajištěna univerzálním ovladačem JDBC typu 4 a standardním ovladačem JDBC typu 2 (COM.ibm.db2.jdbc.app.DB2Driver).

# **Kurzory v aplikacích PHP**

Pokud místo aplikace vytvoří kurzor interpret PHP, bude standardně vytvořen jako posouvatelný kurzor řízený sadou klíčů. V určitých případech tak může dojít ke vrácení neočekávaných výsledků. Chcete-li se této situaci vyhnout, explicitně zadejte pro všechny příkazy SELECT používané pro aktualizaci dat klauzuli "FOR READ ONLY". Další možnosti zahrnují nastavení konfiguračních parametrů rozhraní CLI na hodnoty "Patch2=6", "Patch2=42", nebo "DisableKeysetCursor=1". Každá z těchto možností ovšem může mít následky. Podrobnosti ohledně těchto klíčových slov konfigurace naleznete v dokumentaci *CLI Guide and Reference*.

# **Omezení konfiguračního klíčového slova ConnectNode rozhraní CLI/ODBC**

Klíčové slovo ConnectNode nemá vliv na Řídicí centrum. Řídicí centrum se vždy připojuje k uzlu katalogu, na který odkazuje nastavení SQL\_CONN\_CATALOG\_NODE.

# **Omezení funkce SQLColumns (rozhraní CLI)**

Funkce SQLColumns() nepodporuje vracení dat z aliasu jiného aliasu. Pokud je funkce volána pro alias jiného aliasu, vrátí prázdnou výslednou sadu.

# **Omezení volby vazby pro balíky CLI**

Některé volby vazby nemusí mít při vazbě balíku CLI s kterýmkoli z následujících souborů se seznamem žádný efekt: db2cli.lst, ddcsmvs.lst, ddcs400.lst, ddcsvm.lst nebo ddcsvse.lst. Vzhledem k tomu, že jsou balíky CLI používány aplikacemi CLI, ODBC, JDBC, OLE DB, .NET a ADO, jakékoli změny provedené v balících CLI ovlivní všechny aplikace těchto typů. Proto je při vázání balíků CLI standardně podporována pouze část voleb vazby. Podporované volby jsou následující: ACTION, COLLECTION, CLIPKG, OWNER a REPLVER. Všechny ostatní volby vazby, které ovlivňují balíky CLI, budou ignorovány.

Chcete-li vytvořit balíky CLI s volbami vazby, které nejsou standardně podporovány, zadejte volbu vazby COLLECTION s ID kolekce, které se liší od výchozího ID kolekce NULLID. Všechny zadané volby vazby budou přijaty. Chcete-li například vytvořit balíky CLI s volbou vazby KEEPDYNAMIC YES, která není standardně podporována, zadejte následující příkaz: db2 bind @db2cli.lst collection newcolid keepdynamic yes

Chcete-li u aplikací CLI/ODBC získat přístup k balíkům CLI vytvořeným v nové kolekci, nastavte klíčové slovo CLI/ODBC CurrentPackageSet v inicializačním souboru db2cli.ini na nové ID kolekce.

Chcete-li přepsat balíky CLI, které již pod jistým ID kolekce existují, proveďte libovolnou z následujících akci:

- v Před zadáním příkazu vazby pro toto ID kolekce zrušte existující balík CLI
- · Při zadávání příkazu volby zadejte volbu vazby ACTION REPLACE

## **Omezení obslužného programu CLI LOAD**

Obslužný program CLI LOAD nepodporuje značky parametrů, pokud připravený příkaz SQL pro vložení dat obsahuje klauzuli SELECT.

Před verzí 8.2 s opravou FixPak 3 (ekvivalentní verzi 8.1 s opravou FixPak 10) nebylo v obslužném programu CLI LOAD možné zadat cílové sloupce, pokud příkaz INSERT obsahoval klauzuli VALUES.

Počínaje verzí 8.2 s opravou FixPak 3 (ekvivalentní verzi 8.1 s opravou Fixpak 10) umožňuje obslužný programu CLI LOAD zadat cílové sloupce do příkazu INSERT s klauzulí VALUES. Obslužný program CLI LOAD například nyní podporuje následující příkaz: INSERT into tableA (col1, col2, col3) VALUES (?, ?, ?)

# **Vytvoření databáze katalogu nástrojů není podporováno (Linux for AMD64)**

Vytvoření databáze katalogu nástrojů v 64bitové instanci produktu DB2 Universal Database (UDB) v systému Linux (AMD64) není podporováno. Nepokoušejte se vytvořit katalog nástrojů v 64bitové instanci žádným z níže uvedených způsobů:

• instalace produktu DB2 UDB,

- v aktualizace 64bitové instance pomocí příkazu **db2isetup**,
- v zadání příkazu **CREATE TOOLS CATALOG** v příkazovém procesoru po dokončení instalace.

Vytvoření databáze katalogu nástrojů v 32bitové instanci v systému Linux (AMD64) je podporováno od verze 8.1.4.

# **Vytvoření databáze katalogu nástrojů není podporováno (AIX, Solaris Operating Environment a HP-UX)**

Vytvoření katalogu nástrojů není podporováno při instalaci produktu DB2 Universal Database (UDB) v 64bitových instancích v smíšených 64bitových platformách. Smíšené jsou tyto platformy:

- AIX
- Solaris Operating Environment
- HP-UX
- Další platformy, které podporují 32bitové i 64bitové instance

Pokud chcete vytvořit katalog nástrojů v 64bitové instanci, můžete tak učinit po instalaci produktu DB2 UDB pomocí příkazového procesoru zadáním příkazu **CREATE TOOLS CATALOG CLP** nebo pomocí Řídicího centra. K provedení této operace bude nutné nainstalovat také 64bitovou sadu IBM Developer Kit pro jazyk Java. Podrobné informace naleznete v oddílu DB2 Administration Server příručky *DB2 Administration Guide*.

### **Omezení paměti pro produkty DB2 UDB Express a DB2 Workgroup Server Edition verze 8.2**

V následujících produktech existuje omezení paměti:

- v IBM DB2 Universal Database (UDB) Express Edition (volba pojmenovaného uživatele). Maximální paměť na server je 4 GB.
- v IBM DB2 UDB Express Edition (volba procesoru). Maximální paměť na server je 4 GB.
- v IBM DB2 UDB Workgroup Server Edition. Maximální paměť na server je 16 GB.
- v IBM DB2 UDB Workgroup Server Unlimited Edition. Maximální paměť na server je 16 GB.

#### **Plánování pravidelného spouštění procesu datového skladu**

Při plánování spouštění procesu datového skladu v pravidelných intervalech musíte zjistit nejdelší dobu potřebnou k provedení všech provozních kroků v procesu a této době pak přizpůsobit intervaly spouštění. Pokud doba zpracování překročí naplánovaný časový interval, v dalších naplánovaných časech se proces nespustí a jeho spuštění nebude přesunuto na pozdější dobu.

## **Omezení podpory SNA ve verzi 8**

Z produktů DB2 Universal Database (UDB) Enterprise Server Edition (ESE) verze 8 pro systém Windows a operační systémy standardu UNIX a DB2 Connect Enterprise Edition (CEE) verze 8 pro systém Windows a operační systémy UNIX byly vyjmuty následující funkce podpory:

v Nelze použít funkci vícemístné aktualizace (dvoufázové potvrzení) pomocí architektury SNA. Aplikace vyžadující vícemístnou aktualizaci (dvoufázové potvrzení) *musí* použít propojitelnost TCP/IP. Funkce vícemístné aktualizace (dvoufázové potvrzení) pomocí protokolu TCP/IP s hostitelskými databázovými servery a servery iSeries byla k dispozici již v několika verzích. Aplikace hostitele a aplikace serveru iSeries vyžadující podporu

vícemístné aktualizace (dvoufázové potvrzení) mohou využít nové funkce podpory vícemístné aktualizace (dvoufázového potvrzení) pomocí protokolu TCP/IP v produktu DB2 UDB ESE verze 8.

- v Servery DB2 UDB ESE a DB2 CEE již nepřijímají klientská připojení pomocí architektury SNA. Oprava FixPak 1 produktu DB2 UDB verze 8 umožňuje aplikacím 32bitové verze systému AIX, Solaris Operating Environment, HP-UX a aplikacím systému Windows přístup k hostitelskému databázovému serveru nebo databázovému serveru iSeries pomocí architektury SNA. Aplikace mohou díky této podpoře přistupovat k hostitelským databázovým serverům a serverům iSeries pomocí architektury SNA, ale pouze s jednofázovým potvrzováním.
- v Podpora Sysplex v produktu DB2 UDB for z/OS je k dispozici pouze prostřednictvím protokolu TCP/IP. Podpora komplexů subsystémů nebude poskytována prostřednictvím propojitelnosti SNA.
- v Podpora změny hesla již není k dispozici pomocí propojitelnosti SNA s hostitelskými databázovými servery.
- v V další verzi produktů DB2 UDB a DB2 Connect bude vyjmuta veškerá podpora SNA.

# **Problémy modulu plug-in zabezpečení a omezení pro klienty DB2 UDB (Windows)**

Při vývoji modulů plug-in zabezpečení, které budou implementovány do klientů DB2 v operačních systémech Windows neuvolňujte ve funkci ukončení modulu plug-in žádné pomocné knihovny. Toto omezení platí pro všechny typy modulů plug-in zabezpečení klientů, včetně modulů plug-in skupiny, jména uživatele a hesla, Kerberos a GSS-API.

Toto omezení je způsobeno problémem produktu DB2 Universal Database s uvolňováním modulů plug-in zabezpečení v klientech DB2 v operačních systémech Windows.

# **Selhání při vykazování úspěšného přihlášení během pokusu o připojení (AIX)**

Při použití ověřování OS v systému AIX se produkt DB2 Universal Database (UDB) pokusí vykázat úspěšné přihlášení do systému AIX na základě úspěšného ověření během pokusu o připojení. Před opravou FixPak 5 pro verzi 8, pokud produkt DB2 UDB nemohl vykázat úspěšné přihlášení, došlo k selhání připojení i přesto, že byl uživatel ověřen. Počínaje opravou FixPak 5 pro verzi 8 může připojení pokračovat a selhání bude zaznamenáno do souboru db2diag.log.

# **Dvoudílné jméno uživatele není podporováno (Windows ME)**

Dvoudílné jméno uživatele pro příkazy CONNECT a ATTACH, např. domainname\username, není v systému Windows ME podporováno.

# **Stránka Načíst a importovat sloupce nepodporuje znaky DBCS v souborech IXF**

Pokud pro nastavení načtení nebo importu ze vstupního souboru IXF obsahujícího znaky DBCS použijete Průvodce načtením nebo zápisník Import, stránka Sloupce nezobrazí správně jména sloupců obsažená v souboru.

# **Nástroje grafického uživatelského rozhraní pro operační systémy Linux na procesorech AMD64**

Nástroje grafického uživatelského rozhraní dodávané s produktem DB2 Universal Database (UDB) jsou grafické obslužné programy založené na jazyku Java. Mezi tyto nástroje patří:

• Řídicí centrum

| | | | | • Informační centrum

| | |

| | |

| | | |

| |

|

- Asistent pro konfiguraci
- Vývojové centrum

Protože operační systémy Linux pro procesory AMD64 momentálně nemají 64bitovou sadu Java™ SDK ani běhové prostředí, je tyto nástroje třeba spustit z 32bitové instance produktu DB2 UDB.

Tyto nástroje však můžete nadále používat ke správě databází v lokálních a vzdálených 64bitových instancích. Chcete-li například použít Řídicí centrum, je nejprve nutné vytvořit 32bitovou instanci. Po vytvoření této 32bitové instance je třeba do katalogu ručně zařadit lokální 64bitovou instanci, kterou chcete spravovat.

Další informace o produktu DB2 for Linux na procesorech AMD64 naleznete na následující adrese:

<ftp://ftp.software.ibm.com/software/data/pubs/papers/linuxamd64.pdf>

### **Minimální nastavení zobrazení pro nástroje grafického rozhraní**

Aby nástroje grafického rozhraní, jako je Řídicí centrum, pracovaly správně, musí být rozlišení obrazovky nastaveno minimálně na 800×600 bodů a paleta musí mít alespoň 32 barev.

### **Nesprávné zobrazení znaků GB18030 na pruhu titulku okna**

Pokud jsou v pruhu titulku okna čínské znaky standardu kódování GB18030, mohou se zobrazovat jako otazníky nebo čtverečky.

### **Nedělit tabulky Centra informačního katalogu do oblastí**

Tabulky používané Správcem informačních katalogů musí být uloženy v rámci jedné databázové oblasti. Pro převedení tabulek do jedné oblasti je k dispozici více metod. Jedním z osvědčených přístupů je následující postup.

- 1. Otevřete Příkazový procesor DB2 a zadejte následující příkazy:
	- a. CREATE DATABASE PARTITION GROUP *jméno\_skup\_obl* ON DBPARTITIONNUM *číslo\_oblasti*
	- b. CREATE REGULAR TABLESPACE *jméno\_tab\_prostoru* IN DATABASE PARTITION GROUP *jméno\_skup\_obl* MANAGED BY SYSTEM USING ('*cname*')

, kde *jméno\_skup\_obl* je stejné pro oba příkazy.

- 2. Klepněte na volbu Start –> Programy –> IBM DB2 –> Instalační nástroje–> Průvodce správou informačního katalogu.
- 3. Na stránce Volby zadejte do pole **Tabulkový prostor** jméno tabulkového prostoru.

## **Omezení produktu Query Patroller, je-li zakázán parametr DYN\_QUERY\_MGMT**

Produkt Query Patroller nemůže provádět následující akce, pokud je zakázán parametr konfigurace databáze DYN\_QUERY\_MGMT:

- v Uvolnění dotazů ze stavu blokování
- v Pokud je v popředí spuštěn dotaz, nastavte spuštění běžícího dotazu nebo dotazu zařazeného ve frontě na pozadí.

Pokud se pokusíte uvolnit dotaz ze stavu blokování nebo změnit dotaz běžící v popředí na dotaz běžící na pozadí v době, kdy je parametr DYN\_QUERY\_MGMT nastaven na hodnotu

DISABLE, zobrazí se chybová zpráva a stav dotazu se nezmění. Jestliže je naplánováno spuštění blokovaných dotazů a parametr DYN\_QUERY\_MGMT je zakázán v době, kdy jsou spuštěny, bude chybová zpráva zapsána do souboru žurnálu qpdiag.log a dotazy budou ponechány ve stavu blokování.

## **Výsledné tabulky produktu Query Patroller nyní používají schéma DB2QPRT**

Počínaje opravou FixPak 5 jsou všechny nové výsledné tabulky vytvářeny ve schématu DB2QPRT místo ve schématu spouštěče.

Oprávnění pro zrušení ve schématu DB2QPRT je uděleno operátorům, jejichž profily byly vytvořeny před instalací opravy FixPak 5 a měly některé z následujících oprávnění:

- v oprávnění pro monitorování s možností úprav,
- v oprávnění pro analýzy historie s možností úprav.

Oprávnění pro zrušení ve schématu DB2QPRT je uděleno, když produkt Query Patroller poprvé vytvoří výslednou tabulku v tomto schématu.

Operátorům, kterým bylo uděleno oprávnění pro monitorování s možností úprav nebo oprávnění pro analýzu historie s možností úprav po instalaci opravy FixPak 5, je rovněž uděleno oprávnění ke zrušení ve schématu DB2QPRT při vytvoření nebo aktualizaci jejich profilů.

### **Omezení indikátoru narušení**

Monitor narušení nemůže provádět akce pro indikátor narušení *db2.db2\_op\_status* v případě, že se tento indikátor nachází ve stavu Neběží. Tento stav může vzniknout například v situaci, kdy některá instance, kterou daný indikátor sleduje, přestane být aktivní následkem explicitní žádosti o ukončení činnosti nebo kvůli nestandardnímu ukončení. Chcete-li, aby instance byla po každém nestandardním ukončení automaticky znovu spuštěna, je nutné konfigurovat funkci sledování poruch tak, aby byla daná instance udržována ve stavu vysoké dostupnosti.

## **Známé problémy a náhradní řešení**

### **Export do souboru IXF s indexy ve sloupcích obsahujících znaky − a +**

Při zadání příkazu **export** s formátem souboru IXF a klauzulí SELECT \* jsou shromážděny informace indexu (pokud tak lze učinit).

#### **Problém:**

Pokud názvy sloupců zadané v indexu obsahují znaky − nebo +, nebudou informace indexu shromážděny, přičemž obdržíte kód SQL SQL27984W. Export bude dokončen a exportovaná data nebudou ovlivněna. Informace indexu však nebudou uloženy v souboru IXF.

#### **Řešení:**

Pokud znovu vytvoříte tabulku pomocí příkazu **import** s parametrem CREATE, nebudou indexy znovu vytvořeny. Pomocí obslužného programu **db2look** vytvořte indexy samostatně.

# **Chyba CLI0116E nebo SQL0428N při volání rozhraní API db2ReadLog**

#### **Problém:**

Při volání rozhraní API db2ReadLog z aplikace může dojít k chybě, pokud se aplikace odpojí od databáze, jestliže před odpojením není provedeno potvrzení nebo odvolání:

- v Pokud je rozhraní API db2ReadLog voláno z aplikace CLI, může být vygenerována chyba CLI0116E.
- v Pokud je rozhraní API db2ReadLog voláno z vložené aplikace SQL vytvořené v jazyku C, může být vygenerována chyba SQL0428N.

#### **Náhradní řešení 1:**

U nevložených aplikací SQL zapněte před voláním rozhraní API db2ReadLog režim automatického potvrzení.

#### **Náhradní řešení 2:**

Po volání rozhraní API db2ReadLog a před odpojením od databáze zadejte příkaz COMMIT nebo ROLLBACK.

# **Příkaz "db2gcf –k" v produktu DB2 UDB Workgroup Server Edition selže**

#### **Problém:**

Příkaz db2gcf spouští, zastavuje nebo monitoruje instanci DB2 Universal Database (UDB), zpravidla z automatického skriptu, jako třeba v klastru HA (High Availability).

Použití systémového příkazu db2gcf s parametrem –k v produktu DB2 UDB Workgroup Server se nezdaří.

#### **Řešení:**

Příkaz "db2gcf -k" pracuje pouze v produktu DB2 UDB Enterprise Server Edition, ale ne v produktu DB2 UDB Workgroup Server Edition.

#### **Chyba SQL1224 z modulu wrapper DRDA (AIX)**

Pokud je 32bitový server produktu DB2 Universal Database (UDB) spuštěn v systému AIX a aplikace spuštěná ve stejném systému obsahuje více než jedno lokální databázové připojení pomocí modulu wrapper DRDA, může dojít k následující chybě aplikace:

```
SQL1822N Ze zdroje dat "W3_SERVER2" byl přijat
neočekávaný kód chyby "-1224". Přiřazený text a prvky byly
 func="DriverConnect"
 msg="SQL1224N Nelze spustit agenta databáze pro zpracování
                této žádosti, nebo byl agent ukončen po ukončení
                práce databázového systému či
                příkazem Force."
SQLSTATE=560BD
```
Chcete-li se této chybě vyhnout, zadejte do federovaného konfiguračního souboru následující položku (*adresář\_instance*/cfg/db2dj.ini):

EXTSHM=ON

**Poznámka:** Přidáte-li položky do federovaného konfiguračního souboru, musíte zastavit a restartovat produkt DB2 UDB, aby došlo k uplatnění změn.

Nebo můžete katalogizovat lokální databázi DB2 UDB, jako by byla na uzlu TCP/IP. Příklad:

```
CATALOG TCPIP NODE my_node REMOTE my_host SERVER 123;
CATALOG DB mydb AT NODE my node;
CREATE WRAPPER drda;
CREATE SERVER my_server TYPE DB2/UDB VERSION 8 WRAPPER drda
   AUTHORIZATION "my_id" PASSWORD "my_pw"
   OPTIONS(ADD DBNAME 'MYDB');
```
## **Aktivační klávesy nejsou v produktu Microsoft Visual Studio .NET Framework 1.1 funkční**

Pokud nejsou aktivační klávesy v produktu Microsoft Visual Studio .NET Framework 1.1 funkční, můžete z webové stránky společnosti Microsoft stáhnout opravu HotFix. Opravu HotFix lze najít v databázi Microsoft Knowledge Base, článek Q836745.

### **Zjednodušená čínština (AIX)**

Systém AIX změnil kódovou sadu vázanou ke zjednodušené čínštině Zh\_CN pro verze:

- $\cdot$  5.1.0000.0011 nebo pozdější,
- 5.1.0 s úrovní údržby 2 nebo pozdější.

Kódová sada byla změněna z GBK (kódová stránka 1386) na GB18030 (kódová stránka 5488 nebo 1392). Protože produkt DB2 Universal Database (UDB) for AIX podporuje kódovou sadu GBK přirozeně a kódovou sadu GB18030 prostřednictvím znakové sady Unicode, nastaví produkt DB2 UDB výchozí kód lokality Zh\_CN na ISO 8859-1 (kódová stránka 819) a v některých operacích také nastaví oblast lokality jako výchozí na hodnotu Spojené státy americké (USA).

Toto omezení lze obejít dvěma způsoby:

- v Znakovou sadu lokality lze přepsat z GB18030 na GBK a teritorium z USA na Čínu (ta používá ID teritoria CN a kód teritoria 86).
- Lze použít jinou lokalitu zjednodušené čínštiny.

Rozhodnete-li se postupovat prvním způsobem, zadejte následující příkazy:

```
db2set DB2CODEPAGE=1386
db2set DB2TERRITORY=86
db2 terminate
db2stop
db2start
```
Pokud chcete použít druhou metodu, změňte lokalitu Zh\_CN buď na ZH\_CN, nebo na zh\_CN. Lokalita ZH\_CN používá znakovou sadu Unicode (UTF-8), zatímco u lokality zh\_CN je použita znaková sada eucCN (kódová stránka 1383).

### **Zjednodušená čínština (Red Hat Linux)**

V produktu Red Hat verze 8 a pozdějších (včetně produktů Red Hat Enterprise Linux [RHEL] verze 2.1 a 3) se výchozí kódová sada pro zjednodušenou čínštinu změnila z GBK (kódová stránka 1386) na GB18030 (kódová stránka 5488 nebo 1392).

Protože produkt DB2 Universal Database (UDB) for Linux podporuje kódovou sadu GBK přirozeně a kódovou sadu GB18030 prostřednictvím znakové sady Unicode, nastaví produkt DB2 UDB výchozí kód lokality Zh\_CN na ISO 8859-1 (kódová stránka 819) a v některých operacích také nastaví její oblast jako výchozí na hodnotu Spojené státy americké (USA).

Toto omezení lze obejít dvěma způsoby:

- v Výchozí znakovou sadu distribuce Red Hat lze přepsat z GB18030 na GBK a teritorium z USA na Čínu (ta používá ID teritoria CN a kód teritoria 86).
- Lze použít jinou lokalitu zjednodušené čínštiny.

Rozhodnete-li se postupovat prvním způsobem, zadejte následující příkazy:

db2set DB2CODEPAGE=1386 db2set DB2TERRITORY=86 db2 terminate db2stop db2start

Rozhodnete-li se postupovat druhým způsobem, zadejte některý z následujících příkazů:

export LANG=zh\_CN.gbk export LANG=zh\_CN export LANG=zh\_CN.utf8

,kde kódová sada spojená s zh\_CN je eucCN nebo kódová stránka 1383 a u zh\_CN.utf8 je kódová stránka 1208.

#### **Nekompatibilita správce Merant Driver Manager (UNIX)**

V podpoře sady Unicode dochází k nekompatibilitám, jakmile správce Merant Driver Manager získá přístup k ovladači DB2 ODBC v systému UNIX. Ty jsou příčinou, že správce Merant Driver Manager použije sadu Unicode i v případě, že aplikace její použití nevyžaduje. Tato situace může způsobit problémy se součástmi, jako jsou Centrum datových skladů, Správce informačních katalogů a MQSI, které vyžadují, aby správce Merant Driver Manager podporoval i jiné datové zdroje než IBM. Dokud nebude k dispozici trvalé řešení nápravy, lze v daném případě použít alternativní knihovnu ovladačů ODBC DB2 bez podpory Unicode.

Alternativní knihovna ovladačů ODBC DB2 bez zapnuté podpory Unicode je obsažena v rámci produktu DB2 Universal Database (UDB) verze 8.1 pro systémy AIX, HP-UX a Solaris Operating Environment. Chcete-li použít tuto alternativní knihovnu, vytvořte její kopii a tuto kopii pojmenujte původním jménem knihovny ovladačů ODBC DB2.

**Poznámka:** Alternativní knihovna (\_36) obsahuje funkce Unicode vyžadované ovladačem DB2 JDBC. Použití této knihovny umožní aplikacím JDBC včetně produktu WebSphere Application Server úspěšně pracovat s produktem DB2 UDB.

Chcete-li přejít ke knihovně ODBC bez podpory Unicode v systému AIX, HP-UX nebo Solaris Operating Environment, postupujte podle následujících pokynů. Vzhledem k tomu, že se jedná o manuální proces, je nutné jej provést při každé aktualizaci produktu (včetně aktualizací pomocí opravných sad FixPak nebo po úpravě úrovní).

#### **Postup:**

**AIX**

Chcete-li vytvořit alternativní knihovnu v systému AIX, postupujte takto:

- 1. Jako vlastník instance ukončete činnost všech instancí databáze pomocí příkazu **db2stop force**.
- 2. Používáte-li ID instance serveru DB2 Administration Server, ukončete instanci DAS pomocí příkazu **db2admin stop force**.
- 3. Vytvořte zálohu původního souboru db2.o v adresáři /usr/lpp/db2\_81/lib.
- 4. Používáte-li kořenové oprávnění, zadejte příkaz **slibclean**.

5. Zkopírujte soubor db2\_36.o do souboru db2.o při zachování konzistence vlastnictví a oprávnění. Zadejte následující příkazy:

```
cp db2_36.o db2.o
-r--r--r-- bin:bin for db2.o
```
Chcete-li přejít zpět k původnímu objektu, proveďte stejný postup se záložním souborem namísto souboru db2\_36.o.

#### **Solaris Operating Environment**

Chcete-li vytvořit alternativní knihovnu v systému Solaris Operating Environment, postupujte takto:

- 1. Jako vlastník instance ukončete činnost všech instancí databáze pomocí příkazu **db2stop force**.
- 2. Používáte-li ID instance serveru DB2 Administration Server, ukončete instanci DAS pomocí příkazu **db2admin stop force**.
- 3. Vytvořte zálohu původního souboru libdb2.so.1 v adresáři /opt/IBMdb2/V8.1/lib.
- 4. Zkopírujte soubor libdb2\_36.so.1 do souboru libdb2.so.1, při zachování konzistence vlastnictví a oprávnění. Zadejte následující příkazy:

cp libdb2\_36.so.1 libdb2.so.1 -r-xr-xr-x bin:bin libdb2.so.1

5. Zadejte příkaz db2iupdt <instance> pro každou instanci databáze a příkaz **dasupdt <instance\_das>** pro instanci DAS.

Chcete-li přejít zpět k původnímu objektu, proveďte stejný postup se záložním souborem namísto souboru libdb2 36.so.1.

#### **HP-UX PA-RISC**

Chcete-li vytvořit alternativní knihovnu v systému HP-UX PA-RISC, postupujte takto:

- 1. Ukončete činnost všech instancí databáze pomocí příkazu **db2stop force**.
- 2. Pomocí příkazu **db2admin stop force** ukončete instanci serveru DB2 Administration Server (DAS).
- 3. Vytvořte zálohu původního souboru libdb2.sl v adresáři /opt/IBMdb2/V8.1/lib.
- 4. Zkopírujte soubor libdb2\_36.sl do souboru libdb2.sl, při zachování konzistence vlastnictví a oprávnění. Konzistenci zajistíte pomocí následujícího příkazu: cp libdb2\_36.sl libdb2.sl
	- -r-xr-xr-x bin:bin for libdb2.sl
- 5. Zadejte příkaz **db2iupdt <instance>** pro každou instanci databáze a příkaz **dasupdt <instance\_das>** pro instanci DAS.

Chcete-li přejít zpět k původnímu objektu, proveďte stejný postup se záložním souborem namísto souboru libdb2\_36.sl.

#### **HP-UX pro IA64**

Chcete-li vytvořit alternativní knihovnu v systému HP-UX v systému IA64, postupujte takto:

- 1. Ukončete činnost všech instancí databáze pomocí příkazu **db2stop force**.
- 2. Pomocí příkazu **db2admin stop force** ukončete instanci serveru DB2 Administration Server (DAS).
- 3. Vytvořte zálohu původního souboru libdb2.so v adresáři /opt/IBMdb2/V8.1/lib.

4. Zkopírujte soubor libdb2\_36.so do souboru libdb2.so, při zachování konzistence vlastnictví a oprávnění. Konzistenci zajistíte pomocí následujícího příkazu:

cp libdb2\_36.so libdb2.so -r-xr-xr-x bin:bin for libdb2.so

5. Zadejte příkaz **db2iupdt <instance>** pro každou instanci databáze a příkaz **dasupdt <instance\_das>** pro instanci DAS.

Chcete-li přejít zpět k původnímu objektu, proveďte stejný postup se záložním souborem namísto souboru libdb2\_36.so.

#### **Jiné operační systémy UNIX**

Potřebujete-li pomoc s produkty DB2 UDB nebo Merant Driver Manager v jiných operačních systémech UNIX, obraťte se na zástupce odborné pomoci společnosti IBM.

#### **NFS APAR IY32512 – Nedostupné podprocesy (AIX)**

Oprava APAR IY32512 pro systém NFS v prostředí AIX 5 může způsobit selhání příkazu **db2stop** u systémů s velkým počtem diskových oblastí.

Na serverech s velmi vysokým počtem požadavků na uzamčení souborů, které jsou již uzamčeny, může dojít k zablokování démona zámků. Tato situace nastane, jestliže jsou všechny dostupné podprocesy zámků přiděleny podprocesům čekajícím na uvolnění zámků, takže při přijetí žádosti o odemčení již není k dispozici žádný volný podproces, který by mohl převzít zpracování této žádosti.

V takovém případě je nutné znovu spustit uzly, u nichž k zablokování došlo. Systém DB2 Universal Database umožňuje tento problém obejít zastavováním uzlů po jednom pomocí volby NODENUM příkazu **db2stop**.

### **Chyba volby prekompilátoru SQLFLAG (STD)**

Pokud je povolena volba prekompilace SQLFLAG(STD), způsobí následující chybu: Během spuštění programu prekompilace DSNHPC nastal nestandardní konec

Pokud v nástroji Vývojové centrum vytváříte uložené procedury jazyka SQL pro spuštění v produktu DB2 Universal Database for z/OS, verze 8, odeberte volbu prekompilace SQLFLAG (STD).

## **Při použití komplexu subsystémů v produktu DB2 Connect musí být povoleno vytváření fondu připojení**

#### **Problém:**

Produkt DB2 Connect™ nesměruje připojení na jiného člena prostředku DDF (Distributed Data Facility), pokud připojující se člen prostředku DDF ve skupině sdílení dat na systému OS390 ukončil práci systému. Při povoleném komplexu subsystémů směruje produkt DB2 Connect™ připojení na jiného člena prostředku DFF podle seznamu serverů.

Koncepce komplexu subsystémů DB2 Connect verze 8 předpokládá vytváření fondu agentů. Pokud neexistuje žádný agent ani připojení k databázi, je seznam serverů komplexu subsystémů uvolněn. Pro udržování seznamu serverů komplexu subsystémů proto musí být zachován alespoň jeden agent.

#### **Řešení:**

Spuštěním následujících příkazů povolte vytvoření fondu připojení:

```
db2 update dbm cfg using num_poolagents počet
db2stop
db2start
```
kde *počet* je maximální počet agentů, kteří mohou být zařazeni do fondu v instanci produktu DB2. Vytváření fondu připojení je povoleno, pokud je hodnota *číslo* větší než 0.

#### **Doporučení:**

Parametr num\_poolagents nastavte na hodnotu -1, při které bude použita polovina hodnoty přiřazené parametru konfigurace maxagents.

#### **DB2 Connect Custom Advisor**

Přestože byl produkt DB2 Connect Custom Advisor uveden v dokumentaci *DB2 Connect - Uživatelská příručka*, tento produkt již není ve verzi 8.2 podporován.

## **Vytvoření databáze katalogu nástrojů selže (HP-UX)**

#### **Problém**

Při instalaci produktu DB2 Universal Database (UDB) verze 8.2 v systému HP-UX dojde k selhání příkazu CREATE TOOLS CATALOG s kódem SQLCODE -22209, pokud je tento příkaz spuštěn v 32bitové instanci a konfigurační parametr jdk\_path serveru DB2 Administration Server odkazuje na modul HP-UX SDK 1.4. Důvodem selhání je, že produkt DB2 UDB verze 8.2 instaluje podle výchozího nastavení modul HP-UX SDK 1.4, ale 32bitová instance verze 8.2 vyžaduje pro úspěšné spuštění příkazu CREATE TOOLS CATALOG modul HP-UX SDK 1.3.

K tomuto selhání může dojít také při instalaci produktu DB2 UDB verze 8.1 FixPak 7, pokud jste ručně aktualizovali konfigurační parametr jdk\_path serveru DB2 Administration Server tak, aby odkazoval na modul HP-UX SDK 1.4, nebo pokud jste zrušili a znovu vytvořili server DB2 Administration Server (DAS). Příčinou selhání je v obou těchto případech to, že došlo ke změně konfiguračního parametru jdk\_path tak, že odkazuje na modul HP-UX SDK 1.4.

32bitová instance produktu DB2 UDB verze 8.2 vyžaduje pro úspěšné spuštění modul HP-UX SDK 1.3.

#### **Náhradní řešení 1**

Vytvořte katalog nástrojů pod 64bitovou instancí.

#### **Náhradní řešení 2**

- Vytvořte katalog nástrojů pod 32bitovou instancí následujícím postupem:
- 1. Stáhněte modul HP-UX SDK 1.3 z webové stránky systému HP-UX: [http://www.hp.com/products1/unix/java/.](http://www.hp.com/products1/unix/java/)
- 2. Instalujte modul HP-UX SDK 1.3.
- 3. Aktualizujte konfigurační parametr jdk\_path serveru DB2 Administration Server tak, aby odkazoval na modul HP-UX SDK 1.3. Příklad:
	- db2 update admin config using JDK\_PATH /opt/java1.3
- 4. Restartujte server DB2 Administration Server. db2admin stop db2admin start
- 5. Znovu spusťte příkaz CREATE TOOLS CATALOG pod 32bitovou instancí.

# **Zobrazení indických znaků v nástrojích rozhraní DB2 GUI**

Máte-li při použití nástrojů rozhraní DB2 GUI potíže se zobrazením indických znaků, možná nemáte v systému nainstalována potřebná písma.

Společně s produktem DB2 Universal Database (UDB) jsou distribuována následující proporcionální písma pro indický jazyk ve formátu IBM TrueType a OpenType. Tato písma můžete vyhledat v adresáři font na některém z následujících disků CD:

- v *IBM Developer Kit, Java Technology Edition for AIX 5L (64bitová verze)*
- v *DB2 Embedded Application Server a aplikace (registr XML, nástroje webové správy a distribuovaný ladicí program jazyka Java)* pro váš operační systém

Tato písma lze použít pouze ve spojení s produktem DB2 UDB. Nelze je uvést do běžného nebo neomezeného prodeje či distribuce:

| Typ písma             | Váha    | Jméno souboru písma |
|-----------------------|---------|---------------------|
| Devanagari MT for IBM | Střední | devamt.ttf          |
| Devanagari MT for IBM | Tučné   | devamth.ttf         |
| Tamil                 | Střední | TamilMT.ttf         |
| Tamil                 | Tučné   | TamilMTB.ttf        |
| Telugu                | Střední | TeluguMT.ttf        |
| Telugu                | Tučné   | TeleguMTB.ttf       |

*Tabulka 9. Indická písma v balíku produktu DB2 UDB*

Podrobné pokyny pro instalaci těchto písem a úpravu souboru font.properties najdete v oddílu Úpravy pro mezinárodní použití dokumentace IBM Development Kit for Java.

Navíc jsou indická písma, která lze použít v nástrojích DB2 rozhraní GUI, distribuována společně s následujícími produkty společnosti Microsoft:

- Operační systém Microsoft Windows 2000
- Operační systém Microsoft Windows XP
- Microsoft Publisher
- Microsoft Office

## **Nástroje grafického uživatelského rozhraní nejsou podporovány na serverech zSeries (Linux)**

S výjimkou Průvodce nastavením DB2 nebudou nástroje s grafickým rozhraním pracovat na serverech zSeries s operačním systémem Linux. Toto omezení zahrnuje jakékoli položky normálně spouštěné z příručního panelu Instalace, jako je aplikace Demonstrace.

Chcete-li nástroje rozhraní GUI použít v některém z těchto systémů, nainstalujte nástroje pro správu do klientského systému s rozdílnou konfigurací systému a pro spojení se serverem zSeries použijte tohoto klienta.

### **Uzavírejte výrazy vyhledávání Informačního centra DB2 do uvozovek, obsahují-li čísla**

Chcete-li získat v Informačním centru DB2 přesné výsledky vyhledávání, musíte hledané výrazy obsahující čísla uzavírat do uvozovek.

Pokud například vyhledáváte následující výraz, neobdržíte žádné výsledky:

1.4.1

Pokud ovšem tento výraz uzavřete do uvozovek, získáte odpovídající výsledky:

"1.4.1"

Vyhledávání následujícího výrazu vrátí jiná témata: DB20000I

Ale vyhledávání následujícího výrazu bude pracovat správně: "DB20000I"

# **Při importu souborů jazyku značek není generován soubor žurnálu nástroje Centrum informačního katalogu**

Pokud není při importu souborů jazyku značek do Centra informačního katalogu vygenerován soubor žurnálu Centra informačního katalogu, proveďte následující kroky vedoucí k odstranění problémů:

#### **Při spuštění příkazu db2icmimport z příkazového řádku:**

v Pokud nebyly generovány výstupní soubory (.xml, .out, .err, .log), došlo pravděpodobně k chybě na příkazovém řádku. Ověřte, zda je prvních pět atributů, což jsou UserId, Password, Database, Catalog a Tagfile, správných. Zadáním příkazu **db2icmimport** zobrazte syntaxi. Pokud to nevede k vyřešení problému, změňte příkaz **db2icmimport** k zachycení výstupu příkazu **db2javit** pomocí volby -g k uložení výstupu do souboru. Příklad:

db2javit -j:com.ibm.db2.common.icm.tag.IcmImport -w: -i: -o:"-Xmx128m -Xms32m" -g:"d:\temp\myimport.trc" ...

- v Pokud není vygenerován soubor žurnálu, došlo pravděpodobně k chybě analýzy. Prohlédněte si soubory s přílohou XML a OUT. Pokud je to možné, vložte příkaz ″:COMMIT.CHKPID(DEBUG)″ na začátek souboru s jazykem značek. Tento příkaz vygeneruje zprávy sestavy ladění a prověří, zda soubory s příponou XML a OUT neobsahují chyby analýzy.
- v Po provedení analýzy by se měly chyby zobrazit v souboru s příponou LOG. Během generování sestavy ladění můžete získat informace v souborech s příponou LOG a OUT.
- v Vždy prověřte, zda soubor s příponou ERR neobsahuje údaje o běhové chybě.

#### **Při importu souborů jazyku značek pomocí grafického uživatelského rozhraní Centra informačního katalogu:**

- v Pokud generujete soubory jazyku značek pomocí rozhraní GUI, není generován soubor s příponou ERR ani OUT.
- Je-li vygenerován soubor s příponou LOG nebo XML, zkuste provést ladění pomocí těchto souborů.
- v Pokud soubory s příponou LOG nebo XML vygenerovány nejsou nebo nejsou užitečné, spusťte proces importu z příkazového řádku, abyste získali více informací.

# **Vázání balíků produktu Query Patroller**

Pokud nejsou po použití opravy FixPak vázány balíky Query Patroller, může uživatel bez oprávnění DBADM nebo řádných oprávnění Query Patroller zjistit následující chybu při používání Centra Query Patroller nebo příkazového řádku produktu Query Patroller: SQL0001N - Vázání nebo prekompilace nebyly úspěšně dokončeny.

Pokud používáte Centrum Query Patroller, bude chyba SQL0001N zaznamenána do souboru qpdiag.log. Jestliže používáte příkazový řádek produktu Query Patroller, bude v konzole vrácena chyba SQL0001N.

K dispozici je kód automatického vázání k zahájení automatického vázání. Automatické vázání však selže, pokud připojující se uživatel nemá potřebná oprávnění k provádění všech příkazů v balících Query Patroller. Příčinou tohoto problému jsou chybějící složky v Centru Query Patroller.

Chcete-li se tomuto problému vyhnout, měly by být balíky qpserver.lst navázány ručně uživatelem s oprávněním DBADM nebo nezbytnými oprávněními po uplatnění opravy FixPak.

### **Nedostupnost portů v produktu Query Patroller (Windows)**

#### **Problém:**

Odeslané dotazy v produktu Query mohou obdržet kód SQL -29007, pokud nejsou v systému Windows XP nebo Windows 2003 k dispozici další porty. Pravděpodobnost této chyby roste s rostoucím počtem klientů přistupujících k produktu Query Patroller.

#### **Řešení:**

Nastavte následující proměnné registru Windows:

```
MaxUserPort=65534
TcpTimedWaitDelay=30
```
arestartujte systém, aby se provedené změny uplatnily.

Podrobnosti o nastavení proměnných registru Windows naleznete na stránkách nápovědy a odborné pomoci společnosti Microsoft® na adrese [http://support.microsoft.com/.](http://support.microsoft.com)

## **Zabezpečená prostředí (Windows)**

Pokud používáte produkt DB2 Universal Database (UDB) v systému Windows a nejste administrátorem tohoto systému, můžete se setkat s problémy s oprávněními k souborům. Pokud narazíte na chybovou zprávu SQL1035N, SQL1652N nebo SQL5005C, jsou možné příčiny a řešení následující:

#### **Uživatel nemá dostatečná oprávnění k adresáři sqllib:**

#### **Problém**

Při pokusu o otevření příkazového procesoru DB2 nebo příkazového okna uživatel obdrží chybu SQL1035N nebo SQL1652N. Kód produktu DB2 UDB (soubory jádra) je instalován do adresářové struktury s omezenými oprávněními k zápisu. Některé nástroje produktu DB2 UDB však potřebují v tomto adresáři DB2INSTPROF zapisovat a vytvářet soubory.

**Řešení** Vytvořte nový adresář, ke kterému můžete uživatelům udělit alespoň oprávnění MODIFY, a pomocí příkazu **db2set -g db2tempdir** vytvořte odkaz na nový adresář nebo nastavte proměnnou db2tempdir v prostředí systému Windows.

#### **Přestože uživatel patří do skupiny SYSADM\_GROUP, nemá dostatečná oprávnění pro**  $z$ ápis do adresáře sqllib $\leq$ adr instance>:

#### **Problém**

Při pokusu o aktualizaci konfiguračního souboru správce databází (update dbm cfg) uživatel obdrží systémovou chybu SQL5005C. Uživatel nemá požadovaná oprávnění NTFS pro zápis do adresáře sqllib\*adr\_instance*, přestože jste tohoto uživatele přidali do skupiny SYSADM\_GROUP.

#### **První řešení**

Udělte uživatelům pro adresář *adr\_instance* na úrovni souborového systému minimálně oprávnění MODIFY.

#### **Druhé řešení**

Vytvořte nový adresář, ke kterému můžete uživateli udělit minimálně oprávnění MODIFY. Pomocí příkazu **db2set db2instprof** proveďte směrování na tento nový adresář. Buď musíte znovu vytvořit příslušnou instanci tak, aby byly informace uloženy v novém adresáři instance, který byl určen příkazem db2instprof, nebo musíte přesunout starý adresář instance do nového adresáře.

### **Ukázkové programy pro XML Extender byly přejmenovány**

Některé ukázkové programy pro XML Extender mohou mít stejná jména jako jiné instalované programy. Náhodné vyvolání jiného programu se stejným jménem, jako má ukázkový program nástroje XML Extender, může poškodit soubory XML. Následující seznam uvádí stará jména ukázkových programů nástroje XML Extender a nová jména programů, která je nahrazují a u nichž je menší pravděpodobnost, že způsobí problémy. Používejte nová jména ukázkových programů místo starých jmen, aby nedošlo k poškození souborů XML.

| Původní program (nepoužívat) | Nový program (použít) |
|------------------------------|-----------------------|
| insertx.exe                  | dxxisrt.exe           |
| retrieve.exe                 | dxxretr.exe           |
| retrieve2.exe                | $dx$ xretr $2$ .exe   |
| retrievec.exe                | dxxretrc.exe          |
| shred.exe                    | dxxshrd.exe           |
| tests2x.exe                  | dxxgenx.exe           |
| tests2xb.exe                 | dxxgenxb.exe          |
| tests2xc.exe                 | dxxgenxc.exe          |

*Tabulka 10. Náhradní ukázkové programy nástroje XML Extender (Windows)*

*Tabulka 11. Náhradní ukázkové programy nástroje XML Extender (Linux a UNIX)*

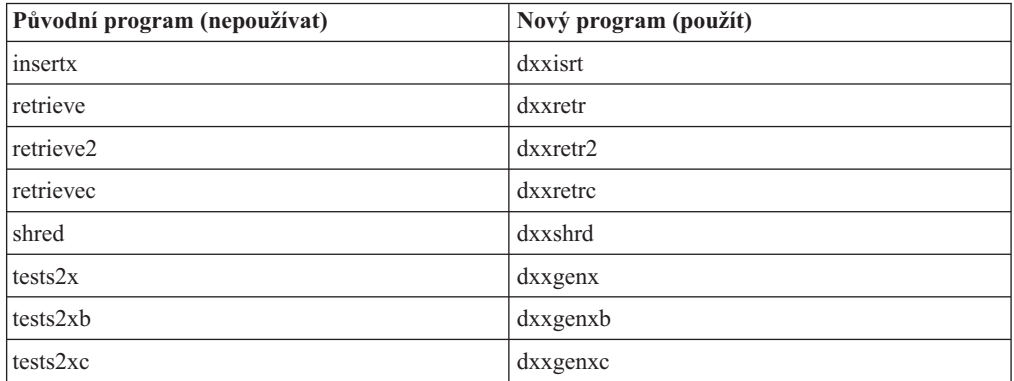

#### **Použití nových ukázkových programů pro ukázkové soubory sqx**

Zdrojový kód (soubory sqx) pro výše uvedené spustitelné programy je umístěn v adresáři samples\db2xml\c dané instalace. Zdrojové soubory jsou stále označeny starými jmény. Pokud změníte zdrojový kód, zkopírujte nově kompilované spustitelné programy (se starými jmény) do adresáře sqllib\bin.

V platformách Windows je nutné vytvořit další kopii, přejmenovat ji a zkopírovat ji do binárního adresáře. Obě kopie nahrazují existující soubory v binárním adresáři. Například po kompilaci nové verze souboru shred.exe je nutné vytvořit dvě kopie a nahradit soubory v binárním adresáři: jeden označený shred.exe a druhý, který byl přejmenován na dxxshrd.exe.

V platformách Linux a UNIX je třeba přejmenovat pouze soubor se starým jménem na nově zkompilovanou verzi. Pokud na základě těchto ukázek vytvoříte nové spustitelné soubory, je nutné nové soubory zkopírovat z adresáře \SQLLIB\samples\db2xml\c\ do adresáře \SQLLIB\bin\ a poté vytvořit další kopii, přičemž je třeba obě kopie přejmenovat podle předchozí tabulky.

# **Rozložení dokumentů obsahujících nejedinečná jména atributů a prvků v nástroji XML Extender**

Nyní je možné rozložit dokumenty, které obsahují nejedinečná jména atributů nebo prvků, které jsou mapovány do různých sloupců (ve stejných nebo různých tabulkách), aniž by došlo k chybě DXXQ045E. Následující příklad uvádí dokument XML s nejedinečnými jmény atributů a prvků:

```
<Order ID="0001-6789">
       <!-- Note: attribute name ID is non-unique —>
       <Customer ID = "1111">
                    <Name>John Smith</Name>
       </Customer>
       <!-- Note: element name Name is non_unique —>
       <Salesperson ID = "1234">
              <Name>Jane Doe</Name>
       </Salesperson>
       <OrderDetail>
              <ItemNo>xxxx-xxxx</ItemNo>
              <Quantity>2</Quantity>
              <UnitPrice>12.50</UnitPrice>
       </OrderDetail>
       <OrderDetail>
              <ItemNo>yyyy-yyyy</ItemNo>
              <Quantity>4</Quantity>
              <UnitPrice>24.99</UnitPrice>
       </OrderDetail>
</Order>
```
Přiložený dokument DAD, který mapuje duplicitní prvky a atributy do různých sloupců, vypadá takto:

```
<element_node name="Order">
  <RDB_node>
    <table name="order_tab" key="order_id"/>
    <table name="detail_tab"/>
    <condition>
     order tab.order id=detail tab.order id
    \frac{2}{\cosh(\frac{\pi}{2})}</RDB_node>
 <!--attribute ID duplicated below, but mapped to a different col—>
 <attribute_node name="ID">
    <RDB_node>
      <table name="order_tab" />
      <column name="order_id" type="char(9)"/>
    </RDB_node>
 </attribute_node>
 <element_node name="Customer">
    <!--attribute ID duplicated above, but mapped to a different col—>
    <attribute_node name="ID">
      <RDB_node>
        \leqtable name="order tab" />
        <column name="cust_id" type="integer"/>
```
```
</RDB_node>
    </attribute_node>
    <!--element name duplicated below, but mapped to a different col—>
    <element_node name="Name">
      <text_node>
        <RDB_node>
          <table name="order_tab" />
          <column name="cust_name" type="char(20)" />
        </RDB_node>
      </text_node>
    </element_node>
  </element_node>
  <element_node name="Salesperson">
    <!--attribute ID duplicated above, but mapped to a different col—>
    <attribute_node name="ID">
      <RDB_node>
        \overline{\text{stable}} name="order tab" />
        <column name="salesp_id" type="integer"/>
      </RDB_node>
    </attribute_node>
    <!--element name duplicated above, but mapped to a different col—>
    <element_node name="Name">
      <text_node>
        RDB node>
          <table name="order_tab" />
          \leqcolumn name="salesp_name" type="char(20)" />
        </RDB_node>
      \lt/text_node>
    \le/element node>
  </element_node>
 <element_node name="OrderDetail" multi_occurrence="YES">
    <element_node name="ItemNo">
      <text_node>
        <RDB_node>
          ltab<sup>1</sup> \lt -table name="detail tab" />
          <column name="itemno" type="char(9)"/>
        </RDB_node>
      \overline{\left(1 + \frac{1}{2}\right)}</element_node>
    <element_node name="Quantity">
      <text_node>
        <RDB_node>
          <table name="detail_tab" />
          <column name="quantity" type="integer"/>
        </RDB_node>
      \lt/text_node>
    \leq/element node>
    <element_node name="UnitPrice">
      <text_node>
        <RDB_node>detail_tab" />
          <table name="detail_tab" />
          <column name="unit_price" type="decimal(7,2)"/>
        </RDB_node>
      \lt/text node>
    </element_node>
  </element_node>
</element_node>
```
Obsah tabulek bude po rozložení předchozího dokumentu vypadat následovně: ORDER \_TAB:

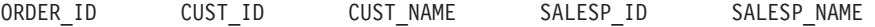

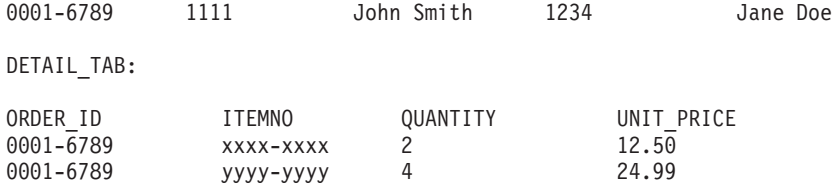

**Poznámka:** Chcete-li mapovat více prvků a atributů do stejného sloupce stejné tabulky, definujte alias pro tabulku a použijte jej v prvku DAD <table> jednoho z mapování.

## **Rozdíly mezi architekturou SNA a protokolem TCP/IP při použití produktu DB2 Connect**

Při připojení k systému OS/390 pomocí architektury SNA hostitelská vrstva VTAM automaticky spustí potvrzení při navázání nového připojení. Automatické potvrzení umožňuje neaktivní stav podprocesu na straně hostitele a podproces se stane okamžitě neaktivní.

Pokud se však k systému OS/390 připojujete pomocí protokolu TCP/IP, není k dispozici žádné automatické potvrzení. Aplikace musí sama vydat explicitní potvrzení po navázání připojení a povolit tak neaktivní podproces v hostiteli. Bez explicitního potvrzení je podproces vystaven zpoždění nečinného podprocesu.

Navrhované řešení tohoto problému je přepis aplikace tak, aby prováděla automatické potvrzení poté, co připojení přejde po navázání do nečinnosti.

# **Aktualizace dokumentace**

Značky oprav označují text, který byl přidán nebo změněn. Svislé čáry ( | ) označují informace, které byly přidány nebo změněny pro verzi 8.2 FixPak 4 (ekvivalent verze 8.1 FixPak 11).

### **Administrace: Implementace**

| | | | | | | | | | |

| | |

| | |

| | |

|

| | | | | | | | |

| | | |

## **Konfigurace funkce automatického přesměrování klientů (proměnná DB2\_MAX\_CLIENT\_CONNRETRIES a DB2\_CONNRETRIES\_INTERVAL)**

Podle výchozího nastavení se funkce automatického přesměrování klientů bude opakovaně pokoušet o nové navázání připojení k databázi po dobu 10 minut. Je však možné konfigurovat přesný plán provádění opakovaných pokusů pomocí jedné nebo dvou následujících proměnných registru:

- v DB2\_MAX\_CLIENT\_CONNRETRIES: Maximální počet opakovaných pokusů o připojení provedených funkcí automatického přesměrování klientů.
- DB2 CONNRETRIES INTERVAL: Doba nečinnosti (v sekundách) mezi jednotlivými pokusy o připojení.

Pokud je nastavena proměnná DB2\_MAX\_CLIENT\_CONNRETRIES, avšak proměnná DB2\_CONNRETRIES\_INTERVAL nikoli, bude výchozí hodnotou proměnné DB2\_CONNRETRIES\_INTERVAL hodnota 30.

Pokud není nastavena proměnná DB2\_MAX\_CLIENT\_CONNRETRIES, avšak proměnná DB2\_CONNRETRIES\_INTERVAL ano, bude výchozí hodnotou proměnné DB2\_MAX\_CLIENT\_CONNRETRIES hodnota 10.

Pokud není nastavena proměnná DB2\_MAX\_CLIENT\_CONNRETRIES ani DB2\_CONNRETRIES\_INTERVAL, přejde funkce automatického přesměrování klientů zpět do výchozího režimu popsaného výše.

#### **Poznámka:**

V případě uživatelů s připojením typu 4 používajících ovladač DB2® Universal JDBC je při konfiguraci funkce automatického přesměrování klientů třeba použít dvě následující vlastnosti zdroje dat:

- v maxRetriesForClientReroute: Pomocí této vlastnosti lze omezit počet opakovaných pokusů pro případy selhání primárního připojení k serveru. Tuto vlastnost lze použít pouze v případě, že je také použita vlastnost retryIntervalClientReroute.
- v retryIntervalForClientReroute: Pomocí této vlastnosti můžete specifikovat dobu nečinnosti mezi opakovanými pokusy (v sekundách). Tuto vlastnost lze použít pouze v případě, že je také použita vlastnost maxRetriesForClientReroute.

# **Proměnná registru DB2TIMEOUT - vysvětlení**

Proměnná registru DB2TIMEOUT již není podporována. Tento parametr byl používán k řízení časového limitu pro klienty systému Windows® 3.x a Macintosh při zpracování rozsáhlých dotazů SQL. Tato funkce byla ve výchozím nastavení vypnuta.

# **Adresáře vytvořené při vytvoření kontejneru tabulkového prostoru**

Při vytvoření kontejnerů tabulkového prostoru vytvoří produkt DB2 UDB všechny úrovně adresářů, které neexistují.

Pokud je například specifikován kontejner /project/user\_data/container1 a adresář /project přitom neexistuje, vytvoří produkt DB2 UDB adresáře /project a /project/user\_data.

Počínaje verzí produktu DB2 UDB verze 8.2 s opravnou sadou FixPak 4 jsou všechny adresáře vytvořené produktem DB2 UDB vybaveny oprávněními PERMISSION 700. To znamená, že přístup pro operace čtení (read), zápisu (write) a provádění (execute) je umožněn pouze vlastníkovi.

Při vytváření více instancí postupujte podle následujícího scénáře:

- 1. Předpokládejme například, že při použití výše uvedené struktury adresářů neexistují úrovně adresářů /project/user\_data.
- 2. Uživatel user1 vytvoří instanci s výchozím názvem user1, dále databázi a poté vytvoří tabulkový prostor obsahující kontejner /project/user\_data/container1.
- 3. Uživatel user2 vytvoří instanci s výchozím názvem user2, dále databázi a poté se pokusí vytvořit tabulkový prostor obsahující kontejner /project/user\_data/container2.

Vzhledem k tomu, že produkt DB2 UDB vytvořil na základě prvního požadavku úrovně adresářů /project/user\_data s oprávněními PERMISSION 700, nemá uživatel user2 k těmto úrovním adresářů přístup a nemůže v těchto adresářích vytvořit kontejner container2. V tomto případě bude operace CREATE TABLESPACE neúspěšná.

Existují dva způsoby, jak popsanému konfliktu předejít:

- 1. Před vytvořením tabulkových prostorů vytvořte adresář /project/user\_data a jako hodnotu oprávnění zadejte jakoukoli hodnotu, která umožní vytvoření tabulkových prostorů oběma uživatelům user1 a user2. Pokud všechny úrovně adresáře tabulkového prostoru existují, produkt DB2 UDB přístupová oprávnění nezmění.
- 2. Poté, co uživatel user1 vytvoří kontejner /project/user\_data/container1, nastavte jako oprávnění adresáře /project/user\_data jakoukoli hodnotu umožňující uživateli user2 vytvořit tabulkový prostor.

## **Automatické ukládání**

Formát jmen kontejnerů se změnil takovým způsobem, že současně došlo ke změně ID tabulkových prostorů a ID kontejnerů. Nový formát má následující tvar:

```
<cesta_k_úložišti>/<instance>/UZEL####
/T#######
/C#######.<PŘÍPONA>
```
, kde:

- v /T####### je ID tabulkového prostoru. Například T0000003.
- / C####### je ID kontejneru. Například C0000012.

### **Definice generovaného sloupce v existující tabulce**

Od verze DB2® Universal Database 8.2.2 (ekvivalentní verzi 8.1 s opravou FixPak 9) lze generované sloupce používat v jedinečných indexech.

Generované sloupce nelze používat v podmínkách, referenčních podmínkách, primárních klíčích a globálních dočasných tabulkách. Tabulky vytvořené pomocí klauzule LIKE a materializovaná zobrazení nedědí vlastnosti generovaných sloupců.

| | | |

| |

| | | |

| | | | | | |

| | | |

| | | | | | | |

# **Agregační proměnné registru**

Pokud jste nastavili parametr DB2WORKLOAD=SAP, není automaticky vytvořen uživatelský tabulkový prostor SYSTOOLSPACE ani dočasný uživatelský tabulkový prostor SYSTOOLSTEMPSPACE. Tyto tabulkové prostory se používají pro tabulky vytvářené automaticky následujícími průvodci, obslužnými programy a funkcemi:

- Automatická údržba,
- Poradce s návrhem,
- v panel informací o databázi Řídicího centra,
- v uložená procedura SYSINSTALLOBJECTS, pokud není zadán vstupní parametr tabulkového prostoru,
- v uložená procedura GET\_DBSIZE\_INFO.

Bez tabulkových prostorů SYSTOOLSPACE a SYSTOOLSTEMPSPACE nelze tyto průvodce, obslužné programy a funkce používat.

Chcete-li používat uvedené průvodce, obslužné programy nebo funkce, proveďte některou z následujících akcí:

v Ručně vytvořte tabulkový prostor SYSTOOLSPACE (při použití nastavení DPF pouze v uzlu katalogu). Příklady:

CREATE REGULAR TABLESPACE SYSTOOLSPACE IN IBMCATGROUP MANAGED BY SYSTEM USING ('SYSTOOLSPACE')

v Vytvořte objekty pro každé z následujících jmen nástrojů voláním funkce SYSINSTALLOBJECTS s uvedením platného tabulkového prostoru: "DB2AC", "POLICY" a " STMG\_DBSIZE\_INFO"

Po provedení nejméně jednoho z těchto kroků vytvořte dočasný uživatelský tabulkový prostor (při použití nastavení DPF opět pouze v uzlu katalogu). Příklady:

CREATE USER TEMPORARY TABLESPACE SYSTOOLSTMPSPACE IN IBMCATGROUP MANAGED BY SYSTEM USING ('SYSTOOLSTMPSPACE')

Po vytvoření tabulkového prostoru SYSTOOLSPACE a dočasného tabulkového prostoru SYSTOOLSTEMPSPACE můžete začít používat výše uvedené průvodce, obslužné programy a funkce.

# **Aspekty ověřování pro vzdálené klienty**

Typ ověřování DATA\_ENCRYPT\_CMP je navržen tak, aby umožnil klientům z předchozí verze, která nepodporuje šifrování dat, připojení k serveru pomocí ověřování SERVER\_ENCRYPT namísto DATA\_ENCRYPT. Toto ověřování nefunguje, pokud platí následující tři výroky:

- Klient je na úrovni verze 7.2.
- v Brána je na úrovni verze 8 FixPak 7 nebo vyšší.
- v Server je na úrovni 8 FixPak 7 nebo vyšší.

V takovém případě se klient nemůže připojit k serveru. Chcete-li umožnit připojení, musíte buď převést klienta na verzi 8, nebo musíte převést bránu na úroveň verze 8 FixPak 6 nebo nižší.

## **Podpora přímého vstupu a výstupu (DIO) a souběžného vstupu a výstupu (CIO)**

Přímý vstup/výstup (DIO) zlepšuje výkon paměti, protože vynechává ukládání do mezipaměti na úrovni souborového systému. Tento proces snižuje zatížení CPU a zpřístupňuje více paměti instanci databáze.

Souběžný vstup/výstup (CIO) zahrnuje výhody DIO a dále ulehčuje serializaci práv zápisu.

Produkt DB2 Universal Database (UDB) podporuje DIO a CIO v systému AIX a DIO v systémech HP-UX, Solaris Operating Environment, Linux a Windows.

Klíčová slova NO FILE SYSTEM CACHING a FILE SYSTEM CACHING jako součásti příkazů CREATE a ALTER TABLESPACE jazyka SQL vám umožňují zadat, zda se u jednotlivých tabulkových prostorů bude používat vstup/výstup DIO nebo CIO. Je-li používáno klíčové slovo NO FILE SYSTEM CACHING, systém DB2 UDB se pokusí používat souběžný vstup/výstup, kdykoli to bude možné. V případech, kdy vstup/výstup CIO není podporován (například používá-li se systém souborů JFS), bude místo něj použit vstup/výstup DIO.

Další informace naleznete v článku "Improve database performance on file system containers in IBM DB2 UDB Stinger using Concurrent I/O on AIX" na následující adrese URL:

<http://www.ibm.com/developerworks/db2/library/techarticle/dm-0408lee/>

### **Technologie distributora a automatické přesměrování klientů**

Následující informace jsou součástí přílohy B, "Using automatic client rerouting", příručky *Administration Guide: Implementation*:

Funkce automatického přesměrování klientů produktu DB2 Universal Database pro systémy Linux, UNIX, a Windows umožňuje klientským aplikacím zotavit se z přerušení komunikace pomocí automatického opětného připojení databáze z klienta k serveru. Aplikace tedy mohou pokračovat v práci s minimálním přerušením.

Dojde-li k selhání připojení klienta k serveru, požadavky klienta o nové připojení budou distribuovány sadě systémů definované distributorem nebo dispečerem, jakým je například WebSphere EdgeServer.

Technologii distributora budete zřejmě používat v podobných prostředích:

Klient —> Technologie distributora —> (DB2 Connect Server 1 nebo DB2 Connect Server 2)  $\rightarrow$  DB2 z/OS

, kde:

- v Komponenta technologie distributora má jméno hostitele TCP/IP DThostname
- Server DB2 Connect Server 1 má jméno hostitele TCP/IP GWYhostname1
- Server DB2 Connect Server 2 má jméno hostitele TCP/IP GWYhostname2
- v Server DB2 z/OS server má jméno hostitele TCP/IP zOShostname

Klient je katalogizován prostřednictvím položky DThostname, aby bylo možné použít pro přístup k libovolnému ze serverů DB2 Connect Server technologii distributora. Zprostředkující technologie distributora rozhoduje o použití položky GWYhostname1 nebo GWYhostname2. Jakmile je rozhodnuto, klient získá přímé soketové připojení k jedné

z těchto dvou bran DB2 Connect. Jakmile je soketové připojení k vybranému serveru DB2 Connect navázáno, máte typickou propojitelnost klienta k serveru DB2 Connect a k DB2 z/OS.

Předpokládejme například, že distributor vyberte bránu GWYhostname2. Vznikne následující prostředí:

Klient —> DB2 Connect Server 2 —> DB2 z/OS

V případě, že dojde k selhání komunikace, distributor pokus o připojení nezopakuje. Chcete-li v takovém prostředí povolit pro databázi funkci automatického přesměrování klientů, musí být alternativní server pro asociovanou databázi či databáze na serveru DB2 Connect Server (DB2 Connect Server 1 nebo DB2 Connect Server 2) nastaven jako distributor (DThostname). Pokud bude potom server DB2 Connect Server 1 z jakéhokoli důvodu nepřístupný, spustí se funkce automatického přesměrování klientů a zopakuje se pokus o připojení klienta, kde distributorem bude primární i alternativní server. Tato volba vám umožní kombinovat a spravovat vlastnosti distributora pomocí funkce automatického přesměrování klientů v produktu DB2. Nastavení alternativního serveru na jiného hostitele než jméno hostitele distributora bude stále poskytovat klientům funkci automatického přesměrování klientů. Klienti ovšem navážou přímá připojení k zadanému alternativnímu serveru a obejdou tak technologii distributora, což vylučuje distributora a jím uvedenou hodnotu.

Automatické přesměrování klientů zabraňuje výskytu následujících kódů SQL:

- $\cdot$  sqlcode -20157
- sqlcode -1768 (kód příčiny = 7)

## **Aspekty automatického přesměrování klientů pro katalogizaci na serveru DB2 Connect**

Uvažte následující dva aspekty ovlivňující propojitelnost alternativního serveru se serverem DB2:

- v První aspekt se týká použití serveru DB2 Connect pro poskytování přístupu k hostitelské databázi nebo databázi iSeries namísto vzdáleného a lokálního klienta. V takových situacích může dojít k nesrovnalostem kvůli záměně informací o propojitelnosti alternativního serveru v položce systémového adresáře databází. Chcete-li tyto nesrovnalosti minimalizovat, zvažte možnost katalogizace dvou položek v systémovém adresáři databází, které by reprezentovaly stejnou hostitelskou databázi nebo databázi iSeries. Jednu položku katalogizujte pro vzdálené klienty a druhou pro klienty lokální.
- v Za druhé, informace alternativního serveru, které jsou vráceny z cílového serveru, se uchovávají pouze v mezipaměti. Je-li proces DB2 ukončen, informace v mezipaměti, a tedy i informace alternativního serveru, budou ztraceny.

### **Podpora lokálního systémového účtu (Windows)**

Aplikace spuštěné pod kontextem lokálního systémového účtu (LSA - local system account) jsou podporovány na všech platformách Windows kromě Windows ME.

### **Podpora dvoudílného jména uživatele**

Příkazy CONNECT a ATTACH podporují dvoudílná jména uživatelů. Kvalifikátor jména uživatele kompatibilního se standardem SAM je jméno typu NetBIOS, které má maximální délku 15 znaků. Tato funkce není podporována v systému Windows ME.

## **Podrobnosti ověřování Kerberos**

#### **Zabezpečení Kerberos a příkazci klienta:**

V operačních systémech UNIX® a Linux™ můžete přepsat jméno příkazce serveru Kerberos, které používá server DB2® Universal Database (UDB). Proměnnou prostředí DB2\_KRB5\_PRINCIPAL nastavte na požadované úplné jméno příkazce serveru. Instanci je nutné restartovat, protože systém DB2 UDB rozpoznává jméno příkazce serveru až po spuštění příkazu **db2start**.

### **Další informace o podpoře Kerberos**

#### **Předpoklady pro Linux:**

Předpoklady podpory Kerberos v systému Linux jsou v dokumentaci popsány nepřesně. Poskytovaný modul plug-in zabezpečení Kerberos produktu DB2 je podporován serverem Red Hat Enterprise Linux Advanced Server 3 s klientem IBM Network Authentication Service (NAS) 1.4.

#### **Kompatibilita zSeries a iSeries:**

Pro propojení mezi servery zSeries a iSeries

Ani server zSeries, ani server iSeries nepodporuje vzájemné ověřování.

#### **Otázky ohledně systému Windows:**

- v Kvůli způsobu, kterým systém Windows zjišťuje a zaznamenává některé chyby, dojde za následujících podmínek k neočekávané chybě modulu plug-in zabezpečení klienta (SQL30082N, rc=36):
	- Prošlý účet
	- Neplatné heslo
	- Prošlé heslo
	- Změna hesla vynucená administrátorem
	- Znepřístupněný účet

Ve všech případech administrační protokol DB2 nebo soubor db2diag.log vydá zprávu ″Přihlášení se nezdařilo″ nebo ″Přihlášení bylo odepřeno″.

v Pokud je jméno účtu domény také definováno lokálně, dojde k selhání připojení explicitně definujících jméno domény a heslo a bude vydána následující chybová zpráva. Nelze kontaktovat místní úřad zabezpečení.

Chyba je důsledkem toho, že systém Windows vyhledává nejdříve lokálního uživatele. Řešením je zcela zadat uživatele v připojovacím řetězci. Příklad: jmeno@DOMAIN.IBM.COM

- Účty systému Windows nemohou obsahovat ve jménu znak  $\omega$ , protože tento znak je modulem plug-in Kerberos produktu DB2 považován za oddělovač domény.
- v Při práci s jinými platformami než Windows se přesvědčte, že jsou všechny doménové účty serveru systému Windows a všechny klientské účty systému Windows konfigurovány pro použití šifrování DES. Pokud není účet, který má být použit ke spuštění služby DB2, konfigurován pro použití šifrování DES, nepodaří se serveru DB2 přijmout kontexty Kerberos. Zejména to znamená, že dojde k selhání produktu DB2 Universal Database kvůli

neočekávané chybě modulu plug-in serveru a bude zaprotokolováno, že příkaz AcceptSecurityContext API vrátil hodnotu SEC\_I\_CONTINUE\_NEEDED (0x00090312L).

Chcete-li určit, zda jsou účty systému Windows konfigurovány pro použití šifrování DES, vyhledejte část **Vlastnosti účtu** ve službě **Active Directory**. Při změně vlastností účtu může být nezbytné restartovat počítač.

v Je-li klient i server v systému Windows, může být služby DB2 spuštěna pomocí lokálního systémového účtu. Jsou-li ovšem klient a server v různých doménách, může dojít k selhání připojení kvůli neplatnému cílovému jménu příkazce. Náhradním řešením může být explicitní katalogizace cílového jména příkazce na klientovi pomocí úplného jména hostitele serveru a úplného jména domény, a to v následujícím formátu: host/*<jméno\_hostitele\_serveru>*@*<jméno\_domény\_serveru>*

Příklad:

host/myhost.domain.ibm.com@DOMAIN.IBM.COM

Jinak bude třeba spustit službu DB2 pod platným účtem domény.

# **Administrace: Výkon**

| | | | | | | |

| | | | | | |

| | | | | | | |

| | | |

## **Porovnání proměnné registru DB2\_FORCE\_FCM\_BP v 32bitovém a v 64bitovém prostředí**

Je-li povolena proměnná registru DB2\_FORCE\_FCM\_BP, bude pro další použití, zejména pro fondy vyrovnávacích pamětí, k dispozici o jeden segment sdílené paměti méně. Povolení proměnné registru DB2\_FORCE\_FCM\_BP tak sníží maximální velikost fondů vyrovnávacích pamětí. Všimněte si, že vzhledem k velkému počtu dostupných segmentů sdílené paměti v 64bitovém prostředí hraje toto snížení počtu segmentů sdílené paměti roli pouze v 32bitových prostředích.

# **Doporučená operace RUNSTATS po vytvoření tabulky**

Při prvním vytvoření tabulky je pro statistiku zadána hodnota -1 indikující, že pro tuto tabulku neexistuje žádná statistika. Až do shromáždění statistických údajů používá produkt DB2 UDB pro kompilaci a optimalizaci příkazů SQL výchozí hodnoty. Operace aktualizace statistiky indexu nebo tabulky může selhat, pokud nejsou nové hodnoty konzistentní s výchozími hodnotami. Proto před ruční aktualizací statistiky indexu nebo tabulky spusťte pro tuto tabulku nebo index příkaz **runstats**.

# **Nový kód příčiny pro zprávu SQL1169N**

Chybová zpráva SQL s označením SQL1169N má nový kód příčiny 5 indikující, že určitý sloupec tabulky vysvětlení je příliš malý.

- v Vysvětlení pro kód příčiny 5: Sloupec tabulky vysvětlení je příliš malý. V žurnálu db2diag.log budou uvedeny zprávy identifikující název schématu, název tabulky a název sloupce spolu s velikostí sloupce potřebnou pro data vygenerovaná modulem Explain.
- v Odezva uživatele: Rozhodněte, zda lze v tabulce a databázi velikost daného sloupce upravit. Pokud ano, zvětšete velikost sloupce pomocí příkazu ALTER TABLE.

# **Optimalizační strategie pro tabulky MDC**

Následující text je aktualizací oddílu dokumentace *Administration Guide: Performance, Chapter 6. Understanding the SQL compiler* (Příručka pro administraci: Výkon, kapitola 6. Princip činnosti kompilátoru SQL).

Operaci odsunutí MDC lze použít i v případě, že index RID je součástí plánu optimalizace, bez ohledu na přítomnost klauzule WHERE v příkazu DELETE. V důsledku toho je nutné při výpisu podmínek, které musí být splněny, aby byla povolena operace odsunutí a použita účinnější metoda pro odstranění řádků, odebrat podmínku stanovující, že "optimalizátorem není vybrán index RID při hledání řádků, které mají být odstraněny, kromě případů, kdy příkaz DELETE neobsahuje klauzuli WHERE".

Dále můžete určit, zda je použita operace odsunutí MDC, protože výstup příkazu **db2expln** obsahuje frázi "Cell Delete". Mějte na paměti, že příkaz **db2exfmt** tyto informace nezobrazuje.

Následující text je aktualizací oddílu dokumentace *Příloha A. Proměnné registru a proměnné prostředí DB2*:

Popis proměnné DB2\_MDC\_ROLLOUT je třeba změnit tak, že podmínka stanovující, že "optimalizátorem není vybrán index RID při hledání řádků, které mají být odstraněny, kromě případů, kdy příkaz DELETE neobsahuje klauzuli WHERE" bude odstraněna ze seznamu.

## **Konfigurační parametry NEWLOGPATH, MIRRORPATH a OVERFLOWLOGPATH - popis a vysvětlení**

Pokud v prostředí produktu DB2 UDB Enterprise Server Edition aktualizujete hodnoty konfiguračních parametrů *newlogpath, mirrorpath nebo overflowlogpath*, bude k názvu cesty připojeno číslo uzlu bez ohledu na počet uzlů v systému. Toto pravidlo se vztahuje na systémy s jednou oblastí i na systémy s více oblastmi v prostředí DB2 UDB Enterprise Server Edition.

# **Výchozí hodnota proměnné DB2\_COLLECT\_TS\_REC\_INFO**

Výchozí hodnota proměnné DB2\_COLLECT\_TS\_REC\_INFO je *ON*. V produktu DB2 UDB verze 8.1 s opravnou sadou FixPak 7 byla výchozí hodnota pro proměnnou registru DB2\_COLLECT\_TS\_REC\_INFO změněna na hodnotu *ON*. Ve stávající dokumentaci je výchozí hodnota pro tuto proměnnou nesprávně specifikována jako *OFF.*

## **Obslužný program regulátoru**

Instance regulátoru sestává z obslužného programu typu frontend a jednoho nebo několika démonů. Každá spuštěná instance regulátoru je specifická pro instanci správce databází. Pokud spustíte regulátor, ve výchozím nastavení se spustí démon regulátoru pro každou oblast dělené databáze. Můžete však zadat, aby byl démon spuštěn pro jedinou oblast, kterou chcete monitorovat.

#### **Poznámky:**

- 1. Je-li regulátor aktivní, mohou jeho požadavky na snímky ovlivnit výkon správce databází. Prodloužením intervalu aktivity regulátoru lze snížit využití procesoru, a zvýšit tak výkon.
- 2. Při spuštění zadávají démoni regulátoru LOKÁLNÍ snímky pro lokální databázi. Všechna pravidla, která obsahují klauzuli setlimit, jsou proto použita na výstup z LOKÁLNÍHO snímku, nikoli na agregované výsledky z GLOBÁLNÍCH snímků.

Jednotliví démoni regulátoru shromažďují informace o aplikacích, které pracují s databází. Tyto informace jsou pak démonem regulátoru kontrolovány oproti pravidlům, která zadáte v konfiguračním souboru regulátoru pro tuto databázi.

# **Volba metody reorganizace databáze**

Místní reorganizace tabulky vyžaduje ve srovnání s klasickou reorganizací tabulky větší prostor pro žurnál.

| | | | | |

| | |

| |

| | |

| | | | | |

| | | | | Protože při místní reorganizaci tabulky jsou protokolovány aktivity, aby bylo možné provést zotavení v případě neočekávaného selhání, vyžaduje tato reorganizace více prostoru pro žurnál než klasická reorganizace.

Je možné, že pro místní reorganizaci bude zapotřebí prostor pro žurnál, jehož velikost bude rovna několikanásobku velikosti reorganizované tabulky. Množství požadovaného prostoru závisí na počtu přesouvaných řádků a počtu a velikosti indexů v tabulce.

Doporučení: Místní reorganizaci tabulky zvolte při nepřetržitém provozu s minimálními dobami vyhrazenými pro údržbu.

Reorganizace online tabulky DMS umožňuje spustit zálohování online tabulkového prostoru, ve kterém je tabulka uložena, a to během reorganizace. Během fáze zkracování se mohou vyskytnout čekání na zámek operace reorganizace.

Podrobné informace o provádění těchto metod reorganizace naleznete u popisu syntaxe příkazu REORG TABLE.

## **Podpora velkých stránek pro paměť FCM (64bitová verze AIX 5L)**

Proměnná registru DB2\_LARGE\_PAGE\_MEM v 64bitové verzi systému AIX® 5L nyní podporuje klíčové slovo FCM.

U 64bitové verze systému  $AIX^{\mathbb{R}}$  5L<sup>™</sup> je ve výchozím nastavení paměť FCM v paměťové sadě DBMS. Pokud je však povolena proměnná registru DB2\_FORCE\_FCM\_BP, je paměť FCM ve své vlastní paměťové sadě. U 64bitové verze systému AIX 5L™ podporuje proměnná DB2\_LARGE\_PAGE\_MEM specifikaci paměťové sady DBMS. Pokud je paměť FCM v paměťové sadě DBMS a v této paměťové sadě je povolena podpora velkých stránek, bude paměť FCM ve velkých stránkách. Pokud je paměť FCM ve své vlastní paměťové sadě, musí být do hodnoty proměnné registru DB2\_LARGE\_PAGE\_MEM přidáno klíčové slovo FCM, aby byly pro paměť FCM povoleny velké stránky.

## **V proměnné registru DB2\_RESOURCE\_POLICY lze použít nový prvek**

Počínaje verzí DB2 Universal Database™ (UDB) 8.2.2 (ekvivalentní verzi 8.1 s opravou FixPak 9) lze v konfiguračním souboru určeném proměnnou registru DB2\_RESOURCE\_POLICY použít prvek SCHEDULING\_POLICY. Prvek SCHEDULING\_POLICY lze na některých platformách použít k výběru následujících položek:

v Strategie plánování operačního systému, kterou má používat server DB2 UDB.

**Poznámka:** Možnost nastavení strategie plánování operačního systému je rozšířena na produkt DB2 pro AIX®. Dříve byla k dispozici pouze u produktu DB2 UDB pro Windows® s použitím proměnné registru DB2NTPRICLASS.

v Priority operačního systému používané jednotlivými agenty serveru DB2.

Pomocí proměnných registru DB2PRIORITIES a DB2NTPRICLASS lze odděleně řídit strategii plánování operačního systému a nastavovat priority agentů DB2.

Zadání prvku SCHEDULING\_POLICY v konfiguračním souboru zásad prostředků však poskytuje možnost společného zadání strategie plánování i souvisejících priorit agentů.

**Příklad 1:**

Výběr strategie plánování AIX SCHED\_FIFO2 se zvýšením priority procesů zápisu a čtení žurnálu db2:

```
<RESOURCE_POLICY>
   <SCHEDULING_POLICY>
      <POLICY_TYPE>SCHED_FIFO2</POLICY_TYPE>
      <PRIORITY_VALUE>60</PRIORITY_VALUE>
      <EDU_PRIORITY>
         <EDU_NAME>db2loggr</EDU_NAME>
         <PRIORITY_VALUE>56</PRIORITY_VALUE>
      </EDU_PRIORITY>
      <EDU_PRIORITY>
         <EDU_NAME>db2loggw</EDU_NAME>
         <PRIORITY_VALUE>56</PRIORITY_VALUE>
      </EDU_PRIORITY>
   </SCHEDULING_POLICY>
</RESOURCE_POLICY>
```
#### **Příklad 2:**

Náhrada nastavení DB2NTPRICLASS=H v systému Windows.

```
<RESOURCE_POLICY>
   <SCHEDULING_POLICY>
     <POLICY_TYPE>HIGH_PRIORITY_CLASS</POLICY_TYPE>
   </SCHEDULING_POLICY>
</RESOURCE_POLICY>
```
### **Nové systémové proměnné (Linux)**

Ve verzi FixPak 8 byly přidány systémové proměnné DB2\_MAPPED\_BASE a DB2DBMSADDR.

Používání těchto proměnných registru se doporučuje pouze zkušeným uživatelům.

#### **DB2\_MAPPED\_BASE:**

#### **Jméno proměnné**

DB2\_MAPPED\_BASE

#### **Hodnoty**

0 NEBO (hexadecimální) virtuální adresa v 31bitovém a 32bitovém rozsahu adres NEBO NULL (nenastaveno)

#### **Operační systémy**

Linux v počítačích x86 a Linux v počítačích zSeries (31bitová verze)

**Popis** Proměnná registru DB2\_MAPPED\_BASE se používá pro zvýšení množství souvislého virtuálního adresného prostoru dostupného procesu DB2 Universal Database (UDB), a to pomocí změny alokace adresy přílohy sdílených knihoven pro specifické procesy. Souvislý virtuální adresný prostor je důležitý pro maximalizaci množství sdílené paměti databáze dostupné produktu DB2 UDB. Tato proměnná je účinná pouze v distribucích obsahujících soubor mapped\_base v adresáři identifikace procesu v souborovém systému proc.

Není-li tato proměnná nastavena, produkt DB2 UDB se pokusí přemístit sdílené knihovny na virtuální adresu 0x10000000.

Proměnná registru může být také nastavena na libovolnou virtuální adresu (hexadecimální číslo) v rozsahu 31bitového a 32bitového adresního prostoru. **Poznámka:** Nesprávná adresa může způsobit různé problémy s produktem DB2 UDB, a to od nemožnosti spustit produkt DB2 UDB až po nemožnost připojit se k databázi. Nesprávná adresa je taková, která koliduje s oblastí v paměti, jež se již používá nebo je předurčena pro jiné použití. Chcete-li tomuto problému předejít, nastavte pomocí následujícího příkazu hodnotu parametru DB2\_MAPPED\_BASE na NULL:

db2set DB2\_MAPPED\_BASE=

Následující zpráva se může v souboru db2diag.log objevit vícekrát, protože tato změna je vyžadována pro každý logický uzel jednou:

ADM0506I DB2 has automatically updated the "mapped\_base" kernel parameter from "0x40000000(hex) 1073741824(dec)" to the recommended value "0x10000000(hex) 268435456(dec)".

Tato zpráva se zobrazí pouze v případě, že je nastavení proměnné registru úspěšné, a bude zahrnovat adresu, na kterou byly přemístěny sdílené knihovny.

#### **DB2DBMSADDR:**

#### **Jméno proměnné**

DB2DBMSADDR

#### **Hodnoty**

Virtuální adresy v rozsahu 0x09000000 až 0xB0000000 v přírůstcích po 0x10000

#### **Operační systémy**

Linux v počítačích x86 a Linux v počítačích zSeries (31bitová verze)

**Popis** Určuje výchozí adresu sdílené paměti databáze v hexadecimálním formátu.

**Poznámka:** Nesprávná adresa může způsobit různé problémy s produktem DB2 UDB, a to od nemožnosti spustit produkt DB2 UDB až po nemožnost připojit se k databázi. Nesprávná adresa je taková, která koliduje s oblastí v paměti, jež se již používá nebo je předurčena pro jiné použití. Chcete-li tomuto problému předejít, nastavte pomocí následujícího příkazu hodnotu parametru DB2DBMSADDR na NULL: db2set DB2DBMSADDR=

Tuto proměnnou lze nastavit společně s proměnnou DB2\_MAPPED\_BASE nebo samostatně a jemně tak doladit rozvržení adresního prostoru procesů DB2 UDB. Tato proměnná změní umístění sdílené paměti instance z aktuálního umístění na virtuální adrese 0x20000000 na novou zadanou hodnotu.

## **Nová komunikační proměnná registru**

Ve verzi 8.2 byla přidána proměnná registru DB2TCP\_CLIENT\_RCVTIMEOUT.

*Tabulka 12. Komunikační proměnné*

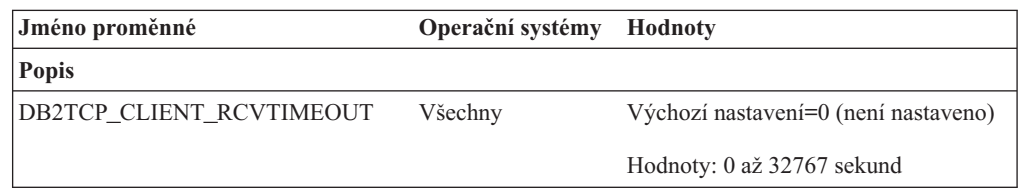

*Tabulka 12. Komunikační proměnné (pokračování)*

| Jméno proměnné                                                                 | Operační systémy Hodnoty |                                                                                                    |
|--------------------------------------------------------------------------------|--------------------------|----------------------------------------------------------------------------------------------------|
| <b>Popis</b>                                                                   |                          |                                                                                                    |
| Nastavuje počet sekund, po které klient čeká na data na příjmu TCP/IP.         |                          |                                                                                                    |
| obvykle. Pokud časový limit uplyne před vrácením dat, bude připojení uzavřeno. |                          | Žádný časový limit neexistuje, pokud není proměnná registru nastavená nebo je nastavená na hodnotu<br>0. Pokud je příjem TCP/IP vrácen s daty před koncem časového limitu, bude aplikace pokračovat jako |

**Poznámka:** Tato proměnná registru je použitelná pouze pro klienta DB2 a pro klientskou stranu komunikační brány DB2. Není použitelná pro server DB2.

# **Nová proměnná výkonu**

Ve verzi 8.2 byla přidána proměnná výkonu DB2\_LARGE\_PAGE\_MEM.

*Tabulka 13. Proměnné výkonu*

| Jméno proměnné     | Operační systémy                     | <b>Hodnoty</b>                           |
|--------------------|--------------------------------------|------------------------------------------|
| <b>Popis</b>       |                                      |                                          |
| DB2 LARGE PAGE MEM | pouze 64 bitová<br>verze systému AIX | Výchozí nastavení=NULL                   |
|                    | 5.x                                  | Znakem * označíte všechny vhodné         |
|                    |                                      | oblasti paměti, které mají používat      |
|                    | Linux                                | paměť s velkými stránkami, nebo          |
|                    |                                      | čárkami oddělený seznam specifických     |
|                    |                                      | oblastí paměti, které mají používat      |
|                    |                                      | paměť s velkými stránkami. Dostupné      |
|                    |                                      | oblasti se liší podle operačního         |
|                    |                                      | systému. V 64bitové verzi systému AIX    |
|                    |                                      | 5.x lze zadat následující oblasti: DB,   |
|                    |                                      | DBMS nebo PRIVATE. V systému             |
|                    |                                      | Linux lze zadat následující oblasti: DB. |

*Tabulka 13. Proměnné výkonu (pokračování)*

| Jméno proměnné                                       | Operační systémy Hodnoty                                                                                                    |
|------------------------------------------------------|----------------------------------------------------------------------------------------------------|
| <b>Popis</b>                                         |                                                                                                    |
| 5L, 64bitová edice, a v produktu DB2 UDB for Linux.  | Paměť s velkými stránkami je podporována pouze v produktu DB2 Universal Database (UDB) for AIX                                                                                                    |
| ekvivalentní nastavení DB2_LARGE_PAGE_MEM=DB.        | Proměnná registru DB2_LARGE_PAGE_MEM se používá k povolení podpory velkých stránek při<br>spuštění v systému AIX 5.x nebo v jakékoli architektuře Linux s odpovídající podporou jádra. Tato<br>proměnná registru nahrazuje proměnnou registru DB2_LGPAGE_BP, kterou lze použít pouze pro<br>povolení paměti s velkými stránkami u oblasti paměti sdílené databázemi. Tuto akci lze nyní povolit<br>nastavením hodnoty DB2_LARGE_PAGE_MEM=DB. Veškerá dokumentace, která se zmiňuje o<br>povolení velkých stránek pomocí proměnné registru DB2_LGPAGE_BP, může být považována za |
| operační systém.                                     | Použití velkých stránek je primárně určeno pro zlepšení výkonu vysokovýkonostních výpočetních<br>aplikací. Aplikace s intenzivním přístupem k paměti, které používají velké množství virtuální paměti,<br>mohou díky použití velkých stránek dosahovat zlepšení výkonu. Chcete-li v produktu DB2 UDB<br>povolit používání velkých stránek, musíte nejdříve pro použití velkých stránek nakonfigurovat                                                                                                    |
|                                                      | Povolení velkých soukromých stránek zvýší použití paměti produktu DB2 UDB o významné množství,<br>protože každý agent produktu DB2 UDB spotřebuje nejméně jednu velkou stránku (16 MB) fyzické<br>paměti. Chcete-li povolit velké stránky pro soukromou paměť agenta v 64bitové verzi produktu DB2<br>UDB for AIX (nastavení DB2_LARGE_PAGE_MEM=PRIVATE), musí být kromě konfigurace<br>operačního systému pro použití velkých stránek splněny následující podmínky:                                                                                                    |
|                                                      | · Vlastník instance musí mít práva CAP_BYPASS_RAC_VMM a CAP_PROPOGATE.                                                                                                    |
| ٠                                                    | Jádro musí podporovat rozhraní, která umožňují procesu měnit velikost svých stránek za běhu.                                                                                                    |
| paměti, než bude skutečně potřeba, v paměti RAM.     | V 64bitové verzi produktu DB2 UDB for AIX sníží povolení této proměnné velikost segmentu sdílené<br>paměti podporujícího paměť databáze na minimální požadavek. Výchozím nastavením je vytvoření<br>segmentu o velikosti 64 GB: další informace obsahuje konfigurační parametr databáze pro velikost<br>sdílené paměti databáze (database_memory). Toto nastavení zabrání fixaci většího množství sdílené                                                                                                    |
|                                                      | Nastavením této proměnné bude omezena schopnost dynamicky zvětšovat konfiguraci celkové sdílené<br>paměti databáze (například možnost zvětšit velikost fondu vyrovnávacích pamětí).                                                                                                    |
|                                                      | V systému Linux existuje ještě další požadavek, a to na dostupnost knihovny libcap.so. Má-li být tato<br>volba funkční, musí být instalována tato knihovna. Je-li tato volba zapnuta a knihovna není v systému,<br>produkt DB2 UDB zablokuje velké stránky jádra a bude pracovat jako dříve.                                                                                                    |
| cat /proc/meminfo                                    | Chcete-li v systému Linux ověřit, že jsou velké stránky jádra k dispozici, zadejte následující příkaz:                                                                                                    |
| množství paměti konfigurované ve vašem počítači):    | Pokud k dispozici jsou, měly by se zobrazit následující tři řádky (čísla se budou lišit v závislosti na                                                                                                    |
| HugePages Total:<br>HugePages Free:<br>Hugepagesize: | 200<br>200<br>16384 KB                                                                                                    |
| konfigurovat operační systém nebo jádro.             | Pokud se tyto řádky nezobrazí nebo pokud je hodnota HugePages_Total rovna 0, je potřeba                                                                                                    |

# **Proměnné kompilátoru SQL**

Následující aktualizace se týká tématu "SQL compiler variables" (Proměnné kompilátoru SQL) v příloze A, "DB2 registry and environment variables" (Registr DB2 a proměnné prostředí), v příručce *Administration Guide: Performance*:

Pokud jsou jedna nebo obě proměnné kompilátoru DB2, DB2\_MINIMIZE\_LISTPREFETCH a DB2\_INLIST\_TO\_NLJN, nastaveny na hodnotu ON, zůstanou aktivní, i když je zadána proměnná REOPT(ONCE).

### **Aktualizace konfiguračních parametrů**

Následují aktualizace dokumentace týkající se konfiguračních parametrů:

#### **ověřování – Typ ověřování**

Konfigurační parametr správce databází Typ ověřování (ověřování) přijímá i následující hodnoty:

• DATA ENCRYPT

Server přijímá šifrovaná schémata ověřování SERVER a šifrování uživatelských dat. Ověřování funguje přesně stejným způsobem jako SERVER\_ENCRYPT.

Při použití typu ověřování budou šifrována následující uživatelská data:

- Příkazy SQL.
- Data proměnných programu SQL.
- Výstupní data ze serveru zpracovávajícího příkaz SQL a obsahujícího popis dat.
- Některá nebo všechna data sady odpovědí, která jsou výsledkem dotazu.
- Proud dat objektů LOB.
- Deskriptory SQLDA.
- DATA\_ENCRYPT\_CMP

Server přijímá šifrovaná schémata ověřování SERVER a šifrování uživatelských dat. Kromě toho umožňuje tento typ ověřování kompatibilitu s dřívějšími produkty, které nepodporují typ ověřování DATA\_ENCRYPT. Tyto produkty umožňují připojení k typu ověřování SERVER\_ENCRYPT bez šifrování uživatelských dat. Produkty podporující nový typ ověřování jej musí použít. Tento typ ověřování je platný pouze v konfiguračním souboru správce databází serveru a neplatí, používá-li se v příkazu CATALOG DATABASE.

#### **util\_impact\_lim – Vliv obslužných programů na výkon**

Od produktu DB2 Universal Database verze 8.2 se výchozí hodnota konfiguračního parametru správce databází **Vliv obslužných programů na výkon** (*util\_impact\_lim*) mění z hodnoty 100 na hodnotu 10.

#### **sysadm\_group, sysmaint\_group, sysctrl\_group, sysmon\_group**

Následující konfigurační parametry správce databází všechny přijímají jména skupin o velikosti 30 bajtů (nebo méně), a to na všech platformách:

- v Jméno skupiny s oprávněním pro administraci systému (*sysadm\_group*)
- v Jméno skupiny s oprávněním údržby systému (*sysmaint\_group*)
- v Jméno skupiny s oprávněním pro řízení systému (*sysctrl\_group*)
- v Jméno skupiny s oprávněním monitorování systému (*sysmon\_group*)

Tabulka uvedená v tématu ″Souhrn konfiguračních parametrů správce databází″ obsahuje pro tyto konfigurační parametry správce databází nesprávné typy dat. Správná hodnota je ve všech případech char(30).

#### **estore\_seg\_sz – Velikost segmentu rozšířené paměti**

Maximální velikost konfiguračního parametru **Databáze velikosti segmentu rozšířené paměti** (*estore\_seg\_size*) v systému Windows založeném na platformách je 16 777 216.

### **hadr\_timeout – Časový limit zotavení HADR**

Správné horní omezení konfiguračního parametru databáze **Časový limit zotavení HADR** (*hadr\_timeout*) je 4 294 967 295.

#### **locklist – Maximální velikost paměti pro seznam zámků**

V dokumentaci ke konfiguračnímu parametru databáze **Maximální velikost paměti pro seznam zámků** (*locklist*) je uvedeno, že maximální hodnota pro servery Windows (64bitová a 32bitová verze) sloužící pouze lokálním klientům je 60 000. Tato hodnota je nesprávná. Správná hodnota je 524 288.

#### **num\_db\_backups – Počet databázových záloh**

Rozsah hodnot konfiguračního parametru databáze **Počet databázových záloh** (*num\_db\_backups* je nesprávný. Správný rozsah je 0 – 32 767.

### **Soubor konfiguračních parametrů databáze SQLDBCONF**

Po migraci do produktu DB2 Universal Database (UDB) verze 8.2 z verze 8.1 bude produkt DB2 UDB používat nový soubor konfiguračních parametrů databáze velikosti 16 kB pojmenovaný SQLDBCONF. (Ve verzi 8.1 měl soubor konfiguračních parametrů databáze velikost pouze 4 kB a jmenoval se SQLDBCON.)

## **Změna proměnné DB2\_HASH\_JOIN na výchozí hodnotu**

Od verze 8.1 je proměnná registru DB2\_HASH\_JOIN nastavena ve výchozím nastavení na hodnotu ON.

Je třeba použít proměnnou hašovaného spojení, ale musí se v zájmu lepšího výkonu doladit.

Výkon hašovaného spojení je nejlepší v případě, kdy se lze vyhnout smyčkám hašování a přetečení na disku. Chcete-li výkon hašovaného spojení vyladit, odhadněte maximální množství paměti dostupné pro parametr **sheapthres** a pak dolaďte parametr **sortheap**. Zvětšujte jeho velikost, dokud se nevyhnete co nejvíce smyčkám hašování a přetečení disku, ale nepřesáhněte omezení zadané parametrem **sheapthres**.

Další informace naleznete v tématu ″Join methods″ v příručce *Administration Guide: Performance*.

### **Proměnná registru DB2NTNOCACHE je nahrazena**

Funkčnosti dříve dosažené pomocí proměnné DB2NTNOCACHE lze dosáhnout na úrovni tabulkového prostoru zadáním klauzule NO FILE SYSTEM CACHING do příkazů CREATE TABLESPACE nebo ALTER TABLESPACE. Podrobnosti o použití naleznete v příručce *SQL Reference*. Proměnná registru DB2NTNOCACHE bude v budoucím vydání odebrána.

## **Tabulky modulu Explain a organizace jejich informací**

Tabulky modulu Explain mohou být společné několika uživatelům. Tabulky modulu Explain lze ovšem definovat pro jednoho uživatele a aliasy je možné definovat pro každého dalšího uživatele pomocí stejného jména ukazujícího na definované tabulky. Nebo mohou být tabulky modulu Explain definovány pod schématem SYSTOOLS. Prostředek Explain má výchozí nastavení odpovídající schématu SYSTOOLS, pokud nejsou pod ID relace uživatele pro dynamické příkazy SQL nebo pod ID autorizace příkazů pro statické příkazy SQL nalezeny jiné aliasy nebo tabulky Explain. Každý uživatel sdílející společné tabulky modulu Explain musí mít pro tyto tabulky oprávnění vkládat. Oprávnění pro čtení společných tabulek Explain by mělo být také omezeno, typicky na uživatele analyzující informace Explain.

# **Pokyny pro zachycení informací modulu Explain**

Data modulu Explain jsou zachycena, pokud zadáte takový požadavek, při kompilaci příkazu SQL. Uvažte, jak zamýšlíte použít zachycené informace, když zadáte požadavek na data modulu Explain.

#### **Zachycení informací v tabulkách modulu Explain:**

• Dynamické příkazy SQL:

Informace tabulek Explain jsou zachyceny v následujících případech:

- Speciální registr CURRENT EXPLAIN MODE je nastaven na tuto hodnotu:
- YES: Kompilátor SQL zachytí data Explain a provede příkaz SQL.
- EXPLAIN: Kompilátor SQL zachytí data Explain, ale neprovede příkaz SQL.
- RECOMMEND INDEXES: Kompilátor SQL zachytí data Explain a doporučené indexy budou umístěny do tabulky ADVISE\_INDEX, ale příkaz SQL se neprovede.
- EVALUATE INDEXES: Kompilátor SQL používá indexy umístěné uživatelem do tabulky ADVISE\_INDEX pro vyhodnocení. V režimu EVALUATE INDEXES jsou všechny dynamické příkazy vysvětleny, jako by tyto virtuální indexy byly skutečně k dispozici. Kompilátor SQL se pak rozhodne použít virtuální indexy, pokud tím zlepší výkon příkazů. Jinak budou indexy ignorovány. Chcete-li zjistit, zda jsou navržené indexy užitečné, zkontrolujte výsledky příkazu EXPLAIN.
- REOPT: Kompilátor SQL zachytí data Explain pro statické a dynamické příkazy SQL při opětovné inicializaci příkazu v době provádění, kdy jsou k dispozici aktuální hodnoty pro hostitelské proměnné, speciální registry a značky parametru.
- Volba EXPLAIN ALL byla zadána u příkazu BIND nebo PREP. Kompilátor SQL zachytí data Explain pro dynamické příkazy SQL v době běhu, a to i v případě, že je speciální registr CURRENT EXPLAIN MODE nastaven na hodnotu NO. Příkaz SQL také provede a vrátí výsledky dotazu.

# **Další návratové kódy příkazu db2CfgGet API, parametr collate\_info**

Parametr informací o řazení lze zobrazit pouze pomocí příkazu db2CfgGet. K jeho zobrazení **nelze** použít příkazový procesor ani Řídicí centrum.

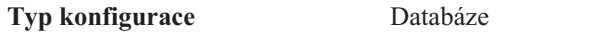

**Typ parametru** Informační

Tento parametr poskytuje 260 bajtů informací o řazení databáze. Prvních 256 bajtů určuje posloupnost řazení databáze, kde bajt "n" obsahuje váhu řazení místa v kódu, jehož podkladová desetinná reprezentace v kódové stránce databáze je "n".

Poslední 4 bajty obsahují interní informace o typu posloupnosti řazení. Poslední 4 bajty parametru collate\_info jsou celým číslem. Toto celé číslo je ovlivňováno pořadím endian pro platformu. Možné hodnoty jsou následující:

- 0 Posloupnost obsahuje nejednotkové váhy.
- **1** Posloupnost obsahuje samé jednotkové váhy.
- v **2** Posloupnost je posloupností identity, u které jsou řetězce porovnávány bajt po bajtu.
- v **3** Posloupnost je NLSCHAR, používá se pro řazení znaků v thajské databázi TIS620-1 (kódová stránka 874).
- v **4** Posloupnost je IDENTITY\_16BIT, implementuje algoritmus "CESU-8 Compatibility Encoding Scheme for UTF-16: 8-Bit", jak je uvedeno v dokumentu Unicode Technical Report #26 dostupném na webové stránce orgánu Unicode Technical Consortium na adrese [http://www.unicode.org.](http://www.unicode.org)
- v **X'8001'** Posloupnost je UCA400\_NO, implementuje algoritmus UCA (Unicode Collation Algorithm) založený na standardu Unicode verze 4.00, s normalizací implicitně nastavenou na hodnotu ON.
- v **X'8002'** Posloupnost je UCA400\_LTH, implementuje algoritmus UCA (Unicode Collation Algorithm) založený na standardu Unicode verze 4.00 a řadí všechny thajské znaky ve stejném pořadí jako slovník Royal Thai Dictionary.
- v **X'8003'** Posloupnost je UCA400\_LSK, implementuje algoritmus UCA (Unicode Collation Algorithm) založený na standardu Unicode verze 4.00 a správně řadí všechny slovenské znaky.

Použijete-li tento interní typ informací, musíte uvážit obracení bajtu při načítání informací pro databázi na jiné platformě.

Posloupnost řazení lze zadat v čase vytvoření databáze.

### **Automatické nastavení výchozí velikosti pro načítání v předstihu a výchozí nastavení aktualizace**

Od produktu DB2 Universal Database (UDB) verze 8.2 lze použít automatické nastavení velikosti pro načítání v předstihu pro tabulkový prostor. Produkt DB2 UDB automaticky aktualizuje velikost pro načítání v předstihu vždy, když se počet kontejnerů pro tabulkový prostor změní.

Syntaxe proměnné registru DB2\_PARALLEL\_IO byla rozšířena, aby bylo možné rozpoznat kontejnery s různou vstupně-výstupní charakteristikou paralelního zpracování. Pomocí rozšířené syntaxe mohou mít kontejnery pro různé tabulkové prostory různé vstupně-výstupní charakteristiky paralelního zpracování. Vstupně-výstupní charakteristika paralelního zpracování každého tabulkového prostoru se používá, když je pro tabulkový prostor zadána velikost pro načítání v předstihu AUTOMATIC. Je-li povolena proměnná registru DB2\_PARALLEL\_IO, ale pro tabulkový prostor není použita rozšířená syntaxe určující specifické vstupně-výstupní charakteristiky paralelního zpracování, bude se pracovat s výchozí úrovní paralelního zpracování. Výchozí úroveň je RAID 5 (6+1).

Informace o velikosti pro načítání v předstihu používané optimalizátorem jsou aktualizovány pouze při zadání příkazu ALTER TABLESPACE, který změní velikost tabulkového prostoru pro načítání v předstihu nebo změní počet kontejnerů (pomocí příkazů ADD/DROP/BEGIN NEW STRIPE SET/ADD TO NEW STRIPE SET). Změní-li se nastavení registru pro počet fyzických disků v jednom kontejneru, měl by být zadán příkaz **ALTER TABLESPACE <jméno\_tabulkového\_prostoru> PREFETCHSIZE AUTOMATIC**, který aktualizuje informace optimalizátoru (pokud není příkaz ALTER TABLESPACE aktualizující informace optimalizátoru již zadán).

Je-li tabulkový prostor přesměrován nebo obnoven pro použití jiného počtu kontejnerů, aktualizujte informace optimalizátoru zadáním příkazu **ALTER TABLESPACE <jméno\_tabulkového\_prostoru> PREFETCHSIZE AUTOMATIC**. Je-li v tabulkovém prostoru více sad pásem, použije se pro výpočet velikosti pro načítání v předstihu maximální počet kontejnerů ze sad pásem. Pokud vypočtená velikost pro načítání v předstihu přesáhne maximální velikost (32767 stránek), použije se jako velikost pro načítání v předstihu největší násobek počtu kontejnerů, který je menší než maximum.

Pokud v prostředí DB2 UDB Enterprise Server Edition tabulkový prostor používá velikost pro načítání v předstihu AUTOMATIC, může být velikost pro načítání v předstihu v různých databázových oblastech různá. K této situaci dochází proto, že různé databázové oblasti mají různé počty kontejnerů, které se používají pro výpočet velikosti pro načítání v předstihu. Má-li optimalizátor generovat přístupový plán dotazu, použije velikost pro načítání v předstihu z první oblasti ve skupině databázových oblastí.

# **Tabulky dělené do klastrů podle úseků**

Tabulku dělenou do klastrů podle úseků nelze vytvořit v databázi obsahující více než jednu oblast.

## **Návrh tabulkového prostoru katalogu**

Při vytvoření databáze jsou definovány tři tabulkové prostory včetně tabulkového prostoru SYSCATSPACE pro tabulky systémového katalogu. Dále se při vytvoření databáze nastavuje velikost stránky, která je použita jako výchozí pro všechny tabulkové prostory. Pokud je vybrána velikost stránky větší než 4096 B nebo 4 kB, je velikost stránky pro tabulky katalogu omezena na velikost řádku odpovídající velikosti stránky tabulkového prostoru 4 kB. Výchozí velikost stránky databáze se ukládá jako informativní konfigurační parametr databáze s názvem *pagesize*.

## **Podporované kódy teritorií a kódové stránky**

V příloze B "National language support (NLS)" v příručce *Administration Guide: Planning* jsou v tématu "Supported territory codes and code pages" uvedeny tabulky pro jednotlivá teritoria. Dvě z tabulek je třeba aktualizovat:

### **Čína (ČLR), identifikátor teritoria: CN**

Kódovou stránku pro řádek GBK systému Linux v tabulce "Čína (ČLR), identifikátor teritoria: CN" je třeba změnit z hodnoty 1383 na 1386.

To znamená, že řádek by nyní měl vypadat takto:

1386 D-4 GBK 86 zh CN.GBK Linux®

#### **Japonsko, identifikátor teritoria: JP**

Tabulka týkající se položky "Japonsko, identifikátor teritoria: JP" byla upravena.

Je třeba odstranit následující jméno lokality:

954 D-1 eucJP 81 japanese Solaris

Zde je upravená tabulka:

*Tabulka 14. Japonsko, identifikátor teritoria: JP*

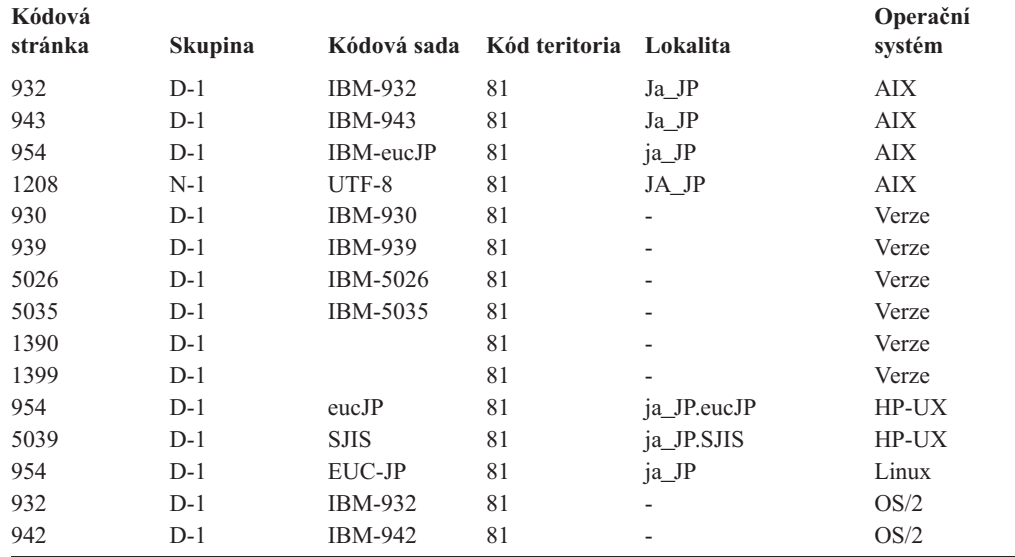

| Kódová<br>stránka | <b>Skupina</b> |                | Kódová sada Kód teritoria Lokalita |                          | Operační<br>systém |
|-------------------|----------------|----------------|------------------------------------|--------------------------|--------------------|
| 943               | $D-1$          | <b>IBM-943</b> | 81                                 | $\overline{\phantom{a}}$ | OS/2               |
| 954               | $D-1$          | eucJP          | 81                                 | 1a                       | <b>SCO</b>         |
| 954               | $D-1$          | euc.JP         | 81                                 | ja_JP                    | <b>SCO</b>         |
| 954               | $D-1$          | euc.JP         | 81                                 | ja JP.EUC                | <b>SCO</b>         |
| 954               | $D-1$          | euc.JP         | 81                                 | ja JP.eucJP              | <b>SCO</b>         |
| 943               | $D-1$          | IBM-943        | 81                                 | ja_JP.PCK                | Solaris            |
| 954               | $D-1$          | euc.JP         | 81                                 | 1a                       | Solaris            |
| 1208              | $N-1$          | $UTF-8$        | 81                                 | ja_JP.UTF-8              | Solaris            |
| 943               | $D-1$          | IBM-943        | 81                                 | $\overline{\phantom{a}}$ | Windows            |
| 1394              | $D-1$          |                | 81                                 |                          |                    |

*Tabulka 14. Japonsko, identifikátor teritoria: JP (pokračování)*

## **Podpora funkce XA v produktu DB2 Universal Database**

Produkt DB2 Universal Database (UDB) podporuje specifikaci XA91 definovanou v dokumentu *X/Open CAE Specification Distributed Transaction Processing: The XA Specification*, s následujícími výjimkami:

• Asynchronní služby

Specifikace XA umožňuje rozhraní používat asynchronní služby, takže výsledky požadavku lze zkontrolovat později. Správce databází vyžaduje vyvolávání požadavků v synchronním režimu.

• Registrace

Rozhraní XA umožňuje dva způsoby registrace RM: statickou a dynamickou registraci. Produkt DB2 UDB podporuje dynamickou i statickou registraci. Produkt DB2 UDB je vybaven dvěma přepínači:

- přepínač *db2xa\_switch* pro dynamickou registraci
- přepínač *db2xa\_switch\_static* pro statickou registraci
- Migrace přiřazení

Produkt DB2 UDB nepodporuje migraci transakce mezi řídícími podprocesy.

#### **Použití a umístění přepínače XA**

Podle požadavků rozhraní XA poskytuje správce databází externí proměnnou jazyka C přepínačů *db2xa\_switch* a *db2xa\_switch\_static* typu xa\_switch\_t, která vrací strukturu přepínače XA správce TM. Kromě adres různých funkcí XA jsou vrácena následující pole:

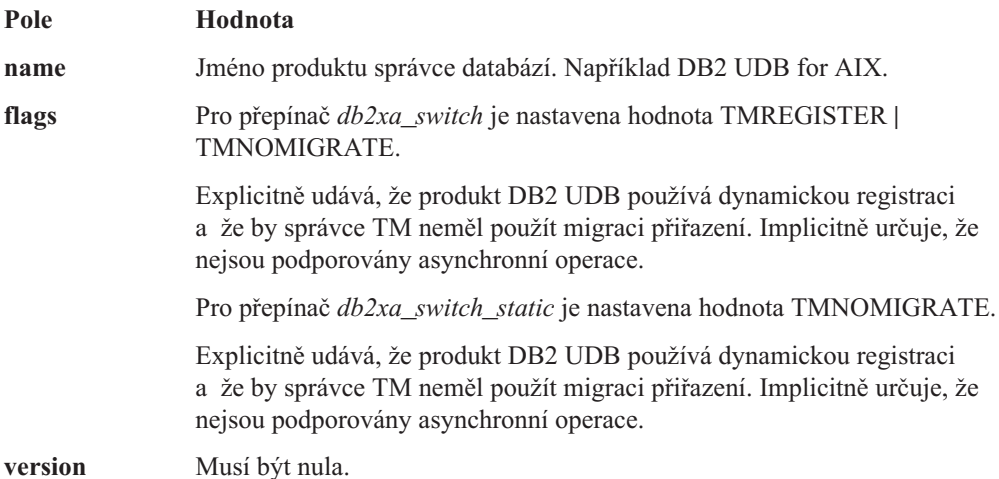

#### **Použití přepínače XA produktu DB2 Universal Database**

Architektura XA vyžaduje, aby správce RM (Resource Manager) obsahoval *přepínač*, který umožňuje správci TM (Transaction Manager) XA přístup k rutinám správce RM **xa\_**. Přepínač správce RM používá strukturu jménem xa\_switch\_t. Tento přepínač obsahuje jméno správce RM, ukazatele na vstupní body XA správce RM s jinou hodnotou než NULL, příznak a číslo verze.

**Systémy na základě systému Linux– a UNIX–:** Přepínač produktu DB2 Universal Database (UDB) lze získat jedním z následujících dvou způsobů:

v Pomocí jedné další úrovně dereference. V programu C toho lze dosáhnout definováním následujícího makra:

```
#define db2xa_switch (*db2xa_switch)
#define db2xa_switch_static (*db2xa_switch)
```
dříve než použijete přepínače *db2xa\_switch* nebo *db2xa\_switch\_static*.

v Voláním příkazů **db2xacic** nebo **db2xacicst**

Produkt DB2 UDB poskytuje tato rozhraní API, která vracejí adresu struktury *db2xa\_switch* nebo *db2xa\_switch\_static*. Model této funkce je následující:

struct xa\_switch\_t \* SQL\_API\_FN db2xacic( ) struct xa\_switch\_t \* SQL\_API\_FN db2xacicst( )

U obou metod musíte aplikaci sestavit s knihovnou libdb2.

**Windows NT:** Ukazatel na strukturu *xa\_switch*, přepínač *db2xa\_switch* nebo *db2xa\_switch\_static* je exportován jako data DLL. To znamená, že aplikace systému Windows NT používající tuto strukturu na ni musí odkazovat jedním že tří následujících způsobů:

v Pomocí jedné další úrovně dereference. V programu C toho lze dosáhnout definováním následujícího makra:

```
#define db2xa_switch (*db2xa_switch)
#define db2xa_switch_static (*db2xa_switch)
```
dříve než použijete přepínače *db2xa\_switch* nebo *db2xa\_switch\_static*.

v Používáte-li kompilátor Microsoft Visual C++ lze přepínače *db2xa\_switch* nebo *db2xa\_switch\_static* definovat následujícím způsobem:

extern \_\_declspec(dllimport) struct xa\_switch\_t db2xa\_switch extern \_\_declspec(dllimport) struct xa\_switch\_t db2xa\_switch\_static

v Voláním příkazů **db2xacic** nebo **db2xacicst**

Produkt DB2 UDB poskytuje toto rozhraní API, které vrací adresu struktury *db2xa\_switch* nebo *db2xa\_switch\_static*. Model této funkce je následující:

```
struct xa_switch_t * SQL_API_FN db2xacic( )
struct xa_switch_t * SQL_API_FN db2xacicst( )
```
U obou metod musíte aplikaci sestavit s knihovnou db2api.lib.

**Příklad kódu C:** Následující kód ilustruje různé způsoby přístupu k přepínačům *db2xa\_switch* a *db2xa\_switch\_static* pomocí programu C na různých platformách produktu DB2 UDB. Ujistěte se, že jste aplikaci sestavili s odpovídající knihovnou.

```
#include <stdio.h>
#include <xa.h>
struct xa_switch_t * SQL_API_FN db2xacic( );
#ifdef DECLSPEC_DEFN
extern __declspec(dllimport) struct xa_switch_t db2xa_switch;
```

```
#else
   #define db2xa_switch (*db2xa_switch)
   extern struct xa switch t db\overline{2}xa switch;
   #endif
main( )
   {
      struct xa switch t *foo;
      printf ( "%s \n", db2xa_switch.name );
      foo = db2xacic);printf ( "%s \n", foo–>name );
      return ;
   }
```
## **Aktualizované hodnoty TPM a tp\_mon\_name pro formáty řetězce xa\_open**

Sloupec Interní nastavení v následující tabulce byl aktualizován, aby odpovídal nastavením podprocesu řízení (thread of control - TOC).

Podproces TOC je entitou, na kterou jsou vázána všechny připojení XA produktu DB2 UDB:

- v Je-li nastavena hodnota T, všechna připojení XA produktu DB2 UDB vytvořená v konkrétním podprocesu operačního systému budou v tomto podporcesu jedinečná. Připojení produktu DB2 UDB nemůže sdílet více podprocesů. Každý podproces operačního systému musí zformovat svoji vlastní sadu připojení XA produktu DB2 UDB.
- v Je-li nastavena hodnota P, všechna připojení XA produktu DB2 UDB jsou v procesu operačního systému jedinečná a všechna připojení XA lze mezi podprocesy operačního systému sdílet.

| <b>Hodnota TPM</b> | <b>Produkt monitoru</b><br>zpracování transakcí Interní nastavení |                                                                                                    |
|--------------------|-------------------------------------------------------------------|----------------------------------------------------------------------------------------------------|
| <b>CICS</b>        | <b>IBM TxSeries CICS</b>                                          | AXLIB=libEncServer (pro Windows)<br>=/usr/lpp/encina/lib/libEncServer<br>(pro Linux a UNIX)<br>HOLD CURSOR=T<br>CHAIN END=T<br>SUSPEND CURSOR=F<br>$TOC = T$ |
| <b>ENCINA</b>      | Monitor Encina<br>produktu IBM TxSeries                           | AXLIB=libEncServer (pro Windows)<br>=/usr/lpp/encina/lib/libEncServer<br>(pro Linux a UNIX)<br>HOLD CURSOR=F<br>CHAIN END=T<br>SUSPEND CURSOR=F<br>$TOC = T$ |

*Tabulka 15. Platné hodnoty pro parametry TPM a tp\_mon\_name*

| <b>Hodnota TPM</b> | Produkt monitoru<br>zpracování transakcí | Interní nastavení                                                                                                    |
|--------------------|------------------------------------------|----------------------------------------------------------------------------------------------------|
| MQ                 | Produkt IBM MQSeries                     | $AXLIB = mgmax$<br>(pro Windows)<br>=/usr/mqm/lib/libmqmax_r.a<br>(pro aplikace AIX s podprocesy)<br>=/usr/mqm/lib/libmqmax.a<br>(pro aplikace AIX bez podprocesů)<br>=/opt/mqm/lib/libmqmax.so<br>(pro Solaris)<br>=/opt/mqm/lib/libmqmax_r.sl<br>(pro aplikace HP s podprocesy)<br>$=$ /opt/mqm/lib/libmqmax.sl<br>(pro aplikace HP bez podprocesů)<br>=/opt/mqm/lib/libmqmax_r.so<br>(pro aplikace Linux s podprocesy)<br>=/opt/mqm/lib/libmqmax.so<br>(pro aplikace Linux bez podprocesů)<br>HOLD CURSOR=F<br>CHAIN END=F<br>SUSPEND CURSOR=F<br>$TOC = P$ |
| CB                 | Produkt IBM<br>Component Broker          | AXLIB=somtrx1i (pro Windows)<br>=libsomtrx1<br>(pro Linux a UNIX)<br>HOLD CURSOR=F<br>CHAIN END=T<br>SUSPEND CURSOR=F<br>$TOC = T$                                                                                                    |
| SF                 | Produkt IBM San<br>Francisco             | $AXLIB = i bmsfDB2$<br>HOLD CURSOR=F<br>CHAIN END=T<br>SUSPEND CURSOR=F<br>$TOC = T$                                                                                                    |
| TUXEDO             | <b>BEA</b> Tuxedo                        | AXLIB=libtux<br>HOLD CURSOR=F<br>$CHAIN$ $END=F$<br>SUSPEND CURSOR=F<br>$TOC = T$                                                                                                    |
| <b>MTS</b>         | Microsoft Transaction<br>Server          | Není třeba konfigurovat produkt DB2 UDB pro<br>MTS. Server MTS bude ovladačem ODBC<br>produktu DB2 detekován automaticky.                                                                                                    |
| JTA                | Java Transaction API                     | Není třeba konfigurovat produkt DB2 UDB pro<br>servery Enterprise Java Servers (EJS), jako je<br>například IBM WebSphere. Ovladač JDBC<br>produktu DB2 UDB toto prostředí detekuje<br>automaticky. Proto je tato hodnota TPM<br>ignorována.                                                                                                    |

*Tabulka 15. Platné hodnoty pro parametry TPM a tp\_mon\_name (pokračování)*

## **Aktivace konverzních tabulek pro kódové stránky 923 a 924**

Následující tabulka obsahuje seznam všech souborů konverzních tabulek kódových stránek, které jsou spjaty s kódovými stránkami 923 a 924. Každý soubor má formát XXXXYYYY.cnv nebo ibmZZZZZ.ucs, kde XXXXX představuje číslo zdrojové kódové stránky a YYYY číslo cílové kódové stránky. Soubor ibmZZZZZ.ucs podporuje konverzi mezi kódovou stránkou ZZZZZ a kódováním Unicode.

**Postup:**

Chcete-li aktivovat konkrétní konverzní tabulku kódové stránky, přejmenujte nebo zkopírujte soubor této konverzní tabulky na nové místo, jak je zobrazeno ve druhém sloupci.

Požadujete-li například podporu symbolu euro při připojení klienta 8859-1/15 (Latin 1/9) k databázi Windows 1252, musíte přejmenovat nebo zkopírovat následující soubory konverzní tabulky kódové stránky do adresáře sqllib/conv/:

- 09231252.cnv na 08191252.cnv
- 12520923.cnv na 12520819.cnv
- $\cdot$  ibm00923.ucs na ibm00819.ucs

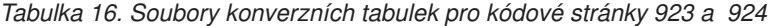

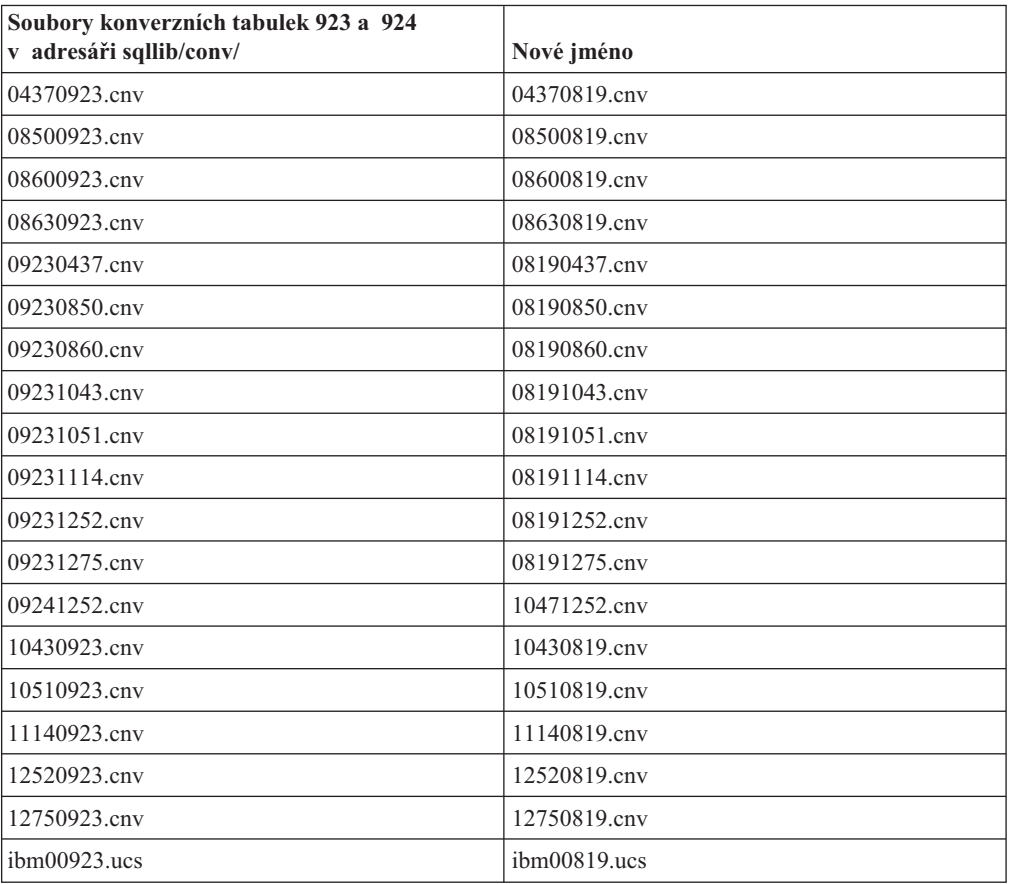

## **Soubory konverzních tabulek pro kódové stránky se symbolem euro**

Následující tabulky uvádějí seznam konverzních tabulek, které byly rozšířeny pro podporu symbolu měny euro. Chcete-li podporu symbolu euro zakázat, stáhněte soubor konverzní tabulky označený ve sloupci s nadpisem ″Soubory konverzních tabulek″.

#### **Arabština:**

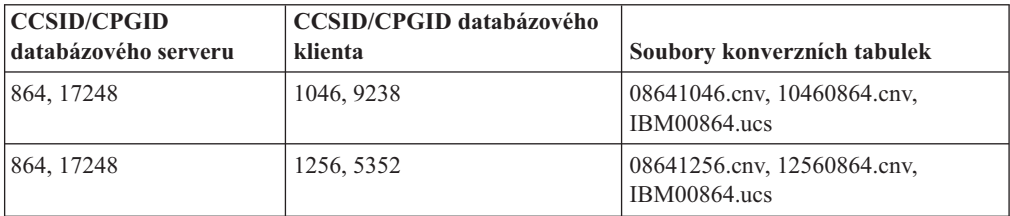

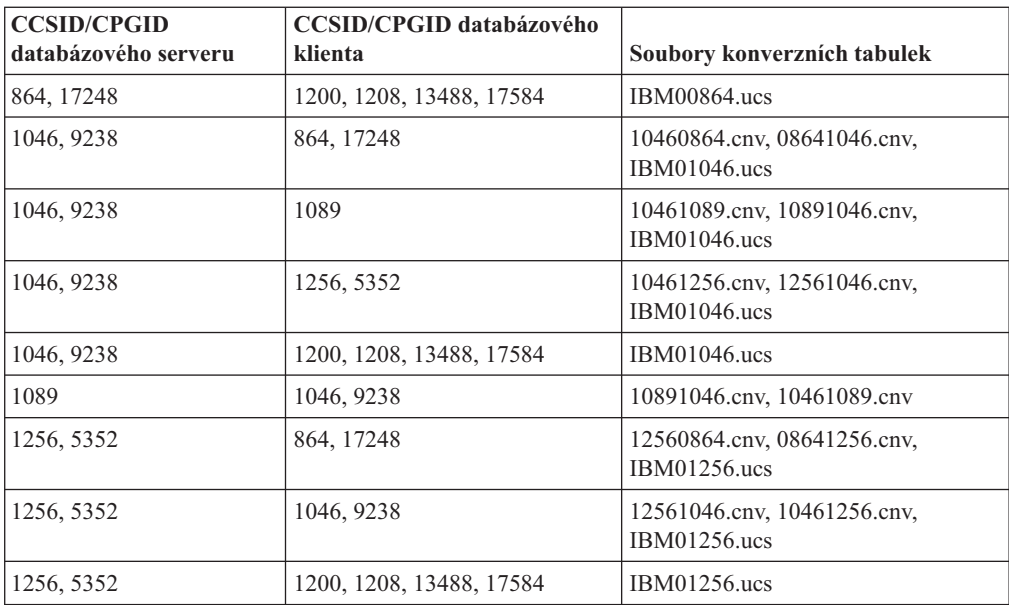

#### **Pobaltí:**

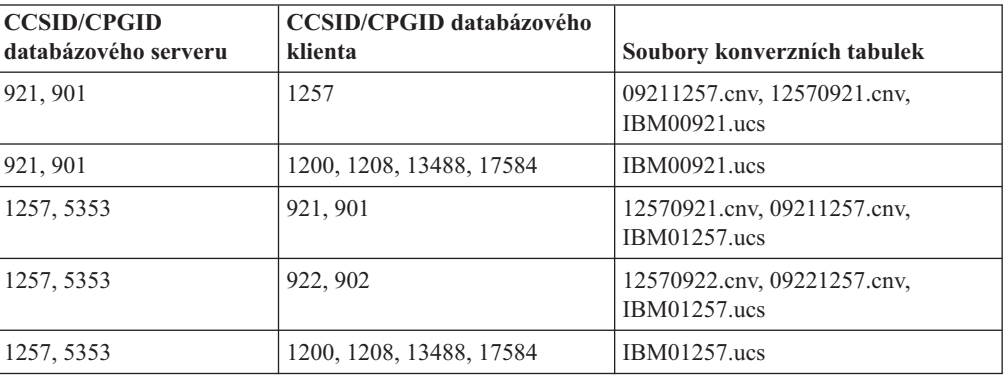

#### **Bělorusko:**

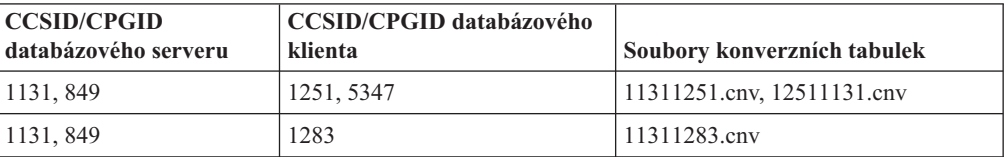

### **Cyrilice:**

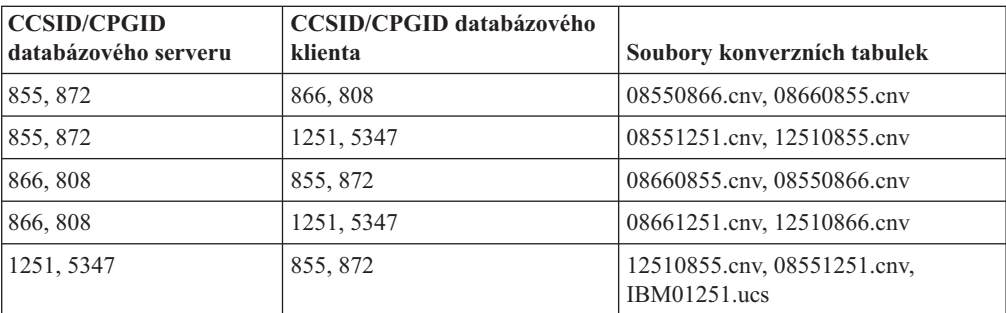

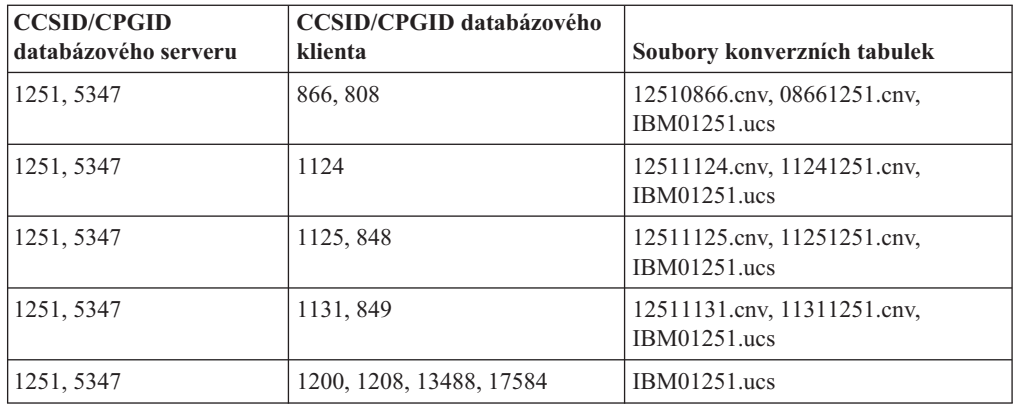

#### **Estonsko:**

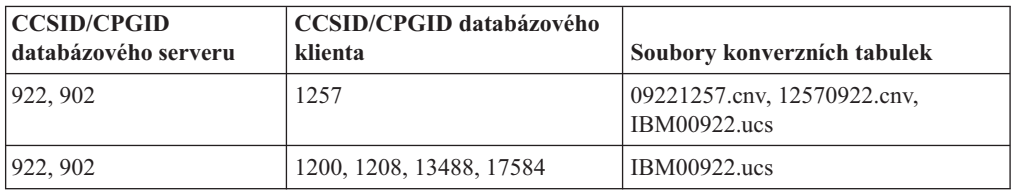

### **Řečtina:**

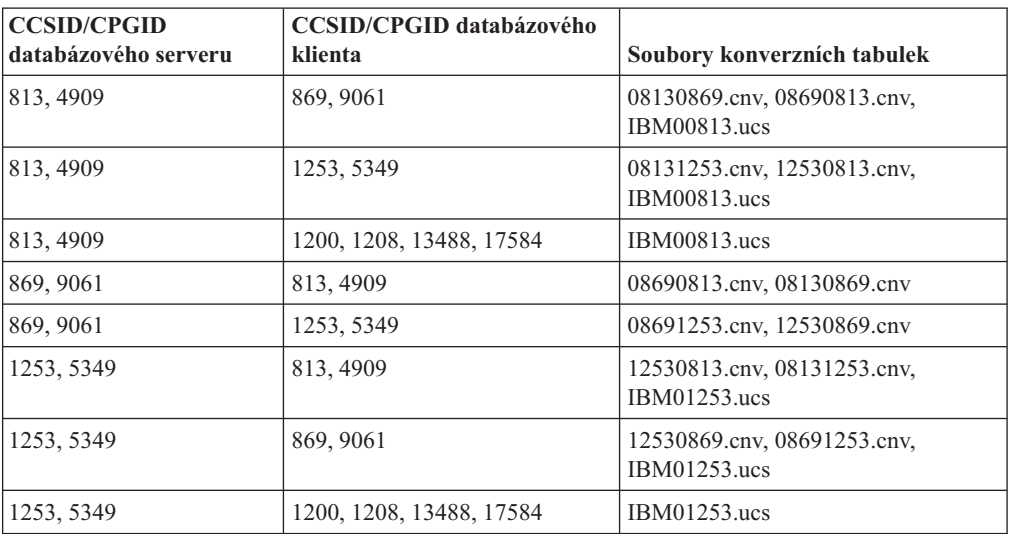

### **Hebrejština:**

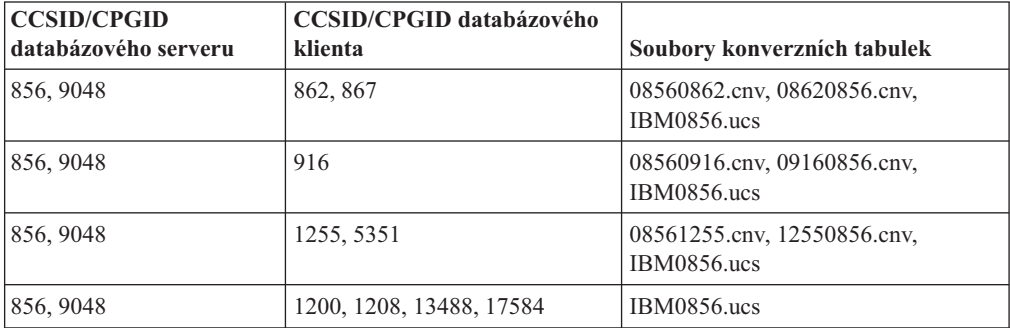

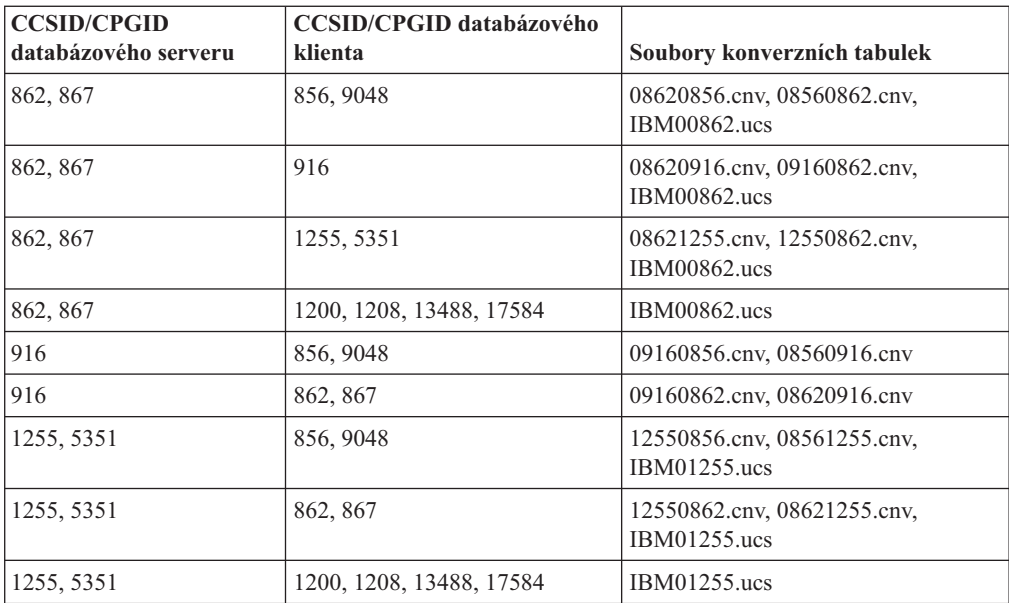

#### **Latin-1:**

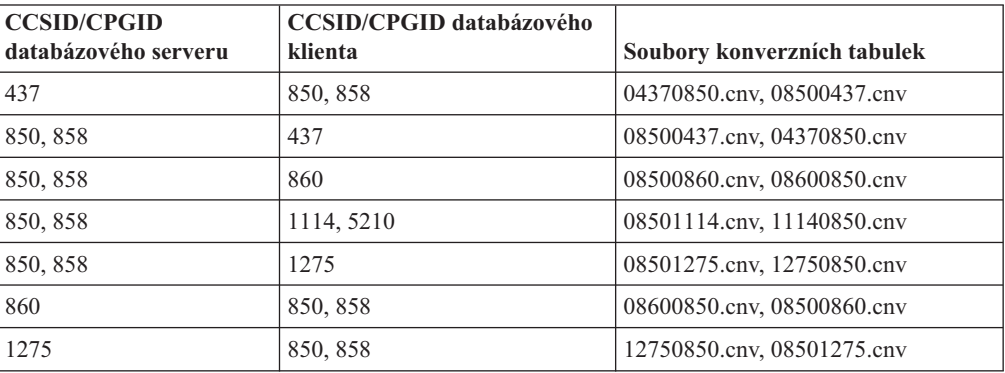

#### **Latin-2:**

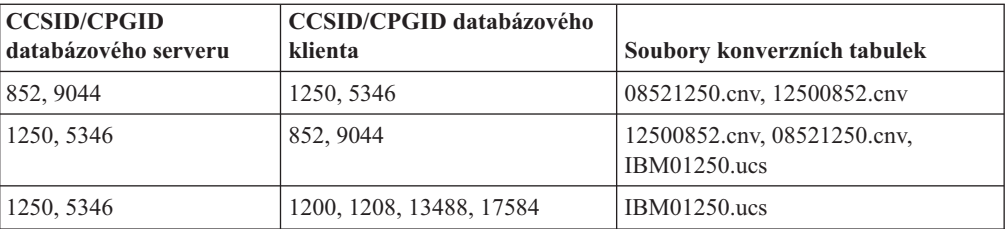

### **Zjednodušená čínština:**

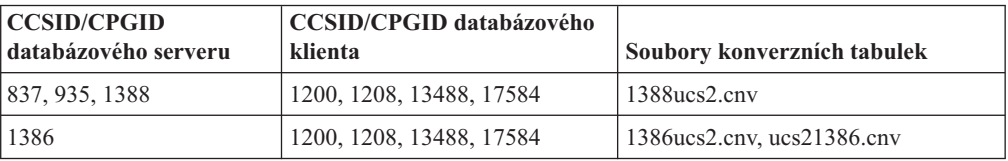

#### **Tradiční čínština:**

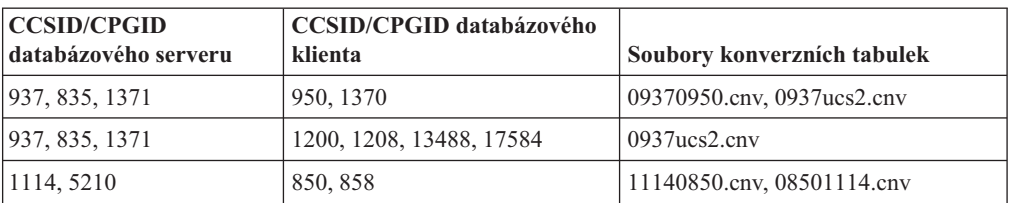

### **Thajsko:**

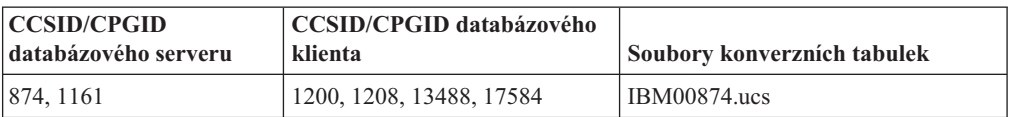

#### **Turečtina:**

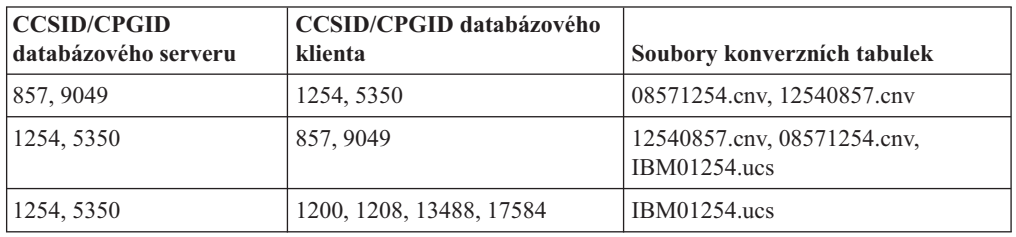

### **Ukrajina:**

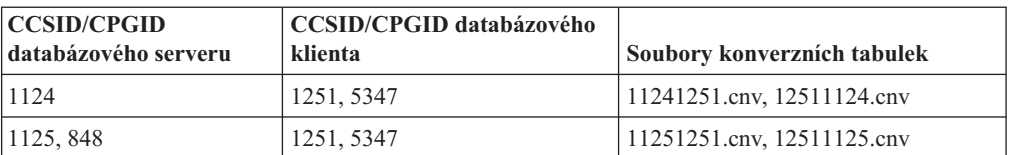

#### **Unicode:**

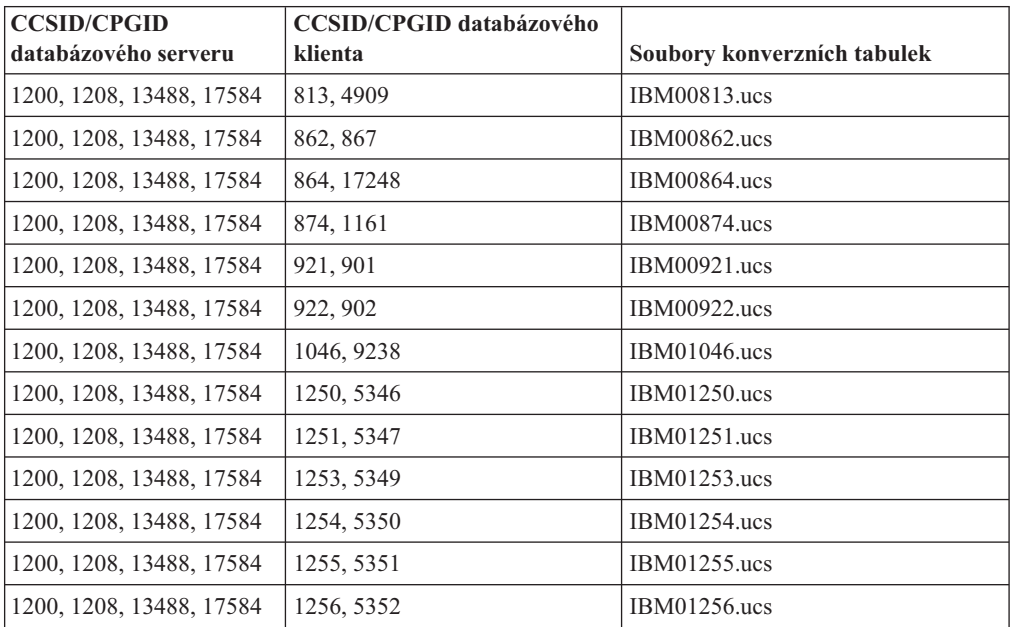

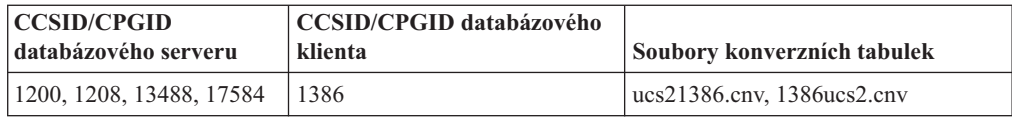

#### **Vietnamština:**

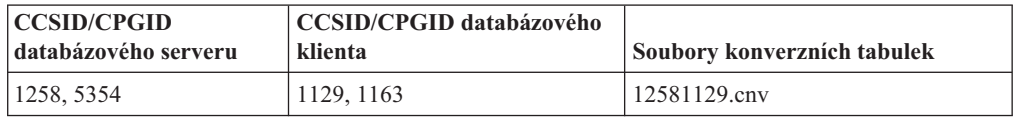

### **Reference rozhraní API**

| | | | |

| | | | |

| | | |

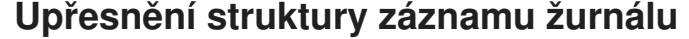

Tato aktualizace dokumentace se týká poznámky č. 3 v tabulce *Tabulka 103. Struktura záznamu žurnálu přidání/odstranění/aktualizace záznamu s dlouhými poli* v části nazvané *Záznamy žurnálu správce dlouhých polí* v tématu *Záznamy žurnálu DB2 UDB*. Text v poznámce č. 3 by měl vypadat takto:

3. Délka dat dlouhých polí v 512bajtových sektorech (skutečná délka dat je zaznamenána jako první 4 bajty deskriptoru LF, který je protokolován v následujících záznamech žurnálu přidání/odstranění/aktualizace jako část záznamu formátovaných uživatelských dat). Hodnota tohoto pole je vždy kladná. Správce dlouhých polí nikdy nezapisuje záznamy žurnálu pro přidání/odstranění/aktualizaci data dlouhých polí nulové délky.

### **Parametr oBackupsize rozhraní db2Backup API**

V produktu DB2 UDB verze 8 se parametr oBackupsize z rozhraní db2Backup API vztahuje na operaci úplného zálohování, nikoli rozdílového nebo přírůstkového zálohování. Parametr oBackupsize reprezentuje velikost záložní obrazu (v megabajtech).

### **Podpora volby SYNCPOINT**

Volba SYNCPOINT rozhraní API parametrů sqlesetc, sqleqryc a sqlaprep je od verze 8 ignorována. Je k dispozici pouze kvůli zpětné kompatibilitě.

### **Nové pole pro strukturu SQLEDBDESC**

V příkazu sqlecrea API bylo přidáno nové pole pro podporu přímého vstupu a výstupu.

#### **Jméno pole**

Unsigned char sqlfscaching

**Popis** Ukládání souborového systému do mezipaměti

#### **Hodnoty**

- **0** Ukládání souborového systému do mezipaměti je pro aktuální tabulkový prostor zapnuto (ON)
- **1** Ukládání souborového systému do mezipaměti je pro aktuální tabulkový prostor vypnuto (OFF)
- **jiný** Ukládání souborového systému do mezipaměti je pro aktuální tabulkový prostor zapnuto (ON)

# **Oprava nového pole ve struktuře SQLB-TBSPQRY-DATA**

Do struktury SQLB-TBSPQRY-DATA bylo přidáno nové pole *unsigned char fsCaching*. Toto nové pole podporuje přímý vstup a výstup. Přestože je rezervovaná velikost v dokumentaci uvedena jako 32 bitů, správná velikost je 31 bitů.

# **Vývoj aplikací: Sestavování a spouštění aplikací**

# **Ukázky dynamické opakované konfigurace (AIX)**

V produktu DB2 Universal Database™ (UDB) verze 8.2 s opravou FixPak 3 (ekvivalentní verzi 8.1 s opravou Fixpak 10) je k dispozici nový ukázkový soubor ibm\_db2\_sln\_upart\_smt. V následující tabulce je uveden název a popis tohoto ukázkového souboru.

*Tabulka 17. Ukázkové skripty dynamické opakované konfigurace*

| Jméno ukázkového<br>skriptu | Popis souboru                                                                                                    |
|-----------------------------|----------------------------------------------------------------------------------------------------|
|                             | ibm db2 sln upart smt Tento skript dynamické opakované konfigurace příkazového prostředí<br>Korn (skript DR) pro systém AIX umožňuje využití možností<br>dynamického logického dělení (DLPAR), které poskytuje systém AIX<br>verze 5.3 na počítačích pSeries® s procesorem POWER5, jako jsou p5<br>570 a p5 590. Tento skript je podobný skriptu DR ibm_db2_sln, je však<br>optimalizován pro podporu funkcí procesoru POWER5™ a systému AIX<br>verze 5.3, mezi které patří například mikrodělení a SMT. Další informace<br>lze najít v samotném skriptu DR. |

Ukázkový skript ibm\_db2\_sln\_upart\_smt je uložen v adresáři sqllib/samples/DLPAR produktu DB2 UDB pro systém AIX.

## **Podporovaný software pro vývoj Linux**

Podrobné informace o instalaci naleznete v části "Instalační obrazy jádra systému Linux 2.6" v *Poznámkách k verzi DB2 UDB 8.2.2* (*Novinky v této verzi*).

Následující tabulky popisují podporu architektury DB2 Linux ve verzi opravy FixPak 9. Aktualizované informace o této podpoře naleznete na předchozím webovém serveru s ověřenými verzemi:

<http://www.ibm.com/db2/linux/validate>

| <b>Distribuce</b>                             | Jádro            | Knihovna                 | Poznámky                                   |
|-----------------------------------------------|------------------|--------------------------|--------------------------------------------|
| Conectiva Linux Enterprise Edition<br>(CLEE)  | 2.4.19           | glibc $2.2.5$            | Založeno na systému<br>United Linux 1.0    |
| LINX Rocky Secure Server 2.1                  | 2.4.21           | glibc $2.2.5$            |                                            |
| Red Flag Advanced Server 4.0                  | $2.4.21 - as.2$  | glibc 2.2.93-5           |                                            |
| Red Flag Function Server 4.0                  | $2.4.20 - 8$ smp | glibc 2.2.93-5           |                                            |
| Red Hat Enterprise Linux 2.1 AS/ES/WS         | $2.4.9 - e 16$   | glibc $2.2.4$            |                                            |
| Red Hat Enterprise Linux (RHEL) 3<br>AS/ES/WS | $2.4.21 - 7.EL$  | glibc- $2.3.2$ -<br>95.3 |                                            |
| Red Hat Enterprise Linux (RHEL) 4             | 2.6.9            | glibc- $2.3.3$           | Vyžaduje také balík<br>compat-libstdc++-33 |
| SCO Linux 4.0                                 | 2.4.19           | glibc $2.2.5$            | Založeno na systému<br>United Linux 1.0    |

*Tabulka 18. Linux na procesorech Intel® x86 (32bitová verze)*

| <b>Distribuce</b>                     | <b>Jádro</b> | Knihovna       | Poznámky                                   |
|---------------------------------------|--------------|----------------|--------------------------------------------|
| SuSE Pro 8.0                          | 2.4.18       | glibc $2.2.5$  |                                            |
| SuSE Pro 8.1                          | 2.4.19       | glibc $2.2.5$  |                                            |
| SuSE Linux Enterprise Server (SLES) 7 | 2.4.7        | glibc $2.2.2$  |                                            |
| SuSE Linux Enterprise Server (SLES) 8 | 2.4.19       | glibc $2.2.5$  | Ověřeno až k úrovni SuSE<br>Service Pack 2 |
| SuSE Linux Enterprise Server (SLES) 9 | 2.6.5        | glibc- $2.3.3$ |                                            |
| Turbolinux 7 Server                   | 2.4.9        | glibc $2.2.4$  |                                            |
| Turbolinux 8 Server                   | 2.4.18-5     | glibc $2.2.5$  |                                            |
| Turbolinux Enterprise Server 8        | 2.4.19       | glibc $2.2.5$  |                                            |
| United Linux 1.0                      | 2.4.19       | glibc $2.2.5$  |                                            |

*Tabulka 18. Linux na procesorech Intel® x86 (32bitová verze) (pokračování)*

*Tabulka 19. Linux na procesorech Intel® x86 (32bitová verze) nepodnikové distribuce (již nepodporováno dodavateli)*

| <b>Distribuce</b> | Jádro         | Knihovna       | Poznámky |
|-------------------|---------------|----------------|----------|
| Red Hat 7.2       | $2.4.9 - 34$  | glibc $2.2.4$  |          |
| Red Hat 7.3       | 2.4.18        | glibc $2.2.5$  |          |
| Red Hat 8.0       | $2.4.18 - 14$ | glibc 2.2.93-5 |          |
| $\vert$ SuSE 7.3  | 2.4.10        | glibc $2.2.4$  |          |

*Tabulka 20. Linux on s/390 and zSeries® (31bitová verze jádra podporovaná v systémech s/390; 64bitová v systémech zSeries)*

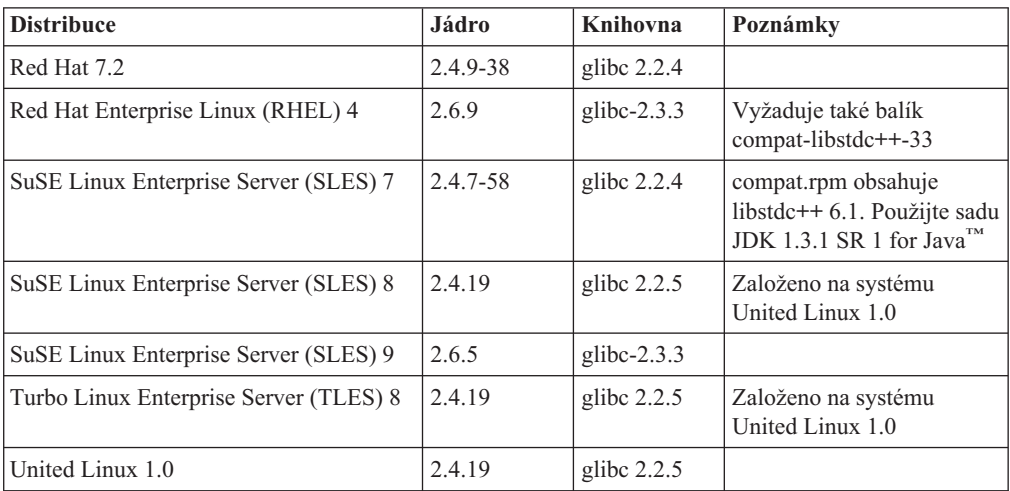

*Tabulka 21. Linux na procesorech x86-64*

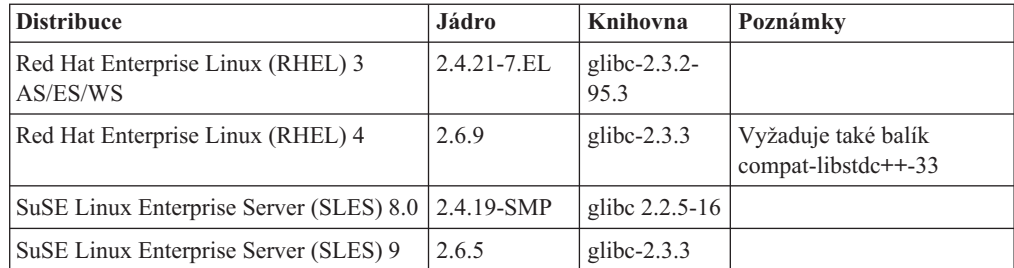

| <b>Distribuce</b>                     | Jádro           | Knihovna                 | Poznámky                                   |
|---------------------------------------|-----------------|--------------------------|--------------------------------------------|
| Red Hat Enterprise Linux (RHEL) 3 AS  | $2.4.21 - 7.EL$ | glibc- $2.3.2$ -<br>95.3 |                                            |
| Red Hat Enterprise Linux (RHEL) 4     | 2.6.9           | glibc- $2.3.3$           | Vyžaduje také balík<br>compat-libstdc++-33 |
| SuSE Enterprise Server (SLES) 8       | 2.4.19-16       | glibc $2.2.5$            | Založeno na systému<br>United Linux 1.0    |
| SuSE Linux Enterprise Server (SLES) 9 | 2.6.5           | glibc- $2.3.3$           |                                            |
| Turbolinux Enterprise Server 8        | 2.4.19-16       | glibc $2.2.5$            | Založeno na systému<br>United Linux 1.0    |
| United Linux 1.0                      | 2.4.19          | glibc $2.2.5$            |                                            |

*Tabulka 22. Linux na procesorech POWER™ (iSeries a pSeries®)*

*Tabulka 23. Linux na procesorech IA64*

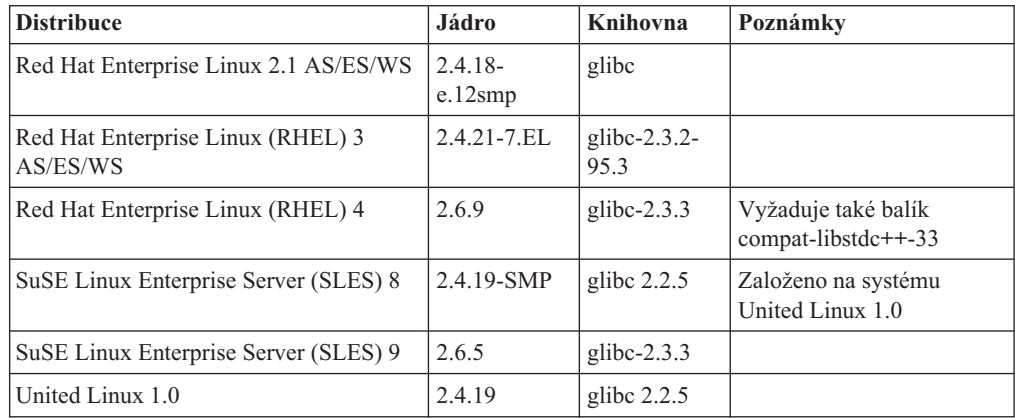

**Produkt DB2 UDB pro distribuce systému Linux založené na jádru Linux 2.6 pro procesory Intel® x86** podporuje následující programovací jazyky a kompilátory:

- **C** GNU/Linux gcc verze 3.3
- **C++** GNU/Linux g++ verze 3.3

#### **COBOL**

Micro Focus COBOL Server Express verze 2.2 se sadou Service Pack 1

- **Java™** IBM® Developer Kit and Runtime Environment for Linux, Java™2 Technology Edition, verze 1.3.1 a 1.4.1, servisní vydání 1, 32bitová verze
	- **Poznámka:** Produkt DB2 UDB instaluje nejnovější podporovanou verzi sady Developer Kit, pokud již není instalována nebo pokud instalace produktu DB2 UDB není aktualizací předchozí instalace produktu DB2 UDB verze 8. Při aktualizaci předchozí instalace produktu DB2 UDB verze 8 je nutné ručně instalovat podporovanou sadu Developer Kit z disku CD-ROM.
- Perl Perl 5.004\_04 nebo novější, DBI 0.93 nebo novější
- PHP PHP 4.3.4 nebo novější
- **REXX** Interpret objektů REXX pro Linux verze 2.1

32bitová instance u **produktu DB2 UDB pro distribuce systému Linux založené na jádru 2.6 na procesorech x86-64** podporuje následující programovací jazyky a kompilátory:

**C** GNU/Linux gcc verze 3.3

**Poznámka:** Pro generování 32bitových aplikací a rutin (uložených procedur a uživatelských funkcí) je nutné použít volbu kompilátoru ″-m32″.

**C++** GNU/Linux g++ verze 3.3

#### **Poznámky:**

- 1. Tyto verze kompilátoru GNU/Linux g++ neumožňují použití celočíselných parametrů pro některé funkce fstream. Další informace naleznete v dokumentaci kompilátoru.
- 2. Pro generování 32bitových aplikací a rutin (uložených procedur a uživatelských funkcí) je nutné použít volbu kompilátoru ″-m32″.
- **Java** IBM® Developer Kit a běhové prostředí pro Linux x86, Java 2 Technology Edition, verze 1.3.1, servisní vydání 4, 32bitová verze a verze 1.4.1, servisní vydání 1, 32bitová verze.
	- **Poznámka:** Produkt DB2 UDB instaluje nejnovější podporovanou verzi sady Developer Kit, pokud již není instalována nebo pokud instalace produktu DB2 UDB není aktualizací předchozí instalace produktu DB2 UDB verze 8. Při aktualizaci předchozí instalace produktu DB2 UDB verze 8 je nutné ručně instalovat podporovanou sadu Developer Kit z disku CD-ROM.
- **Perl** Perl 5.8
- PHP PHP 4.3.4 nebo novější

64bitová instance u **produktu DB2 UDB pro distribuce systému Linux založené na jádru 2.6 na procesorech x86-64** podporuje následující programovací jazyky a kompilátory:

- **C** GNU/Linux gcc verze 3.3
- **C++** GNU/Linux g++ verze 3.3
	- **Poznámka:** Tyto verze kompilátoru GNU/Linux g++ neumožňují použití celočíselných parametrů pro některé funkce fstream. Další informace naleznete v dokumentaci kompilátoru.
- **Java** Produkt DB2 UDB v současné době nepodporuje žádnou 64bitovou sadu Java Developer Kit pro Linux na procesorech x86-64.
- **Perl** Perl 5.8
- PHP PHP 4.3.4 nebo novější

### **Přizpůsobení voleb prekompilace a vázání pro procedury SQL**

Volby prekompilace a vázání pro procedury SQL lze přizpůsobit nastavením proměnné registru DB2 na úrovni instance DB2\_SQLROUTINE\_PREPOPTS pomocí následujícího příkazu:

db2set DB2\_SQLROUTINE\_PREPOPTS=<volby>

Kromě voleb uvedených v dokumentaci k verzi 8.2 je povolena také volba REOPT:

```
BLOCKING {UNAMBIG | ALL | NO}
DATETIME {DEF | USA | EUR | ISO | JIS | LOC}
DEGREE {1 | degree-of-parallelism | ANY}
DYNAMICRULES {BIND | RUN}
EXPLAIN {NO | YES | ALL}
EXPLSNAP {NO | YES | ALL}
FEDERATED {NO | YES}
```
INSERT {DEF | BUF} ISOLATION {CS | RR | UR | RS | NC} QUERYOPT úroveň-optimalizace REOPT {ALWAYS | NONE | ONCE} VALIDATE {RUN | BIND}

## **Požadovaná volba kompilace z jazyků C/C++ (Linux na 64bitových procesorech POWER)**

Při použití nástroje gcc/g++ k sestavování aplikací a rutin C/C++ pro 64bitovou instanci v prostředí DB2 Universal Database pro Linux na procesorech POWER je vyžadována volba kompilátoru ″–m64″.

Při použití nástroje xlc/xlC k sestavování aplikací a rutin C/C++ pro 64bitovou instanci v prostředí DB2 Universal Database pro Linux na procesorech POWER je vyžadována volba kompilátoru "–q64".

## **Příkaz kompilace a propojení pro uložené procedury v jazyce Micro Focus COBOL (HP-UX)**

Příkaz kompilace a propojení uvedený v dokumentaci produktu DB2 Universal Database verze 8.2 pro sestavování uložených procedur pomocí jazyka Micro Focus COBOL v systému HP-UX je chybný. Správný je příkaz kompilace obsažený v aktuálním skriptu sqllib/samples/cobol\_mf/bldrtn. Příkazy kompilace a propojení jsou nyní sloučeny do jednoho příkazu pomocí volby -y. Tímto způsobem je určeno, zda má být požadovaným výstupem sdílená knihovna.

## **Minimální podporovaná verze kompilátoru Micro Focus COBOL (HP-UX)**

Minimální podporovaná verze kompilátoru a běhového modulu Micro Focus COBOL v systému HP-UX je *Micro Focus Server Express 2.2 - Service Pack 1* plus oprava Fix Pack *Fixpack22.02\_14 for HP-UX PA-RISC 11.x (32/64bit)*. Tato oprava Fix Pack je k dispozici na webové stránce podpory Micro Focus Support Line na adrese [http://supportline.microfocus.com.](http://supportline.microfocus.com) .

## **Nastavení proměnných prostředí pro uložené procedury v jazyce Micro Focus COBOL (Windows)**

Chcete-li spustit externí rutiny modulu Micro Focus COBOL v systému Windows, je třeba se přesvědčit, že jsou proměnné prostředí Micro Focus COBOL nastálo nastaveny jako systémové proměnné.

#### **Postup:**

Chcete-li nastavit proměnné prostředí na systémové proměnné, postupujte takto:

- 1. Otevřete ovládací panel.
- 2. Vyberte položku **Systém**.
- 3. Vyberte kartu **Rozšířené**.
- 4. Klepněte na položku **Proměnné prostředí**.
- 5. Přidejte proměnné do seznamu **Systémové proměnné**.

Nastavení proměnných prostředí v seznamu **Uživatelské proměnné**, v příkazovém řádku nebo ve skriptu není postačující.

# **Příručka Application development: Call Level Interface (CLI)**

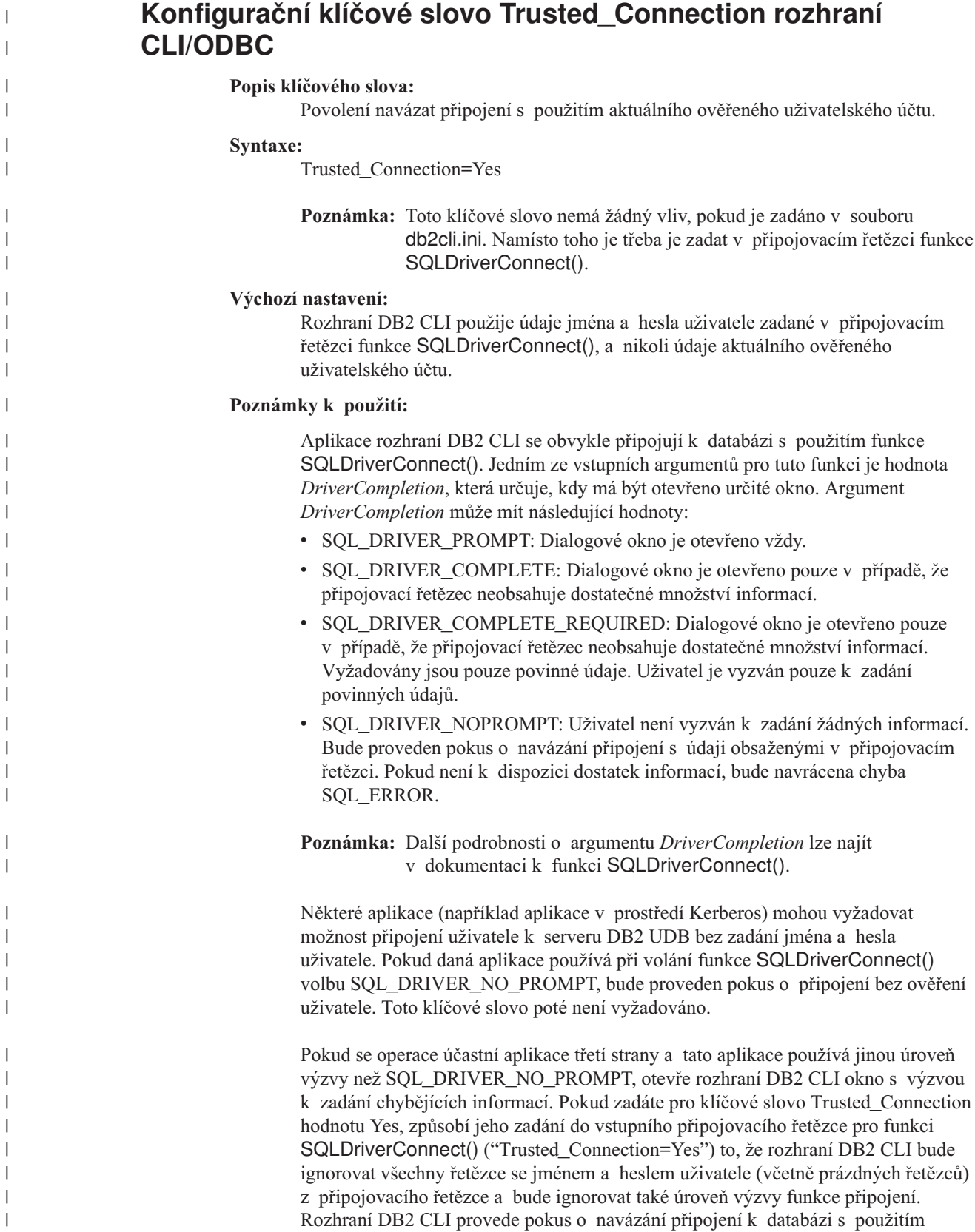
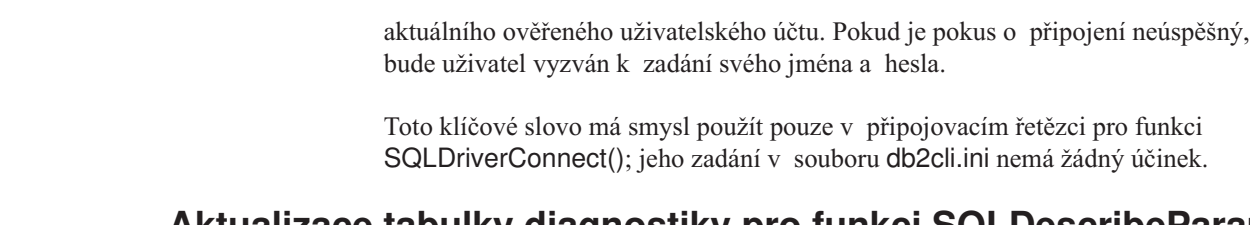

# **Aktualizace tabulky diagnostiky pro funkci SQLDescribeParam (rozhraní CLI)**

Funkce SQLDescribeParam() vrací popis značky parametru přidružené s připraveným příkazem SQL.

Tabulka diagnostiky byla aktualizována příkazem SQLSTATE HYC00.

### **Diagnostika:**

*Tabulka 24. Stavy SQL funkce SQLDescribeParam*

| |

> | |

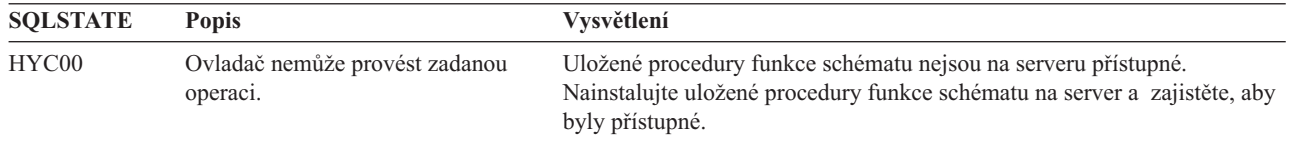

# **Asynchronní provádění rozhraní CLI**

Rozhraní CLI (Call Level Interface) produktu DB2 může část funkcí spustit asynchronně. Po volání funkce (ale před dokončením provádění této funkce) vrátí ovladač rozhraní CLI produktu DB2 řízení aplikaci. Při každém volání vrátí funkce hodnotu SQL\_STILL\_EXECUTING, dokud není dokončeno její provádění, kdy vrátí odlišnou hodnotu (například SQL\_SUCCESS).

Asynchronní provedení je prospěšné pouze u operačních systémů s jedním podprocesem. Aplikace, které jsou provozovány v operačních systémech s více podprocesy, by měly provádět funkce v samostatných podprocesech. Asynchronní provedení je možné u těch funkcí, které normálně odesílají požadavek na server a potom čekají na odpověď. Funkce prováděné asynchronně však nečekají, ale vrací řízení aplikaci. Aplikace pak může provádět jiné úlohy nebo vrátit řízení operačnímu systému, a pomocí přerušení opakovaně odesílat výzvy aplikaci, dokud není vrácen jiný návratový kód než SQL\_STILL\_EXECUTING.

Podpora pro asynchronní provedení rozhraní CLI je zahrnuta v produktu DB2 Universal Database (UDB) počínaje verzí 8.2 s opravou FixPak 1 (ekvivalentní verzi 8.1 s opravou FixPak 8). Dokumentaci této funkce naleznete v Informačním centru DB2 UDB verze 7 na adrese [http://publib.boulder.ibm.com/infocenter/db2v7luw/index.jsp.](http://publib.boulder.ibm.com/infocenter/db2v7luw/index.jsp) Veškeré informace v dokumentaci pro verzi 7 platí také pro verzi 8.2 s opravou FixPak 1 (ekvivalentní verzi 8.1 s opravou FixPak 8) a novější. Informační centrum DB2 verze 8 neobsahuje žádnou dokumentaci této funkce.

# **Atribut připojení SQL\_ATTR\_PING\_DB**

### **SQL\_ATTR\_PING\_DB (rozhraní CLI produktu DB2 verze 8.2):**

Atribut SQL\_ATTR\_PING\_DB je 32bitové celé číslo, které se ve spojení s funkcí SQLGetConnectAttr() používá k získání doby síťové odezvy stávajícího připojení mezi klientem a serverem DB2 UDB. Doba odezvy je oznamována v mikrosekundách.

Pokud bylo dříve navázáno spojení, které bylo zrušeno databází, je oznámena hodnota 0. Jestliže bylo spojení zavřeno aplikací, je oznámen stav SQL 08003. Tento atribut připojení může být vrácen funkcí SQLGetConnectAttr(), nemůže však být nastaven funkcí SQLSetConnectAttr(). Jakýkoli pokus o nastavení tohoto atributu vrátí hodnotu HYC00 stavu SQL (Ovladač nemůže provést zadanou operaci).

# **Funkce SQLBindParameter (rozhraní CLI)**

V dokumentaci funkce SQLBindParameter je uveden nesprávný popis v oddíle Vstupní parametr. Správný popis je následující:

### **Vstupní parametr**

Nulová hodnota *Velikost sloupce* znamená, že rozhraní CLI produktu DB2 použije maximální délku pro typ SQL poskytnutý jako velikost sloupce nebo parametr uložené procedury. Rozhraní CLI produktu DB2 provede pomocí této velikosti všechny nezbytné převody.

# **Funkce SQLMoreResults (rozhraní CLI)**

V dokumentaci funkce SQLMoreResults je nesprávně odkazováno na atribut příkazu SQL\_ATTR\_ROW\_ARRAY\_SIZE. Správný atribut příkazu je SQL\_ATTR\_PARAMSET\_SIZE. Oddíl Použití by správně měl vypadat takto:

Tato funkce vrací sekvenčním způsobem několik výsledných sad, a to při provedení následující operace:

v Parametrizovaný dotaz s polem hodnot vstupních parametrů určených pomocí atributu příkazu SQL\_ATTR\_PARAMSET\_SIZE a funkce SQLBindParameter()

# **Další atributy prostředí**

Kromě atributů připojení CLI jsou jako atributy prostředí CLI podporovány následující atributy:

- v SQL\_ATTR\_INFO\_ACCTSTR
- SQL\_ATTR\_INFO\_APPLNAME
- v SQL\_ATTR\_INFO\_USERID
- SQL\_ATTR\_INFO\_WRKSTNNAME

Informace o těchto atributech naleznete v dokumentaci k atributům připojení CLI v Informačním centru DB2 nebo v příručce *CLI Guide and Reference Volume 2*.

# **Požadavek pro dynamické posouvatelné kurzory**

Aby bylo možné aktualizovat a odstraňovat řádky ve výsledné sadě dynamického posouvatelného kurzoru, musí příkaz UPDATE nebo DELETE zahrnovat všechny sloupce nejméně jednoho jedinečného klíče základní tabulky. Může jít o primární klíč nebo libovolný jiný jedinečný klíč.

# **Konfigurační klíčové slovo RetCatalogAsCurrServer rozhraní CLI/ODBC**

### **Popis klíčového slova:**

Funkce katalogu vracejí pro sloupce katalogu hodnotu AKTUÁLNÍ SERVER namísto hodnoty Null.

### **Syntaxe v souboru db2cli.ini:**

RetCatalogAsCurrServer= **0** | 1

#### **Výchozí nastavení:**

Pokud cílová oblast DBMS vrací pro sloupce katalogu hodnotu Null, nebude hodnota AKTUÁLNÍ SERVER nahrazena.

### **Poznámky k použití:**

Pokud funkce katalogu pro cílovou oblast DBMS vracejí pro sloupce katalogu hodnotu Null, nastavení RetCatalogAsCurrServer na hodnotu 1 způsobí, že oblast DBMS vrátí hodnotu AKTUÁLNÍ SERVER.

- $\cdot$  0 = Funkce katalogu vracejí pro sloupce katalogu hodnotu Null (výchozí nastavení).
- $\cdot$  1 = Funkce katalogu vracejí pro sloupce katalogu hodnotu AKTUÁLNÍ SERVER namísto hodnoty Null.

Předpokládejme například, že funkce katalogu SQLTables() vrátí výslednou sadu, ve které hodnoty ve sloupci TABLE\_CAT nabývají hodnot Null. Nastavení RetCatalogAsCurrServer na hodnotu 1 způsobí, že oblast DBMS vrátí ve sloupci TABLE\_CAT hodnotu AKTUÁLNÍ SERVER.

**Poznámka:** Toto klíčové slovo podporuje produkt DB2 UDB for Linux, UNIX® and Windows® verze 8.2 s opravou FixPak 3 (ekvivalentní verzi 8.1 s opravou FixPak 10) a novější.

# **Konfigurační klíčové slovo ReceiveTimeout rozhraní CLI/ODBC**

### **Popis klíčového slova:**

Zadejte dobu čekání na odezvu serveru v sekundách u navázaného připojení, po jejímž uplynutí bude pokus ukončen a dojde k vygenerování chyby v důsledku vypršení časového limitu komunikace.

#### **Syntaxe v souboru db2cli.ini:**

ReceiveTimeout = **0** | **1** | **2** | ... | **32767**

#### **Výchozí nastavení:**

Doba čekání klienta na odezvu serveru u navázaného připojení není omezena.

#### **Odpovídající atribut připojení:**

SQL\_ATTR\_RECEIVE\_TIMEOUT

#### **Poznámky k použití:**

Výchozí hodnota 0 nastavuje časově neomezené čekání klienta na odezvu. Během navazování spojení nemá časový limit pro příjem žádný účinek; je podporován pouze u protokolu TCP/IP a u všech ostatních protokolů je ignorován.

# **Atribut připojení SQL\_ATTR\_RECEIVE\_TIMEOUT**

### **SQL\_ATTR\_RECEIVE\_TIMEOUT (DB2 CLI v8)**

32bitová celočíselná hodnota udávající v sekundách dobu čekání klienta na odezvu serveru u navázaného připojení, po jejímž uplynutí bude pokus ukončen a dojde k vygenerování chyby v důsledku vypršení časového limitu komunikace. Výchozí hodnota 0 nastavuje časově neomezené čekání klienta na odezvu. Během navazování spojení nemá časový limit pro příjem žádný účinek; je podporován pouze u protokolu TCP/IP a u všech ostatních protokolů je ignorován. Podporovány jsou celočíselné hodnoty od 0 do 32767.

### **Konfigurační klíčové slovo Reopt rozhraní CLI/ODBC**

#### **Popis klíčového slova:**

Povoluje optimalizaci nebo opětovnou optimalizaci dotazů u příkazů SQL se speciálními registry nebo značkami parametrů.

### **Syntaxe v souboru db2cli.ini:**

Reopt = **2** | **3** | **4**

### **Výchozí nastavení:**

Během provádění dotazů neprobíhá žádná optimalizace dotazu. Pro speciální registry a značky parametrů se používají výchozí odhady nastavené kompilátorem.

### **Odpovídající atribut příkazu a připojení:** SQL\_ATTR\_REOPT

#### **Poznámky k použití:**

Optimalizace probíhá s použitím hodnot dostupných pro speciální registry nebo značky parametrů v době zpracování dotazu namísto výchozích odhadů nastavených kompilátorem. Platné hodnoty tohoto klíčového slova:

- $2 = SOL$  REOPT\_NONE. Toto nastavení je výchozí. Během provádění dotazů neprobíhá žádná optimalizace dotazu. Pro speciální registry a značky parametrů se používají výchozí odhady nastavené kompilátorem. K provádění dynamických příkazů SQL se používá výchozí sada "NULLID".
- $\cdot$  3 = SQL\_REOPT\_ONCE. Optimalizace dotazů probíhá jednou v době zpracování dotazu při prvním spuštění dotazu. Používá se sada "NULLIDR1" spojená s volbou vázání REOPT ONCE.
- $\cdot$  4 = SQL\_REOPT\_ALWAYS. Optimalizace nebo opětovná optimalizace dotazů probíhá během zpraocávní dotazů při každém spuštění dotazu. Používá se sada "NULLIDRA" spojená s volbou vázání REOPT ALWAYS.

"NULLIDR1" a "NULLIDRA" jsou rezervovaná jména sad balíků a v případě jejich použití jsou použity také volby REOPT ONCE a REOPT ALWAYS. Sady balíků je nutné vytvořit explicitně následujícími příkazy:

db2 bind db2clipk.bnd collection NULLIDR1 db2 bind db2clipk.bnd collection NULLIDRA

Pokud jsou zadána klíčová slova Reopt i CurrentPackageSet, má přednost klíčové slovo CurrentPackageSet.

# **Atribut příkazu a připojení SQL\_ATTR\_REOPT**

### **SQL\_ATTR\_REOPT (DB2 CLI v8)**

32bitová celočíselná hodnota povolující optimalizaci dotazů pro příkazy SQL obsahující speciální registry a značky parametrů. Optimalizace probíhá s použitím hodnot dostupných pro speciální registry nebo značky parametrů v době zpracování dotazu namísto výchozích odhadů nastavených kompilátorem. Platné hodnoty tohoto atributu:

- 2 = SQL\_REOPT\_NONE. Toto nastavení je výchozí. Během provádění dotazů neprobíhá žádná optimalizace dotazu. Pro speciální registry a značky parametrů se používají výchozí odhady nastavené kompilátorem. K provádění dynamických příkazů SQL se používá výchozí sada "NULLID".
- v 3 = SQL\_REOPT\_ONCE. Optimalizace dotazů probíhá jednou v době zpracování dotazu při prvním spuštění dotazu. Používá se sada "NULLIDR1" spojená s volbou vázání REOPT ONCE.
- v 4 = SQL\_REOPT\_ALWAYS. Optimalizace nebo opětovná optimalizace dotazů probíhá během zpraocávní dotazů při každém spuštění dotazu. Používá se sada "NULLIDRA" spojená s volbou vázání REOPT ALWAYS.

"NULLIDR1" a "NULLIDRA" jsou rezervovaná jména sad balíků a v případě jejich použití jsou použity také volby REOPT ONCE a REOPT ALWAYS. Sady balíků je nutné vytvořit explicitně těmito příkazy:

db2 bind db2clipk.bnd collection NULLIDR1 db2 bind db2clipk.bnd collection NULLIDRA

Hodnoty SQL\_ATTR\_REOPT a SQL\_ATTR\_CURRENT\_PACKAGE\_SET se vzájemně vylučují, takže je-li nastavena jedna z nich, není povoleno použití druhé.

# **Konfigurační klíčové slovo CurrentPackageSet rozhraní CLI/ODBC**

#### **Popis klíčového slova:**

Po každém připojení generuje příkaz SET CURRENT PACKAGESET.

### **Syntaxe v souboru db2cli.ini:**

CurrentPackageSet = *jméno\_schématu*

#### **Výchozí nastavení:**

Klauzule není připojena.

### **Odpovídající atribut připojení:** SQL\_ATTR\_CURRENT\_PACKAGE\_SET

#### **Poznámky k použití:**

Tato volba odesílá po každém připojení k databázi příkaz SQL SET CURRENT PACKAGESET s hodnotou CurrentPackageSet. Standardně se tato klauzule nepřipojuje.

Příkaz SET CURRENT PACKAGESET SQL nastavuje jméno schématu (identifikátor kolekce) používané k výběru balíku, který má být použit v následujících příkazech SQL.

Aplikace CLI/ODBC zadávají dynamické příkazy SQL. Pomocí této volby lze ovládat oprávnění používaná ke spuštění těchto příkazů:

- v Vyberte schéma, které chcete použít při spouštění příkazů SQL z aplikací CLI/ODBC.
- v Ujistěte se, že mají objekty ve schématu požadovaná oprávnění, a poté provedte odpovídající nové svázání.
- v Nastavte volbu CurrentPackageSet na toto schéma.

Příkazy SQL z aplikací CLI/ODBC budou nyní pracovat pod zadaným schématem s použitím oprávnění definovaných v tomto schématu.

Následující jména sad balíků jsou vyhrazená: "NULLID", "NULLIDR1", "NULLIDRA".

Pokud jsou zadána klíčová slova Reopt i CurrentPackageSet, má přednost klíčové slovo CurrentPackageSet.

# **Atribut připojení SQL\_ATTR\_CURRENT\_PACKAGE\_SET**

### **SQL\_ATTR\_CURRENT\_PACKAGE\_SET (DB2 CLI v5)**

Znakový řetězec ukončený hodnotou Null, který udává jméno schématu (identifikátor kolekce) používané k výběru balíku pro další příkazy SQL. Při nastavení tohoto atributu je vygenerován příkaz SQL SET CURRENT PACKAGESET. Je-li tento atribut nastaven před připojením, příkaz SQL SET CURRENT PACKAGESET bude spuštěn při připojení.

Aplikace CLI/ODBC zadávají dynamické příkazy SQL. Pomocí tohoto atributu připojení lze ovládat oprávnění používaná ke spuštění těchto příkazů:

v Vyberte schéma, které chcete použít při spouštění příkazů SQL z aplikací CLI/ODBC.

- v Ujistěte se, že mají objekty ve schématu požadovaná oprávnění, a poté proveďte odpovídající nové svázání. To obvykle zahrnuje svázání balíků CLI (sqllib/bnd/db2cli.lst) s použitím volby COLLECTION <collid>. Další podrobnosti naleznete v popisu příkazu BIND.
- v Nastavte volbu CURRENTPACKAGESET na toto schéma.

Příkazy SQL z aplikací CLI/ODBC budou nyní pracovat pod zadaným schématem s použitím oprávnění definovaných v tomto schématu.

Alternativní metodou zadání jména schématu je konfigurační klíčové slovo CURRENTPACKAGESET rozhraní CLI/ODBC.

Následující jména sad balíků jsou vyhrazená: "NULLID", "NULLIDR1", "NULLIDRA".

Hodnoty SQL\_ATTR\_REOPT a SQL\_ATTR\_CURRENT\_PACKAGE\_SET se vzájemně vylučují, takže je-li nastavena jedna z nich, není povoleno použití druhé.

### **Klíčové slovo MapBigintCDefault konfigurace rozhraní CLI/ODBC**

### **Popis klíčového slova:**

Určuje výchozí typ jazyka C sloupců a značek parametru typu BIGINT.

```
Syntaxe v souboru db2cli.ini:
```
MapBigintCDefault =  $0 \mid 1 \mid 2$ 

### **Výchozí nastavení:**

Výchozí reprezentace typu jazyka C pro data BIGINT je SQL\_C\_BIGINT.

**Poznámky k použití:**

Klíčové slovo MapBigintCDefault řídí typ jazyka C, který se používá, je-li pro sloupce a značky parametru BIGINT zadána hodnota SQL\_C\_DEFAULT. Toto klíčové slovo by mělo být používáno primárně s aplikacemi společnosti Microsoft, jako např. Microsoft Access, které nezvládnou práci s osmibajtovými celými čísly. Klíčové slovo MapBigintCDefault nastavte následujícím způsobem:

- v 0 pro výchozí reprezentaci typu jazyka C SQL\_C\_BIGINT
- v 1 pro reprezentaci typu jazyka C SQL\_C\_CHAR
- 2 pro reprezentaci typu jazyka C SQL\_C\_WCHAR

Toto klíčové slovo ovlivní chování funkcí CLI, kde může být hodnota SQL\_C\_DEFAULT zadána jako typ jazyka C, např. SQLBindParameter(), SQLBindCol() nebo SQLGetData().

### **Klíčové slovo DescribeOutputLevel konfigurace rozhraní CLI/ODBC**

#### **Popis klíčového slova:**

Nastaví úroveň informací popisu výstupního sloupce, která je vyžadována ovladačem CLI během požadavků přípravy nebo popisu.

### **Syntaxe v souboru db2cli.ini:**

DescribeOutputLevel =  $0 \mid 1 \mid 2 \mid 3$ 

#### **Výchozí nastavení:**

Vyžaduje informace popisu uvedené v úrovni 2 v části [Tabulka](#page-115-0) 25 na stránce 104.

### **Poznámky k použití:**

Toto klíčové slovo řídí množství informací, které ovladač CLI vyžaduje při požadavku přípravy a popisu. Podle výchozího nastavení, když server obdrží požadavek popisu, vrátí informace obsažené v úrovni 2 části [Tabulka](#page-115-0) 25 na stránce 104 pro sloupce výsledné sady. Aplikace ovšem všechny tyto informace zřejmě nebude potřebovat nebo může potřebovat některé další.

Nastavení klíčového slova DescribeOutputLevel na úroveň, která odpovídá potřebám klientské aplikace, může zvýšit výkon, protože data popisu přenášená mezi klientem a serverem jsou omezena na minimální množství, které aplikace vyžaduje. Pokud je klíčové slovo DescribeOutputLevel nastaveno příliš nízko, může to ovlivnit funkčnost aplikace (v závislosti na požadavcích aplikace). Funkce CLI pro načtení informací popisu nemusí v takovém případě selhat, ale vrácené informace mohou být neúplné.

Podporovaná nastavení klíčového slova DescribeOutputLevel jsou následující:

- v 0 klientské aplikaci nejsou vráceny žádné informace popisu
- v 1 klientské aplikaci jsou vráceny informace popisu kategorizované v úrovni 1 (viz část [Tabulka](#page-115-0) 25 na stránce 104)
- v 2 (výchozí) klientské aplikaci jsou vráceny informace popisu kategorizované v úrovni 2 (viz část [Tabulka](#page-115-0) 25 na stránce 104)
- v 3 klientské aplikaci jsou vráceny informace popisu kategorizované v úrovni 3 (viz část [Tabulka](#page-115-0) 25 na stránce 104)

Následující tabulka uvádí seznam polí tvořících informace popisu, které server vrací při přijetí požadavku přípravy nebo popisu. Tato pole jsou seskupena do úrovní a klíčové slovo DescribeOutputLevel konfigurace rozhraní CLI/ODBC řídí, které úrovně informací popisu ovladač CLI vyžaduje.

**Poznámka:** Ne všechny úrovně informací popisu jsou podporovány všemi servery DB2. Všechny úrovně informací popisu jsou podporovány následujícími servery DB2: DB2 Universal Database (UDB) for Linux , UNIX a Windows verze 8 a vyšší, DB2 UDB for z/OS verze 8 a vyšší a DB2 UDB for iSeries verze 5 vydání 3 a vyšší. Všechny ostatní servery DB2 podporují pouze nastavení 2 nebo 0 klíčového slova DescribeOutputLevel.

<span id="page-115-0"></span>*Tabulka 25. Úrovně informací popisu*

| <b>Level 1</b>                                                                                                    | Level 2                                                                                                    | Level 3                                                                                                    |
|----------------------------------------------------------------------------------------------------|----------------------------------------------------------------------------------------------------|----------------------------------------------------------------------------------------------------|
| SQL DESC COUNT<br>SQL COLUMN COUNT<br>SQL DESC TYPE<br>SQL DESC CONCISE TYPE<br>SQL COLUMN LENGTH<br>SQL DESC OCTET LENGTH<br>SQL DESC LENGTH<br>SQL DESC PRECISION<br>SQL COLUMN PRECISION<br>SQL DESC SCALE<br>SQL COLUMN SCALE<br>SQL DESC DISPLAY SIZE<br>SQL DESC NULLABLE<br>SQL COLUMN NULLABLE<br>SQL DESC UNSIGNED<br>SQL DESC SEARCHABLE<br>SQL DESC LITERAL SUFFIX<br>SQL DESC LITERAL PREFIX<br>SQL DESC CASE SENSITIVE<br>SQL DESC FIXED PREC SCALE | všechna pole úrovně 1 a:<br>SQL DESC NAME<br>SQL DESC LABEL<br>SQL COLUMN_NAME<br>SQL DESC UNNAMED<br>SQL DESC TYPE NAME<br>SQL DESC DISTINCT TYPE<br>SQL DESC REFERENCE TYPE<br>SQL DESC STRUCTURED TYPE<br>SQL DESC USER TYPE<br>SQL DESC LOCAL TYPE NAME<br>SQL DESC USER DEFINED<br>TYPE CODE | všechna pole úrovní 1<br>a 2 a:<br>SQL DESC BASE COLUMN NAME<br>SQL DESC UPDATABLE<br>SQL DESC AUTO UNIQUE VALUE<br>SQL DESC SCHEMA NAME<br>SQL DESC CATALOG NAME<br>SQL DESC TABLE NAME<br>SQL DESC BASE TABLE NAME |

# **Vývoj aplikací: Programování klientských aplikací**

# **Připojitelnost ovladače DB2 Universal JDBC typu 4 k produktu DB2 for VM/VSE není podporována**

Pro ovladač DB2 Universal JDBC není podporována připojitelnost typu 4 s databázemi DB2 for VM/VSE. V tématech ″Setting up the Windows Java environment″ (Konfigurace prostředí Java v systému Windows) a "Installing the DB2 Universal JDBC Driver" (Instalace ovladače DB2 Universal JDBC) v příručce Development Guide: Programming Client Applications a v Informačním centru DB2 UDB je nesprávně uvedeno, že ovladač DB2 Universal JDBC podporuje připojitelnost typu 4 s databázemi DB2 for VM/VSE.

# **Koncentrátor připojení ovladače JDBC produktu DB2 Universal a vyvažování zátěže komplexu subsystémů**

Aplikace Java, které používají ovladač Připojitelnost ovladače DB2 Universal JDBC Type 4 pro přístup k produktu DB2 UDB pro servery z/OS® mohou využívat výhod funkcí koncentrátoru připojení a vyvažování zátěže komplexu subsystémů.

Tyto funkce jsou podobné funkcím koncentrátoru připojení a vyvažování zátěže komplexu subsystémů produktu DB2 Connect.

Koncentrátor připojení Ovladač DB2 Universal JDBC může omezit prostředky, které databázové servery DB2 UDB for z/OS® vyžadují pro podporu velkého počtu klientských aplikací tím, že množství objektů připojení může využívat stejné fyzické připojení, což snižuje celkový počet fyzických připojení k databázovému serveru.

Vyvažování zátěže komplexu subsystémů Ovladač DB2 Universal JDBC umožňuje zlepšit dostupnost skupiny sdílení dat, protože ovladač získává časté informace o stavu členů skupiny sdílení dat. Ovladač pomocí těchto informací určí člena sdílení dat, ke kterému má být směrována následující transakce. Server DB2 UDB for z/OS a správce WLM pro systém z/OS pomocí vyvažování zátěže komplexu subsystémů zajišťují, aby byla zátěž efektivně rozdělována mezi členy skupiny sdílení dat a přenesena na jiného člena této skupiny, pokud dojde k selhání jednoho člena skupiny.

| | | | | | | |

Ovladač Ovladač DB2 Universal JDBC podporuje koncentrátor připojení a vyvažování zátěže komplexu subsystémů pomocí transportních objektů a globálního fondu transportních objektů. Pro každé fyzické připojení k databázovému serveru existuje jeden transportní objekt. Při povolení koncentrátoru připojení a vyvažování zátěže komplexu subsystémů určíte nastavením maximálního počtu transportních objektů maximální počet fyzických připojení k databázovému serveru v libovolném časovém okamžiku.

Na úrovni ovladače nastavíte omezení transportních objektů pomocí vlastností konfigurace Ovladač DB2 Universal JDBC.

Na úrovni připojení povolíte nebo zakážete koncentrátor připojení a vyvažování zátěže komplexu subsystémů Ovladač DB2 Universal JDBC a nastavíte omezení počtu transportních objektů pomocí vlastností zdroje dat.

Globální fond transportních objektů lze monitorovat některým z následujících způsobů:

- v pomocí trasování zahájeného použitím vlastností konfigurace Ovladač DB2 Universal JDBC,
- v pomocí rozhraní API.

### **Vlastnosti konfigurace Ovladač DB2 Universal JDBC pro koncentrátor připojení a vyvažování zátěže komplexu subsystémů**

Pro koncentrátor připojení a vyvažování zátěže komplexu subsystémů se používají následující vlastnosti konfigurace:

### **db2.jcc.dumpPool**

Určuje typ statistiky, která je kromě souhrnné statistiky zapsána pro události globálního fondu transportu. Globální fond transportu se používá pro koncentrátor připojení a vyvažování zátěže komplexu subsystémů.

Datový typ vlastnosti db2.jcc.dumpPool je celé číslo. Před zápisem statistiky musí být nastaveny vlastnosti konfigurace db2.jcc.dumpPoolStatisticsOnSchedule a db2.jcc.dumpPoolStatisticsOnScheduleFile.

Společně s vlastností db2.jcc.dumpPool můžete zadat jeden nebo několik následujících typů statistiky:

- DUMP\_REMOVE\_OBJECT (hexadecimální číslo: X'01', desítkové číslo: 1)
- DUMP GET OBJECT (hexadecimální číslo: X'02', desítkové číslo: 2)
- DUMP\_WAIT\_OBJECT (hexadecimální číslo: X'04', desítkové číslo: 4)
- v DUMP\_SET\_AVAILABLE\_OBJECT (hexadecimální číslo: X'08', desítkové číslo: 8)
- DUMP\_CREATE\_OBJECT (hexadecimální číslo: X'10', desítkové číslo: 16)
- DUMP\_SYSPLEX\_MSG (hexadecimální číslo: X'20', desítkové číslo: 32)
- DUMP\_POOL\_ERROR (hexadecimální číslo: X'80', desítkové číslo: 128)

Chcete-li trasovat více než jeden typ události, přidejte hodnoty pro typy událostí, které chcete trasovat. Předpokládejme, že chcete trasovat například události DUMP\_GET\_OBJECT a DUMP\_CREATE\_OBJECT. Číselné ekvivalenty těchto hodnot jsou 2 a 16, proto jako hodnotu db2.jcc.dumpPool zadáte číslo 18.

Výchozí hodnota je 0, což znamená, že pro globální fond transportu je zapsána pouze souhrnná statistika.

#### **db2.jcc.dumpPoolStatisticsOnSchedule**

Určuje, jak často (v sekundách) je statistika globálního fondu transportu zapisována do souboru určeného vlastností konfigurace db2.jcc.dumpPoolStatisticsOnScheduleFile. Globální fond transportu se používá pro koncentrátor připojení a vyvažování zátěže komplexu subsystémů.

Výchozí hodnota je 1, při které není statistika globálního fondu transportu zapisována.

#### **db2.jcc.dumpPoolStatisticsOnScheduleFile**

Určuje název souboru, do kterého je zapisována statistika globálního fondu transportu. Globální fond transportu se používá pro koncentrátor připojení a vyvažování zátěže komplexu subsystémů.

Pokud není vlastnost konfigurace db2.jcc.dumpPoolStatisticsOnScheduleFile zadána, není statistika globálního fondu transportu zapisována.

#### **db2.jcc.maxTransportObjectIdleTime**

Určuje dobu v sekundách, po kterou zůstane nepoužitý transportní objekt v globálním fondu transportních objektů, než bude z fondu odstraněn. Transportní objekty se používají pro koncentrátor připojení a vyvažování zátěže komplexu subsystémů.

Výchozí hodnota vlastnosti konfigurace db2.jcc.maxTransportObjectIdleTime je 60. Při nastavení vlastnosti db2.jcc.maxTransportObjectIdleTime na hodnotu menší než 0 budou nepoužité transportní objekty odstraněny z fondu okamžitě. Tato akce **není** doporučena, protože může způsobit výrazné snížení výkonu.

#### **db2.jcc.maxTransportObjectWaitTime**

Určuje dobu v sekundách, po kterou aplikace čeká na transportní objekt, pokud bylo dosaženo hodnoty db2.jcc.maxTransportObjects. Transportní objekty se používají pro koncentrátor připojení a vyvažování zátěže komplexu subsystémů. Pokud aplikace čeká delší dobu než určuje hodnota db2.jcc.maxTransportObjectWaitTime, předá globální fond transportních objektů výjimku SQL.

Výchozí hodnota vlastnosti konfigurace db2.jcc.maxTransportObjectWaitTime je -1. Při jakékoli záporné hodnotě čekají aplikace neomezeně dlouho.

#### **db2.jcc.maxTransportObjects**

Určuje horní mezní hodnotu počtu transportních objektů v globálním fondu transportních objektů pro koncentrátor připojení a vyvažování zátěže komplexu subsystémů. Pokud počet transportních objektů ve fondu dosáhne hodnoty db2.jcc.maxTransportObjects, jsou transportní objekty, které nebyly použity po dobu delší než je hodnota db2.jcc.maxTransportObjectIdleTime, odstraněny z fondu.

Výchozí hodnota pro vlastnost konfigurace db2.jcc.maxTransportObjects je -1, při které není počet transportních objektů v globálním fondu transportů omezen.

### **db2.jcc.minTransportObjects**

Určuje dolní mezní hodnotu počtu transportních objektů v globálním fondu transportních objektů pro koncentrátor připojení a vyvažování zátěže komplexu subsystémů. Při vytvoření prostředí JVM nejsou ve fondu žádné transportní objekty. Transportní objekty se do fondu přidávají podle potřeby. Po dosažení hodnoty db2.jcc.minTransportObjects neklesne po dobu života prostředí JVM počet transportních objektů v globálním fondu transportních objektů nikdy pod hodnotu db2.jcc.minTransportObjects.

Výchozí hodnota vlastnosti konfigurace db2.jcc.minTransportObjects je 0. Jakákoli hodnota menší nebo rovna 0 znamená, že se globální fond transportních objektů může vyprázdnit.

### **Vlastnosti zdroje dat Ovladač DB2 Universal JDBC pro koncentrátor připojení a vyvažování zátěže komplexu subsystémů**

Pro koncentrátor připojení a vyvažování zátěže komplexu subsystémů se používají následující vlastnosti zdroje dat Ovladač DB2 Universal JDBC:

#### **enableConnectionConcentrator**

Označuje, zda je povolena funkce koncentrátoru připojení Ovladač DB2 Universal JDBC. Funkce koncentrátoru připojení je k dispozici pouze pro připojení k serverům DB2 UDB for z/OS.

Datový typ vlastnosti enableConnectionConcentrator je booleovský. Výchozí hodnota je false. Pokud je však vlastnost enableSysplexWLB nastavena na hodnotu true, je výchozí hodnota true.

#### **enableSysplexWLB**

Označuje, zda je povolena funkce vyvažování zátěže komplexu subsystémů Ovladač DB2 Universal JDBC. Funkce vyvažování zátěže komplexu subsystémů je k dispozici pouze pro připojení k serverům DB2 UDB for z/OS.

Datový typ vlastnosti enableSysplexWLB je booleovský. Výchozí hodnota je false. Pokud je však vlastnost enableSysplexWLB nastavena na hodnotu true, je ve výchozím nastavení vlastnost enableConnectionConcentrator nastavena na hodnotu true.

#### **maxTransportObjects**

Určuje maximální počet transportních objektů, které lze použít pro všechna připojení s přidruženým objektem zdroje dat. Transportní objekty se používají pro koncentrátor připojení a vyvažování zátěže komplexu subsystémů. Hodnota maxTransportObjects je ignorována, pokud nejsou koncentrátor připojení nebo vyvažování zátěže komplexu subsystémů povoleny nastavením vlastností enableConnectionConcentrator nebo enableSysplexWLB.

Datový typ této vlastnosti je celé číslo.

Pokud nebylo dosaženo hodnoty maxTransportObjects a v globálním fondu transportních objektů není k dispozici žádný transportní objekt, vytvoří fond nový transportní objekt. Pokud bylo dosaženo hodnoty maxTransportObjects, čeká aplikace po dobu určenou vlastností konfigurace db2.jcc.maxTransportObjectWaitTime. Pokud po uplynutí této doby není ve fondu stále k dispozici žádný transportní objekt, předá fond výjimku SQL.

Vlastnost maxTransportObjects **nepřepisuje** vlastnost konfigurace db2.jcc.maxTransportObjects. Vlastnost maxTransportObjects nemá žádný vliv na připojení z jiných objektů zdroje dat. Pokud je hodnota maxTransportObjects větší než hodnota db2.jcc.maxTransportObjects, vlastnost maxTransportObjects nezvýší hodnotu db2.jcc.maxTransportObjects.

Výchozí hodnota vlastnosti maxTransportObjects je -1, při které je počet transportních objektů pro zdroj dat omezen pouze hodnotou vlastnosti db2.jcc.maxTransportObjects pro ovladač.

### **Příklad povolení funkcí koncentrátoru připojení a vyvažování zátěže komplexu subsystémů Ovladač DB2 Universal JDBC v produktu WebSphere Application Server**

V následujícím postupu je uveden příklad povolení funkcí koncentrátoru připojení a vyvažování zátěže komplexu subsystémů Ovladač DB2 Universal JDBC u produktu WebSphere® Application Server.

### **Předpoklady:**

Požadavky na server:

- WLM for z/OS
- DB2 UDB for  $OS/390^{\circ\circ}$  and z/OS verze 7 nebo vyšší

Požadavky na klienta:

- Ovladač DB2 Universal JDBC s opravou FixPak 10
- WebSphere<sup>®</sup> Application Server verze 5.1 nebo vyšší

#### **Postup:**

Při povolení funkcí koncentrátoru připojení a vyvažování zátěže komplexu subsystémů Ovladač DB2 Universal JDBC u produktu WebSphere Application Server postupujte takto:

1. Zadáním následujícího příkazu v příkazovém procesoru systému z/OS nebo v systémových službách systému UNIX® ověřte, zda máte k dispozici správnou verzi ovladače Ovladač DB2 Universal JDBC pro podporu funkcí koncentrátoru připojení a vyvažování zátěže komplexu subsystémů: java com.ibm.db2.jcc.DB2Jcc -version

Ve výstupu vyhledejte řádek podobný následujícímu: [ibm][db2][jcc] Driver: IBM DB2 JDBC Universal Driver Architecture *n n*

*n* by měla být verze 2.7 nebo vyšší.

2. Nastavením vlastností konfigurace ovladače Ovladač DB2 Universal JDBC povolte koncentrátor připojení a vyvažování zátěže komplexu subsystémů pro všechny instance zdroje dat, které jsou vytvořeny v rámci tohoto ovladače.

Nastavte následující vlastnosti v souboru DB2JccConfiguration.properties.

- a. Vytvořte nový soubor DB2JccConfiguration.properties nebo upravte stávající soubor DB2JccConfiguration.properties.
- b. Nastavte následující vlastnosti konfigurace:
	- db2.jcc.minTransportObjects
	- db2.jcc.maxTransportObjects
	- v db2.jcc.maxTransportObjectWaitTime
	- db2.jcc.dumpPool
	- v db2.jcc.dumpPoolStatisticsOnScheduleFile

Začněte s následujícím nastavením:

```
db2.jcc.minTransportObjects=0
db2.jcc.maxTransportObjects=1500
db2.jcc.maxTransportObjectWaitTime=-1
db2.jcc.dumpPool=0
db2.jcc.dumpPoolStatisticsOnScheduleFile=
  /home/WAS/logs/srv1/poolstats
```
- c. Do cesty ke třídám ovladače Ovladač DB2 Universal JDBC produktu WebSphere Application Server přidejte cestu k adresáři se souborem DB2JccConfiguration.properties.
- 3. Nastavením vlastností zdroje dat Ovladač DB2 Universal JDBC povolte funkce koncentrátoru připojení nebo vyvažování zátěže komplexu subsystémů.

V administrační konzole produktu WebSphere Application Server nastavte následující vlastnosti pro zdroj dat, který aplikace používají pro připojení k databázovému serveru:

- enableSysplexWLB
- enableConnectionConcentrator
- maxTransportObjects

Předpokládejme, že požadujete funkce koncentrátoru připojení i vyvažování zátěže komplexu subsystémů. Začněte s následujícím nastavením:

*Tabulka 26. Příklad nastavení vlastností zdroje dat pro funkce koncentrátoru připojení a vyvažování zátěže komplexu subsystémů pro Ovladač DB2 Universal JDBC*

| <b>Vlastnost</b>    | <b>Nastavení</b>  |
|---------------------|-------------------|
| enableSysplexWLB    | true <sup>T</sup> |
| maxTransportObjects | 100               |

*Tabulka 26. Příklad nastavení vlastností zdroje dat pro funkce koncentrátoru připojení a vyvažování zátěže komplexu subsystémů pro Ovladač DB2 Universal JDBC (pokračování)*

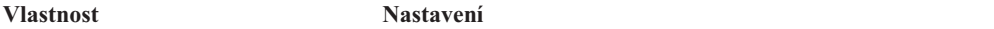

#### **Poznámky:**

- 1. Vlastnost enableConnectionConcentrator je ve výchozím nastavení nastavena na hodnotu true, protože vlastnost enableSysplexWLB je nastavena na hodnotu true.
- 4. Restartujte produkt WebSphere Application Server.

### **Metody monitorování funkcí koncentrátoru připojení a vyvažování zátěže komplexu subsystémů Ovladač DB2 Universal JDBC**

Chcete-li monitorovat funkce koncentrátoru připojení a vyvažování zátěže komplexu subsystémů Ovladač DB2 Universal JDBC, je nutné monitorovat globální fond transportních objektů. Globální fond transportních objektů lze monitorovat některým z následujících způsobů:

- v pomocí trasování zahájeného nastavením vlastností konfigurace Ovladač DB2 Universal JDBC,
- v pomocí rozhraní API.

#### **Vlastnosti konfigurace pro monitorování globálního fondu transportních objektů:**

Trasování globálního fondu transportních objektů lze řídit pomocí vlastností konfigurace db2.jcc.dumpPool, db2.jcc.dumpPoolStatisticsOnSchedule

a db2.jcc.dumpPoolStatisticsOnScheduleFile.

Při nastavení následující sady vlastností konfigurace budou například chybové zprávy komplexu subsystémů a fondu výpisu paměti zapisovány každých 60 sekund do souboru s názvem /home/WAS/logs/srv1/poolstats:

```
db2.jcc.dumpPool=DUMP_SYSPLEX_MSG|DUMP_POOL_ERROR
db2.jcc.dumpPoolStatisticsOnSchedule=60
db2.jcc.dumpPoolStatisticsOnScheduleFile=/home/WAS/logs/srv1/poolstats
```
Položka v souboru statistiky fondu může vypadat takto:

*čas* Naplánováno - PoolStatistics npr:2575 nsr:2575 lwroc:439 hwroc:1764 coc:372 aooc:362 rmoc:362 nbr:2872 tbt:857520 tpo:10

Význam jednotlivých polí je následující:

- **npr** Celkový počet požadavků, které ovladač Ovladač DB2 Universal JDBC odeslal do fondu od vytvoření fondu.
- **nsr** Počet úspěšných požadavků, které ovladač Ovladač DB2 Universal JDBC odeslal do fondu od vytvoření fondu. Úspěšný požadavek znamená, že fond vrátil objekt.
- **lwroc** Počet objektů, které byly opětovně použity, ale nebyly ve fondu. K tomu může dojít, pokud objekt připojení uvolní transportní objekt na rozhraní transakce. Pokud objekt připojení potřebuje transportní objekt později, přičemž původní transportní objekt nebyl použit žádným jiným objektem připojení, může objekt připojení použít tento transportní objekt.
- **hwroc** Počet objektů, které byly opětovně použity z fondu.
- **coc** Počet objektů, které ovladač Ovladač DB2 Universal JDBC vytvořil od vytvoření fondu.
- **aooc** Počet objektů, jejichž doba nečinnosti přesáhla hodnotu určenou vlastností konfigurace db2.jcc.maxTransportObjectIdleTime, a byly proto odstraněny z fondu.
- **rmoc** Počet objektů, které byly z fondu odstraněny od vytvoření fondu.
- **nbr** Počet požadavků, které ovladač Ovladač DB2 Universal JDBC odeslal do fondu, jež byly fondem zablokovány, protože fond dosáhl své maximální kapacity. Blokovaný požadavek může být úspěšný, pokud je do fondu vrácen objekt dříve, než je překročena konfigurační hodnota db2.jcc.maxTransportObjectWaitTime a předána výjimka.
- **tbt** Celková doba v milisekundách pro požadavky blokované fondem. Pokud aplikace používá několik podprocesů, může být tato doba mnohem delší než uplynulá doba provedení aplikace.
- **tpo** Počet objektů, které jsou aktuálně ve fondu.

**Rozhraní API pro monitorování globálního fondu transportních objektů:** Můžete vytvořit aplikace, které shromažďují statistiku globálního fondu transportních objektů. Tyto aplikace vytvářejí objekty ve třídě DB2PoolMonitor a vyvolávají metody pro načítání informací o fondu.

Následující kód například vytvoří objekt pro monitorování globálního fondu transportních objektů:

```
import com.ibm.db2.jcc.DB2PoolMonitor;
DB2PoolMonitor transportObjectPoolMonitor =
DB2PoolMonitor.getPoolMonitor (DB2PoolMonitor.TRANSPORT OBJECT);
```
Po vytvoření objektu DB2PoolMonitor můžete globální fond transportních objektů monitorovat pomocí následujících metod.

#### **getMonitorVersion**

Formát:

public int getMonitorVersion()

Načte verzi třídy DB2PoolMonitor, která je dodána s ovladačem Ovladač DB2 Universal JDBC.

#### **totalRequestsToPool**

Formát:

public int totalRequestsToPool()

Načte celkový počet požadavků, které ovladač Ovladač DB2 Universal JDBC odeslal do fondu od vytvoření fondu.

#### **successfullRequestsFromPool**

Formát:

public int successfullRequestsFromPool()

Načte počet úspěšných požadavků, které ovladač Ovladač DB2 Universal JDBC odeslal do fondu od vytvoření fondu. Úspěšný požadavek znamená, že fond vrátil objekt.

#### **numberOfRequestsBlocked**

Formát:

public int numberOfRequestsBlocked()

Načte počet požadavků, které ovladač Ovladač DB2 Universal JDBC odeslal do fondu, jež byly fondem zablokovány, protože fond dosáhl své maximální kapacity. Blokovaný požadavek může být úspěšný, pokud je do fondu vrácen objekt dříve, než je překročena konfigurační hodnota db2.jcc.maxTransportObjectWaitTime a předána výjimka.

### **totalTimeBlocked**

Formát:

public long totalTimeBlocked()

Načte celkovou dobu v milisekundách pro požadavky blokované fondem. Pokud aplikace používá několik podprocesů, může být tato doba mnohem delší než uplynulá doba provedení aplikace.

#### **lightWeightReusedObjectCount**

Formát:

public int lightWeightReusedObjectCount()

Načte počet objektů, které byly opětovně použity, ale nebyly ve fondu. K tomu může dojít, pokud objekt připojení uvolní transportní objekt na rozhraní transakce. Pokud objekt připojení potřebuje transportní objekt později, přičemž původní transportní objekt nebyl použit žádným jiným objektem připojení, může objekt připojení použít tento transportní objekt.

#### **heavyWeightReusedObjectCount**

Formát:

public int heavyWeightReusedObjectCount()

Načte počet objektů, které byly opětovně použity z fondu.

### **createdObjectCount**

Formát:

public int createdObjectCount()

Načte počet objektů, které ovladač Ovladač DB2 Universal JDBC vytvořil od vytvoření fondu.

### **agedOutObjectCount**

Formát: public int agedOutObjectCount()

Načte počet objektů, jejichž doba nečinnosti přesáhla hodnotu určenou vlastností konfigurace db2.jcc.maxTransportObjectIdleTime, a byly proto odstraněny z fondu.

#### **removedObjectCount**

```
Formát:
```
public int removedObjectCount()

Načte počet objektů, které byly z fondu odstraněny od vytvoření fondu.

### **totalPoolObjects**

Formát: public int totalPoolObjects()

Počet objektů, které jsou aktuálně ve fondu.

# **Klíčové slovo OleDbReportIsLongForLongTypes konfigurace rozhraní CLI/ODBC**

Klíčové slovo OleDbReportIsLongForLongTypes je podporováno následujícími databázovými servery:

- DB2 UDB for z/OS verze 6 s opravou PTF UQ93891
- DB2 UDB for z/OS verze 7 s opravou PTF UQ93889
- DB2 UDB for z/OS verze 8 s opravou PTF UQ93890
- DB2 UDB for Linux, UNIX and Windows verze 8.2 (ekvivalentní verzi 8.1 s opravou FixPak 7) a vyšší

### **Popis klíčového slova:**

Vytváří datové typy LONG s příznakem OLE DB s parametrem DBCOLUMNFLAGS\_ISLONG.

### **Syntaxe v souboru db2cli.ini:**

OleDbReportIsLongForLongTypes = **0** | **1**

#### **Odpovídající atribut příkazu:**

SQL\_ATTR\_REPORT\_ISLONG\_FOR\_LONGTYPES\_OLEDB

#### **Výchozí nastavení:**

Typy LONG (LONG VARCHAR, LONG VARCHAR FOR BIT DATA, LONG VARGRAPHIC a LONG VARGRAPHIC FOR BIT DATA) neobsahují sadu příznaků DBCOLUMNFLAGS\_ISLONG, což může způsobit, že budou sloupce použity v klauzuli WHERE.

### **Poznámky k použití:**

Stroj kurzoru klienta OLE DB a modul CommandBuilder Poskytovatele dat OLE DB .NET vygenerují aktualizaci a odstraní příkazy založené na informacích sloupce dodané Poskytovatelem rozhraní IBM DB2 OLE DB. Pokud generovaný příkaz obsahuje typ LONG v klauzuli WHERE, dojde k selhání příkazu, protože typy LONG nelze použít ve vyhledávání s operátorem rovnosti. Nastavení klíčového slova OleDbReportIsLongForLongTypes na hodnotu 1 způsobí, že Poskytovatel rozhraní IBM DB2 OLE DB opatří typy LONG (LONG VARCHAR, LONG VARCHAR FOR BIT DATA, LONG VARGRAPHIC a LONG VARGRAPHIC FOR BIT DATA) sadou příznaků DBCOLUMNFLAGS\_ISLONG. Tím budou slupce typu LONG chráněny před použitím v klauzuli WHERE.

### **Klíčové slovo OleDbSQLColumnsSortByOrdinal konfigurace rozhraní CLI/ODBC**

Klíčové slovo OleDbSQLColumnsSortByOrdinal je podporováno následujícími databázovými servery:

- DB2 UDB for z/OS verze 6 s opravou PTF UQ93891
- DB2 UDB for z/OS verze 7 s opravou PTF UQ93889
- DB2 UDB for z/OS verze 8 s opravou PTF UQ93890
- v DB2 UDB for Linux, UNIX and Windows verze 8.2 (ekvivalentní verzi 8.1 s opravou FixPak 7) a vyšší

#### **Popis klíčového slova:**

Zajistí, aby příkaz produktu OLE DB IDBSchemaRowset::GetRowset(DBSCHEMA\_COLUMNS) vrátil sadu řádků seřazenou podle sloupce ORDINAL\_POSITION.

### **Syntaxe v souboru db2cli.ini:**

OleDbSQLColumnsSortByOrdinal = **0** | **1**

#### **Odpovídající atribut příkazu:**

SQL\_ATTR\_SQLCOLUMNS\_SORT\_BY\_ORDINAL\_OLEDB

### **Výchozí nastavení:**

IDBSchemaRowset::GetRowset(DBSCHEMA\_COLUMNS) vrátí sadu řádků seřazenou podle sloupců TABLE\_CATALOG, TABLE\_SCHEMA, TABLE\_NAME, COLUMN\_NAME.

### **Poznámky k použití:**

Specifikace produktu Microsoft OLE DB vyžaduje, aby příkaz IDBSchemaRowset::GetRowset(DBSCHEMA\_COLUMNS) vracel sadu řádků seřazenou podle sloupců TABLE\_CATALOG, TABLE\_SCHEMA, TABLE\_NAME, COLUMN\_NAME. Poskytovatel rozhraní IBM DB2 OLE DB je této specifikaci přizpůsoben. Aplikace používající modul Microsoft ODBC Bridge provider (MSDASQL) byly ovšem typicky kódovány tak, aby přijímaly sadu řádků seřazenou podle položky ORDINAL\_POSITION. Nastavením klíčového slova OleDbSQLColumnsSortByOrdinal na hodnotu 1 zajistí, aby poskytovatel vracel sadu řádků seřazenou podle položky ORDINAL\_POSITION.

### **Skupina vlastností zdroje dat DB2 pro Poskytovatele rozhraní IBM DB2 OLE DB**

Poskytovatel rozhraní IBM DB2 OLE DB byl rozšířen o novou skupinu vlastností: Zdroj dat DB2. Sada vlastností pro Zdroj dat DB2 je DBPROPSET\_DB2DATASOURCE.

Položka GUID pro sadu vlastností má hodnotu {0x8a80412a,0x7d94,0x4fec,{0x87,0x3e,0x6c,0xd1,0xcd,0x42,0x0d,0xcd}}

Sada DBPROPSET\_DB2DATASOURCE obsahuje tři vlastnosti:

- DB2PROP\_REPORTISLONGFORLONGTYPES
- DB2PROP\_RETURNCHARASWCHAR
- DB2PROP SORTBYORDINAL

#### **DB2PROP\_REPORTISLONGFORLONGTYPES:**

#define DB2PROP\_REPORTISLONGFORLONGTYPES 4 Property group: DB2 Data Source Property set: DB2PROPSET\_DATASOURCE Type: VT\_BOOL Typical R/W: R/W Description: Report IsLong for Long Types

Stroj kurzoru klienta OLE DB a modul CommandBuilder Poskytovatele dat OLE DB .NET vygenerují aktualizaci a odstraní příkazy založené na informacích sloupce dodané Poskytovatelem rozhraní IBM DB2 OLE DB. Pokud generovaný příkaz obsahuje typ LONG v klauzuli WHERE, dojde k selhání příkazu, protože typy LONG nelze použít ve vyhledávání s operátorem rovnosti.

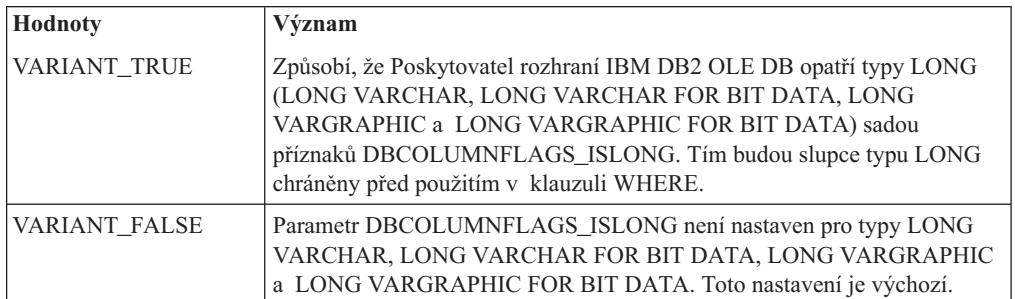

#### *Tabulka 27. Hodnoty DB2PROP\_REPORTISLONGFORLONGTYPES*

### **DB2PROP\_RETURNCHARASWCHAR:**

#define DB2PROP\_RETURNCHARASWCHAR 2 Property group: DB2 Data Source Property set: DB2PROPSET\_DATASOURCE Type: VT\_BOOL Typical R/W: R/W Description: Return Char as WChar

#### *Tabulka 28. Hodnoty DB2PROP\_RETURNCHARASWCHAR*

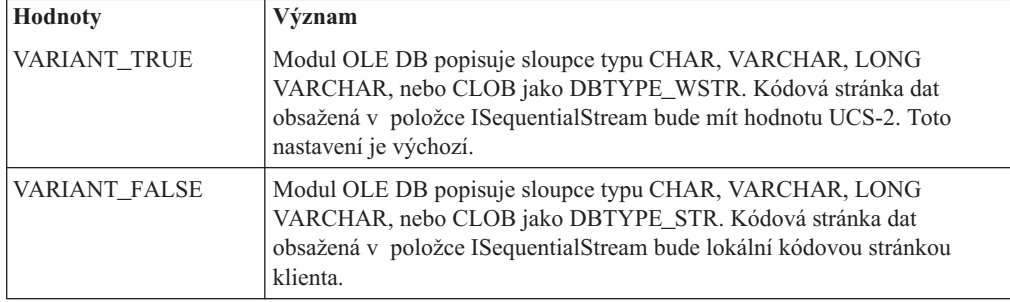

#### **DB2PROP\_SORTBYORDINAL:**

#define DB2PROP\_SORTBYORDINAL 3 Property group: DB2 Data Source Property set: DB2PROPSET\_DATASOURCE Type: VT\_BOOL Typical R/W: R/W Description: Sort By Ordinal

Specifikace produktu Microsoft OLE DB vyžaduje, aby příkaz IDBSchemaRowset::GetRowset(DBSCHEMA\_COLUMNS) vracel sadu řádků seřazenou podle sloupců TABLE\_CATALOG, TABLE\_SCHEMA, TABLE\_NAME, COLUMN\_NAME. Poskytovatel rozhraní IBM DB2 OLE DB je této specifikaci přizpůsoben. Aplikace používající modul Microsoft ODBC Bridge provider (MSDASQL) byly ovšem typicky kódovány tak, aby přijímaly sadu řádků seřazenou podle položky ORDINAL\_POSITION.

*Tabulka 29. Hodnoty DB2PROP\_SORTBYORDINAL*

| <b>Hodnoty</b> | Význam                                                                                                    |
|----------------|----------------------------------------------------------------------------------------------------|
| VARIANT TRUE   | Zajistí, aby poskytovatel vracel sadu řádků seřazenou podle položky<br>ORDINAL POSITION.                                                                   |
| VARIANT FALSE  | Zajistí, aby poskytovatel vracel sadu řádků seřazenou podle položek<br>TABLE_CATALOG, TABLE_SCHEMA, TABLE_NAME,<br>COLUMN_NAME. Toto nastavení je výchozí. |

# **Nesprávná syntaxe adresy URL v diagramu syntaxe DB2Binder**

V tématu ″Instalace ovladače DB2 Universal JDBC″ diagram syntaxe DB2Binder nesprávně definuje syntaxi URL pro ovladače DB2 Universal JDBC. Správná reprezentace syntaxe URL pro diagram DB2Binder je uvedena v následujícím diagramu:

#### **Syntaxe DB2Binder:**

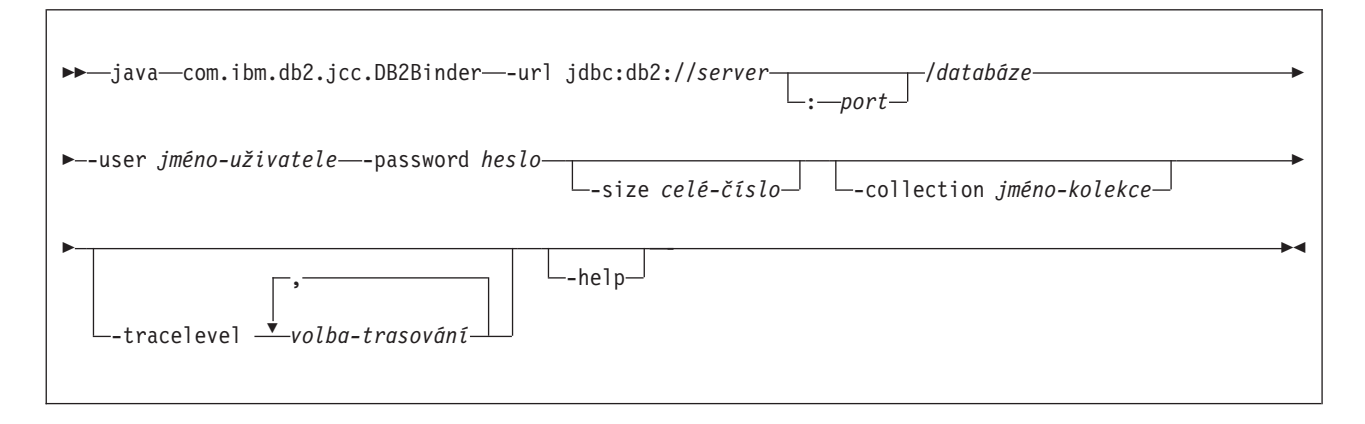

# **Přesměrování klientů ovladače DB2 Universal JDBC**

Funkce automatické přesměrování klientů v produktu DB2 Universal Database (UDB) pro systémy Linux, UNIX, a Windows umožňuje klientským aplikacím zotavit se z přerušení komunikace se serverem. Aplikace proto mohou pokračovat v práci s minimálním přerušením.

Kdykoli se server uzamkne, obdrží každý klient připojený k tomuto serveru chybu komunikace, která ukončí připojení a vyústí v chybu aplikace. V případech, kdy záleží na dostupnosti, byste měli mít redundantní nastavení nebo podporu překonání selhání. (Překonání selhání je schopnost serveru převzít operace při selhání jiného serveru.) Klient ovladače DB2 Universal JDBC se vždy pokusí znovu navázat připojení k novému serveru nebo k serveru původnímu, který může být spuštěn na uzlu překonání selhání. Po novém navázání připojení obdrží aplikace výjimku SQLException, která informuje o selhání transakce. Aplikace ale může pokračovat další transakcí.

#### **Omezení:**

- v Podpora přesměrování klienta ovladače DB2 Universal JDBC je k dispozici pouze pro připojení používající rozhraní javax.sql.DataSource.
- v Aby se klientská aplikace mohla zotavit ze ztráty komunikace, musí být na serveru zadáno umístění alternativního serveru. Administrátor databáze zadá pomocí příkazu UPDATE ALTERNATE SERVER FOR DATABASE alternativní server.

#### **Postup:**

Poté, co administrátor databáze zadá v konkrétní databázi na instanci serveru umístění alternativního serveru, bude umístění primárního a alternativního serveru vráceno v čase připojení zpět klientovi. Ovladač DB2 Universal JDBC vytvoří instanci odkazovatelného objektu DB2ClientRerouteServerList a uloží tuto instanci do své dočasné paměti. Pokud je komunikace přerušena, pokusí se ovladač DB2 Universal JDBC znovu navázat připojení, a to pomocí informací o serveru, které byly ze serveru vráceny.

Vlastnost zdroje dat clientRerouteServerListJNDIName poskytuje na klientovi další podporu přesměrování klienta. Parametr clientRerouteServerListJNDIName má dvě funkce:

- v Umožňuje, aby informace alternativního serveru přetrvaly během procesů JVM.
- v Poskytuje umístění alternativního serveru pro případ, že by došlo k selhání prvního připojení k serveru databáze.

Vlastnost clientRerouteServerListJNDIName označuje referenci JNDI do instance DB2ClientRerouteServerList v úložišti JNDI v informacích alternativního serveru. Po úspěšném připojení k primárnímu serveru budou informace alternativního serveru, udávané vlastností clientRerouteServerListJNDIName, přepsány informacemi z tohoto serveru. Je-li definována vlastnost clientRerouteServerListJNDIName, ovladač DB2 Universal JDBC se po překonání selhání pokusí předat aktualizované informace do úložiště JNDI. Pokud je definována vlastnost clientRerouteServerListJNDIName, použijí se pro připojení informace primárního serveru zadané ve vlastnosti DB2ClientRerouteServerList. Není-li primární server určen, použijí se informace o jménu serveru zadané ve zdroji dat.

Položka DB2ClientRerouteServerList je serializovatelný modul Java Bean se čtyřmi vlastnostmi:

- alternateServerName
- alternatePortNumber
- primaryServerName
- primaryPortNumber

Pro přístup k těmto vlastnostem jsou k dispozici metody pro příjem a ukládání. Definice třídy DB2ClientRerouteServerList je následující:

```
package com.ibm.db2.jcc;
public class DB2ClientRerouteServerList
  implements java.io.Serializable,
 javax.naming.Referenceable
{
 public String[] alternateServerName;
 public synchronized void
    setAlternateServerName(String[] alternateServer);
 public String[] getAlternateServerName();
  public int[] alternatePortNumber;
  public synchronized void
   setAlternatePortNumber(int[] alternatePortNumberList);
  public int[] getAlternatePortNumber();
  public synchronized void
   setPrimaryServerName (String primaryServerName);
  public String getPrimaryServerName ();
 public synchronized void setPrimaryPortNumber (int primaryPortNumber)
 public int getPrimaryPortNumber ();
}
```
Nově navázané připojení po překonání selhání je konfigurováno s původními vlastnostmi zdroje dat, až na jméno serveru a číslo portu. Kromě toho všechny speciální registry DB2 UDB, které byly během původního připojení změněny, budou během připojení prostřednictvím ovladače DB2 Universal JDBC po překonání selhání znovu nastaveny.

Dojde-li k chybě komunikace, pokusí se ovladač DB2 Universal JDBC nejdříve zotavit primární server. Dojde-li k selhání, pokusí se ovladač připojit k alternativnímu umístění (překonání selhání). Po navázání připojení předá ovladač aplikaci výjimku java.sql.SQLException s kódem SQLCODE -4498, která aplikaci upozorní, že došlo k automatickému novému připojení k alternativnímu serveru. Aplikace pak může pokus o transakci zopakovat.

#### **Postup při trvalém nastavení vlastnosti DB2ClientRerouteServerList:**

Chcete-li nastavit úložný prostor rak, aby nastavil vlastnost DB2ClientRerouteServerList trvale, postupujte takto:

1. Vytvořte instanci položky DB2ClientRerouteServerList a vytvořte vazbu této instance na registr JNDI. Příklad:

```
// Create a starting context for naming operations
InitialContext registry = new InitialContext();
// Create a DB2ClientRerouteServerList object
DB2ClientRerouteServerList address=new DB2ClientRerouteServerList();
// Set the port number and server name for the primary server
address.setPrimaryPortNumber(50000);
address.setPrimaryServerName("mvs1.sj.ibm.com");
// Set the port number and server name for the alternate server
int[\] port = \{50002\};
String[] server = {"mvs3.sj.ibm.com"};
address.setAlternatePortNumber(port);
address.setAlternateServerName(server);
registry.rebind("serverList", address);
```
2. Přiřaďte jméno JNDI objektu DB2ClientRerouteServerList vlastnosti zdroje dat clientRerouteServerListJNDIName. Příklad:

datasource.setClientRerouteServerListJNDIName("serverList");

# **Přizpůsobení vlastností konfigurace ovladače DB2 Universal JDBC**

Vlastnosti konfigurace ovladače DB2 Universal JDBC umožňují nastavit hodnoty vlastností týkajících se ovladače. Tato nastavení budou platit pro všechny aplikace a instance DataSource. Nastavení je možné změnit, aniž byste museli měnit zdrojový kód aplikace nebo charakteristiku zdroje dat.

Všechna nastavení vlastností konfigurace ovladače DB2 Universal JDBC mají následující tvar:

*vlastnost*=hodnota

Pokud vlastnost konfigurace začíná řetězcem db2.jcc.override, bude tato vlastnost použitelná pro všechna připojení a přepíše všechny vlastnosti připojení a zdrojů dat se stejným jménem vlastnosti. Jestliže vlastnost konfigurace začíná řetězcem db2.jcc or db2.jcc.default, je hodnota vlastnosti konfigurace standardní. Nastavení vlastností zdrojů dat nebo připojení tuto hodnotu přepíší.

### **Postup:**

Chcete-li nastavit vlastnosti konfigurace, postupujte takto:

v Nastavte vlastnosti konfigurace jako systémové vlastnosti Java. Tato nastavení potlačí všechna ostatní nastavení.

U samostatných aplikací jazyka Java můžete nastavit vlastnosti konfigurace jako systémové vlastnosti Java při provádění příkazu -Dvlastnost=hodnota zadáním parametru **pro každou vlastnost java** konfigurace.

v Zadejte vlastnosti konfigurace ve zdroji, jehož jméno jste uvedli v systémové vlastnosti Java db2.jcc.propertiesFile. Například můžete pro hodnotu db2.jcc.propertiesFile zadat absolutní cestu.

U samostatných aplikací jazyka Java můžete nastavit vlastnosti konfigurace -Ddb2.jcc.propertiesFile=cesta při provádění příkazu **java**.

v Nastavte vlastnosti konfigurace ve zdroji jménem DB2JccConfiguration.properties. Pro vyhledání zdroje DB2JccConfiguration.properties bude použito standardní vyhledávání zdrojů Java. Ovladač DB2 Universal JDBC tento zdroj hledá pouze za předpokladu, že jste nenastavili systémovou vlastnost Java db2.jcc.propertiesFile.

Soubor DB2JccConfiguration.properties může být samostatným souborem, nebo může být součástí souboru JAR.

Je-li soubor DB2JccConfiguration.properties samostatným souborem, musí být cesta k souboru DB2JccConfiguration.properties součástí řetězce CLASSPATH.

Je-li soubor DB2JccConfiguration.properties v souboru JAR, musí být součástí řetězce CLASSPATH soubor JAR.

Lze nastavit následující vlastnosti konfigurace ovladače DB2 Universal JDBC. Všechny vlastnosti jsou nepovinné.

#### **db2.jcc.override.traceFile**

Povoluje ovladači DB2 Universal JDBC trasovat kód ovladače Java a určit jméno, od kterého jsou odvozena jména trasovacích souborů.

Zadejte úplné jméno souboru pro hodnotu vlastnosti db2.jcc.override.traceFile.

Vlastnost db2.jcc.override.traceFile přepíše vlastnost traceFile pro objekty Connection nebo DataSource.

Například následující zadání vlastnosti db2.jcc.override.traceFile povoluje trasování kódu Java ovladače DB2 Universal JDBC do souboru jménem /SYSTEM/tmp/jdbctrace :

db2.jcc.override.traceFile=/SYSTEM/tmp/jdbctrace

Vlastnosti trasování byste měli nastavovat podle pokynů softwarové podpory společnosti IBM.

#### **db2.jcc.sqljUncustomizedWarningOrException**

Určuje akci, kterou podnikne ovladač DB2 Universal JDBC při spuštění nepřizpůsobené aplikace SQLJ. Vlastnost db2.jcc.sqljUncustomizedWarningOrException může mít následující hodnoty:

- **0** Ovladač DB2 Universal JDBC při spuštění nepřizpůsobené aplikace SQLJ negeneruje varování ani výjimku. Toto nastavení je výchozí.
- **1** Ovladač DB2 Universal JDBC při spuštění nepřizpůsobené aplikace SQLJ generuje varování.
- **2** Ovladač DB2 Universal JDBC při spuštění nepřizpůsobené aplikace SQLJ generuje výjimku.

## **Odebrána funkce db2secFreeToken**

Funkce db2secFreeToken (volná paměť držená prvkem) již není součástí rozhraní API modulu plug-in ověření uživatele db2secGssapiServerAuthFunctions\_1.

### **Pečlivě implementujte vlastní moduly plug-in zabezpečení**

Integrita instalace produktu DB2 Universal Database (UDB) může být ohrožena, není-li implementace modulů plug-in zabezpečení odpovídajícím způsobem kódována, kontrolována a testována. Produkt DB2 UDB obsahuje opatření proti mnoha běžným typům selhání, ale nemůže zajistit úplnou integritu při implementaci uživatelem vytvořených modulů plug-in zabezpečení.

### **Moduly plug-in zabezpečení**

Používáte-li vlastní přizpůsobené moduly plug-in zabezpečení, můžete v příkazu připojení zadaném pomocí příkazového procesoru nebo v dynamickém příkazu SQL použít jméno uživatele až o 255 znacích.

# **Rozhraní API modulu plug-in zabezpečení**

Pro rozhraní API db2secGetGroupsForUser, db2secValidatePassword a db2secGetAuthIDs může mít vstupní parametr *dbname* hodnotu NULL a odpovídající vstupní parametr délky *dbnamelen* bude nastaven na hodnotu 0.

# **Konvence při pojmenovávání modulů plug-in (Linux a UNIX)**

Přípona *.so* je nyní přijímána jako přípona jména souboru pro uživatelské knihovny modulů plug-in zabezpečení, a to ve všech platformách Linux and UNIX.

Na platformě AIX mají knihovny zabezpečení typu plug–in příponu *.a* nebo *.so*. Pokud obě verze knihovny modulu plug-in již existují, bude použita verze *.a*.

V prostředí HP–UX na procesorech PA–RISC mohou mít knihovny modulů plug–in zabezpečení příponu *.sl* nebo *.so*. Pokud obě verze knihovny modulu plug-in již existují, bude použita verze *.sl*.

Na všech ostatních platformách Linux a UNIX je přípona *.so* jedinou podporovanou příponou jména souboru pro knihovny modulů plug-in zabezpečení.

# **Omezení v knihovnách modulů plug-in zabezpečení**

V systému AIX mohou mít knihovny modulů plug-in zabezpečení příponu *.a* nebo *.so*. Mechanismus pro načítání knihoven modulů plug-in závisí na použité příponě:

### **Knihovny modulů plug-in s příponou jména souboru** *.a*

Knihovny modulů plug-in s příponou jména souboru *.a* jsou pokládány za archivy obsahující členy sdílených objektů. Tito členové se musí jmenovat *shr.o* (32bitová verze) nebo *shr64.o* (64bitová verze). Samostatný archiv může obsahovat 32bitové i 64bitové členy a implementovat je v obou typech platforem.

Chcete-li například sestavit knihovnu modulů plug-in stylu 32bitového archivu, postupujte takto:

```
xlc_r -qmkshrobj -o shr.o MyPlugin.c -bE:MyPlugin.exp
ar rv MyPlugin.a shr.o
```
### **Knihovny modulů plug-in s příponou jména souboru** *.so*

| | | | | | | |

Knihovny modulů plug-in s příponou jména souboru *.so* jsou pokládány za dynamicky načítatelné sdílené objekty. Takový objekt je buď 32bitový, nebo 64bitový, v závislosti na volbách kompilátoru a sestavovacího programu použitých při jeho sestavení. Chcete-li například sestavit 32bitovou knihovnu modulů plug-in, postupujte takto:

xlc\_r -qmkshrobj -o MyPlugin.so MyPlugin.c -bE:MyPlugin.exp

Na všech ostatních platformách, jiných než AIX, jsou knihovny modulů plug-in vždy pokládány za dynamicky načítatelné sdílené objekty.

# **Podpora modulu plug-in GSS-API pro ovladač DB2 Universal JDBC**

Ve vydání produktu DB2 UDB verze 8.2 pro systémy Linux, UNIX a Windows můžete vytvářet vlastní mechanismy pro ověřování ve formě modulů plug-in (knihoven s možností načtení). Načítání těchto modulů plug-in a přístup k nim za účelem ověřování uživatelů provádí jádro produktu DB2 UDB. Za účelem podpory zákaznických aplikací napsaných v jazyce Java je v produktu DB2 UDB verze 8.2 s opravnou sadou FixPak 4 poskytována ovladačem DB2 Universal JDBC podpora modulů plug-in pro zabezpečení.

Pro aplikace jazyka Java používající ovladač DB2 Universal JDBC k ověřování prostřednictvím modulu plug-in musí uživatelé implementovat vlastní modul plug-in rozšířením abstraktní třídy com.ibm.db2.jcc.DB2JCCPlugin a nastavením následujících vlastností:

- v *Jméno uživatele* a *heslo*: údaje pověření uživatele, které mají být použity pro ověření
- v *Název modulu plug-in*: název modulu plug-in na straně serveru
- v *Mechanismus zabezpečení*: pro tuto vlastnost musí být zadáno zabezpečení prostřednictvím modulu plug-in
- v *Modul plug-in*: tato vlastnost specifikuje modul plug-in na straně klientské aplikace

Seznamte se s následujícím příkladem:

```
java.util.Properties properties = new java.util.Properties();
properties.put("user", "db2admin");
properties.put("password", "admindb2");
properties.put("pluginName", "gssapi_simple");
properties.put("securityMechanism",
new String(""+com.ibm.db2.jcc.DB2BaseDataSource.PLUGIN_SECURITY+""));
properties.put("plugin", new JCCSimpleGSSPlugin());
Connection con = java.sql.DriverManager.getConnection(url, properties);
```
# **Moduly plug-in zabezpečení GSS-API nepodporují ověřování prostřednictvím více toků**

Ověřování GSS-API je omezeno na tok jednoho prvku z klienta na server a jednoho prvku ze serveru na klienta. Tyto prvky se získávají z parametru gss\_init\_sec\_context() na klientovi a gss accept sec context() na serveru. Moduly plug-in GSS-API, které se pokusí o práci s dalšími toky, vygenerují neočekávanou chybu modulu plug-in zabezpečení a způsobí tak selhání připojení.

# **Moduly plug-in zabezpečení GSS-API nepodporují šifrování zpráv a podepisování**

Šifrování zpráv a podepisování není v modulech plug-in zabezpečení GSS-API podporováno.

### **Implicitní ukončení transakcí v samostatných aplikacích**

Všechna ukončení aplikací (běžná i nestandardní) implicitně odvolají nevyřízené transakce, a to bez závislosti na operačním systému.

### **Podpora distribuovaných transakcí**

V dokumentaci Novinky produktu DB2 Universal Database (UDB) verze 8.2 jsou v sekci týkající se vylepšení ovladače DB2 Universal JDBC o podporu distribuovaných transakcí uvedeny chybné informace. Poslední věta této sekce je nesprávná. Správná informace je následující:

Od verze 8.2 nabízí produkt DB2 UDB podporu zpracování distribuovaných transakcí, která odpovídá specifikaci XA. Tato podpora implementuje specifikace Java 2 Platform Enterprise Edition (J2EE), Java Transaction Service (JTS) a Java Transaction API (JTA).

| | | | | | | | |

| | | | | | | | |

|

# **Vývoj aplikací: Programování aplikací serveru**

# **Procedury modulu CLR (Common Language Runtime) pro více výsledných sad**

Maximální počet výsledných sad, které může vrátit procedura modulu CLR (Common Language Runtime), je omezený. Limit je dán maximálním počtem objektů DB2DataReader, jejichž současné otevření v rámci jednoho připojení může podporovat poskytovatel dat DB2 .NET. Podpora souběžného aktivního čtení dat umožňuje otevření více objektů DB2DataReader v rámci připojení. Procedura CLR pak může vrátit více výsledných sad.

# **Režimy řízení provádění rutin CLR (Common Language Runtime) (klauzule EXECUTION CONTROL)**

Jako administrátor databáze nebo vývojář aplikace budete zřejmě chtít chránit sestavení přidružená k externím rutinám produktu DB2 Universal Database (UDB) před nevítanými zásahy omezením akcí rutiny v době zpracování. Rutiny CLR .NET produktu DB2 podporují specifikaci režimu řízení provedení, který určuje, jaký typ akcí může rutina v době zpracování provádět. V době zpracování může produkt DB2 UDB zjistit, zda se rutina pokusila provést akci mimo obor svého režimu řízení provedení, což může být užitečné při určování, zda bylo zabezpečení sestavení ohroženo.

Chcete-li nastavit režim řízení provedení rutiny CLR, zadejte pro tuto rutinu do příkazu CREATE volitelnou klauzuli EXECUTION CONTROL. Platné režimy jsou následující:

- $\bullet$  SAFE
- v FILEREAD
- FILEWRITE
- NETWORK
- UNSAFE

Chcete-li změnit režim řízení provedení v existující rutině CLR, proveďte příkaz ALTER PROCEDURE nebo ALTER FUNCTION.

Pokud není klauzule EXECUTION CONTROL pro rutinu CLR zadána, bude rutina CLR standardně spuštěna v nejvíce omezujícím režimu řízení provedení - SAFE. Rutiny vytvořené v tomto režimu řízení provedení mají přístup pouze ke zdrojům řízeným správcem databází. Méně omezující režimy řízení provedení umožňují rutině přístup k souborům v lokálním souborovém systému (FILEREAD nebo FILEWRITE) nebo v síti. Režim řízení provedení UNSAFE určuje, že chování rutiny nemá být žádným způsobem omezeno. Rutiny definované v režimu řízení provedení UNSAFE mohou spouštět binární kód.

Tyto režimy řízení reprezentují hierarchii povolených akcí. Režim řízení na vyšší úrovni vždy obsahuje akce, které jsou v hierarchii pod ním povoleny. Například režim řízení provedení NETWORK povoluje rutině přístup k souborům v síti, k souborům v lokálním souborovém systému a ke zdrojům, které jsou spravovány správcem databází. Používejte vždy nejvíce omezující režim řízení provedení a vyhýbejte se používání režimu UNSAFE.

Pokud produkt DB2 UDB v době zpracování zjistí, že se rutina CLR pokouší o akci mimo obor svého režimu řízení provedení, vrátí produkt DB2 UDB chybu (SQLSTATE 38501).

Klauzule EXECUTION CONTROL může být zadána pouze pro rutiny CLR LANGUAGE. Obor použitelnosti klauzule EXECUTION CONTROL je omezen pouze na rutinu CLR .NET a není možné jej rozšířit na žádné další rutiny, které lze volat.

# **Maximální přesnost a počet desetinných míst v rutinách CLR (Common Language Runtime)**

Datový typ DECIMAL je v produktu DB2 Universal Database (UDB) reprezentován přesností na 31 číslic s 28 desetinnými místy. Datový typ .NET CLR System.Decimal je omezen na přesnost 29 číslic a 28 desetinných míst. Proto nesmí externí rutiny CLR produktu DB2 UDB přiřadit do proměnné datového typu System.Decimal hodnotu větší než (2^96)−1, což je největší hodnota, kterou lze reprezentovat pomocí 29 platných číslic a 28 desetinných míst. Pokud k takovému přiřazení dojde, produkt DB2 UDB vygeneruje běhovou chybu (SQLSTATE 22003, SQLCODE -413).

Je-li při provádění příkazu rutiny CREATE definován parametr datového typu DECIMAL s větším počtem desetinných míst než 28, produkt DB2 UDB ohlásí chybu (SQLSTATE 42611, SQLCODE -604).

# **Příručka Command Reference**

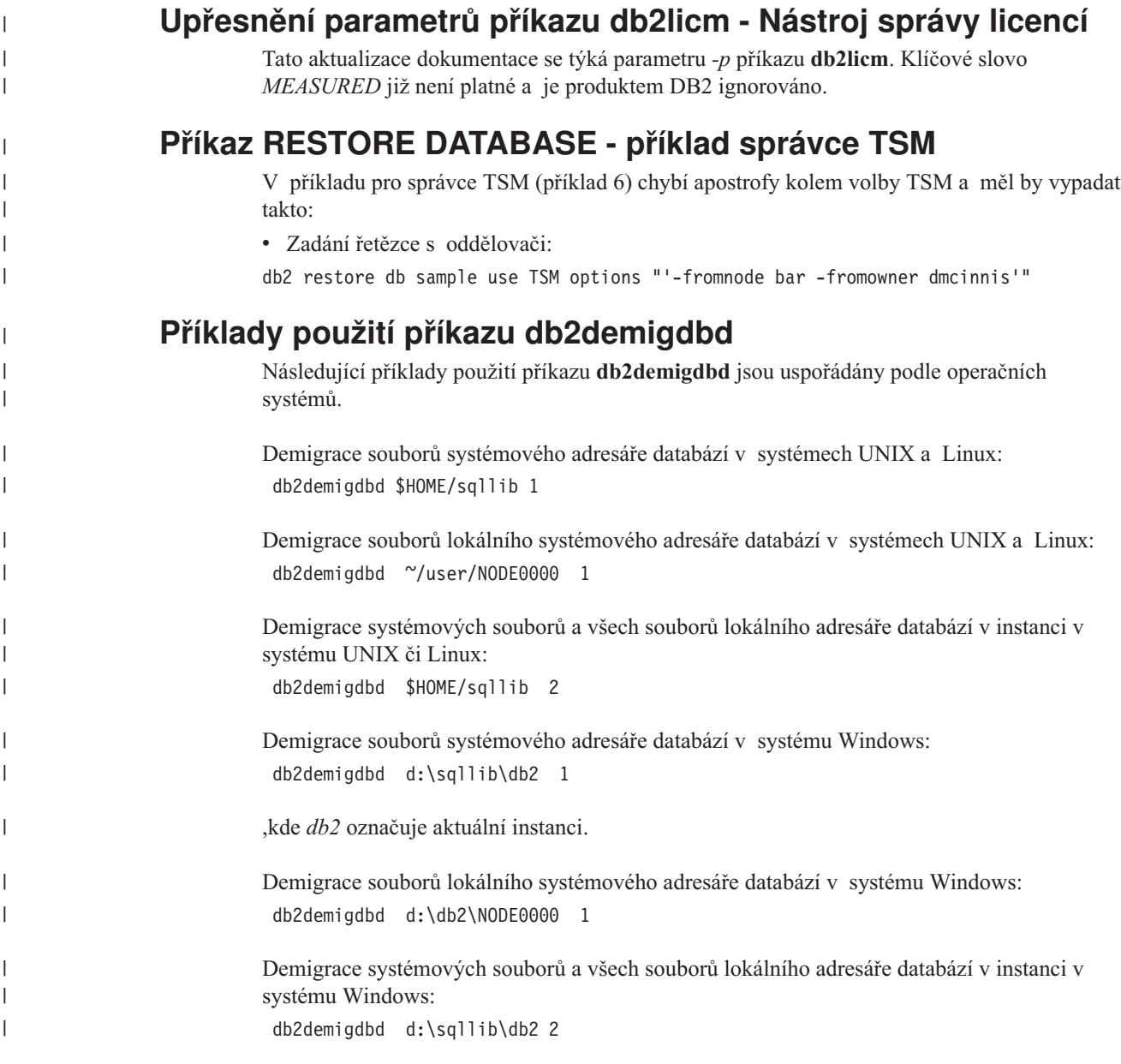

### **Poznámky k použití:**

|

| |

|

| |

| | | | | | |

| | | | |

| | | | | | | | | | | | | | | | | | | | | | | | | | | | |

 $\overline{1}$ 

Jakmile je spuštěn příkaz **db2updv8** za účelem aktualizace systémových katalogů na aktuální úroveň verze 8, není již podporován přechod zpět na verzi 8.1.

### **Další informace:**

Příklad spuštění příkazu v prostředí DPF (Database Partitioning Feature) najdete v technické dokumentaci na adrese [http://www.ibm.com/support/docview.wss?rs=71&uid=swg21217949.](http://www.ibm.com/support/docview.wss?rs=71ID u
`ivatele=swg21217949)

# **Oprava poznámky týkající se použití příkazu db2ckbkp**

Pomocí volby '-p' lze zobrazit počet stránek pro každý typ objektu. Pokud však bylo provedeno zálohování pro data tabulkových prostorů DMS, nebude ve výstupu příkazu **db2ckbkp** s volbou '-p' zobrazen počet stránek pro všechny různé typy objektů. V takovém případě bude zobrazen pouze celkový počet všech stránek jako hodnota proměnné *SQLUDMSTABLESPACEDATA*. V případě tabulkových prostorů DMS je pro proměnné *SQLUDMSLOBDATA* a *SQLUDMSLONGDATA* zobrazena hodnota 0.

V následující ukázce je uvedena sekce výstupu příkazu **db2ckbkp -p** v případě, kdy bylo provedeno zálohování pro data tabulkových prostorů DMS:

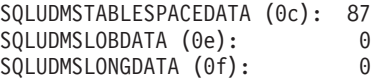

# **Konvence pojmenování pro databázové objekty a pro identifikátory (ID)**

Při pojmenování objektů správce databází, jako jsou například databáze a tabulky, jsou použity následující konvence.

- v Znakové řetězce reprezentující názvy objektů správce databází mohou obsahovat kterékoli z následujících znaků: a-z, A-Z, 0-9,  $\omega$ , # a \$.
- v Pokud není uvedeno jinak, lze psát názvy malými písmeny; produkt správce databází je však zpracuje stejným způsobem, jako by se jednalo o velká písmena.

Výjimku k této konvenci představují znakové řetězce reprezentující názvy v rámci architektury SNA (Systems Network Architecture). U mnohých hodnot jsou rozlišována malá a velká písmena, jako jsou například názvy logických jednotek (partnerská\_lu či lokální\_lu). Zadané názvy se musí přesně shodovat s definicemi SNA, které daným výrazům odpovídají.

v Název nebo alias databáze je jedinečný znakový řetězec obsahující jeden až osm znaků. Může se jednat o písmena, číslice či znaky klávesnice ze sady popsané v předchozím textu.

Databáze jsou v systému a v lokálních adresářích databází katalogizovány podle aliasů v jednom poli a podle původního názvu v jiném poli. Pro většinu funkcí používá produkt správce databází název zadaný v poli aliasu adresářů databází. Výjimku tvoří příkazy CHANGE DATABASE COMMENT a CREATE DATABASE, u kterých je nutné zadat úplnou cestu k adresáři.

v Název nebo název aliasu tabulky či pohledu tvoří identifikátor SQL, který je jedinečným znakovým řetězcem s délkou 1 až 128 znaků. Názvy sloupců mohou mít délku 1 až 30 znaků.

Úplný název tabulky je vytvořen následovně: *schéma.název\_tabulky*. Schématem je jedinečné jméno uživatelského účtu, pod nímž byla tabulka vytvořena. Názvem schématu pro deklarovanou dočasnou tabulku musí být SESSION.

v Délka lokálních aliasů pro vzdálené uzly, které mají být katalogizovány v adresáři uzlů, nesmí překročit 8 znaků.

• Prvním znakem v řetězci musí být abecední znak nebo znak  $(a, \# \text{ nebo }$ \$, nemůže se jednat o číslici ani o žádnou ze sekvencí znaků SYS, DBM či IBM.

Pro jména uživatelů a ID pro ověřování platí následující konvence.

- v Znakové řetězce reprezentující názvy objektů správce databází mohou obsahovat kterékoli z následujících znaků: a-z, A-Z, 0-9,  $(\omega, \# \text{ a } \text{ s.})$
- v Jména uživatelů a skupin mohou obsahovat také kterékoli z následujících doplňkových znaků, pokud jsou tyto znaky podporovány modulem plug-in pro zabezpečení: \_, !, %, (, ),  $\{,\},-,\,.\,$ <sup> $\wedge$ </sup>.
- v Pokud jsou jména uživatelů a skupin obsahující kterékoli z následujících znaků zadána prostřednictvím příkazového procesoru, musí být ohraničena uvozovkami: !, %, (, ), {, }, –, .,  $\wedge$
- Prvním znakem v řetězci musí být abecední znak nebo znak  $(a, \# \text{ nebo }$ \$, nemůže se jednat o číslici ani o žádnou ze sekvencí znaků SYS, DBM či IBM.
- v Délka ID pro ověřování nesmí překročit 30 znaků (v systému 32bitové systémy Windows), resp. 8 znaků (ve všech ostatních operačních systémech).
- v Délka jmen skupin nesmí přesáhnout 30 znaků.

# **Příkaz REORGCHK**

| |

| | | | | | | | | | | | | |

> Vzorce statistiky indexů použité v rámci příkazu REORGCHK byly upraveny. Nové vzorce a jejich vysvětlení je uvedeno níže:

• Vzorec F5:

```
100 * (KEYS * (ISIZE + LEAF_REC_OVERHEAD) + (CARD − KEYS)
            * DUPKEYSIZE )
   ⁄ ((NLEAF − NUM EMPTY LEAFS − 1) *
       (INDEXPAGESIZE − 96) > MIN(50, (100 − PCTFREE))
```
,kde LEAF\_REC\_OVERHEAD = 9 a DUPKEYSIZE = 5.

Reorganizace je doporučena v případě, že index obsahuje více než 50 procent volného místa, nebo index obsahuje více než PCTFREE procent volného místa, je-li hodnota PCTFREE větší než 50. Tento vzorec je ověřován, pouze pokud je hodnota NLEAF − NUM EMPTY LEAFS − 1 větší než 0. (Od hodnoty NLEAF je odečtena jednička, protože poslední přidělená koncová stránka obvykle není vyplněna.)

#### • Vzorec F6:

```
(100 − PCTFREE) *
    [ Floor((100 − min(10, PCTFREE)) ⁄ 100 * (INDEXPAGESIZE − 96)
            ⁄ (ISIZE + NONLEAF_REC_OVERHEAD)) ** (NLEVELS − 2)]
    * (INDEXPAGESIZE − 96) ⁄
       (KEYS * (ISIZE + LEAF_REC_OVERHEAD)
             + (CARD − KEYS) * DUPKEYSIZE) < 100
```
#### ,kde NONLEAF\_REC\_OVERHEAD = 12.

Tento vzorec zjišťuje, zda bude při opětovném vytvoření indexu vytvořen strom s menším počtem úrovní. Vzorec ověřuje poměr mezi množstvím prostoru ve stromu indexu, který má o jednu úroveň méně než aktuální strom, a množství požadovaného prostoru. Pokud lze vytvořit strom zmenšený o jednu úroveň, přičemž stále zůstane k dispozici hodnota PCTFREE, je doporučena reorganizace. Skutečný počet položek indexu by měl být větší než 90 % (nebo 100 − PCTFREE) z počtu položek, které může strom s počtem úrovní NLEVELS − 1 zpracovat (ověřováno pouze pokud je NLEVELS > 1).

**Poznámka:** Všechny vzorce jsou založeny na statistice. Statistika a výsledky těchto vzorců jsou pouze odhadované hodnoty. Při posuzování výsledků příkazu REORGCHK mějte tuto skutečnost na paměti.

# **Příkaz REORG INDEXES/TABLE**

Reorganizuje index nebo tabulku.

Volba REORG INDEXES ALL FOR TABLE se jménem tabulky reorganizuje všechny indexy definované v tabulce opětovným sestavením dat indexu do nefragmentovaných a fyzicky navazujících stránek. Při zadání volby CLEANUP ONLY pro index bude provedeno vyčištění bez opětovného sestavení indexů. Pokud se pokusíte použít tento příkaz na indexy u deklarovaných dočasných tabulek, bude vrácena chyba 42995 stavu SQL.

Volba REORG TABLE s názvem tabulky reorganizuje tabulku tak, že rekonstrukcí řádků odstraní fragmentovaná data, a informace pak stlačí. Reorganizace tabulky je prováděna jednou ze dvou metod:

#### **Klasická**

Během prvních fází reorganizace umožňuje pouze omezený přístup k datům s možností čtení.

**Místní** Umožňuje přístup k datům během celé reorganizace, nezaručuje však dokonalé uspořádání dat. Místní reorganizaci tabulky lze provádět pouze u tabulek s indexy typu 2 a bez rozšířených indexů.

Při volbě libovolného typu reorganizace jsou po reorganizaci tabulky znovu sestaveny indexy pro tabulku. Při použití místní metody však nebude index dokonale reorganizován a indexy bude třeba reorganizovat později, aby došlo ke snížení fragmentace indexu a opětovnému získání prostoru objektu indexu.

### **Příklad:**

Chcete-li provést klasickou (offline) reorganizaci tabulky pomocí příkazu REORG TABLE, která je výchozí možností v produktu DB2 Universal Database™ (UDB) verze 7, zadejte následující příkaz:

db2 reorg table employee index empid allow no access indexscan longlobdata

**Poznámka:** Výchozí hodnoty jsou v produktu DB2 UDB verze 8 odlišné.

### **Poznámky k použití:**

Produkt DB2 UDB poskytuje dvě metody reorganizace tabulek: klasickou a místní. Klasická reorganizace tabulky je rychlejší, měla by však být použita pouze v případě, že aplikace fungují bez nutnosti zápisu do tabulek. Pokud dané prostředí toto omezení nepřipouští, můžete použít místní reorganizaci, která je sice pomalejší, ale může probíhat na pozadí, přičemž lze nadále normálně přistupovat k datům.

Klasická reorganizace tabulky poskytuje nejrychlejší reorganizaci, zvláště pokud nepotřebujete reorganizovat data typu LOB nebo LONG. Po reorganizaci tabulky jsou navíc znovu sestaveny dokonale uspořádané indexy. Aplikace vyžadující pouze čtení mohou pracovat s kopií originální tabulky s výjimkou posledních fází reorganizace, kdy je stínová kopie tabulky nahrazena permanentní tabulkou a jsou opětovně sestaveny indexy.

Místní reorganizace tabulky je pomalejší a nezaručuje dokonale uspořádaná data, během reorganizace však umožňuje aplikacím přístup k tabulce. Pomocí schématu a jména tabulky může navíc místní reorganizaci tabulky pozastavit a obnovit jakýkoli uživatel s příslušným oprávněním.

### **Aktualizovaná omezení:**

Obslužný program REORG nepodporuje používání přezdívek.

- v Příkaz REORG TABLE není podporován pro deklarované dočasné tabulky.
- v Příkaz REORG TABLE nelze použít u pohledů.
- v Reorganizace tabulky není kompatibilní s tabulkou dělenou do klastrů podle úseků, protože oblast úseku tabulky zůstává vždy rozdělena do klastru.
- v Reorganizace offline tabulky neumožňuje spustit zálohování online tabulkového prostoru, ve kterém je tabulka uložena, a to během reorganizace.
- v Reorganizace online tabulky SMS neumožňuje spustit zálohování online tabulkového prostoru, ve kterém je tabulka uložena, a to během reorganizace.
- v Reorganizace online tabulky DMS umožňuje spustit zálohování online tabulkového prostoru, ve kterém je tabulka uložena, a to během reorganizace. Během fáze zkracování se mohou vyskytnout čekání na zámek operace reorganizace.
- v Příkaz REORG TABLE nemůže použít index, který je založen na rozšíření indexu.

### **Příkaz BACKUP DATABASE**

#### **Poznámky k použití:**

Platí následující omezení:

- v Spuštění zálohování online tabulkového prostoru DMS je možné, pokud probíhá reorganizace online tabulky uvnitř stejného tabulkového prostoru. Během fáze zkracování se mohou vyskytnout čekání na zámek operace reorganizace.
- v Spuštění zálohování online tabulkového prostoru SMS není možné, pokud probíhá reorganizace online tabulky uvnitř stejného tabulkového prostoru. Obě operace vyžadují výhradní zámek.

# **Migrace databází**

### **Omezení:**

V dokumentaci k verzi 8 je použito nejednoznačné tvrzení, že po migraci databáze na verzi DB2 UDB 8 s opravou FixPak není potřebná další migrace databáze. Přesněji řečeno: není nutná migrace databáze mezi jednotlivými opravami FixPak, proběhla-li migrace databáze na úroveň verze 8 (verze 8.1, 8.2 nebo následné opravy FixPak). Při přechodu z verze 7 na verzi 8.1 nebo 8.2 probíhá automatická migrace souborové struktury databázových adresářů na verzi 8.2. Přejdete-li však zpět z verze 8.2 na verzi 8.1, musíte souborovou strukturu databázového adresáře obnovit spuštěním příkazu **db2demigdbd**. Pokud tak neučiníte, dojde při pokusu o přístup k databázi k chybě SQL10004.

### **db2inidb - příkaz inicializace zrcadlené databáze**

Nezadávejte příkaz db2 connect to *databáze* před zadáním příkazu db2inidb *databáze* as mirror.

Pokus o připojení k rozdělené zrcadlené databázi před její inicializací způsobí smazání souborů žurnálu nezbytných k obnově přehráním žurnálu.

Připojení nastaví databázi zpět do stavu, ve kterém byla, když jste ji pozastavili. Je-li databáze v době pozastavení označená jako konzistentní, produkt DB2 Universal Database z toho vyvodí, že není nutné zotavení z havárie a vyprázdní žurnály pro budoucí použití. Nastane-li tato situace, pokus o přehrání žurnálu způsobí chybu SQL4970.

# **Poznámka k použití příkazu db2iupdt**

Od verze 8.2 musíte při aktualizaci instance DB2 Universal Database pomocí příkazu **db2iupdt** nejdříve zastavit všechny procesy DB2 spuštěné vůči této instanci.

# **Nový parametr pro příkaz db2sqljcustomize**

Příkaz db2sqljcustomize má nový parametr.

### **db2sqljcustomize - příkaz modulu pro přízpůsobení profilu SQLJ produktu DB2:**

### **-storebindoptions**

Uloží hodnotu volby -bindoptions a hodnoty voleb -staticpositioned do serializovaného profilu. Pokud tyto volby nejsou při spuštění nástroje dbsqljbind určeny, budou použity hodnoty ze serializovaného profilu. Pokud je nástroj pro přizpůsobení spuštěn pomocí souboru .grp, jsou hodnoty uloženy do samostatných souborů .ser. Uložené hodnoty je možné zobrazit pomocí nástroje db2sqljprint.

# **Nový parametr pro příkaz sqlj**

Příkaz sqlj má nový parametr.

### **sqlj - příkaz nástroje DB2 SQLJ Translator:**

### **-db2optimize**

Určuje, že překladač jazyka SQLJ generuje kód třídy kontextu připojení optimalizovaný pro produkt DB2 Universal Database. Touto volbou je kód optimalizován pro kontext uživatele, ale nikoli pro výchozí kontext. Pokud překladač jazyka SQLJ spustíte s touto volbou, musí být pro kompilaci generované aplikace v jazyce Java v proměnné CLASSPATH určen soubor db2jcc.jar ovladače DB2 Universal JDBC.

# **Aktualizace příkazu pro monitorování a odstraňování problémů (db2pd)**

Příkaz systému DB2 pro monitorování a odstraňování problémů (db2pd) načítá informace z paměťových sad DB2 UDB. Systémový příkaz db2pd byl vylepšen v následujících bodech:

### **Nový parametr -hadr**

Počínaje verzí 8.2 (ekvivalentní verzi 8.1 s opravou FixPak 7) lze použít parametr -hadr, který vypisuje informace o funkci zotavení HADR (High Availability Disaster Recovery). Popis jednotlivých prvků výpisu naleznete v sekci věnované zotavení HADR v příručce *System Monitor Guide and Reference*.

### **Nový parametr -utilities**

Počínaje verzí 8.2 (ekvivalentní verzi 8.1 s opravou FixPak 7) lze použít parametr -utilities, který vypisuje informace o obslužném programu. Popis všech nahlášených prvků lze nalézt v části týkající se obslužných programů v příručce *System Monitor Guide and Reference*.

### **Nový parametr -activestatements**

Počínaje verzí 8.2.2 (ekvivalentní verzi 8.1 s opravou FixPak 9) lze použít parametr -activestatements, který vrací informace o aktivních příkazech. Vrácené informace zahrnují následující položky:

### **AppHandl**

Manipulátor aplikace, který s daným aktivním příkazem pracuje, včetně uzlu a indexu.

#### **UOW-ID**

Identifikátor transakce, v níž byl příkaz aktivován, v rámci aplikace přiřazené k manipulátoru **AppHandl**.

#### **StmtID**

Identifikátor příkazu v rámci transakce.

#### **AnchID**

Identifikátor hašovací kotvy dynamického příkazu SQL mezipaměti balíků.

### **StmtUID**

Identifikátor dynamického příkazu SQL mezipaměti balíků v rámci hašovací kotvy.

#### **EffISO**

Efektivní úroveň oddělení příkazu.

### **EffLockTOut**

Efektivní hodnota časového limitu zámku pro daný příkaz.

# **EffDegree**

Efektivní stupeň paralelizmu příkazu.

### **StartTime**

Čas spuštění příkazu.

### **LastRefTime**

Čas, kdy aplikace naposledy použila odkaz na tento příkaz.

### **Nová volba čekání pro parametr -locks**

Počínaje verzí 8.2.2 (ekvivalent verze 8.1 s opravou FixPak 9) lze zadat volbu wait s parametrem -locks, která vrátí pouze zámky ve stavu čekání a zámky, na které čeká nějaký proces.

### **Parametr -applications vrací nová pole**

Počínaje verzí 8.2.2 (ekvivalent verze 8.1 s opravou FixPak 9) parametr -applications vrací čtyři nová pole:

#### **C-AnchID**

Toto nové pole obsahuje identifikátor hašovací kotvy dynamického příkazu SQL mezipaměti balíků pro aktuální příkaz. Pokud neexistuje žádný aktuální příkaz, má toto pole hodnotu 0. Identifikátor aktuální hašovací kotvy má hodnotu pouze tehdy, zpracovává-li aplikace požadavek související s příkazem, například požadavek FETCH na kurzor. Po dokončení zpracování požadavku jsou tyto hodnoty vynulovány. Také u statických příkazů SQL je tato hodnota nulová.

#### **C-StmtUID**

Toto nové pole obsahuje jedinečný identifikátor dynamického příkazu SQL mezipaměti balíků v rámci hašovací kotvy pro aktuální příkaz. Pokud neexistuje žádný aktuální příkaz, má toto pole hodnotu 0. Jedinečný identifikátor aktuálního příkazu má hodnotu pouze tehdy, zpracovává-li aplikace požadavek související s příkazem. Po dokončení provádění požadavku jsou tyto hodnoty vynulovány. Také u statických příkazů SQL je tato hodnota nulová.

#### **L-AnchID**

Toto nové pole obsahuje identifikátor hašovací kotvy dynamického příkazu SQL mezipaměti balíků pro příkaz, který aplikace provedla naposledy. Pokud neexistuje žádný naposledy provedený příkaz, například před provedením prvního dynamického příkazu SQL, má toto pole hodnotu 0. Také u statických příkazů SQL je tato hodnota nulová. Identifikátor poslední hašovací kotvy je definován po dokončení zpracování každého požadavku a zůstává v platnosti až do dokončení dalšího souvisejícího požadavku.

### **L-StmtUID**

Toto nové pole obsahuje jedinečný identifikátor dynamického příkazu SQL mezipaměti balíků v rámci hašovací kotvy pro příkaz, který aplikace provedla naposledy. Pokud neexistuje žádný naposledy provedený příkaz nebo pokud byl naposledy proveden statický příkaz SQL, má toto pole hodnotu 0. Identifikátor posledního příkazu se definuje po dokončení zpracování aktuálního požadavku a zůstává v platnosti do dokončení následujícího požadavku.

# **Aktualizace příkazu SET CLIENT**

Příkaz SET CLIENT určuje nastavení připojení pro proces typu backend.

Parametr SYNCPOINT tohoto příkazu je od verze 8 ignorován. Parametr SYNCPOINT je stále obsažen pouze z důvodů zpětné kompatibility.

### **Aktualizace příkazu PRECOMPILE**

Příkaz PRECOMPILE zpracovává zdrojový soubor aplikačního programu obsahující vložené příkazy SQL. Bude vytvořen změněný zdrojový soubor obsahující volání SQL v jazyku hostitele a ve výchozím nastavení bude vytvořen balík v databázi.

Parametr SYNCPOINT tohoto příkazu je od verze 8 ignorován. Parametr SYNCPOINT je stále obsažen pouze z důvodů zpětné kompatibility.

# **Aktualizace příkazu UPDATE HISTORY FILE**

Aktualizuje umístění, typ zařízení nebo poznámku v položce souboru historie.

Parametr příkazu STATUS udává pro položku nový stav.

Předchozí dokumentace chybně uvádí, že parametr příkazu STATUS může mít hodnotu "I" označující, že položka není aktivní. Platné hodnoty:

- **A** Označí položku jako aktivní.
- **E** Označí položku jako prošlou.

### **Aktualizace příkazů EXPORT a IMPORT**

Celá podsekce "Požadované připojení" pro příkazy EXPORT a IMPORT vypadá takto:

### **Požadované připojení:**

Databáze. Je-li povoleno implicitní připojení, bude navázáno připojení k výchozí databázi. Přístup obslužných programů k databázovým serverům Linux, UNIX nebo Windows z klientů Linux, UNIX nebo Windows musí být přímým připojením prostřednictvím stroje a nikoliv prostřednictvím brány DB2 Connect nebo zpětné smyčky.

# **Aktualizace příkazu LOAD**

Úplné informace o hodnotě AUTOSELECT parametru INDEXING MODE jsou následující:

### **INDEXING MODE:**

### **AUTOSELECT**

Obslužný program pro načítání automaticky rozhodne mezi režimy REBUILD a INCREMENTAL. Rozhodnutí závisí na množství načítaných dat a hloubce indexového stromu. Informace týkající se hloubky indexového stromu jsou uloženy v objektu indexu. K naplnění těchto informací není příkaz RUNSTATS zapotřebí. Režim AUTOSELECT je výchozí režim vytváření indexů.

# **Modifikátory typů souborů pro obslužný program pro načítání**

Příkaz SET INTEGRITY v popisu pro modifikátor "generatedoverride" byl aktualizován.

Popis modifikátoru "usedefaults" byl rovněž aktualizován.

Jedná se o následující aktualizace:

*Tabulka 30. Platné modifikátory typu souboru pro načítání: Všechny formáty souborů*

| Modifikátor       | <b>Popis</b>                                                                                                    |
|-------------------|----------------------------------------------------------------------------------------------------|
| generatedoverride | Tento modifikátor zajistí, že obslužný program pro načítání přijme uživatelem dodaná data<br>pro všechny generované sloupce v tabulce (narozdíl od běžných pravidel pro tyto typy<br>sloupců). Tato akce je důležitá při migraci dat z jiného databázového systému nebo při<br>načítání tabulky z dat, která byla zotavena pomocí volby RECOVER DROPPED TABLE<br>příkazu ROLLFORWARD DATABASE. Používáte-li tento modifikátor, všechny řádky bez<br>dat nebo s daty typu NULL v generovaném sloupci s jinými hodnotami než NULL budou<br>odmitnuty (SQL3116W).<br>Poznámka: Používáte-li tento modifikátor, bude tabulka umístěna ve stavu kontroly<br>nevyřízených úloh. Chcete-li tabulku vyjmout ze stavu CHECK PENDING bez ověření<br>uživatelem dodaných hodnot, zadejte po operaci načtení následující příkaz: |
|                   | SET INTEGRITY FOR < table-name > GENERATED COLUMN<br>IMMEDIATE UNCHECKED                                                                                                    |
|                   | Chcete-li tabulku vyjmout ze stavu CHECK PENDING a vynutit ověření uživatelem<br>dodaných hodnot, zadejte po operaci načtení následující příkaz:                                                                                                    |
|                   | SET INTEGRITY FOR < table-name > IMMEDIATE CHECKED.                                                                                                    |
|                   | Tento modifikátor nelze použít společně s modifikátorem generated missing nebo<br>generatedignore.                                                                                                    |
| usedefaults       | Pokud byl zadán zdrojový sloupec pro cílový sloupec tabulky, ale neobsahuje žádná data pro<br>jednu nebo více instancí řádku, budou načteny výchozí hodnoty. Následují příklady<br>chybějících dat:                                                                                                    |
|                   | · U souborů DEL: Dva sousední oddělovače sloupců (",,") nebo dva sousední sloupce<br>oddělené libovolným počtem mezer (", ,") zadané jako hodnota sloupce.                                                                                                    |
|                   | · U souborů DEL/ASC/WSF: Řádek, který nemá dostatek sloupců nebo není pro původní<br>specifikaci dostatečně dlouhý.<br>Poznámka: U souborů ASC nejsou hodnoty sloupce NULL považovány explicitně za<br>chybějící a výchozí hodnota nebude nahrazena hodnotou sloupce NULL. Hodnoty<br>sloupce NULL jsou reprezentovány znaky mezer u sloupců s numerickou hodnotou,<br>datem, časem a časovou značkou, nebo pomocí položky NULL INDICATOR, která<br>označuje hodnotu sloupce NULL pro sloupec libovolného typu.                                                                                                    |
|                   | Pokud tato volba není nastavena a zdrojový sloupec neobsahuje pro instanci řádku žádná<br>data, dojde k jedné z následujících situací:                                                                                                    |
|                   | · U souborů DEL/ASC/WSF: Má-li sloupec povolenou hodnotu NULL, bude načtena<br>hodnota NULL. Nemá-li sloupec povolenou hodnotu NULL, obslužný program řádek<br>odmítne.                                                                                                    |

# **Modifikátory typů souborů pro importní program**

Popis modifikátorů "usedefaults" a "codepage=x" byl aktualizován následujícím způsobem:

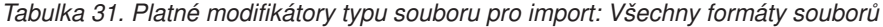

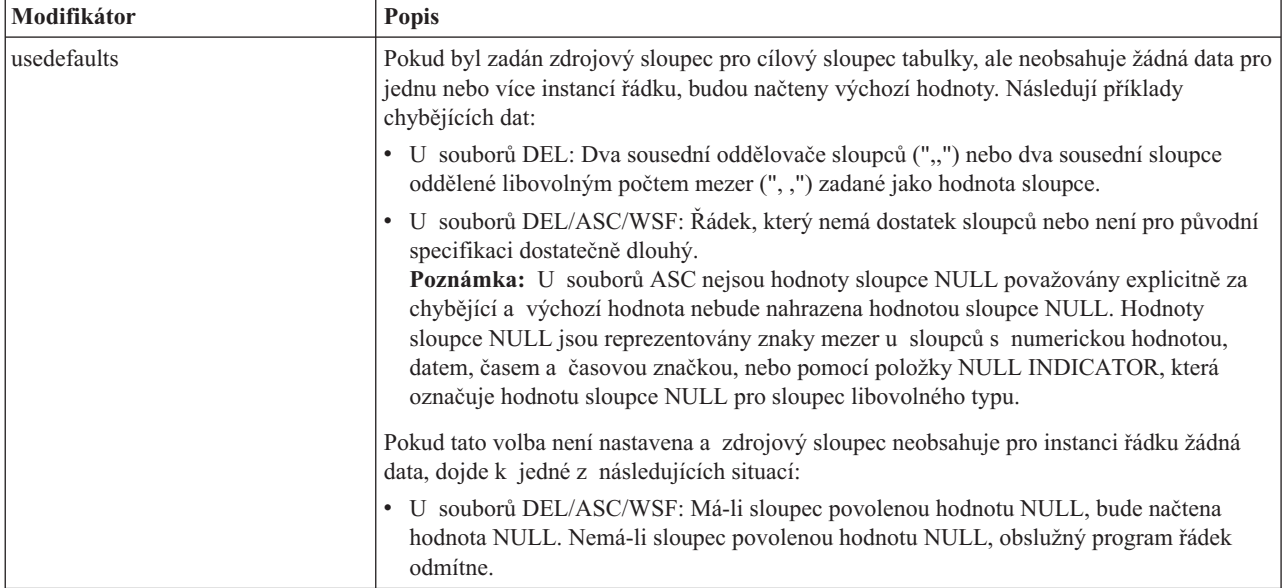

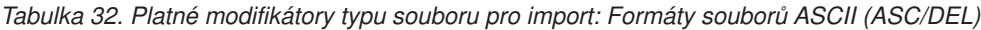

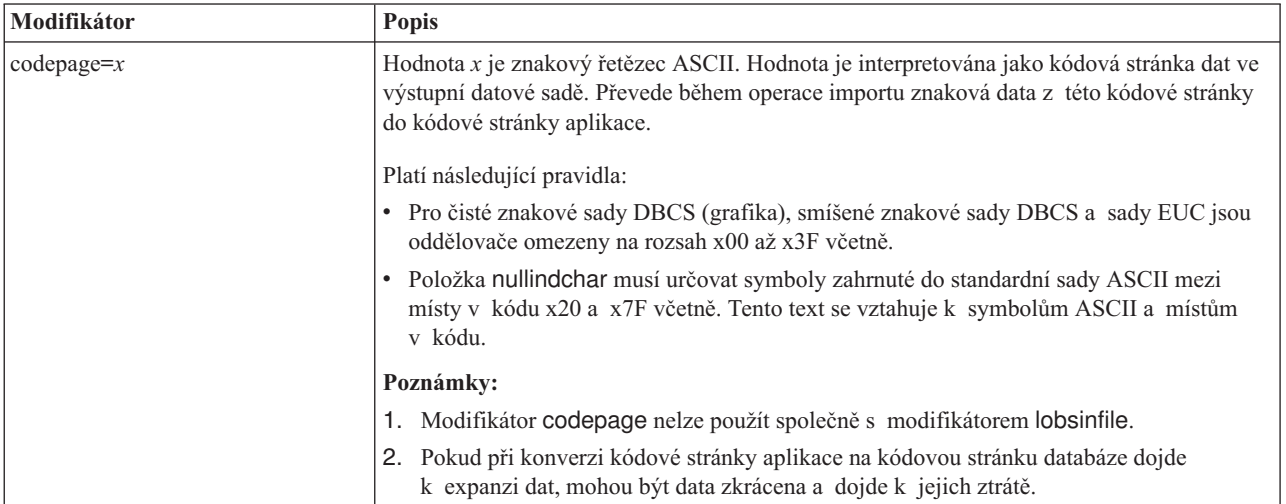

# **Příkaz ATTACH**

Parametr USER příkazu ATTACH určuje identifikátor ověření. Při připojování k instanci DB2 Universal Database v operačním systému Windows lze jméno uživatele zadat ve formátu kompatibilním se správcem Microsoft Windows NT Security Account Manager (SAM). Kvalifikátor musí být jméno ve stylu NetBIOS o maximální délce 15 znaků. Například jméno\_domény\jméno\_uživatele.

# **Příkaz RECOVER DATABASE**

V části Příklady dokumentace k příkazu RECOVER DATABASE pro verzi 8.2 jsou časové značky nesprávně formátovány ve tvaru rrrr:mm:dd:hh:mm:ss.

Správný formát je následující: rrrr-mm-dd-hh.mm.ss

# **Příkaz UPDATE HISTORY FILE**

Příkaz UPDATE HISTORY FILE aktualizuje umístění, typ zařízení komentář a stav v položce souboru historie.

### **Aktualizovaná syntaxe příkazu:**

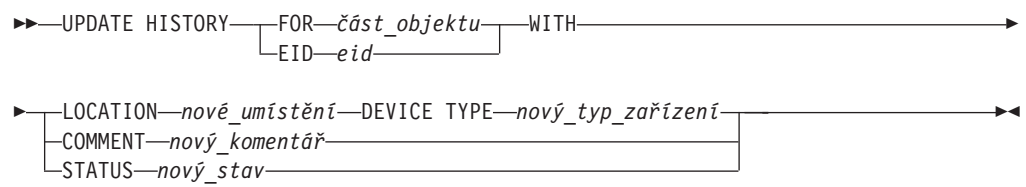

#### **Aktualizované parametry příkazu:**

#### **FOR** *část\_objektu*

Určuje identifikátor položky historie, který má být aktualizován. Jedná se o časovou značku s volitelným pořadovým číslem od 001 do 999.

**Poznámka:** Nelze použít pro aktualizaci stavu položky. Chcete-li aktualizovat stav položky, zadejte hodnotu EID.

### **STATUS** *nový\_stav*

Určuje nový stav položky. Aktualizovat lze pouze stav záložních položek. Platné hodnoty:

- **A** Aktivní. Většina položek je aktivních.
- **I** Neaktivní. Záložní obrazy, které již nejsou v řetězu aktivního žurnálu, budou neaktivní.
- **E** Prošlé. Záložní obrazy, které již nejsou vyžadovány, protože existuje více aktivních obrazů, než je uvedeno v hodnotě NUM\_DB\_BACKUPS, budou označeny jako prošlé.
- **D** Záložní obrazy, které nejsou pro zotavení dále k dispozici, by měly být označeny jako odstraněné.

### **db2updv8 - Příkaz aktualizace databáze na aktuální úroveň verze 8**

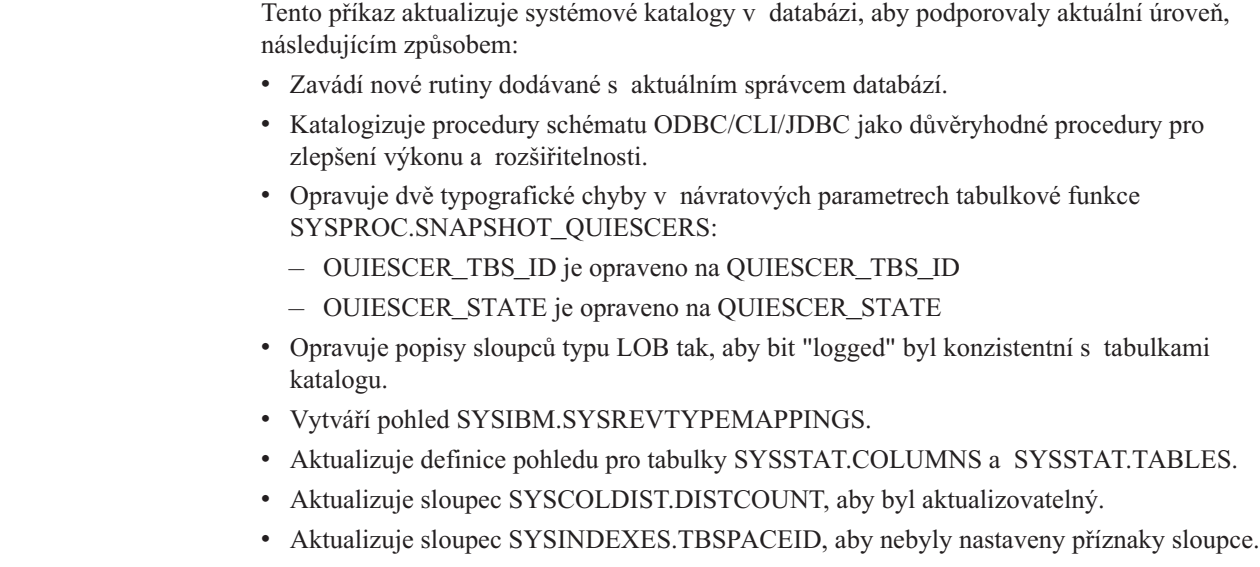

| | | | | | | | | | | | | | | | |

 $\overline{1}$
v Opravuje délku parametru u 17 tabulkových funkcí. Úplný seznam funkcí naleznete v tématu *Rozšíření sloupců pro uživatelské funkce snímků* v části **Aktualizace dokumentace | Administrativní rutiny SQL** dokumentace *Poznámky k verzi 8.2*. • Povoluje následující vestavěné rutiny: – HEALTH\_DBM\_INFO – HEALTH\_DBM\_HI – HEALTH\_DBM\_HI\_HIS – HEALTH\_DB\_INFO – HEALTH\_DB\_HI – HEALTH\_DB\_HI\_HIS – HEALTH\_TBS\_INFO – HEALTH\_TBS\_HI – HEALTH\_TBS\_HI\_HIS – HEALTH\_CONT\_INFO – HEALTH\_CONT\_HI – HEALTH\_CONT\_HI\_HIS – GET\_WRAP\_CFG\_C – LIST\_FILES\_C – ODBC\_DISCOVERY – HEALTH\_HI\_REC – EXEC\_DB2\_SCRIPT – HEALTH\_HI\_REC – EXEC\_DB2\_SCRIPT – ADMIN\_LIST\_HIST – GET\_DBM\_CONFIG v Mění 33 uživatelských procedur snímku SYSPROC, aby podporovali podprocesy (THREADSAFE): – SNAPSHOT\_DBM – SNAPSHOT\_FCM – SNAPSHOT\_FCMNODE – SNAPSHOT\_SWITCHES – SNAPSHOT\_APPL\_INFO – SNAPSHOT\_APPL – SNAPSHOT\_STATEMENT – SNAPSHOT\_LOCKWAIT – SNAPSHOT\_AGENT – SNAPSHOT\_SUBSECT – SNAPSHOT\_DATABASE – SNAPSHOT\_BP – SNAPSHOT\_LOCK – SNAPSHOT\_TABLE – SNAPSHOT\_DYN\_SQL – SNAPSHOT\_TBS – SNAPSHOT\_TBS\_CFG – SNAPSHOT\_QUIESCERS

| | | | | | | | | | | | | | | | | | | | | | | | | | | | | | | | | | | | | | | | | | | | |

 $\overline{1}$ 

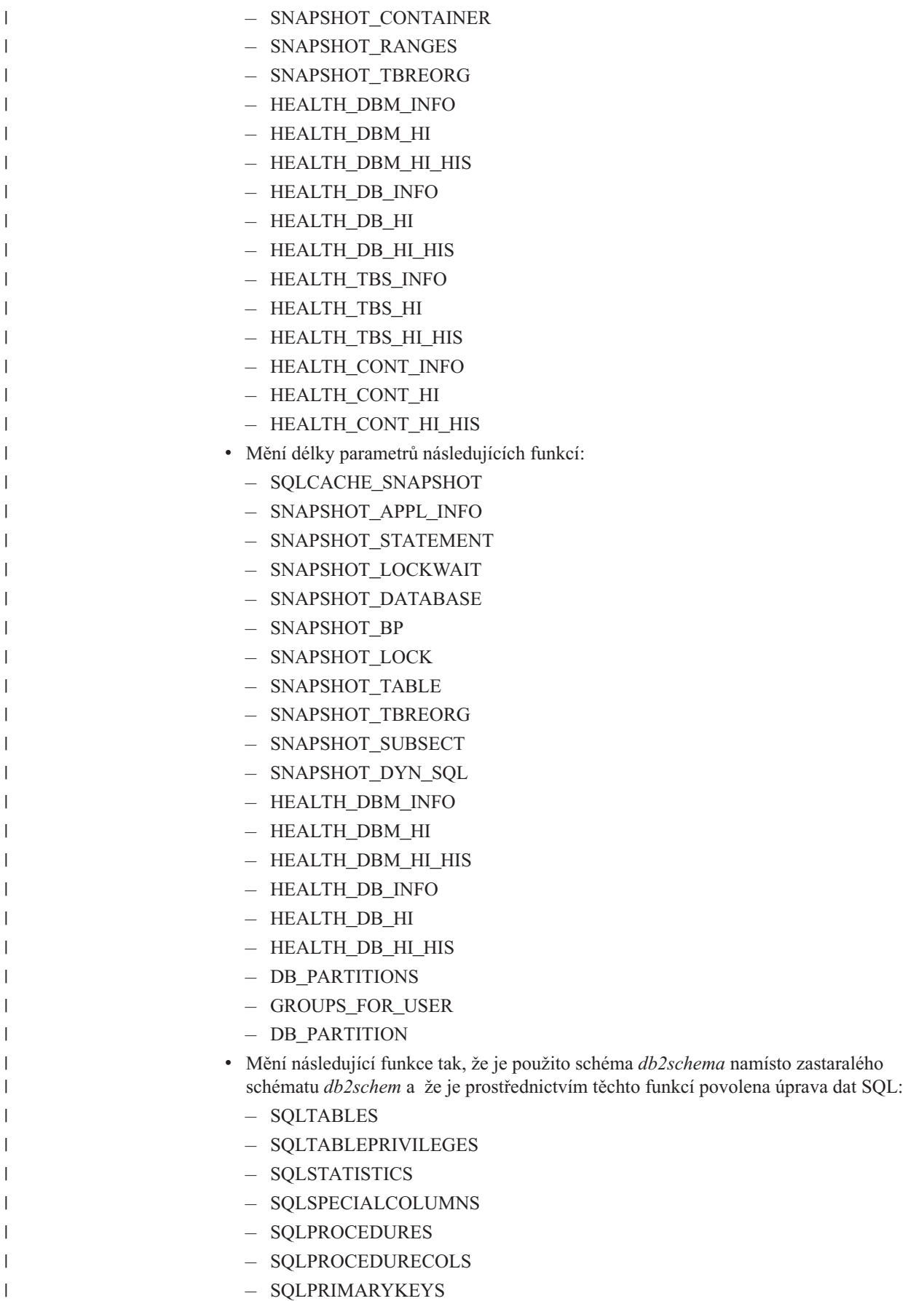

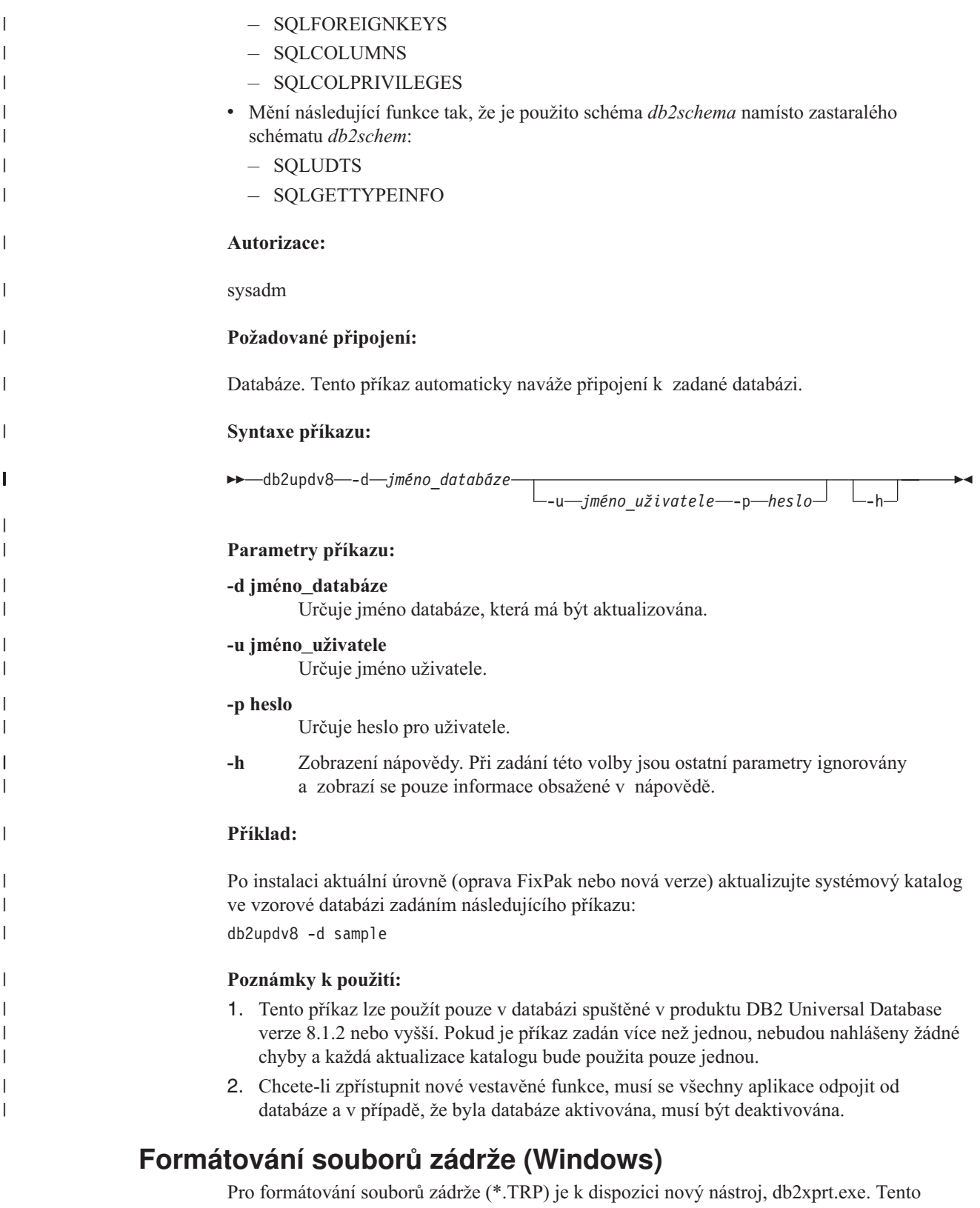

nástroj formátuje binární soubory zádrže produktu DB2 Universal Database do běžně čitelného souboru ASCII. Soubory zádrže jsou standardně umístěny v adresáři instance (DB2INSTPROF), nebo v cestě adresáře diagnostických dat, pokud je nastaven konfigurační parametr správce databáze DIAGPATH.

#### **Autorizace:**

Musíte mít přístup do adresáře DIAGPATH.

#### **Syntaxe příkazu:**

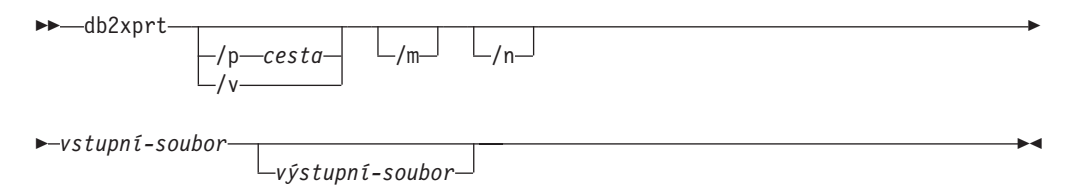

#### **Parametry příkazu:**

**/p** *cesta*

Středníkem (;) oddělená cesta, která ukazuje do umístění, kde jsou uloženy binární soubory a soubory PDB.

- **/v** Zobrazení informací o verzi.
- **/m** Formátuje výpis paměti podle zbytku souboru zádrže.
- **/n** Formátuje data bez ohledu na informace o číslech řádku.

```
vstupní-soubor
```
Určuje vstupní soubor.

```
výstupní-soubor
        Určuje výstupní soubor.
```
## **Přesun dat**

## **Vázané soubory využívané obslužnými programy pro export, import a načítání**

Do obslužného programu pro import byl přidán nový vázaný soubor pojmenovaný db2uImpInsUpdate.bnd s výchozí úrovní oddělení Stabilita čtení (RS). Tento vázaný soubor používá importní program pouze při operaci INSERT\_UPDATE. Volby INSERT, REPLACE a CREATE importního programu i nadále pracují se souborem db2uimpm.bnd.

Vázaný soubor db2uImpInsUpdate.bnd nelze svázat s volbou INSERT BUF. Při pokusu o provedení příkazu IMPORT INSERT\_UPDATE v době, kdy je soubor db2uImpInsUpdate.bnd svázán s volbou INSERT BUF, dojde k selhání importního programu a vygenerování následující chyby:

SQL3525: Volba "INSERT\_UPDATE" není kompatibilní s volbou "INSERT BUF BIND ON DB2UIMPINSUPDATE.BND".

## **Použití importu s vyrovnávací pamětí pro vložení**

Ve verzi 8.2 příručky *Data Movement Utilities Guide and Reference* je uvedeno:

Funkci vkládání s vyrovnávací pamětí nelze kombinovat s operacemi importu, v nichž je zadán parametr INSERT\_UPDATE. Pro vynucení tohoto omezení byl zaveden nový vázaný soubor (db2uimpm2.bnd).

Vzhledem k přidání nového vázaného souboru by měl uvedený text znít takto:

Funkci vkládání s vyrovnávací pamětí nelze kombinovat s operacemi importu, v nichž je zadán parametr INSERT\_UPDATE. Pro vynucení tohoto omezení byl zaveden nový vázaný soubor (db2uImpInsUpdate.bnd).

# **Při použití importního programu dojde se ztrátě informací indexu**

Importní program lze použít pro nové vytvoření tabulky, která byla uložena prostřednictvím exportního programu.

V tématu *Přesun dat* v části "Použití importu k novému vytvoření exportované tabulky" jsou uvedeny atributy původní tabulky, které *nebudou* zachovány. Kromě atributů, které jsou již v dokumentaci uvedeny, *nebudou* zachovány ani následující atributy:

- Informace indexu:
	- Zahrnout sloupce (pokud existují)
	- Jméno indexu, pokud je index indexem primárního klíče
	- Sestupné řazení, pokud je index indexem primárního klíče (výchozí hodnota je Vzestupné řazení)

## **Zotavení dat a vysoká dostupnost**

## **Přehled zálohování**

Platí následující omezení:

- v Spuštění zálohování online tabulkového prostoru DMS je možné, pokud probíhá reorganizace online tabulky uvnitř stejného tabulkového prostoru. Během fáze zkracování se mohou vyskytnout čekání na zámek operace reorganizace.
- v Spuštění zálohování online tabulkového prostoru SMS není možné, pokud probíhá reorganizace online tabulky uvnitř stejného tabulkového prostoru. Obě operace vyžadují výhradní zámek.

## **Použití zálohování**

Pro obslužný zálohovací program platí následující omezení:

- v Zálohování a obnovení tabulkového prostoru nemůže probíhat současně, a to i u odlišných tabulkových prostorů.
- v Pokud chcete mít v prostředí dělené databáze možnost zotavení přehráním žurnálu, musíte pravidelně zálohovat databázi v seznamu uzlů a mít k dispozici alespoň jeden záložní obraz zbylých uzlů v systému (i těch, které neobsahují uživatelská data pro tuto databázi. Záložní obraz databázové oblasti na serveru databázové oblasti, který neobsahuje uživatelská data pro databázi, je vyžadován ve dvou situacích:
	- Po použití poslední zálohy jste přidali server databázové oblasti, u kterého potřebujete provést dopředné zotavení.
	- Je použito zotavení v časovém bodu, které vyžaduje, aby byly všechny databázové oblasti v systému ve stavu nevyřízeného přehrání žurnálu.
	- Zálohování online tabulkových prostorů DMS není kompatibilní s následujícími operacemi:
		- načtení
		- reorganizace (pouze offline); (Reorganizace online tabulky v zálohovaném tabulkovém prostoru lze použít, ačkoli během fáze zkracování se při reorganizaci mohou vyskytnout čekání na zámek.)
		- zrušení tabulkového prostoru
		- zkrácení tabulky
- vytvoření indexu
- klauzule Not logged initially (použitá s příkazy CREATE TABLE a ALTER TABLE)

# **Přehled zotavení HADR (high availability disaster recovery)**

Při provádění příkazů START HADR, STOP HADR nebo TAKEOVER HADR mohou být generovány odpovídající kódy chyb: SQL01767N, SQL01769N nebo SQL01770N s kódem příčiny 98. Kód příčiny označuje, že pro zotavení HADR není na serveru, kde byl příkaz spuštěn, instalována licence. Chcete-li problém vyřešit, instalujte pomocí příkazu **db2licm** platnou licenci zotavení HADR nebo instalujte verzi serveru, která obsahuje platnou licenci zotavení HADR jako součást distribuce.

## **Podpora zálohování a obnovy mezi platformami**

Produkt DB2 Universal Database (UDB) podporuje operace zálohování a obnovy mezi platformami.

Můžete například obnovit databáze vytvořené v produktu DB2 UDB verze 8 na 32bitové platformě systému Windows do produktu DB2 UDB verze 8 na 64bitové platformě systému Windows nebo naopak.

Můžete obnovit databáze vytvořené v produktu DB2 UDB verze 8 na 32bitové platformě systému Linux x86 do produktu DB2 UDB verze 8 na 64bitové platformě systému Linux x86-64 nebo IA64, nebo naopak.

Můžete obnovit databáze vytvořené v produktu DB2 UDB verze 8 na platformách 8 AIX, HP-UX, Linux PPC, Linux zSeries nebo Solaris Operating Environment ve 32bitových nebo 64bitových verzích do produktu DB2 UDB verze 8 na platformách AIX, HP-UX, Linux PPC, Linux zSeries nebo Solaris Operating Environment (32bitové nebo 64bitové verze).

# **Zálohování na pásku (Linux)**

Maximální omezení velikosti bloku pro pásková zařízení 3480 a 3490 v systému Linux je 61 440 bajtů.

*Tabulka 33. Maximální omezení velikosti bloku pro pásková zařízení 3480 a 3490 v systému Linux*

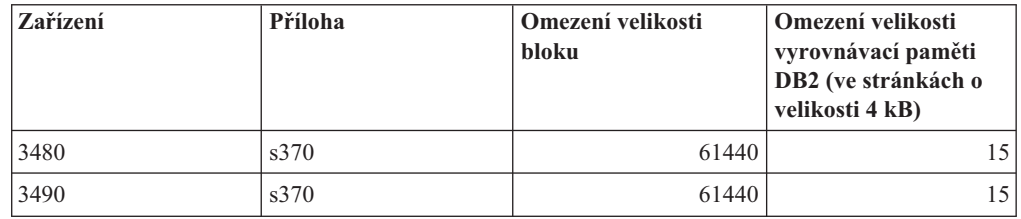

## **Tivoli Storage Manager**

Při volání příkazů BACKUP DATABASE nebo RESTORE DATABASE lze zadat, že chcete použít pro správu databáze, zálohování tabulkového prostoru nebo operaci obnovení produkt Tivoli Storage Manager (TSM). Minimální požadovaná úroveň rozhraní API klienta TSM je verze 4.2.0, až na následující výjimky:

- v 64bitové systémy Solaris, které vyžadují rozhraní API klienta TSM verze 4.2.1.
- v 64bitové systémy Windows NT, které vyžadují rozhraní API klienta TSM verze 5.1.
- 32bitový systém Linux for iSeries a pSeries, který vyžaduje rozhraní API klienta TSM minimálně verze 5.1.5.
- 64bitový systém Linux for iSeries a pSeries, který vyžaduje rozhraní API klienta TMS minimálně verze 5.3
- v 64bitové systémy Linux on AMD Opteron, které vyžadují rozhraní API klienta TSM minimálně verze 5.2.0.
- 64bitový systém Linux for zSeries, který vyžaduje rozhraní API klienta TSM minimálně verze 5.2.2.

## **Omezení hodnot pro parametry lokálního hostitele a lokální služby zotavení HADR**

Při zadávání hodnot pro parametry lokální služby a lokálního hostitele zotavení HADR (HADR\_LOCAL\_SVC a HADR\_REMOTE\_SVC) během přípravy příkazu **aktualizace konfigurace databáze** musí být těmito hodnotami porty, které nepoužívá žádná jiná služba. Pokud jsou parametry konfigurovány pomocí příkazového řádku systémů Linux a UNIX, měly by být hodnoty nastaveny také v souboru /etc/services.

## **Další požadavky systému pro zotavení HADR**

Vytvoříte-li tabulkový prostor v primární databázi a dojde k selhání přehrání žurnálu v rezervní databázi, protože nejsou k dispozici kontejnery, primární databáze neobdrží chybovou zprávu informující o selhání přehrání žurnálu.

Chcete-li zkontolovat chyby přehrání žurnálu, musíte při vytváření nových tabulkových prostorů monitorovat soubor db2diag.log a žurnál administrace v rezervní databázi.

Dojde-li k operaci převzetí, nebude nový tabulkový prostor, který jste vytvořili, pro novou primární databázi dostupný. Chcete-li dosáhnout zotavení z této situace, obnovte tabulkový prostor v nové primární databázi ze záložního obrazu.

V následujícím příkladu je tabulkový prostor MY\_TABLESPACE obnoven v databázi MY\_DATABASE, než bude použita jako nová primární databáze:

- 1. db2 connect to my\_database
- 2. db2 list tablespaces show detail

**Poznámka:** Spuštěním příkazu **db2 list tablespaces show detail** zobrazíte stav všech tabulkových prostorů a získáte číslo ID tabulkového prostoru potřebné pro krok 5.

- 3. db2 stop hadr on database my\_database
- 4. db2 "restore database my\_database tablespace (my\_tablespace) online redirect"
- 5. db2 "set tablespace containers for my\_tablespace\_ID\_# ignore rollforward container operations using (path '/my\_new\_container\_path/')"
- 6. db2 "restore database my\_database continue"
- 7. db2 rollforward database my\_database to end of logs and stop tablespace "(my\_tablespace)"
- 8. db2 start hadr on database my\_database as primary

### **Nereplikované operace pro zotavení HADR**

Dokumentace k verzi 8.2 uvádí následující:

Objekty BLOB a CLOB nejsou replikovány. Prostor pro ně ovšem bude v rezervní databázi alokován.

Tvrzení znamená následující:

Neprotokolované objekty BLOB a CLOB nejsou replikovány. Prostor pro ně ovšem bude v rezervní databázi alokován.

## **Zotavení HADR nepodporuje základní diskový přístup k žurnálu**

Zotavení HADR nepodporuje pro soubory žurnálu databáze operace základního přístupu na disk. Pokud je zotavení HADR spuštěno pomocí příkazu START HADR nebo pokud je databáze restartována s konfigurovaným zotavením HADR a bude zjištěn základní diskový přístup k žurnálům, dojde k selhání přidruženého příkazu s kódem příčiny SQL1768N "9".

# **Porovnání funkce sledování poruch a monitoru narušení**

Funkce monitoru narušení a sledování poruch jsou nástroje pracující s jednou instancí databáze. Monitor narušení vyhodnocuje pomocí *indikátorů narušení* míru narušení určených aspektů výkonu správce databází nebo výkonu databáze. Indikátor narušení sleduje míru narušení určitého aspektu specifické třídy databázových objektů, jako je například tabulkový prostor. Indikátory narušení lze vyhodnocovat s ohledem na specifická kritéria s cílem určit narušení dané třídy databázového objektu. Kromě toho mohou indikátory narušení generovat výstrahy s upozorněním na překročení prahových hodnot indikátorů nebo na to, že některý databázový objekt se nachází v nestandardním stavu.

Funkce sledování poruch je oproti tomu zodpovědná pouze za to, zda je sledovaná instance spuštěna a zda je aktivní. Pokud je činnost sledované instance DB2 UDB neočekávaně ukončena, provede funkce sledování poruch restartování dané instance. Funkce sledování poruch není k dispozici v systému Windows.

## **Vypnutí funkce sledování poruch**

Chcete-li vypnout funkci sledování poruch instance databáze DB2INST1, zadejte v příkazovém okně DB2 UDB následující příkaz:

db2fm -i db2inst1 -f no

**Poznámka:** Pokud neexistuje soubor registru funkce sledování poruch, budou použity výchozí hodnoty.

Chcete-li se ujistit, že funkce sledování poruch pro instanci databáze DB2INST1 již není spuštěna, zadejte v systémech UNIX následující příkaz:

```
ps -ef|grep -i fm
```
V systémech Linux je třeba zadat následující příkaz: ps auxw|grep -i fm

Výskyt položky s hodnotou db2fmd a DB2INST1 znamená, že funkce sledování poruch je pro danou instanci stále spuštěna. Chcete-li funkci sledování poruch vypnout, zadejte z pozice vlastníka instance následující příkaz:

```
db2fm -i db2inst1 -D
```
# **Centrum datových skladů**

## **Konfigurace prostředí klienta datového skladu v operačních systémech AIX a Solaris**

V operačních systémech AIX a Solaris je nutné ještě před spuštěním klienta datového skladu správně nastavit lokalitu.

| | | | | | | | |

| | | |

| | | |

> | |

> | | |

> | |

| | | | |

| | | | Chcete-li nastavit lokalitu, zadejte z příkazového řádku následující příkaz: export LC\_ALL=<lokalita>

Všimněte si následující ukázky: export LC\_ALL=Ja\_JP, kde Ja\_JP představuje lokální lokalitu.

Pokud není tato proměnná prostředí nastavena, nebudou pravděpodobně aplikace rozhraní GUI pracovat správně a může dojít k chybám prostředí Java.

## **Aktualizace konfigurace správce databází před instalací převaděčů datových skladů**

V *Instalační příručce produktu DB2 Warehouse Manager Standard Edition* verze 8.2 je v hesle "Aktualizace konfigurace správce databází před instalací převaděče datových skladů" chybně uvedeno, že má být aktualizován parametr cesty sady SDK. Je třeba aktualizovat parametr cesty sady JDK.

Před instalací převaděčů datových skladů aktualizujte pro cílovou instanci DB2 konfiguraci správce databází pomocí příkazového procesoru DB2.

#### **Postup:**

| |

> | |

> | |

> > Chcete-li před instalací převaděčů datových skladů aktualizovat konfiguraci správce databází, postupujte takto:

1. Parametr cesty sady JDK (JDK\_PATH) nastavte na podadresář, ve kterém je nainstalována sada JDK:

UPDATE DATABASE MANAGER CONFIGURATION USING JDK\_PATH *cesta*

kde *cesta* je podadresář, ve kterém je nainstalována sada JDK.

**Poznámka:** Do parametru JDK\_PATH nezahrnujte adresář bin. Používáte-li cíl produktu DB2 Universal Database verze 7.2 (nebo nižší) s instalovanými převaděči, je třeba aktualizovat parametr JDK11\_PATH místo parametru JDK\_PATH.

2. Parametr velikosti volné paměti modulu JVM (JAVA\_HEAP\_SZ) nastavte na hodnotu 4096:

UPDATE DATABASE MANAGER CONFIGURATION USING JAVA\_HEAP\_SZ 4096

## **Do Centra datových skladů (UNIX) byla přidána proměnná prostředí VW\_NETRC**

Počínaje od Centra datových skladů verze 8.2 s opravou FixPak 10 (ekvivalentní verzi 8.1 s opravou FixPak 3) lze v operačních systémech UNIX (kromě systémů Linux) nastavit proměnnou prostředí VW\_NETRC. Nastavení proměnné prostředí VW\_NETRC na hodnotu Vypnuto umožňuje ruční údržbu souboru .netrc. Informace o správném formátu souboru .netrc naleznete v dokumentaci k operačnímu systému.

Při souběžném spuštění uživatelských programů FTP může dojít k poškození souboru .netrc. Chcete-li souběžně spouštět kroky uživatelských programů FTP, můžete proměnnou prostředí VW\_NETRC nastavit na hodnotu Vypnuto (VW\_NETRC=OFF). Tuto proměnnou prostředí přidejte do profilu démona agenta (pro vzdálené agenty) a do souboru IWH.environment (pro výchozího nebo lokálního agenta).

# **Centrum datových skladů DB2 vyžaduje databázi formátu Unicode**

Po instalaci produktu DB2 Universal Database verze 8.1 FixPak 7 nebo vyšší je třeba spustit nástroj Správa řídicí databáze datového skladu, který vytvoří novou řídicí databázi datového skladu ve formátu Unicode.

#### **Předpoklady:**

Chcete-li vytvořit a uložit kopii existující řídicí databáze datového skladu, musí být na disku pracovní stanici dostatek volného místa pro uložení této kopie a dvojnásobek místa vyžadovaného pro uložení dočasných souborů řídicí databáze datového skladu. Pokud má například stávající řídicí databáze datového skladu velikost 10 MB, musí být v instanci, kde je tato řídicí databáze datového skladu umístěna, k dispozici celkem 30 MB.

#### **Postup:**

Při vytváření nové řídicí databáze datového skladu ve formátu Unicode postupujte takto:

- 1. Spusťte nástroj Správa řídicí databáze datového skladu:
	- v **V systému Windows**: Klepněte na tlačítko **Start** a vyberte volby **Programy → IBM DB2 → Instalační nástroje → Správa řídicí databáze datového skladu**.
	- v **V systému AIX**: Spusťte skript **db2wcdbm**.
- 2. Zadejte jméno existující řídicí databáze datového skladu. Poté budete vyzváni k zadání jména nové řídicí databáze datového skladu. Tím vytvoříte novou řídicí databázi datového skladu ve formátu Unicode.

## **Definice zdrojů a cílů datových skladůDB2**

Následující aktualizace ovlivní dvě témata Centra datových skladů:

- Definice zdrojů datových skladů DB2
- Definice cíle datového skladu

Definujete-li zdroj nebo cíl datového skladu, počet vrácených tabulek je podle výchozího nastavení roven 250. Počet tabulek, které budou vráceny, lze ovšem pomocí nové proměnné prostředí VWS\_MAX\_TABLELIST nastavit. Maximální počet tabulek, které mohou být vráceny, je 40 000. Tento počet může být v závislosti na velikosti jmen tabulek v seznamu nižší. Doporučuje se zadat číslo mnohem nižší než 40 000.

## **Aktualizace výukového programu Business Intelligence**

#### **Ověření, zda jsou databáze DWCTBC a TBC\_MD registrovány v rozhraní ODBC:**

Ve verzi 8 nemusí být řídicí databáze TBC\_MD použitá ve výukovém programu zdrojem dat systému ODBC. Cílová databáze a zdrojová databáze DWCTBC ale musí být zdroji dat systému ODBC.

#### **Otevření zápisníku Definovat zdroj datového skladu:**

Změnil se postup otevírání zápisníku Definovat zdroj datového skladu pro relační zdroj výukového programu.

#### **Postup:**

Chcete-li otevřít zápisník Definovat zdroj datového skladu pro relační zdroj výukového programu, postupujte takto:

- 1. V okně Centrum datových skladů klepněte pravým tlačítkem myši na složku **Zdroje datových skladů**.
- 2. Klepněte na příkaz **Definovat** ––> **ODBC** ––> **DB2** ––> **Skupina produktů DB2 Family**.

Otevře se zápisník Definovat zdroj datového skladu.

#### **Otevření zápisníku Definovat cíl datového skladu:**

Změnil se postup otevírání zápisníku Definovat cíl datového skladu.

#### **Postup:**

Chcete-li otevřít zápisník Definovat cíl datového skladu, postupujte takto:

- 1. V okně Centrum datových skladů klepněte pravým tlačítkem myši na složku **Cíle datových skladů**.
- 2. Klepněte na příkaz **Definovat** ––> **ODBC** ––> **DB2** ––> **Skupina produktů DB2 Family**.

Otevře se zápisník Definovat cíl datového skladu.

## **Nastavení omezení vymazání pro soubory žurnálu datového skladu**

V souboru žurnálu jsou uchovávány záznamy, dokud není dosaženo určeného maximálního počtu záznamů. Výchozí mezní hodnota počtu záznamů je 1000. Každá spuštěná úloha vytváří zpravidla 12 až 15 záznamů žurnálu. Aktualizací pole **Smazat žurnál při dosažení celkového počtu záznamů** na kartě Server stránky Vlastnosti datového skladu nastavte mezní hodnotu pro smazání odpovídající vašim potřebám.

## **Podpora Centra datových skladů pro načítání typu CURSOR**

Krok načítání produktu DB2 Universal Database nyní umožňuje použít jako zdroj kroku pohled nebo tabulku s výsledným příkazem LOAD FROM CURSOR.

Chcete-li mapovat sloupce v průvodci pro načítání typu CURSOR, musí být vybrán přepínač **Mapovat sloupce na základě pozic sloupců nalezených ve vstupním souboru**.

# **Migrace řídicí databáze datového skladu v kódování Unicode a související omezení**

Od verze 8.2 Centra datových skladů musí být řídicí databáze datového skladu databáze s podporou kódování Unicode. Pokud vlastníte řídicí databázi datového skladu s podporou kódování Unicode z dřívější verze Centra datových skladů než verze 8.2, musíte přesto vytvořit novou řídicí databázi ve formátu Unicode pomocí nástroje pro správu řídicí databáze datového skladu.

Pokud migrujete řídicí databázi datového skladu z dřívější verze Centra datových skladů než verze 8.2, spustí nástroj pro správu řídicí databáze v Centru datových skladů příkaz **db2move**, kterým přesune data do nové řídicí databáze ve formátu Unicode. Během tohoto procesu se zobrazí okno zobrazující průběh zpracování příkazu **db2move**. K této migraci dojde pouze jednou.

Centrum datových skladů nepodporuje kódování Unicode na serverech Sybase.

## **Změna ve formátu dat ve sloupci Změněno**

V zobrazení podrobností hlavního okna Centra datových skladů byl aktualizován formát dat ve sloupci **Změněno**. Datum ve sloupci **Změněno** se zobrazuje ve formátu odpovídajícím vaší lokalitě a obsahuje čas. Tato změna ve formátu data zajistí správnou funkčnost řazení objektů ve sloupci **Změněno**. Tato aktualizace platí pro většinu seznamů objektů Centra datových skladů, které jsou zobrazeny v navigátoru a v zobrazení podrobností, jako jsou například následující:

- Témata
- Procesy
- v Schémata datových skladů
- v Sídla agentů datových skladů
- Programy
- Kroky
- Datové prostředky
- Uživatelé
- Skupiny uživatelů

# **Definování statistických převaděčů v Centru datových skladů**

Chcete-li provést statistickou transformaci dat, definujte statistický převaděč, který chcete použít.

### **Postup:**

Chcete-li definovat statistický převaděč, postupujte takto:

- 1. Otevřete okno model procesu.
- 2. Klepněte na ikonu převaděče a vyberte ze seznamu dostupných převaděčů požadovaný převaděč.
- 3. Vybraný převaděč propojte se zdrojem a cílem datového skladu, jak vyžadují pravidla tohoto převaděče.

Každý převaděč má specifická pravidla pro to, jak je třeba jej propojit se zdrojem a cílem datového skladu. Další informace naleznete v dokumentaci k jednotlivým převaděčům.

## **Příprava na instalaci agentů datového skladu**

Při instalaci produktu DB2 Warehouse Manager musí mít server datového skladu, klient datového skladu a všichni agenti datového skladu stejnou verzi a stejnou úroveň opravné sady.

## **Předpoklady pro agenta datového skladu systému iSeries**

Chcete-li použít agenta datového skladu systému iSeries pro produkt DB2 Warehouse Manager v systémech V5R2 a V5R3, je potřeba následující oprava PTF: PTF SI13558

Tato oprava PTF databáze povoluje rozhraní CLI v systému iSeries správu dat v kódování Unicode.

| | | |

# **Modul DB2 .NET Data Provider**

# **Podpora souběžného čtení aktivních dat**

Poskytovatel dat DB2 .NET nyní podporuje možnost použití souběžného čtení aktivních dat. To znamená, že lze k datům souběžně přistupovat z více instancí DB2DataReader, které používají stejnou instanci DB2Connection. Každá instance DB2DataReader musí být asociována s vlastní instancí DB2Command. Chcete-li přiřazenou instanci DB2Command použít k jakémukoli jinému účelu, musíte explicitně volat metodu DB2DataReader.Close.

# **Vlastnost DB2Connection.ConnectionString**

Pro vlastnost DB2Connection.ConnectionString existuje další klíčové slovo:

### **CurrentSchema**

Schéma, které se má použít po úspěšném připojení. Po úspěšném připojení je na server DB2 odeslán příkaz SET CURRENT SCHEMA. Tato operace umožní aplikaci pojmenovávat objekty SQL, aniž by je musela kvalifikovat jménem schématu.

# **DB2 Connect**

# **Změna dohadování typu ověřování prostřednictvím brány**

Počínaie verzí DB2 Connect™ 8.2.2 (ekvivalentní verzi 8.1 s opravou FixPak 9) již brána během vyjednávání o ověřování nevystupuje jako pasivní účastník. Namísto toho brána přebírá aktivní roli. Typ ověřování uvedený v položce adresáře databází brány má přednost před typem ověřování katalogizovaným na straně klienta. Klient, brána i server musí uvádět kompatibilní typy. Pokud není v položce adresáře databází uveden katalogizovaný typ ověřování, bude jako výchozí typ ověřování vyžadovaný od serveru použit typ SERVER. Pokud však server nepodporuje ověřování typu SERVER, proběhne další dohadování mezi klientem a serverem. Toto chování se liší od chování klienta, který v případě neurčeného typu ověřování používá výchozí typ SERVER\_ENCRYPT.

Typ ověřování katalogizovaný v bráně nebude použit, pokud je na straně klienta nastavena volba DB2NODE nebo SQL\_CONNECT\_NODE rozhraní API Set Client. V těchto případech probíhá vyjednávání výhradně mezi klientem a serverem.

Server, v jehož konfiguraci správce databází je uveden typ ověřování SERVER\_ENCRYPT, již nepřijímá žádosti o připojení od klientů, kteří požadují ověřování typu SERVER.

# **Nový scénář zabezpečení**

Pro připojení APPC byl přidán nový scénář zabezpečení:

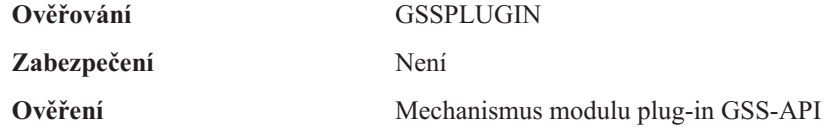

## **Opravy v diagramech**

Následující témata produktu DB2 Connect Enterprise Edition obsahují nesprávné diagramy:

- v Přístup k datům DB2 hostitele nebo systému iSeries pomocí produktu DB2 Connect Enterprise Edition
- v Přístup k datům DB2 z webu pomocí jazyka Java

Následující tabulka uvádí přehled oprav diagramů v tématu ″Přístup k datům DB2 hostitele nebo systému iSeries pomocí produktu DB2 Connect Enterprise Edition″.

| Umístění v tématu                                                      | Oprava                                                                                                    |
|------------------------------------------------------------------------|----------------------------------------------------------------------------------------------------|
| Legenda pro všechny čtyři<br>diagramy                                  | • Odkazy na produkt "DB2 for OS/390 V5R1" mají být "DB2 for<br>OS/390 V6 nebo vyšší".                                                                                                    |
|                                                                        | Odkazy na produkt "DB2 for AS/400 V4R2" mají být "DB2 for<br>iSeries V5R1 nebo vyšší".                                                                                                    |
| První diagram (Obrázek 1:<br><b>DB2</b> Connect Enterprise<br>Edition) | Všechny odkazy na heslo "APPC" a "Podpora komunikace architektury<br>SNA" jsou chybné. Architektura SNA a APPC není jako příchozí<br>protokol pro běhového klienta DB2 servery DB2 Linux, Unix, and<br>Windows podporována, a to včetně produktu DB2 Connect Enterprise<br>Edition. |

*Tabulka 34. Opravy pro diagramy v tématu* ″*Přístup k datům DB2 hostitele nebo systému iSeries pomocí produktu DB2 Connect Enterprise Edition*″

Následující tabulka uvádí přehled oprav diagramů v tématu ″Přístup k datům DB2 z webu pomocí jazyka Java″.

*Tabulka 35. Opravy pro diagramy v tématu* ″*Přístup k datům DB2 z webu pomocí jazyka Java*″

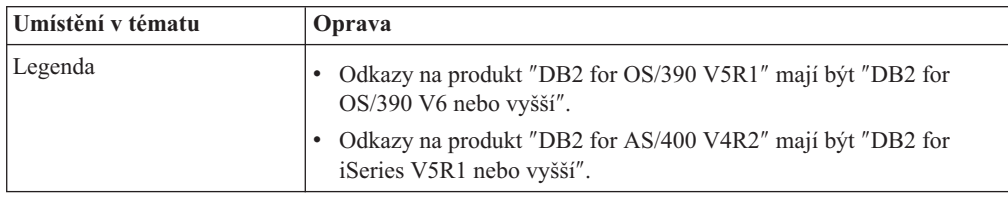

## **Vývojové centrum**

# **Vývojové centrum DB2 verze 8.2 vyžaduje verzi 9.2.9 programu Distributed Debugger**

Vývojové centrum DB2 verze 8.2 nyní vyžaduje použití verze 9.2.9 programu IBM Distributed Debugger. Pokud nemáte nainstalovanou verzi 9.2.9 programu Distributed Debugger, nemůžete ve Vývojovém centru ladit uložené procedury v jazyku Java.

Verze 9.2.9 programu Distributed Debugger již nepodporuje provozní prostředí Solaris.

Další informace o programu Distributed Debugger naleznete na webovém serveru produktu Distributed Debugger na adrese [http://www.ibm.com/software/awdtools/debugger.](http://www.ibm.com/software/awdtools/debugger)

## **Omezení délky v okně rozsahu změny proměnných Vývojového centra DB2**

Pokud měníte délku proměnné pomocí dialogového okna Změnit rozsah proměnné ve Vývojovém centru DB2, můžete použít maximální délku 1024 bajtů. Zpráva informující o tomto omezení je v současné době k dispozici pouze v angličtině.

## **Omezení pro ovladače DB2 Universal typu 2 a typu 4**

Ve verzi 8.2 byla přidána podpora umožňující uživatelům připojení k databázi DB2 Universal Database (UDB) z Vývojového centra pomocí ovladačů DB2 Universal typu 2 a typu 4.

Pokud se ovšem pokusíte použít jeden z těchto ovladačů pro připojení k serveru iSeries nebo k serveru DB2 UDB verze 8.1 nebo nižší, zobrazí se následující chybová zpráva:

Došlo k selhání připojení k <*databáze*>. Ovladač IBM DB2 Universal (JCC) nebyl nalezen.

Další informace o tom, které ovladače použít, abyste se této chybě vyhnuli, naleznete v tématu ″Ovladače JDBC″ v Informačním centru DB2.

### **Nástroje grafického uživatelského rozhraní**

### **Změna ukončovacího znaku příkazu**

Od produktu DB2 Universal Database (UDB) verze 8.2 FixPak 1 (odpovídá verzi 8.1 FixPak 8) lze změnit ukončovací znak příkazu uvnitř skriptu, který je spuštěn v příkazovém procesoru (CLP) nebo editoru příkazů. Tato úprava za běhu je podobná metodě, která je aktuálně k dispozici v produktu DB2 UDB pro systém OS/390. Následující příklad ukazuje, jak lze měnit ukončovací znak jednotlivých příkazů:

```
connect to gilroy user newton using password;
select * from newton.department;
––#SET TERMINATOR :
select * from newton.employee:
––#SET TERMINATOR @
select * from newton.department@
 ––#SET TERMINATOR ;
select * from newton.department;
––#SET TERMINATOR &
terminate&
```
Možnost změnit ukončovací znak je důležitá v případě, že skript obsahuje složené příkazy. V následujícím příkladu produkt DB2 UDB předpokládá, že první znak ; ve složeném příkazu CREATE TRIGGER je ukončovací znak pro celý příkaz CREATE TRIGGER. Tak tomu však není. Jedná se pouze o ukončovací znak pro jeden z příkazů uvnitř složeného příkazu CREATE TRIGGER.

```
CONNECT TO SAMPLE;
DROP TRIGGER newton.NWTTRIGGER;
CREATE TRIGGER newton.NWTTRIGGER AFTER DELETE
ON newton.NWTTABLE FOR EACH ROW MODE DB2SQL
BEGIN ATOMIC
   insert into newton.nwttable values(0,'0');
   insert into newton.nwttable values(-1, -1);
END;
CONNECT RESET;
TERMINATE;
```
Následující příklad ukazuje, jak lze měnit ukončovací znak příkazu uvnitř skriptu a dosáhnout tak požadovaných výsledků.

```
CONNECT TO SAMPLE;
DROP TRIGGER newton.NWTTRIGGER;
––#SET TERMINATOR @
CREATE TRIGGER newton.NWTTRIGGER AFTER DELETE
ON newton.NWTTABLE FOR EACH ROW MODE DB2SQL
BEGIN ATOMIC
   insert into newton.nwttable values(0,'0');
   insert into newton.nwttable values(-1, -1');
END@
––#SET TERMINATOR ;
CONNECT RESET;
```
Pokud nepotřebujete, aby bylo možné lokálně spouštět skripty v produktu DB2 for OS/390 nebo se skripty produktu DB2 UDB nepřipojují k systému OS/390, potom se pro změnu ukončovacích znaků příkazů nedoporučuje metoda ––#SET TERMINATOR. Namísto toho byste měli použít existující volbu –tdX nebo;––.

Volba –tdX umožňuje zadat ukončovací znak při volání skriptu prostřednictvím příkazu CLP. Znak 'X' představuje znak používaný jako ukončovací znak příkazu. Příklad:

db2 –tvf test.txt –td&

Znak & se použije při spouštění skriptu v souboru test.txt jako ukončovací znak příkazu. Pokud skript obsahoval složený příkaz CREATE TRIGGER, bude zapsán následujícím způsobem:

```
CONNECT TO SAMPLE&
DROP TRIGGER newton.NWTTRIGGER&
CREATE TRIGGER newton.NWTTRIGGER AFTER DELETE
ON newton.NWTTABLE FOR EACH ROW MODE DB2SQL
BEGIN ATOMIC
   insert into newton.nwttable values(0,'0');
   insert into newton.nwttable values(-1, -1);
END&
CONNECT RESET&
TERMINATE&
```
**Poznámka:** Volba –tdX není k dispozici v editoru příkazů.

Skript obsahující složený příkaz CREATE TRIGGER lze také přepsat pomocí volby ;––, a to následujícím způsobem:

```
CONNECT TO SAMPLE;
DROP TRIGGER newton.NWTTRIGGER;
CREATE TRIGGER newton.NWTTRIGGER AFTER DELETE
ON newton.NWTTABLE FOR EACH ROW MODE DB2SQL
BEGIN ATOMIC
  insert into newton.nwttable values(0, '0');-
   insert into newton.nwttable values(-1, -1);
END;
CONNECT RESET;
TERMINATE;
```
## **Nedostupný stav databáze v podokně podrobností databáze v Řídicím centru**

Pro zobrazení informací o databázích lze použít podokno podrobností Řídicího centra. Výběrem databáze ve stromu objektů nebo v podokně obsahu zobrazíte souhrn jejího stavu. V některých situacích mohou být informace o databázi nedostupné. Některé důvody tohoto faktu jsou popsány v následující tabulce.

| Prvek stavu databáze | Možné důvody nedostupnosti stavu                                                                                                    |
|----------------------|----------------------------------------------------------------------------------------------------|
| Poslední zálohování  | Pro tuto databázi nebylo provedeno žádné zálohování.<br>Uživatel nemá požadované oprávnění pro přístup k této informaci.                      |
| Velikost             | Databáze je dřívější verze než 8.2.<br>Uživatel nemá požadované oprávnění pro přístup k této informaci.<br>٠                                  |
| Kapacita             | Databáze je dřívější verze než 8.2.<br>Databáze obsahuje několik oblastí.<br>Uživatel nemá požadované oprávnění pro přístup k této informaci. |

*Tabulka 36. Důvody pro nedostupnost stavu databáze*

| Prvek stavu databáze | Možné důvody nedostupnosti stavu                                                                                                    |
|----------------------|----------------------------------------------------------------------------------------------------|
| Narušení             | · Monitor narušení není zapnutý.<br>· Prodleva časování. Mezi časem, kdy byla databáze aktivována,<br>a časem, kdy bude k dispozici její stav, je asi pětiminutová<br>prodleva. |
| Udržba               | · Databáze je dřívější verze než 8.2.                                                                                                    |

*Tabulka 36. Důvody pro nedostupnost stavu databáze (pokračování)*

## **Výchozí generování výstupu zápisem do tabulky (Vytvořit monitor událostí)**

Do dialogového okna Volby výstupu, které se spouští z okna Vytvořit monitor událostí, bylo přidáno tlačítko **Generovat**. Klepnutím na tlačítko Generovat vygenerujete výchozí volbu *výstup zápisem do tabulky*. Tento výstup je ekvivalentní syntaxi generované příkazem **db2evtbl**.

Generovaná volba zobrazí uživateli, které tabulky a prvky dat budou při vytváření monitoru zahrnuty. Uživatelé mohou příkaz upravit podle svých potřeb.

Generovaná syntaxe je založena na jménu monitoru událostí a typech událostí uvedených v okně Vytvořit monitor událostí. Před generováním syntaxe volby výstupu zadejte jméno monitoru událostí a typy událostí.

Pokud se jméno monitoru událostí nebo typy událostí po generování volby výstupu změní, zobrazí se zpráva připomínající uživateli, aby před vytvořením monitoru událostí znovu generoval volbu výstupu. Není-li volba výstupu znovu generována, budou tabulky událostí generovány na základě dříve zadaného jména monitoru událostí.

## **Centrum informačního katalogu**

## **Ukázkové skripty konfigurace**

Ukázkové skripty ICCConfig.jacl a ICCConfig.properties jsou dodávány spolu s Centrem informačního katalogu pro web s produktem DB2 Embedded Application Server. Pomocí těchto ukázkových skriptů lze konfigurovat Centrum informačního katalogu pro web pomocí produktu WebSphere Application Server 5. Tyto skripty jsou umístěny v adresáři sqllib\samples\icweb.

## **Konfigurace webového serveru**

Při konfiguraci Centra informačního katalogu pro web pomocí produktu DB2 Embedded Application Server musíte, pokud vaše data obsahují adresy URL pro přístup k souborům na serveru, mapovat adresy URL pomocí aliasů v konfiguraci webového serveru na správné umístění. Dále musíte mapovat odkazy nápovědy a copyrightu. Používáte-li produkt DB2 Embedded Application Server, musí být webový server kvůli funkčnosti těchto příkazů správně konfigurován a spuštěn, přestože není nutné se k webovému serveru připojovat.

# **Další informace o instalaci a konfiguraci**

# **Konfigurační souboru uzlu DB2 - db2nodes.cfg**

Parametr resourcesetname je podporován pouze v systémech AIX, HP-UX, Solaris Operating Environment a Linux.

V operačních systémech Linux definuje sloupec resourcesetname číslo, které odpovídá uzlu NUMA (Non-Uniform Memory Access) v systému. Kromě jádra 2.6 s podporou zásad NUMA musí být k dispozici systémový obslužný program numactl. Další informace o podpoře NUMA v operačních systémech Linux naleznete na stránce man obslužného programu numactl.

#### **Příklad použití parametru resourcesetname v operačních systémech Linux:**

Tento příklad znázorňuje nastavení čtyřuzlového počítače NUMA, jehož každý logický uzel je přidružen k uzlu NUMA.

#### **Postup:**

- 1. Zajistěte, aby systém podporoval funkce NUMA.
- 2. Zadejte následující příkaz:

```
$ numactl --hardware
```
Zobrazí se výstup podobný následujícímu:

Dostupné: 4 uzly (0-3) Velikost uzlu 0: 1901 MB Volné místo v uzlu 0: 1457 MB Velikost uzlu 1: 1910 MB Volné místo v uzlu 1: 1841 MB Velikost uzlu 2: 1910 MB Volné místo v uzlu 2: 1851 MB Velikost uzlu 3: 1905 MB Volné místo v uzlu 3: 1796 MB

- 3. V tomto příkladu jsou v systému čtyři uzly NUMA. Následující úpravou souboru db2nodes.cfg přidružte jednotlivé vícenásobné logické uzly (MLN) k uzlu NUMA v systému:
	- 0 hostname 0 hostname 0 1 hostname 1 hostname 1 2 hostname 2 hostname 2 3 hostname 3 hostname 3

## **Proměnná registru DB2NOLIOAIO nahrazena proměnnou DB2LINUXAIO (Linux)**

Proměnná registru DB2NOLIOAIO produktu DB2 Universal Database (UDB) již není od verze 8.2.2 (ekvivalentní verzi 8.1 s opravou FixPak 9) podporována. V případě uživatelů systému Linux byla proměnná registru DB2NOLIOAIO nahrazena proměnnou DB2LINUXAIO.

• Chcete-li v systému Linux povolit podporu asynchronního vstupu/výstupu (AIO), spusťte příkaz

db2set DB2LINUXAIO=true

apoté restartujte produkt DB2 UDB.

- **Poznámka:** Chce-li uživatel použít asynchronní vstup a výstup, musí instalovat verzi libaio-0.3.98 nebo pozdější a vlastnit jádro podporující asynchronní vstup a výstup.
- v Chcete-li v systému Linux zakázat podporu asynchronního vstupu/výstupu (AIO), spusťte příkaz

db2set DB2LINUXAIO=false

apoté restartujte produkt DB2 UDB.

## **Aplikační server pro produkt DB2 UDB**

Aplikační server pro produkt DB2 Universal Database (UDB) již nepodporuje vzdálenou správu a uložené procedury.

Aktualizovaná témata jsou následující:

### **Povolení aplikačního serveru pro produkt DB2 UDB**

Při zpřístupnění databáze jsou provedeny následující akce:

- v Připojení k určené databázi
- v Vytvoření a naplnění tabulek metadat
- v Aktualizace parametrů DBM CFG, JDK\_PATH a JAVA\_HEAP\_SZ
- Instalace aplikace Webové služby DB2

#### **Předpoklad:**

V systému Linux musíte po instalaci aplikačního serveru a před jeho zpřístupněním nastavit prostředí Linux Java. Podrobnosti o nastavení prostředí Linux Java naleznete v příručce Application Development Guide: Building and Running Applications.

#### **Postup:**

Chcete-li povolit aplikační server pro produkt DB2 UDB, postupujte takto:

- 1. Přihlašte se k serveru DB2 jako uživatel **root** (systémy Linux nebo UNIX) nebo jako uživatel s oprávněním typu **Administrátor** (systémy Windows).
- 2. V operačních systémech standardu Linux– a UNIX– spusťte následující příkaz: . /*cesta\_instance\_db2*/sqllib/db2profile

,kde *cesta\_instance\_db2* představuje adresář, v němž byla vytvořena instance DB2 UDB.

- 3. Spusťte některý z následujících příkazů:
	- v V operačních systémech Linux a UNIX:

```
instalační_cesta_apl_serveru/bin/enable.sh
     -db alias_db
     -user uživatel_db
     -password heslo_db
      -db2path cesta_k_sqllib
      -instance jméno_instance
      -easpath cesta_k_eas
     -fencedid jméno_chráněného_uživatele
```
• V operačních systémech Windows:

*instalační\_cesta\_apl\_serveru*\bin\enable -db *alias\_db* -user *uživatel\_db* -password *heslo\_db* -db2path *cesta\_k\_sqllib* -instance *jméno\_instance* -easpath *cesta\_k\_eas*

, kde:

- v *alias\_db* je alias databáze, která má být zpřístupněna.
- v *uživatel\_db* je jméno uživatele, které bude použito při připojování k databázi.
- *heslo\_db* je heslo odpovídající jménu uživatele, které bude použito při připojování k databázi.
- v *cesta\_k\_sqllib* je cesta k adresáři SQLLIB instance DB2 UDB. Tato cesta se používá při aktualizaci DB2EAS požadovanými soubory JAR.
- v *jméno\_instance* je jméno instance DB2 UDB.
- v *cesta\_k\_eas* je cesta k vestavěnému aplikačnímu serveru.
- v *jméno\_chráněného\_uživatele* je jméno chráněného uživatele.

Jakmile je aplikační server pro produkt DB2 UDB povolen, je automaticky spuštěn.

### **Spuštění aplikačního serveru pro produkt DB2 UDB lokálně**

Aplikační server by měl být spuštěn pomocí jména chráněného uživatele pro systémy vytvářející webové služby v prostředí .NET nebo pouze spuštějící produkt XML Metadata Registry (XMR).

### **Spuštění aplikačního serveru pro produkt DB2 UDB vzdáleně**

Tento oddíl byl odebrán. Aplikační server pro produkt DB2 UDB již nepodporuje vzdálenou správu.

### **Zastavení aplikačního serveru pro produkt DB2 UDB lokálně**

Aplikační server by měl být zastaven pomocí jména chráněného uživatele pro systémy vytvářející webové služby v prostředí .NET nebo pouze spouštějící produkt XML Metadata Registry (XMR).

### **Zastavení aplikačního serveru pro produkt DB2 UDB vzdáleně**

Tento oddíl byl odebrán. Aplikační server pro produkt DB2 UDB již nepodporuje vzdálenou správu.

### **Odinstalace aplikačního serveru pro produkt DB2 UDB**

Tento oddíl byl odebrán. Aplikační server pro produkt DB2 UDB již nepodporuje vzdálenou správu.

### **Zpřístupnění produktu DB2 Embedded Application Server**

Zpřístupněná databáze produktu DB2 Embedded Application Server musí být umístěna ve 32bitové instanci. Všechny databáze, k nimž se přistupuje z produktu DB2 Embedded Application Server, lze umístit do 32bitových nebo 64bitových instancí.

## **Implementace Webových nástrojů DB2**

Aplikační servery používající sadu JDK 1.4 již nevyžadují přizpůsobení proměnné CLASSPATH během implementace Webových nástrojů DB2. Všechny závislosti, včetně závislostí pro analyzátor XML a převaděč, jsou nyní implementovány pomocí webového modulu a předpokládá se, že budou načítány z adresáře WEB-INF\lib podle specifikace J2EE. Tyto změny ovlivní dvě informační témata:

- v Implementace Webových nástrojů DB2 na aplikačních serverech WebLogic
- Implementace Webových nástrojů DB2 na jiných aplikačních serverech

Aktualizovaná témata jsou následující:

### **Implementace Webových nástrojů DB2 na aplikační servery WebLogic**

Tato úloha popisuje implementaci a konfiguraci Webových nástrojů DB2 (včetně nástrojů Webové příkazové centrum a Webové centrum narušení) na server BEA WebLogic 7.0. Tyto nástroje se spouští jako webové aplikace na webovém serveru a poskytují přístup k serverům DB2 pomocí webového prohlížeče.

#### **Předpoklady:**

Před instalací Webových nástrojů DB2 na server WebSphere ověřte, že máte následující software:

- Aplikační server BEA WebLogic 7.0.
- v Administrační klient IBM DB2 verze 8.
- Webový prohlížeč podporující standard HTML 4.0.
	- **Poznámka:** Sada Webové nástroje DB2 byla testována v prohlížečích Netscape 4.x, Netscape 6.x, Netscape 7.x, Mozilla 1.x, Internet Explorer 5.x, Opera 6.x, Konqueror 3.x (Linux) a EudoraWeb 2.x (Palm OS). Při použití některých netestovaných webových prohlížečů bude pravděpodobně nutné přidání explicitního odkazu do konfigurace servletu.

#### **Omezení:**

Implementace Webových nástrojů DB2 se týkají následující omezení:

- v Nejsou podporovány vícenásobné převody jazyka a kódové stránky mezi střední vrstvou a servery DB2. Ačkoli platným jazykem serveru je skutečně ten, který je zobrazen, některé znaky se mohou zobrazit nesprávně.
- v Chcete-li pro databáze, tabulkové prostory a kontejnery tabulkových prostorů sledovat varovné zprávy o narušení pomocí Webového centra narušení, je nutné zajistit, aby databáze byly katalogizovány na webovém aplikačním serveru.
- v Používání tlačítek webového prohlížeče (**Zastavit**, **Zpět**, **Historie**) není při práci s Webovými nástroji DB2 podporováno.
- v Pokud s nástrojem Webové nástroje DB2 používáte webový prohlížeč Netscape Navigator 4, může se stát, že zobrazení webového prohlížeče se nebude řádně obnovovat. Pokud se s tímto problémem setkáte, můžete zobrazení obnovit minimalizováním a následným maximalizováním okna webového prohlížeče. Další možností jak zobrazení obnovit je skrytí okna prohlížeče za jiné okno a následné přenesení okna prohlížeče opět do popředí.
- v Chcete-li přiřadit libovolnému systému DB2 Universal Database (UDB), uzlu instance nebo databázi vlastní alias, musíte ho explicitně katalogizovat na aplikačním serveru pomocí modulu Asistent pro konfiguraci DB2 nebo Řídicí centrum DB2.
- v Sada nástrojů Webové nástroje DB2 při prvním spuštění vyžaduje pro inicializaci znatelně delší čas než při dalších startech. Většina z tohoto čekání je způsobena automatickým katalogizačním procesem. Pokud si použití funkce automatické katalogizace nepřejete, můžete čekání zkrátit vypnutím této funkce v konfiguraci servletu.
	- **Poznámka:** Konfigurační parametry servletu jsou dostupné v souboru deskriptoru implementace web.xml. Jména parametrů a výchozí hodnoty se mohou měnit s každou verzí. Některé aplikační servery mohou povolovat změny těchto parametrů, a to buď prostřednictvím svého rozhraní, nebo přímou úpravou souboru web.xml.
- v Výstupní vyrovnávací paměť (pro výsledky) má při použití prohlížeče stolního počítače nebo laptopu absolutní maximální velikost 1 MB, a to i tehdy, je-li konfigurována na vyšší kapacitu. V případě webových prohlížečů PDA je limitní hodnota 1 kB.
- v V operačních systémech Linux, UNIX, a Windows Webové nástroje DB2 automaticky zaznamenávají a katalogizují všechny systémy v rámci stejné sítě TCP/IP, v níž se nachází aplikační server. Adresy IP systémů ve stejné síti TCP/IP mají první tři číslice shodné. Nástroje se snaží katalogizovat uzly systému DB2 UDB podle původního jména vzdáleného hostitele TCP/IP. Vyskytne-li se duplicitní jméno, nástroje místo něj přiřadí jedinečné náhodné jméno. Chcete-li zpřístupnit jakékoli další administrační servery DB2, je třeba je explicitně katalogizovat na aplikačním serveru. Mezi ně mohou patřit všechny servery s protokolem TCP/IP, které nepatří do stejné sítě TCP/IP jako aplikační server, a také všechny servery, které nepoužívají protokol TCP/IP.
- v V operačních systémech Linux, UNIX a Windows Webové nástroje DB2 automaticky zaznamenávají a katalogizují všechny uzly instancí DB2 UDB a databáze umístěné

v katalogizovaných systémech DB2 UDB. Vzdálenou instanci je možné konfigurovat pro použití více komunikačních protokolů. Katalog bude proto obsahovat samostatný uzel pro každý protokol podporovaný automaticky katalogizovanou instancí. Vyskytne-li se duplicitní jméno, nástroje místo něj přiřadí jedinečné náhodné jméno.

#### **Postup:**

Chcete-li instalovat Webové nástroje DB2 na aplikačních serverech WebLogic, postupujte takto:

- 1. Implementujte Webové nástroje DB2 pomocí administrační konzoly WebLogic následujícím postupem:
	- a. Spusťte administrační konzolu WebLogic.
	- b. V levém panelu okna klepněte na volbu **domain** –> **deployments** –> **Web Applications**.
	- c. Klepnutím na odkaz **Configure a new Web Application** nainstalujte webovou aplikaci Webové nástroje DB2.
	- d. Projděte výpis souborového systému a vyhledejte soubor Sqllib\tools\web\db2wa.war.
	- e. Klepněte na volbu **select** vedle jména souboru db2wa.war.
	- f. V seznamu dostupných serverů vyberte ten, který bude hostit sadu Webové nástroje DB2 a klepnutím na šipku jej přesuňte mezi cílové servery.

**Poznámka:** Je třeba zachovat původní jméno **db2wa**, neboť jej sada Webové nástroje DB2 používá napevno.

- g. Klepněte na tlačítko **Configure and Deploy**.
- h. Počkejte, než aplikační server obnoví stav implementace webové aplikace na vybraném serveru. Proběhne-li akce úspěšně, mělo by se zobrazit **Deployed=true**.
- 2. Vyvolejte webovou aplikaci Webové nástroje DB2, která je umístěna na adrese: http://*jméno\_serveru*:*číslo\_portu\_apl\_serveru*/db2wa

Například http://*jméno\_serveru*:7001/db2wa.

### **Implementace Webových nástrojů DB2 na jiné aplikační servery**

Tato úloha popisuje implementaci a konfiguraci Webových nástrojů DB2 (včetně Webového příkazového centra a Webového centra narušení) na dalších aplikačních serverech, jako je Tomcat 4.0 a Macromedia JRun 4.0. Tyto nástroje se spouští jako webové aplikace na webovém serveru a poskytují přístup k serverům DB2 pomocí webového prohlížeče.

#### **Předpoklady:**

Před instalací Webových nástrojů DB2 ověřte, že máte následující software:

- v Aplikační server, jako je:
	- Tomcat 4.0 Servlet/JSP Container [\(http://jakarta.apache.org/tomcat/\)](http://jakarta.apache.org/tomcat/)
	- Macromedia JRun 4.0
- v Administrační klient IBM DB2 verze 8.
- Webový prohlížeč podporující standard HTML 4.0.

#### **Omezení:**

Implementace Webových nástrojů DB2 se týkají následující omezení:

- v Nejsou podporovány vícenásobné převody jazyka a kódové stránky mezi střední vrstvou a servery DB2. Ačkoli platným jazykem serveru je skutečně ten, který je zobrazen, některé znaky se mohou zobrazit nesprávně.
- Chcete-li pro databáze, tabulkové prostory a kontejnery tabulkových prostorů sledovat varovné zprávy o narušení pomocí Webového centra narušení, je nutné zajistit, aby databáze byly katalogizovány na webovém aplikačním serveru.
- v Používání tlačítek webového prohlížeče (**Zastavit**, **Zpět**, **Historie**) není při práci s Webovými nástroji DB2 podporováno.
- v Pokud s nástrojem Webové nástroje DB2 používáte webový prohlížeč Netscape Navigator 4, může se stát, že zobrazení webového prohlížeče se nebude řádně obnovovat. Setkáte-li se s tímto problémem, můžete aktualizovat zobrazení minimalizováním a následným obnovením okna webového prohlížeče. Další možností jak zobrazení obnovit je skrytí okna prohlížeče za jiné okno a následné přenesení okna prohlížeče opět do popředí.
- v Chcete-li přiřadit libovolnému systému DB2 UDB, uzlu instance nebo databázi vlastní alias, musíte ho explicitně katalogizovat na aplikačním serveru pomocí modulu Asistent pro konfiguraci DB2 nebo Řídicí centrum DB2.
- v Sada nástrojů Webové nástroje DB2 při prvním spuštění vyžaduje pro inicializaci znatelně delší čas než při dalších startech. Většina z tohoto čekání je způsobena automatickým katalogizačním procesem. Pokud si použití funkce automatické katalogizace nepřejete, můžete čekání zkrátit vypnutím této funkce v konfiguraci servletu.
	- **Poznámka:** Konfigurační parametry servletu jsou dostupné v souboru deskriptoru implementace web.xml. Jména parametrů a výchozí hodnoty se mohou měnit s každou verzí. Některé aplikační servery mohou povolovat změny těchto parametrů, a to buď prostřednictvím svého rozhraní, nebo přímou úpravou souboru web.xml.
- v Výstupní vyrovnávací paměť (pro výsledky) má při použití prohlížeče stolního počítače nebo laptopu absolutní maximální velikost 1 MB, a to i tehdy, je-li konfigurována na vyšší hodnotu. V případě webových prohlížečů PDA je limitní hodnota 1 kB.
- v V operačních systémech Linux, UNIX, a Windows Webové nástroje DB2 automaticky zaznamenávají a katalogizují všechny systémy v rámci stejné sítě TCP/IP, v níž se nachází aplikační server. Adresy IP systémů ve stejné síti TCP/IP mají první tři číslice shodné. Nástroje se snaží katalogizovat uzly systému DB2 UDB podle původního jména vzdáleného hostitele TCP/IP. Vyskytne-li se duplicitní jméno, nástroje místo něj přiřadí jedinečné náhodné jméno. Chcete-li zpřístupnit jakékoli další administrační servery DB2, je třeba je explicitně katalogizovat na aplikačním serveru. Mezi ně mohou patřit všechny servery s protokolem TCP/IP, které nepatří do stejné sítě TCP/IP jako aplikační server, a také všechny servery, které nepoužívají protokol TCP/IP.
- v V operačních systémech Linux, UNIX a Windows Webové nástroje DB2 automaticky zaznamenávají a katalogizují všechny uzly instancí DB2 UDB a databáze umístěné v katalogizovaných systémech DB2 UDB. Vzdálenou instanci je možné konfigurovat pro použití více komunikačních protokolů. Katalog bude proto obsahovat samostatný uzel pro každý protokol podporovaný automaticky katalogizovanou instancí. Vyskytne-li se duplicitní jméno, nástroje místo něj přiřadí jedinečné náhodné jméno.

### **Postup:**

Dále jsou uvedeny postupy instalace sady Webové nástroje DB2 pomocí aplikačních serverů, jako jsou Tomcat 4.0 nebo Macromedia JRun 4.0:

#### **Tomcat 4.0**

1. Připravte konfigurační soubor serveru Tomcat 4.0 (CLASSPATH) pomocí následujícího postupu:

- a. Vytvořte novou proměnnou prostředí **CATALINA\_HOME** obsahující cestu k serveru Tomcat 4.0 (jeho kořenový adresář). Například D:\jakarta-tomcat-4.0.3.
- b. Ověřte, že je kontejner Tomcat Servlet/JSP funkční:
	- 1) Spusťte server Tomcat spuštěním souboru **startup.bat** v adresáři bin serveru Tomcat.
	- 2) Pomocí webového prohlížeče přejděte na hlavní webovou stránku **http://localhost:8080/**.
- 2. Implementujte Webové nástroje DB2 do kontejneru Tomcat Servlet/JSP výběrem instalační cesty sady Webové nástroje DB2 (tj. Sqllib\tools\web\db2wa.war) a zkopírováním souboru **db2wa.war** do implementačního adresáře serveru Tomcat (tj. adresáře webapps).
- 3. Vyvolejte Webové nástroje DB2 v kontejneru Tomcat Servlet/JSP následujícím postupem:
	- a. Otevřete příkazové okno DB2 a přejděte do adresáře bin serveru Tomcat.
	- b. Spusťte server Tomcat pomocí souboru **startup.bat** a ověřte, že do adresáře webapps byl přidán nový adresář (**db2wa**).

**Poznámka:** Spuštěním souboru **startup.bat** z příkazového řádku se nenastaví proměnná DB2PATH. Před povolením nastavení parametru DB2PATH je třeba změnit řádek CLASSPATH, aby obsahoval explicitní odkaz na instalační cestu produktu DB2 UDB, nikoliv na proměnnou prostředí %DB2PATH%.

c. Aplikace Webové nástroje DB2 je umístěna na adrese **http://localhost:8080/db2wa** a lze k ní přistupovat pomocí webového prohlížeče podporujícího standard HTML 4.0.

### **JRun**

1. Připravte nový aplikační server pro sadu Webové nástroje DB2 provedením následujících kroků:

#### **Doporučení:**

Vytvoření nového aplikačního serveru se doporučuje, není však povinné. Pro účely testování lze použít standardní server, vyžaduje se pouze konfigurace cesty ke třídám prostředí JVM a implementace.

- a. Spusťte komponentu JRun Management Console a přihlašte se jako administrátor aplikačního serveru.
- b. Vytvořte nový aplikační server prostřednictvím položky **Create New Server** umístěné vpravo nahoře na hlavní stránce. Jméno hostitele localhost neměňte.
- c. Zadejte jméno nového serveru (**DB2WebToolsServer**) a klepněte na položku JRun Server Directory. Hodnota se vyplní automaticky.
- d. Klepněte na tlačítko **Create Server**.
- e. Zaznamenejte vygenerované hodnoty nebo zadejte nové hodnoty následujících položek:
	- v Adresa URL poskytovatele rozhraní JNDI
	- v Číslo portu webového serveru. Tato hodnota bude použita v adrese URL Webových nástrojů DB2 (tedy http://localhost:*číslo\_portu\_webového\_serveru*/db2wa).
	- v Číslo portu serveru proxy webového konektoru
- f. V případě potřeby klepněte na příkaz **Update port numbers** a zavřete okno.
- 2. Implementujte sadu Webové nástroje DB2 na aplikační server JRun provedením následujících kroků:
	- a. Spusťte aplikační server určený jako hostitel webové aplikace Webové nástroje DB2 (DB2WebToolsServer, standardní nebo libovolný kromě možnosti admin).
	- b. Klepněte na položku **Web Applications** a poté na tlačítko **Add**.
	- c. Projděte oddíl **Deployment File** a vyberte soubor Sqllib\tools\web\db2wa.war v instalační cestě produktu DB2 UDB.
	- d. Klepněte na položku **Deploy** a potvrďte kontextovou cestu /db2wa.
	- e. Vyberte aplikační server a potvrďte, že se má aplikace Webové nástroje DB2 zobrazit v oddílu **Web Applications**. Na této stránce *neklepejte* na tlačítko **Apply**.
	- f. Vyberte odkaz **Home** na panelu vlevo nahoře na hlavní stránce.
	- g. Znovu spusťte aplikační server z pohledu **Home**, který obsahuje sadu Webové nástroje DB2 (**DB2WebToolsServer**).

Aplikace Webové nástroje DB2 je umístěna na adrese http://localhost:*číslo\_portu\_web\_serveru*/db2wa a lze k ní přistupovat pomocí webového prohlížeče podporujícího standard HTML 4.0.

# **Přímý vstup a výstup na blokových zařízeních (Linux)**

V souborových systémech i blokových zařízeních pro distribuce systému Linux s jádrem 2.6 je nyní podporován přímý vstup a výstup. Přímý vstup a výstup na blokových zařízeních je alternativní cestou, jak zadat kontejnery zařízení pro základní diskový přístup. Výkon přímého vstupu a výstupu je ekvivalentní metodě základního přístupu pro znakové zařízení. Produkt DB2 Universal Database (UDB) povoluje přímý vstup a výstup při otevírání tabulkového prostoru, pokud příkaz CREATE TABLESPACE udává jméno blokového zařízení pro cestu kontejneru. Dříve se stejného výkonu dosahovalo pomocí metody základního diskového přístupu, což vyžadovalo vazbu blokového zařízení ke znakovému zařízení pomocí obslužného programu **raw**.

| Základní vstup/výstup pomocí blokového   | Základní vstup/výstup pomocí ovladače    |
|------------------------------------------|------------------------------------------|
| zařízení s přímým vstupem/výstupem (nová | znakového zařízení a obslužného programu |
| metoda)                                  | raw (stará metoda)                       |
| CREATE TABLESPACE dms1                   | CREATE TABLESPACE dms1                   |
| MANAGED BY DATABASE                      | MANAGED BY DATABASE                      |
| USING (DEVICE '/dev/sda5' 11170736)      | USING (DEVICE '/dev/raw/raw1' 11170736)  |

*Tabulka 37. Porovnání přímého vstupu a výstupu a základního diskového přístupu.*

Přestože produkt DB2 UDB stále podporuje pro základní vstup/výstup metodu použití obslužného programu raw, poslední distribuce tuto funkci nepodporují a v budoucnu může být odebrána. Preferovanou metodou je použití nové metody přímým zadáním zařízení.

### **Doporučení:**

Chcete-li využívat výhod přímého diskového přístupu, vytvořte kontejnery zařízení DMSpomocí přímého vstupu a výstupu, tím se vyhnete pozdějším problémům s migrací.

**Poznámka:** Přímý vstup a výstup není produktem DB2 UDB on Linux/390 podporován.

# **Démon Informačního centra DB2 (Linux a UNIX)**

Démon Informačního centra DB2 je zodpovědný za řízení serveru dokumentace DB2. Démon, který je částí instalace Informačního centra DB2, se skládá ze dvou souborů:

- db2icd inicializační skript
- db2ic.conf konfigurační soubor

Tyto soubory jsou instalovány v následujících umístěních:

**AIX** /etc/db2icd

/var/db2/v81/db2ic.conf

**HP** /sbin/init.d/db2icd

/var/opt/db2/v81/db2ic.conf

#### **Solaris Operating Environment**

/etc/init.d/db2icd

/var/db2/v81/db2ic.conf

**Linux** /etc/init.d/db2icd

/var/db2/v81/db2ic.conf

### **Spuštění a zastavení démona Informačního centra (AIX, provozní prostředí Solaris, HP, Linux)**

Jediná situace, kdy byste měli spouštět a zastavovat démona ručně, nastává v případě, že chcete pro démona změnit proměnné konfigurace. Za běžných okolností se démon spouští při spuštění systému, podle úrovní spuštění vytvořených během instalace Informačního centra DB2.

#### **Postup:**

Chcete-li spustit a zastavit démona Informačního centra, postupujte takto:

1. Zastavte démona, je-li už spuštěn. Na příkazový řádek zadejte: *INIT\_DIR*/db2icd stop

, kde *INIT\_DIR* představuje instalační adresář souboru db2icd uvedeného výše.

- 2. Úpravou souboru db2ic.conf změňte libovolné proměnné démona. Současně můžete změnit číslo portu TCP, kde je k dispozici dokumentace, a umístění aktuálního pracovního prostoru používaného spuštěným démonem.
- 3. Spusťte démona. Na příkazový řádek zadejte:

*INIT\_DIR*/db2icd start

,kde *INIT\_DIR* představuje instalační adresář souboru db2icd uvedeného výše.

Démon při spuštění použije nové proměnné prostředí.

Existuje také volba pro okamžité ukončení a restartování démona. Na příkazový řádek zadejte:

*INIT\_DIR*/db2icd restart

,kde *INIT\_DIR* představuje instalační adresář souboru db2icd uvedeného výše.

Stav démona lze kdykoli ověřit. Na příkazový řádek zadejte: *INIT\_DIR*/db2icd status

,kde *INIT\_DIR* představuje instalační adresář souboru db2icd uvedeného výše. Démon vrátí aktuální stav a zobrazí identifikátor procesů démona, je-li aktivní.

## **Klíčová slova a ukázkové soubory souboru odpovědí**

Chcete-li instalovat Informační centrum DB2 verze 8.2 pomocí souboru odpovědí, použijte následující informace:

**Klíčové slovo souboru odpovědí (PROD)** INFORMATION\_CENTER

**Jméno souboru odpovědí** db2doce.rsp

# **Kódy chyb při instalaci pomocí souboru odpovědí**

Následující kód chyby platí pouze pro operační systém Windows a nelze jej použít v operačních systémech Linux a UNIX.

**3010** Instalace byla úspěšná, k dokončení je však vyžadován restart počítače.

# **Uživatelské účty vyžadované pro instalaci serverů DB2 (Windows)**

### **Zvýšit kvóty**

Uživatelské právo *Zvýšit kvóty* bylo v operačních systémech Windows XP a Windows Server 2003 změněno na *Upravit kvóty paměti pro proces*.

### **Uživatelská práva udělená instalačním programem produktu DB2 - Ladit programy**

Instalační program produktu DB2 neuděluje uživatelské právo Ladit programy. Instalační program produktu DB2 uděluje následující uživatelská práva:

- v Pracovat jako část operačního systému.
- Vytvořit objekt prvku
- v Zamknout stránky v paměti
- v Přihlásit se jako služba
- Zvýšit kvóty
- v Zaměnit prvek úrovně procesu.

# **Podpora asynchronního vstupu a výstupu (Linux)**

Podpora asynchronního vstupu a výstupu (AIO) je nyní k dispozici v systému Linux (jádro 2.6 a některá jádra 2.4) pro základní zařízení a souborové systémy O\_DIRECT. Asynchronní vstup a výstup zlepšuje výkon agenta pro čištění stránek. Asynchronní vstup a výstup můžete v systému Linux povolit či zakázat zadáním příkazu **db2set**.

Chce-li uživatel použít asynchronní vstup a výstup, musí instalovat verzi libaio-0.3.98 nebo pozdější a vlastnit jádro podporující asynchronní vstup a výstup. Dále musí uživatel spustit příkaz **db2set DB2LINUXAIO=true** a restartovat produkt DB2 Universal Database.

# **Příkaz db2ln byl změněn, aby vytvářel odkazy na 64bitovou knihovnu produktu DB2 UDB (Linux a UNIX)**

V předchozích úrovních produktu DB2 Universal Database (UDB) verze 8 vytvářel příkaz **db2ln** určité odkazy produktu DB2 do adresářů /usr/lib a /usr/include. Na platformách podporujících 32bitové i 64bitové instance produktu DB2 UDB tyto odkazy standardně ukazují na soubory knihovny nebo zahrnují soubory v adresářích DB2DIR/lib64 nebo DB2DIR/include64, kde parametr DB2DIR představuje instalační adresář produktu DB2 verze 8. Nechcete-li použít výchozí nastavení, můžete bitovou šířku slova změnit spuštěním příkazu **db2ln** s příznakem -w:

db2ln -w 32|64

Tím se vyhnete společné existenci 32bitových a 64bitových instancí produktu DB2 UDB v některých platformách.

Od verze 8.2 produktu DB2 UDB vytváří příkaz **db2ln** na těchto platformách odkazy na 64bitové knihovny v odpovídajících adresářích. V takovém případě se příznak -w používá pouze pro naplnění adresáře /usr/include. Když příkaz **db2ln** vytvoří odkazy na soubory knihovny DB2 UDB, budou na podporovaných platformách vytvořeny 32bitové i 64bitové odkazy. To umožňuje existenci a spouštění 32bitových a 64bitových instancí zároveň.

V některých distribucích systému Linux je balík RPM pro vývoj modulu libc dodáván společně s knihovnou /usr/lib/libdb2.so nebo /usr/lib64/libdb2.so. Tato knihovna se používá pro implementaci databáze Berkeley DB společnosti Sleepycat Software a nesouvisí s produktem DB2 UDB společnosti IBM. Tento soubor ovšem zablokuje příkazy **db2ln** a **db2rmln**. Příkaz **db2ln** soubor nepřepíše a příkaz **db2rmln** soubor neodstraní. Chcete-li v takovém případě kompilovat aplikace pomocí produktu DB2 UDB, musíte procesům kompilace a sestavení zadat úplnou cestu k souborům záhlaví, resp. knihovnám produktu DB2 UDB. Jedná se o doporučenou metodu, protože umožňuje kompilaci a sestavení pro různá vydání produktu DB2 UDB ve stejném počítači.

Podrobnosti týkající se omezení při použití příkazu **db2ln** naleznete v dokumentaci k produktu DB2 UDB verze 8.2 v příručce *Instalace a konfigurace*.

## **Query Patroller**

### **Aktualizace chování tříd dotazů**

Při provedení některé z následujících úloh prostřednictvím centra Query Patroller nebo z příkazového řádku modulu Query Patroller se zobrazí varovná zpráva:

- · přidání třídy dotazů,
- · odebrání třídy dotazů,
- v aktualizace maximálních nákladů dotazu pro třídu dotazů.

Text varování:

```
DQP1024W Vytvoření, změny a odebrání třídy dotazů se
          projeví až po restartování serveru Query Patroller.
```
Také v příručce *DB2 Query Patroller™ Guide: Installation, Administration, and Usage* verze 8.2 je uvedeno, že po vytvoření, změně nebo odebrání tříd dotazů je nutné restartovat server Query Patroller, aby změny vstoupily v platnost.

Zpráva ani text v příručce již neodpovídají skutečnosti. Uvedené akce s třídami dotazů se projeví bezprostředně po provedení, pokud nejsou ve frontě zařazeny žádné dotazy ani neprobíhá jejich zpracování. Pokud existují dotazy ve frontě nebo zpracovávané dotazy, včetně nově zadaných dotazů, změny třídy dotazů proběhnou po dokončení zpracování čekajících nebo právě prováděných dotazů. Nechcete-li čekat na dokončení všech čekajících a zpracovávaných dotazů, musíte restartovat server Query Patroller.

**Poznámka:** Aktualizace maximálního počtu dotazů pro třídu dotazů se podobně jako u starších verzí modulu Query Patroller projeví okamžitě.

## **Aktualizace definic pro stavy spravovaných dotazů**

Významy stavů dotazu *Zrušeno* a *Hotovo* byly aktualizovány následujícím způsobem:

#### **Zrušeno**

Dotaz byl zrušen prostřednictvím Centra Query Patroller nebo prostřednictvím

příkazového řádku modulu Query Patroller, a to administrátorem, odesilatelem, nebo operátorem, jehož profil obsahuje oprávnění MONITORING s autorizací pro úpravy. *Zrušit* lze pouze *spuštěné*, *pozastavené* a *vydané* dotazy a dotazy *ve frontě*.

#### **Hotovo**

Dotaz byl úspěšně dokončen.

## **Vytvoření tabulek Explain před spuštěním generátoru historických dat produktu Query Patroller**

Pokud při spuštění generátoru historických dat produktu Query Patroller dosud neexistují tabulky Explain, budou generátorem vytvořeny. Důrazně se však doporučuje vytvořit tabulky Explain ještě před spuštěním generátoru historických dat. Při vytváření tabulek Explain zkontrolujte, že je vytváříte ve stejné oblasti. Aktivní vytvoření tabulek Explain ve stejné oblasti vede ke zlepšení výkonu prostředku Vysvětlení. Toto zlepšení zvyšuje výkon generátoru historických dat.

## **Kontrola souborů žurnálu produktu Query Patroller pro analýzu historie**

Pokud sloupec **Explain Run** (vysvětlit spuštění) v sestavě Aktivita dotazu v průběhu času (Analýza historie) obsahuje stav dotazu **Ran unsuccessfully** (Spuštěno neúspěšně), nebyla pro dotaz generována data historie. Proto se dotaz nezobrazí v žádné sestavě ani grafu analýzy historie. Jak je dokumentováno ve verzi 8, chcete-li určit příčinu neúspěšnosti dotazu, můžete prozkoumat soubor qpuser.log.

Kromě souboru qpuser.log byste měli prozkoumat také soubor qpdiag.log.

## **Nestandardní ukončení generátoru historických dat**

Pokud spustíte generátor historických dat a ukončíte jej nestandardním způsobem, dojde při příštím pokusu o jeho spuštění k chybě. Mezi nestandardní ukončení patří:

- Produkt DB2 Universal Database se neočekávaně ukončí
- zadání příkazu db<sub>2stop</sub> force,
- zadání příkazu killdb<sub>2</sub>.

Po nestandardním ukončení generátoru historických dat musíte před dalším pokusem o jeho spuštění zadat následující příkaz:

qp -d *databáze* generate historical\_data stop

,kde *databáze* určuje databázi, na níž je příkaz spuštěn.

## **Dynamická aktualizace třídy dotazů**

Určité operace třídy dotazů již nevyžadují ukončení a restartování produktu Query Patroller, aby vstoupily v platnost.

**Poznámka:** Ačkoli samotný dotaz byl dokončen bez chyby, aplikace může obdržet chybu, bylo-li dokončení způsobeno externí událostí, například **vynuceným ukončením aplikací DB2**.

V následující tabulce je aktivním dotazem dotaz, jehož stav je Spuštěno nebo Ve frontě.

| Typ změny                                                                                   | Podmínky, za nichž změny vstoupí v platnost                                                                                                    |
|---------------------------------------------------------------------------------------------|----------------------------------------------------------------------------------------------------|
| Přidání, odebrání nebo aktualizace třídy dotazů.                                            | Pokud neexistují žádné aktivní dotazy, jsou změny<br>uplatněny okamžitě.                                                                                                    |
| Aktualizace třídy dotazů, která zahrnuje pouze<br>změnu hodnoty Maximální počet dotazů.     | Je uplatněna okamžitě, i v případě, že existují<br>aktivní dotazy.                                                                                                    |
| Aktualizace třídy dotazů, která zahrnuje pouze<br>změnu hodnoty Maximální náklady na dotaz. | Pokud existují aktivní dotazy, aktualizace vstoupí<br>v platnost, jakmile je splněna některá<br>z následujících podmínek:                                                                                             |
|                                                                                             | Produkt Query Patroller je ukončen<br>a restartován.                                                                                                    |
|                                                                                             | · Neexistují žádné další aktivní dotazy.                                                                                                    |
|                                                                                             | Poznámka: Pokud existuje nevyřízená změna<br>hodnoty Maximální náklady na dotaz, nebudou<br>uplatněny žádné následné změny třídy dotazů<br>libovolného typu, dokud nebude splněna jedna<br>z výše uvedených podmínek. |
| Přidání nebo odebrání třídy dotazů.                                                         | Pokud existují aktivní dotazy, přidání nebo<br>odebrání vstoupí v platnost, jakmile je splněna<br>některá z následujících podmínek:                                                                                   |
|                                                                                             | • Produkt Query Patroller je ukončen<br>a restartován.                                                                                                    |
|                                                                                             | Neexistují žádné další aktivní dotazy.                                                                                                    |

*Tabulka 38. Podmínky, za nichž změny třídy dotazů vstoupí v platnost*

## **Chování vnořeného dotazu**

Vnořené dotazy nemohou být zařazeny do fronty. Namísto toho bude vnořený dotaz spuštěn okamžitě, jakmile překročí práh, který by normálně způsobil zařazení dotazu do fronty.

### **Omezení typem příkazu SQL**

Oproti předchozí dokumentací lze zařadit do fronty dotazy s následujícími příkazy:

- v dotazy obsahující statické příkazy SQL s hostitelskými proměnnými,
- v dotazy obsahující funkci hodnoty identity (IDENTITY\_VAL\_LOCAL) nebo funkci hodnoty pořadí, jako jsou NEXT VALUE FOR či PREVIOUS VALUE FOR.

## **Omezení rozlišení při použití klienta Terminal Services Client**

Používáte-li klienta Terminal Services Client s rozlišením 640x480 pro připojení ke vzdálené pracovní ploše, která je spuštěna v Centru Query Patroller, může se okno Předvolby odeslání zobrazovat prázdné. Chcete-li okno Předvolby odeslání zobrazit správně, musíte použít vyšší rozlišení než 640x480.

## **Podpora nové skupiny pro odeslání dotazu**

Od verze 8.2 podporuje produkt DB2 Universal Database (UDB) kromě skupin operačního systému také skupiny uživatelů. Proto nastala malá změna v rozbalovacím seznamu **Použitý profil zadavatele** v okně Předvolby odeslání dotazu v Centru Query Patroller.

Jste-li přihlášeni, ale nemáte oprávnění DBADM nebo oprávnění Upravit pro správu uživatelů produktu Query Patroller, můžete přidávat a aktualizovat předvolbu odesílání pouze pro sebe.

V takovém případě bude rozbalovací seznam **Použitý profil zadavatele** obsahovat namísto pouhých skupin operačního systému, do kterých patříte, také existující profily zadavatele pro skupiny DB2 UDB, do kterých patříte.

Jste-li přihlášeni, ale máte buď oprávnění DBADM, nebo oprávnění Upravit pro správu uživatelů produktu Query Patroller, můžete přidávat a aktualizovat předvolby odesílání pro ostatní uživatele. V takovém případě bude rozbalovací seznam **Použitý profil zadavatele** obsahovat profily zadavatele pro všechny existující skupiny.

# **Omezení časového plánu produktu Query Patroller**

Pracujete-li v Centru Query Patroller s časovými plány, můžete používat okno Časový plán pro ukládání plánů do souboru a jejich pozdější import. Vlastníte-li časový plán uložený pomocí opravy FixPak 6 nebo dřívější, nelze jej importovat pomocí verze 8.2 nebo vyšší. Toto omezení platí kvůli změně serializace mezi úrovněmi sad JDK uvedenými produktem DB2 UDB verze 8.2.

# **Pro použití příkazu RUN IN BACKGROUND QUERY je vyžadována autorizace**

Chcete-li spustit příkaz RUN IN BACKGROUND, musíte být zadavatelem, který původně dotaz odeslal.

# **Vytvoření aliasu pro výslednou tabulku**

Od verze produktu Query Patroller verze 8.1 oprava FixPak 5 produkt Query Patroller již nevytváří výsledné tabulky ve schématu, které odpovídá autorizačnímu ID zadatavele dotazu. Produkt Query Patroller namísto toho vytváří výsledné tabulky v běžném schématu DB2QPRT. Aby bylo možné se na výsledné tabulky odkazovat pomocí schématu zadavatele, produkt Query Patroller verze 8.2 zavádí volbu pro automatické vytváření aliasu pro každou novou výslednou tabulku, kterou produkt Query Patroller vytvoří. Výsledná tabulka bude vytvořena ve schématu DB2QPRT a alias bude vytvořen ve schématu odpovídajícím autorizačnímu ID zadavatele.

Chcete-li tuto volbu zapnout nebo vypnout, zadejte příkaz UPDATE QP\_SYSTEM s volbou CREATE\_RESULT\_TABLE\_ALIASES:

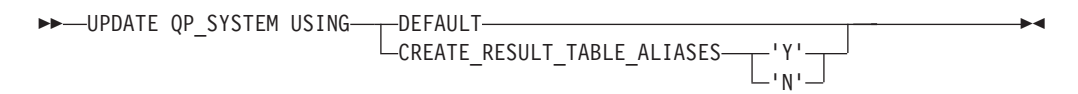

### **Odstranění osiřelých aliasů výsledných tabulek**

Aliasy vytvořené pomocí volby CREATE\_RESULT\_TABLE\_ALIASES budou při zrušení tabulky automaticky zrušeny. Existují ovšem dvě situace, kdy bude výsledná tabulka zrušena, aniž by byl zrušen odpovídající alias.

- Pokud je výsledná tabulka zrušena ručně, bez použití příkazového řádku qp nebo Centra Query Patroller.
- Pokud je výsledná tabulka zrušena pomocí příkazového řádku qp nebo Centra Query Patrollers oprávněním operátora, který není zadavatelem dotazu a nemá oprávnění DBADM.

Pro vyčištění aliasů, které nemají odpovídající výsledné tabulky, byl vytvořen nový příkaz REMOVE RESULT\_TABLE\_ALIASES. Tento příkaz je automaticky proveden, kdykoli jsou výsledné tabulky vymazány v rámci naplánovaného procesu úklidu produktu Query Patroller. Příkaz REMOVE RESULT\_TABLE\_ALIASES získá seznam aliasů k vymazání pomocí následujícího dotazu:

```
with a as (select tabschema, tabname from syscat.tables
          where type = 'A' and tabname like 'QUERY% RESULTS'),
     t as (select tabname from syscat.tables
          where type = 'T' and tabname like 'QUERY%_RESULTS')
  select all tabschema, tabname from a
 where not exists (select * from t where t.tabname=a.tabname)
```
#### **Předpoklady:**

Musíte mít oprávnění DBADM.

#### **Postup:**

1. Zadání příkazu REMOVE RESULT\_TABLE\_ALIASES

Tento příkaz odstraní všechny existující aliasy, jejichž výsledné tabulky byly zrušeny. Aliasy byly původně vytvořeny produktem Query Patroller pro výsledné tabulky.

#### **Syntaxe příkazu:**

**REMOVE RESULT TABLE ALIASES-**

**Poznámka:** Informace o zadávání příkazů produktu Query Patroller pomocí rozhraní příkazového řádku a informace o obecné syntaxi příkazů produktu Query Patroller naleznete v rozhraní příkazového řádku produktu Query Patroller.

## **Jméno chráněného uživatele vyžaduje soubor qpdiag.log s právem zápisu a cestu**

Modul Query Patroller používá některé chráněné uložené procedury, které mohou protokolovat položky do souboru qpdiag.log. Proto musí mít jméno chráněného uživatele přístup do souboru qpdiag.log pro psaní a znát cestu, kde je soubor qpdiag.log umístěn.

## **Začínáme**

| | | | | | | | |

 $\overline{1}$ 

**Aktualizace Informačního centra DB2 instalovaného v počítači nebo na serveru intranetu**

> Chcete-li aktualizovat lokálně instalované Informační centrum DB2, stáhněte nejnovější opravnou sadu FixPak dokumentace DB2 z adresy

[http://www.ibm.com/software/data/db2/udb/support/downloadv8\\_docfix.html.](http://www.ibm.com/software/data/db2/udb/support/downloadv8_docfix.html) Opravné sady FixPak dokumentace k produktu DB2 však nejsou vydávány příliš často, a proto nemusí odpovídat nejnovější úrovni dokumentace DB2. Nejnovější verzi dokumentace DB2 najdete vždy v Informačním centru DB2 na adrese

[http://publib.boulder.ibm.com/infocenter/db2help/.](http://publib.boulder.ibm.com/infocenter/db2help/)

## **Požadavky na paměť**

Produkt DB2 Universal Database (UDB) vyžaduje minimálně 256 MB paměti RAM. U systému, na kterém je spuštěn pouze produkt DB2 UDB a nástroje DB2 GUI, je vyžadováno minimálně 512 MB paměti RAM. S ohledem na vyšší výkon je však doporučen 1 GB paměti RAM. Do těchto požadavků nejsou zahrnuty jakékoli další paměťové požadavky pro další software spuštěný v systému.

Při určování požadavků na paměť počítejte s následujícími faktory:

- v Pro podporu klienta DB2 jsou tyto požadavky na paměť určeny pro základ s 5 souběžnými klientskými připojeními. Pro každých dalších 5 klientských připojení budete potřebovat dalších 16 MB paměti RAM.
- v Požadavky na paměť jsou ovlivněny velikostí a složitostí databázového systému, rozsahem databázových aktivit a počtem klientů přistupujících k systému.
- v V systému Linux se doporučuje prostor SWAP alespoň dvojnásobné velikosti, než je velikost paměti RAM, není to ale podmínkou.

## **Vysvětlení podpory klienta DB2 UDB**

| | |

| | |

|

| | | | | |

|

V tématu "Klienti DB2" ve verzi 8.1 příručky *Začínáme s produktem DB2 pro klienty* je uvedeno následující:

Klienti DB2 se mohou připojovat k serverům DB2 o dvě verze novějším nebo o jednu verzi starším, než je úroveň verze klienta, a samozřejmě také k serverům na stejné úrovni verze.

U tohoto tvrzení je nutné provést následující opravu:

Přestože v některých prostředích se lze připojit z klientů verze N k serverům verze N + 2, tým podpory produktu DB2 poskytuje podporu pro tuto konfiguraci pouze po dobu poskytování servisu pro verzi N. Jakmile dojde k ukončení servisní podpory verze N, nebude tato konfigurace týmem podpory produktu DB2 nadále podporována. Připojení z klientů DB2 verze 7 k serveru DB2 verze 8 není nadále podporováno týmem podpory produktu DB2, protože servisní podpora pro verzi 7 byla již ukončena.

## **Úprava parametrů jádra (Linux)**

Před instalací produktu DB2 UDB byste měli zvážit aktualizaci parametrů jádra systému Linux. Produkt DB2 Universal Database (UDB) automaticky zvyšuje mezní hodnoty IPC podle potřeby. V závislosti na svých konkrétních potřebách však můžete tyto mezní hodnoty zvýšit ještě více.

### **Předpoklady:**

Abyste mohli upravovat parametry jádra, musíte mít oprávnění uživatele root.

### **Postup:**

Chcete-li aktualizovat parametry jádra, postupujte takto:

### **Red Hat a SuSE**

# ipcs -l

Systémy využívající jádro řady 2.4.x pracují s výchozí hodnotou parametru fronty zpráv (msgmni), která umožňuje pouze nízký počet simultánních připojení k produktu DB2 UDB. Pro úspěšné spuštění produktu DB2 UDB je také nutné změnit parametry pole semaforů. Chcete-li zkontrolovat nastavení segmentu sdílené paměti, pole semaforů a omezení fronty zpráv, zadejte příkaz **ipcs -l**.

Následuje ukázka výstupu příkazu **ipcs -l**.

------ Shared Memory Limits ------- max number of segments = 4096 // SHMMNI max seg size (kbytes) = 262144 // SHMMAX max total shared memory (kbytes) = 8388608 // SHMALL min seg size (bytes) = 1 ------ Semaphore Limits ------- max number of arrays =  $1024$  // SEMMNI

```
max semaphores per array = 250
max semaphores system wide = 256000
max ops per semop call = 32
semaphore max value = 32767
------ Messages: Limits --------
max queues system wide = 1024 // MSGMNI
max size of message (bytes) = 65535 // MSGMAX
default max size of queue (bytes) = 16384 // MSGMNB
,kde:
```

```
max semaphores system wide =
max number of arrays x max semaphores/array
```
U 32bitových jader systému Linux upravte parametry jádra přidáním následujících položek do výchozího konfiguračního souboru řízení systému /etc/sysctl.conf:

kernel.msgmni = 1024 kernel.sem = "250 256000 32 1024" kernel.shmmax=268435456

U 64bitových jader systému Linux upravte parametry jádra přidáním následujících položek do výchozího konfiguračního souboru řízení systému /etc/sysctl.conf:

kernel.msgmni = 1024 kernel.sem = "250 256000 32 1024" kernel.shmmax=1073741824

Spuštěním příkazu sysctl s parametrem -p načtěte nastavení sysctl z výchozího souboru /etc/sysctl.conf:

sysctl -p

Položky ze souboru sysctl.conf jsou načteny při spuštění inicializačním skriptem sítě.

U některých distribucí může být nutné přidat příkaz sysctl -p do jednoho ze systémových inicializačních souborů, například rc.local, aby došlo k nastavení parametrů jádra po každém spuštění.

# **Úprava parametrů jádra (Solaris Operating Environment)**

Následující informace jsou doplněním hesla "Úprava parametrů jádra (operační prostředí Solaris)" v příručce *Začínáme se servery DB2*:

Aby produkt DB2 Universal Database (UDB) pracoval správně, doporučuje se aktualizovat konfigurační parametry systémového jádra. K vygenerování doporučených parametrů jádra můžete použít obslužný program **db2osconf**.

Chcete-li použít příkaz **db2osconf**, musíte nejprve instalovat produkt DB2 UDB. Obslužný program **db2osconf** lze spustit pouze z adresáře \$DB2DIR/bin.

Po změně parametrů jádra je nutné systém restartovat.

## **Příručka Základy produktu DB2 Universal Database Express Edition verze 8.2 ke stažení**

Produkt IBM DB2 Universal Database Express (DB2 UDB Express) je nejnovějším členem řady produktů DB2 Universal Database verze 8. Spojuje výkon, funkce a spolehlivost

oceňovaných relačních databází DB2 UDB společnosti IBM s jednoduchým balením, instalací a zaváděním při minimálních investičních nákladech s ohledem na potřeby správy dat v malých a středních podnicích.

Produkt DB2 UDB Express je určen pro zákazníky s minimálními vlastními zkušenostmi s databázovými systémy, kteří potřebují do svých aplikačních softwarových řešení integrovat snadno instalovatelný databázový systém. Jde o víceuživatelskou verzi produktu DB2 UDB, která podporuje lokální a vzdálené aplikace v prostředí samostatných počítačů a v prostředí lokálních sítí (LAN).

Další informace o produktu DB2 UDB Express naleznete v příručkách *Začínáme s produktem DB2 Express Edition* a *Základy produktu DB2 Universal Database Express Edition verze 8.2*, které si můžete stáhnout z webové stránky příruček k produktům DB2 UDB na adrese [http://www.ibm.com/software/data/db2/udb/support/manualsv8.html.](http://www.ibm.com/software/data/db2/udb/support/manualsv8.html)

# **Ověření, že jsou databáze připraveny na migraci**

Následující část o předpokladech je uvedena v dokumentaci k verzi 8.2 v tématu vysvětlujícím ověření, že databáze je připravena pro migraci:

### **Předpoklady**

Zkontrolujte, zda soubor migration.log, který naleznete v domovském adresáři vlastníka instance, obsahuje následující text: Version of DB2CKMIG being run: VERSION 8.

Tento předpoklad je ve skutečnosti krokem prováděným po migraci, na konci procedury.

# **Certifikace Common Criteria pro produkt DB2 UDB**

Spolehlivé informace o konfiguracích produktu DB2 UDB, které byly certifikovány v rámci programu Common Criteria, naleznete na webové adrese [http://niap.nist.gov/cc-scheme](http://niap.nist.gov/cc-scheme/)

## **Spatial Extender**

# **Ověření instalace produktu Spatial Extender**

Ukázkový program runGseDemo lze použít pro bližší seznámení s programováním aplikací pro produkt DB2 Spatial Extender. Popis kroků, které ukázkový program podnikne kvůli vytvoření databáze s povolením geografických dat a provedení geografické analýzy dat v databázi, naleznete v tématu ″Ukázkový program produktu DB2 Spatial Extender″. Toto téma naleznete v Informačním centru a v příručce *Spatial Extender and Geodetic Extender User's Guide and Reference*.

Produkt DB2 Spatial Extender obsahuje ještě jiný ukázkový program, seBankDemoRunBankDemo, který ukazuje, jak přidávat geografické funkce do existujícího informačního systému.

Více informací o obou ukázkových programech naleznete v souborech README v následujících adresářích:

### **Windows**

```
∼\sqllib\samples\spatial
∼\sqllib\samples\spatial\bank
```
### **Linux a UNIX**

```
∼/sqllib/spatial
∼/sqllib/spatial/bank
```
# **Ve výsledné sadě tabulkové funkce SNAP\_GET\_DYN\_SQL je uvedeno nesprávné jméno sloupce**

Heslo ″Tabulková funkce SNAP\_GET\_DYN\_SQL″ v Informačním centru DB2 verze 8.2.2 (ekvivalentní verzi 8.1 s opravou FixPak 9) obsahuje nesprávný popis výsledné sady tabulkové funkce SNAP\_GET\_DYN\_SQL.

Jeden ze sloupců je nesprávně označen jménem STMT\_TXT.

Správné jméno tohoto výstupního sloupce je STMT\_TEXT.

# **Tabulkové funkce monitoru snímků nabízejí specifické pohledy pro různé verze**

V následujících tabulkových funkcích monitoru snímků byly ve verzi DB2 Universal Database 8.2.2 (ekvivalentní verzi 8.1 s opravou FixPak 9) nově definovány specifické pohledy pro jednotlivé verze:

- SNAP GET CONTAINER
- SNAP\_GET\_DB
- SNAP\_GET\_DYN\_SQL
- SNAP GET STO PATHS
- SNAP\_GET\_TAB
- SNAP\_GET\_TBSP
- v SNAP\_GET\_TBSP\_PART

Jde o následující specifické pohledy:

- SYSCATV82.SNAPCONT
- SYSCATV82.SNAPDB
- SYSCATV82.SNAPDYNSQL
- SYSCATV82.SNAPSTOPATHS
- SYSCATV82.SNAPTAB
- SYSCATV82.SNAPTBSPACE
- SYSCATV82.SNAPTBSPACEPART

Vzhledem k tomu, že není zaručeno, že výsledné tabulky tabulkových funkcí monitoru snímků se mezi jednotlivými verzemi nezmění, doporučuje se pro získání zaručených výsledných tabulek používat tyto pohledy specifické pro jednotlivé verze. Každý z těchto pohledů obsahuje všechny sloupce výsledné tabulky příslušné tabulkové funkce monitoru snímků.

# **Procedura GET\_DB\_CONFIG vyžaduje minimální velikost stránky 8 kB v dočasném uživatelském tabulkovém prostoru**

Procedura GET\_DB\_CONFIG vyžaduje použití dočasného uživatelského tabulkového prostoru s velikostí stránky alespoň 8 kB.

Příklad uvedený v dokumentaci, který demonstruje použití procedury GET\_DB\_CONFIG, je třeba nahradit následujícím příkladem.
Pomocí příkazového procesoru (CLP) změňte hodnoty konfiguračních parametrů databáze *logretain* a *userexit*. K načtení původních hodnot (z disku) a aktualizovaných hodnot (z paměti) použijte volání procedury GET\_DB\_CONFIG.

```
UPDATE DB CFG USING LOGRETAIN RECOVERY USEREXIT YES
CALL SYSPROC.GET_DB_CONFIG()
```
Následuje ukázka části výstupu tohoto volání procedury.

Výsledná sada 1 -------------- DBCONFIG\_TYPE ... LOGRETAIN ... USEREXIT... -------------- ----------- -----------0 1 1  $\begin{matrix} 0 & & & 1 & & & 1 \\ 1 & & & 0 & & & 0 \end{matrix}$ Počet vybraných záznamů: 2 Návratový stav = 0

# **Referenční příručka SQL**

| | |

> | |

## **Autorizace příkazu CREATE PROCEDURE (SQL)**

Pokud má autorizační ID příkazu oprávnění SYSADM, ale nemá oprávnění DBADM, je tomuto ID poskytnuto implicitní oprávnění DBADM za účelem vytvoření procedury. Toto se týká příkazu CREATE PROCEDURE (SQL), nikoli příkazu CREATE PROCEDURE (externí).

## **EXPLAIN\_DIAGNOSTIC: nová vysvětlující tabulka**

Tabulka EXPLAIN\_DIAGNOSTIC obsahuje po jedné položce pro každou diagnostickou zprávu vygenerovanou pro určitou instanci vysvětleného příkazu v tabulce EXPLAIN\_STATEMENT.

Tabulková funkce EXPLAIN\_GET\_MSGS odesílá dotaz na vysvětlující tabulky EXPLAIN\_DIAGNOSTIC a EXPLAIN\_DIAGNOSTIC\_DATA a vrací zformátované zprávy.

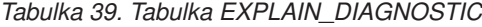

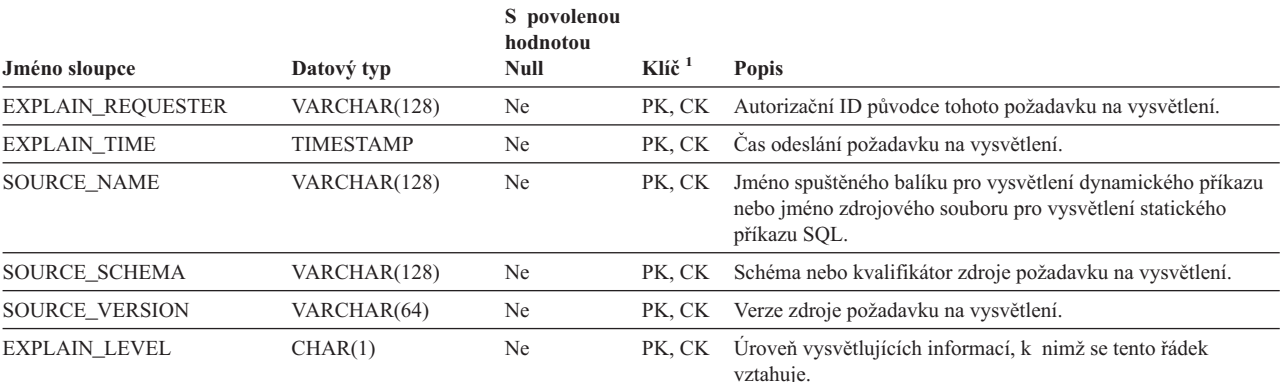

Platné hodnoty:

- v **O**: původní text (zadaný uživatelem)
- v **P**: PLAN SELECTION

#### *Tabulka 39. Tabulka EXPLAIN\_DIAGNOSTIC (pokračování)*

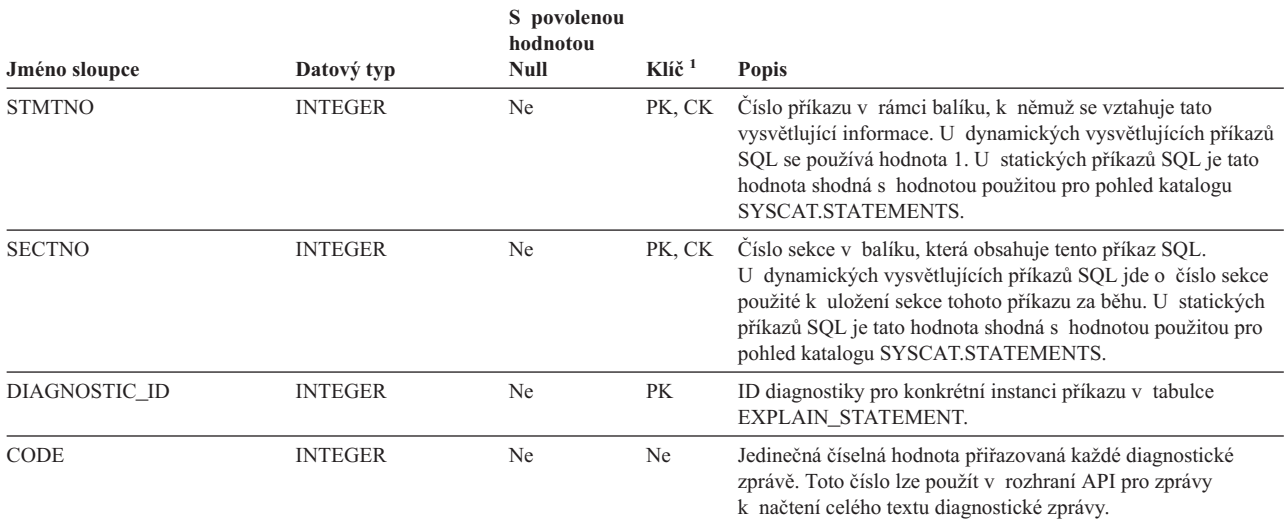

1. Zkratka PK označuje sloupce, které jsou součástí primárního klíče; zkratkou CK jsou označeny sloupce, které jsou součástí cizího klíče.

## **EXPLAIN\_DIAGNOSTIC\_DATA: nová vysvětlující tabulka**

Tabulka EXPLAIN\_DIAGNOSTIC\_DATA obsahuje prvky zpráv pro konkrétní diagnostické zprávy zaznamenané do tabulky EXPLAIN\_DIAGNOSTIC. Prvky zpráv poskytují další informace specifické pro provádění příkazu SQL, který zprávu vygeneroval.

Tabulková funkce EXPLAIN\_GET\_MSGS odesílá dotaz na vysvětlující tabulky EXPLAIN\_DIAGNOSTIC a EXPLAIN\_DIAGNOSTIC\_DATA a vrací zformátované zprávy.

#### *Tabulka 40. Tabulka EXPLAIN\_DIAGNOSTIC\_DATA*

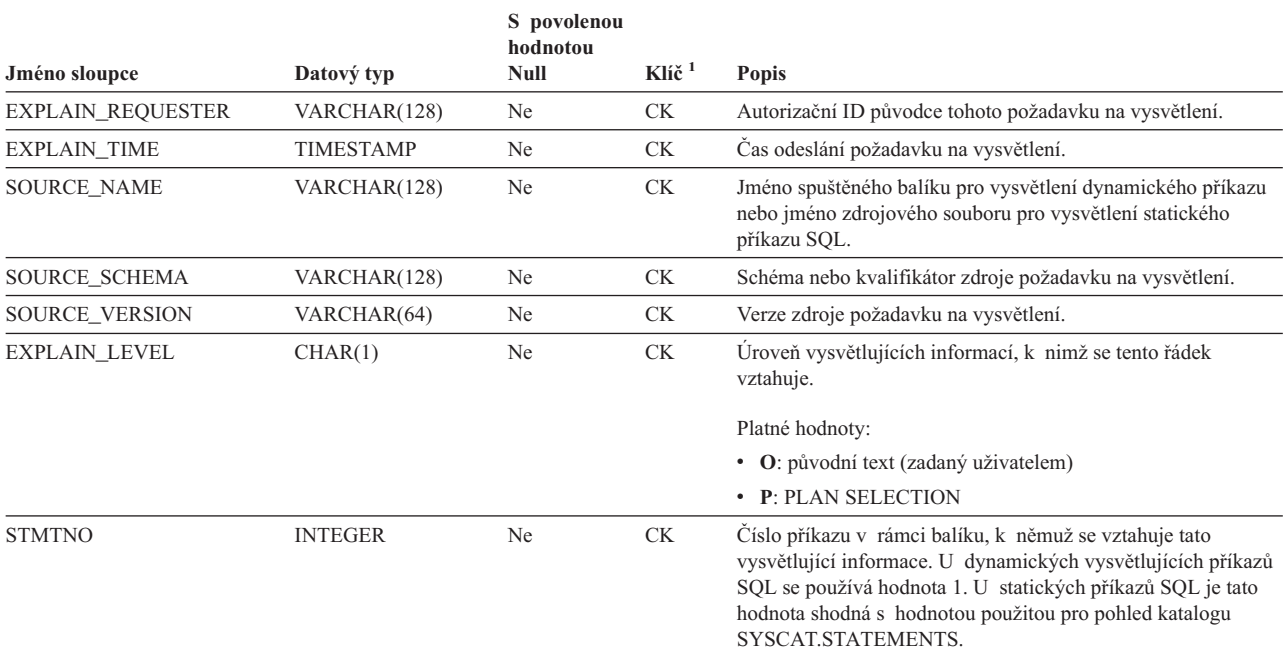

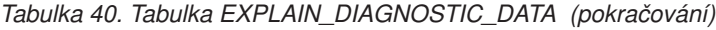

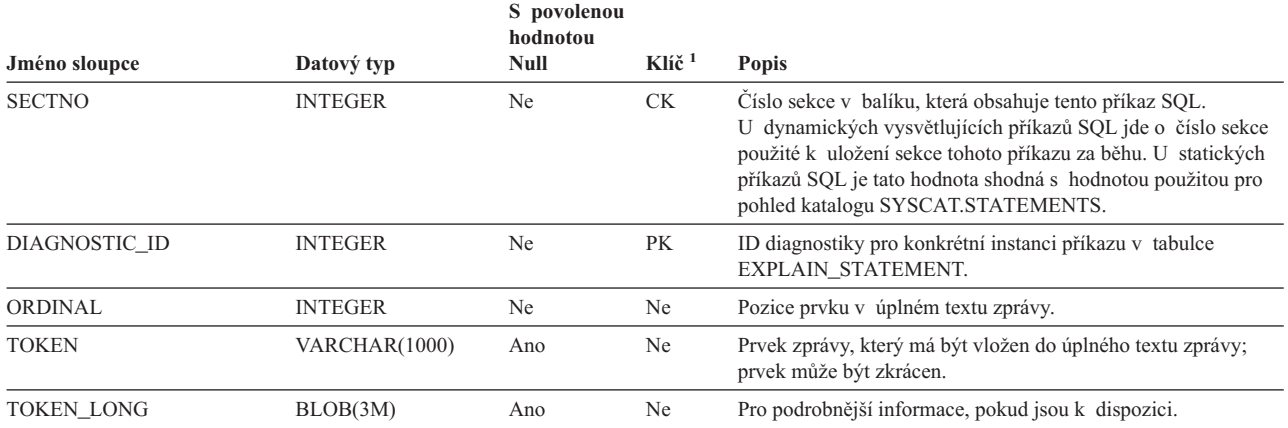

1. Zkratka PK označuje sloupce, které jsou součástí primárního klíče; zkratkou CK jsou označeny sloupce, které jsou součástí cizího klíče.

# **Schéma používané prostředkem Explain**

Prostředek Explain používá následující ID jako schéma pro kvalifikaci naplňovaných tabulek Explain:

- v Autorizační ID relace pro dynamické příkazy SQL
- v Autorizační ID příkazu pro statické příkazy SQL

Schéma lze přidružit k sadě vysvětlujících tabulek nebo k aliasům, které odkazují na sadu vysvětlujících tabulek pod jiným schématem.

Nejsou-li pod schématem nalezeny žádné vysvětlující tabulky, prostředek Explain zjistí, zda existují vysvětlující tabulky pod schématem SYSTOOLS, a pokusí se je použít.

# **Řetězcová reprezentace hodnot data a času**

#### **Řetězce času:**

Řetězcová reprezentace času je řetězec, který začíná číslicí a má délku alespoň 4 znaky. Mohou v něm být obsaženy koncové mezery. V části určené pro hodiny může být vynechána počáteční nula a sekundy mohou být vynechány zcela. Jsou-li sekundy vynechány, předpokládá se implicitní specifikace 0 sekund. Tedy hodnota 13:30 je ekvivalentní hodnotě 13:30:00.

Platné formáty řetězce pro čas jsou uvedeny v následující tabulce. Každý formát je označen jménem a přidruženou zkratkou.

| Jméno formátu                                       | <b>Zkratka</b> | Formát času                | Příklad   |
|-----------------------------------------------------|----------------|----------------------------|-----------|
| International Standards Organization                | <b>ISO</b>     | hh.mm.ss                   | 13.30.05  |
| Standard společnosti IBM v USA                      | <b>USA</b>     | hh:mm AM nebo<br><b>PM</b> | $1:30$ PM |
| Standard společnosti IBM v Evropě                   | <b>EUR</b>     | hh.mm.ss                   | 13.30.05  |
| Japonský průmyslový standard<br>křesťanského období | ЛS             | hh:mm:ss                   | 13:30:05  |

*Tabulka 41. Formáty pro řetězcovou reprezentaci času*

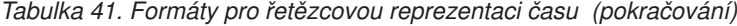

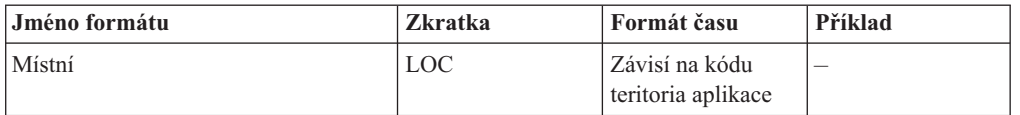

Od verze 8.2 lze řetězce "AM" a "PM" zadávat malými i velkými písmeny.

### **Systémový monitor**

### **Souhrnné informace o indikátorech narušení**

V tématu "Souhrn indikátorů narušení" v Informačním centru DB2 verze 8.2.2 (ekvivalentní verzi 8.1 s opravou FixPak 9) je indikátor narušení automatického využití databázového úložného prostoru nesprávně uveden s identifikátorem *db.db\_auto\_storage\_util*.

Správný identifikátor indikátoru narušení automatického využití databázového úložného prostoru je *db.auto\_storage\_util*.

### **Seznam aplikací se zrušenými vazbami je zpřístupněn bez koncentrátoru připojení**

Je možné zobrazit aplikace se zrušenými vazbami, a to zadáním příkazu **list applications** i bez povoleného koncentrátoru připojení.

### **Monitorování průběhu procesu odvolání za běhu**

Monitorování průběhu odvolání v době běhu poskytuje informace o událostech odvolání prostřednictvím snímků aplikací. Existují dva typy událostí odvolání:

#### **Odvolání transakce**

Zahrnuje explicitní (uživatelem vyvolané) a implicitní (vynucené) odvolání celé transakce.

#### **Odvolání bodu uložení**

Zahrnuje body uložení na úrovni příkazu a aplikace. Vnořené body uložení jsou považovány za jednu jednotku používající nejvyšší bod uložení.

Poskytované informace uvádějí počáteční čas události odvolání, celkovou práci, kterou je třeba provést, a dokončenou práci. Metrikou práce jsou bajty.

Jednotky celkové práce představují rozsah proudu žurnálu, který je třeba pro transakci nebo bod uložení odvolat.

Jednotky dokončené práce představují relativní pozici v proudu žurnálu, po kterou už bylo odvolání provedeno.

Aktualizace informací o dokončené práci se provádějí po zpracování každého záznamu žurnálu. Aktualizace neprobíhají rovnoměrně, protože položky žurnálu se liší velikostí.

#### **Ukázkový výstup z příkazu GET SNAPSHOT FOR ALL APPLICATIONS:**

Snímek aplikace

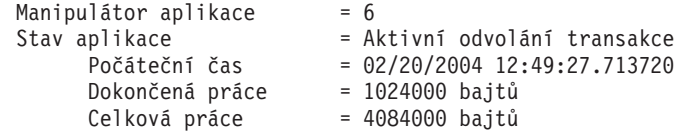

```
Snímek aplikace
```
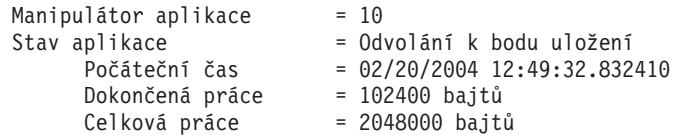

**Poznámka:** Není-li odvolání během snímku aktivní, nebudou prvky odvolání zobrazeny.

### **XML Extender**

## **Změna parametrů uložených procedur dxxGenXML, dxxGenXMLClob, dxxRetrieveXML a dxxRetrieveXMLClob**

Popis parametru přepisu byl pro následující uložené procedury změněn:

- $\bullet$  dxxGenXML()
- dxxGenXMLClob()
- dxxRetrieveXML()
- dxxRetrieveXMLClob()

Aktualizace je následující:

#### **Parametry:**

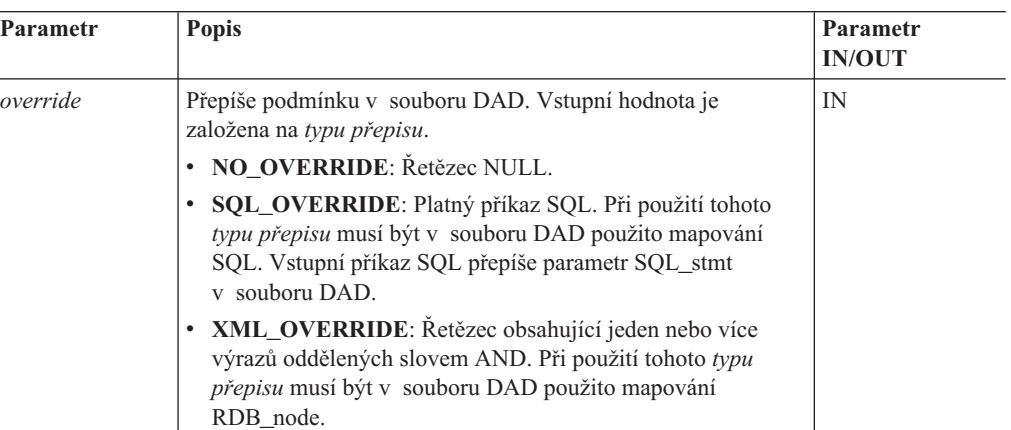

*Tabulka 42. Parametr přepisu pro uložené procedury dxxGenXML, dxxGenXMLClob, dxxRetrieveXML a dxxRetrieveXMLClob*

# **Dekompozice dokumentů ve formátu XML do dat DB2 UDB**

#### **Omezení velikosti tabulky dekompozice:**

Dekompozice využívá mapování RDB\_node, pomocí kterého určí, jakým způsobem je dokument XML dekomponován do tabulek DB2 UDB, a to extrahováním prvků a hodnot atributů a jejich uložením do řádků tabulky. Hodnoty z jednotlivých dokumentů XML jsou uloženy do jedné nebo více tabulek produktu DB2 UDB. V každé tabulce může být maximálně 10240 řádků dekomponovaných z jednotlivých dokumentů.

Pokud je například dokument XML dekomponován do pěti tabulek, může každá tabulka obsahovat až 10240 řádků pro tento konkrétní dokument. Pokud tabulka obsahuje řádky pro více dokumentů, může obsahovat až 10240 řádků pro každý dokument.

Použití prvků s více výskyty (prvky s cestami umístění, které se mohou ve struktuře XML vyskytnout vícekrát) ovlivňuje počet řádků. Dokument obsahující například prvek <Part>, který se vyskytuje 20krát, může být dekomponován jako 20 řádků v tabulce. Při použití prvků s více výskyty může být z jednoho dokumentu dekomponováno do jedné tabulky nejvýše 10240 řádků.

### **Dekompozice dokumentů větších než 1 MB**

Kvůli dekompozici dokumentů větších než 1 MB není třeba rušit a znovu vytvářet uloženou proceduru dxxShredXML. Chcete-li rozložit dokument, který je větší než 1 MB, vyvolejte uloženou proceduru dxxShredXML100MB, která dokument rozdělí po 100 MB částech. Ačkoli procedura dxxShredXML100MB umí pracovat s rozsáhlými dokumenty, možná bude třeba v zájmu úspěšného dokončení zvětšit další prostředky pro tuto uloženou proceduru. Chcete-li vyvolat uloženou proceduru prostřednictvím ukázkového programu dxxshrd, použijte nový příznak "-large". Příklad:

dxxshrd -large mydb xxx.xml

Pokud je verze produktu DB2 Universal Database dřívější než verze 8 FixPak 6, musíte spustit příkaz dxxMigv a migrovat modul XML Extender na aktuální úroveň, aby bylo možné spustit novou uloženou proceduru.

## **Konfigurace uživatelských funkcí MQ XML pomocí modulu XML Extender**

Před použitím uživatelských funkcí MQ XML je musíte nejdříve konfigurovat a povolit.

#### **Předpoklady:**

Uživatelské funkce instalujte podle pokynů v tématu ″Instalace funkcí DB2 WebSphere MQ″, které naleznete buď v Informačním centru, nebo v příručce *IBM DB2 Information Integrator Application Developer's Guide*.

#### **Postup:**

Chcete-li konfigurovat a povolit uživatelské funkce MQ XML pomocí modulu XML Extender, postupujte takto:

- 1. Otevřete okno příkazového řádku DB2.
- 2. Zadáním následujícího příkazu se připojte k databázi, která bude používat uživatelské funkce MQ XML:

db2 connect to *<databáze>*

- 3. Přejděte do podadresáře bnd instalačního adresáře produktu DB2 Universal Database:
	- SQLLIB/bnd (Linux a UNIX)
	- C:\Program Files\IBM\SQLLIB\bnd (Windows)
- 4. Pomocí následujícího příkazu vytvořte vazbu databáze s produktem XML Extender: db2 bind @dbxxbind.lst
- 5. Pomocí následujícího příkazu vytvořte vazbu databáze s produktem XML Extender pro použití uživatelských funkcí MQ XML:

db2 bind mqxml.bnd

6. Pomocí následujícího příkazu vytvořte vazbu databáze s rozhraním CLI: db2 bind @db2cli.lst

# **Proměnná prostředí produktu XML Extender DB2DXX\_MIN\_TMPFILE\_SIZE**

Modul DB2 XML Extender může umísťovat rozsáhlé dokumenty do dočasných souborů a zabránit tak použití velkého množství paměti při zpracování. V systémech s velkým množstvím fyzické paměti se lze přesouvání dokumentů do dočasných souborů vyhnout a snížit tak množství aktivity vstupu a výstupu. Proměnná prostředí DB2DXX\_MIN\_TMPFILE\_SIZE instruuje modul XML Extender k použití vyrovnávací paměti namísto dočasných souborů při zpracování dokumentů menších než zadaná hodnota. Tuto proměnnou lze použít pouze na serveru. Účastní-li se děleného prostředí více fyzických uzlů, lze nastavit různou hodnotu proměnné pro jednotlivé uzly v závislosti na množství paměti nainstalované v jednotlivých počítačích. Není-li tato proměnná prostředí nastavena, budou dokumenty větší než 128 kB při zpracování automaticky umístěny do dočasných souborů. Dokumenty menší než 128 kB budou zpracovány v paměti.

## **Nová definice uživatelského typu DB2XML.XMLVarchar**

Uživatelský typ DB2XML.XMLVarchar lze předefinovat až na 32 kB. Chcete-li změnit velikost uživatelského typu XMLVarchar, vytvořte uživatelský typ dříve, než zpřístupníte databázi pro modul XML Extender.

Další informace naleznete v příručce *DB2 XML Extender Administration and Programming*.

# **Dodatek A. Adresářová struktura disku CD opravy FixPak produktu DB2 UDB**

#### **Operační systémy Windows**

Soubory jsou na disku CD opravy FixPak umístěny v následujících adresářích:

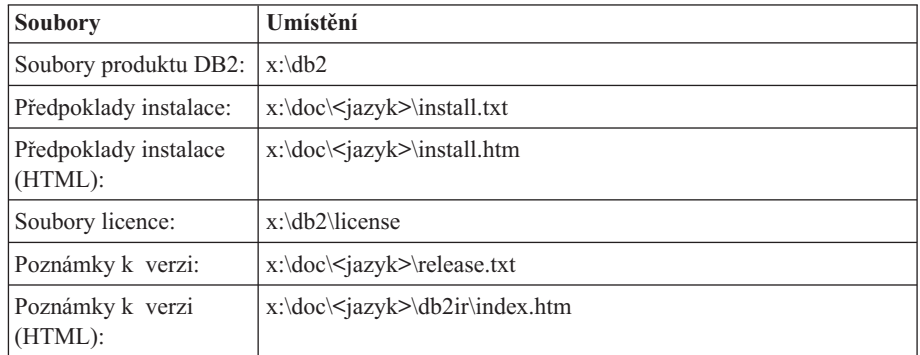

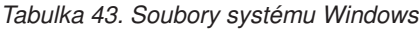

, kde:

- v x: představuje označení jednotky disku CD,
- < jazyk > odkazuje na adresář jazyka sestávající z pětiznakového kódu, který odpovídá jednomu z jazyků uvedených v části Tabulka 45.

#### **Operační systémy** *UNIX*

Soubory jsou na disku CD opravy FixPak umístěny v následujících adresářích

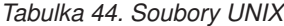

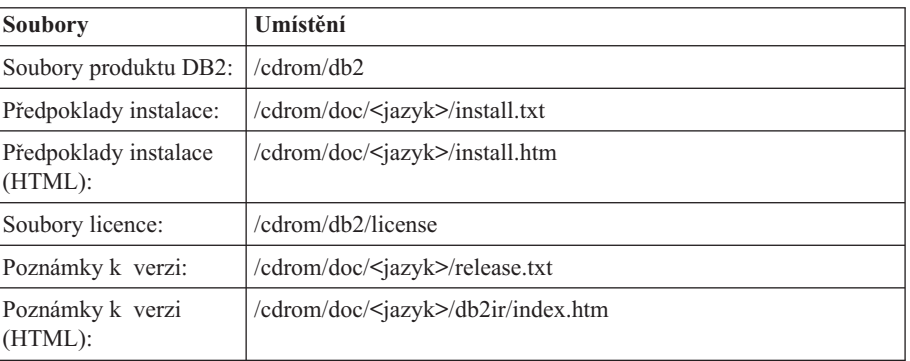

, kde:

- /cdrom odkazuje na bod připojení,
- v <jazyk> odkazuje na adresář jazyka sestávající z pětiznakového kódu, který odpovídá jednomu z jazyků uvedených v části Tabulka 45.

Následující tabulka obsahuje jména jazykových adresářů a odpovídající jazyky.

*Tabulka 45. Jména adresářů a odpovídající jazyky*

| Adresář | Jazyk       |
|---------|-------------|
| ar AA   | Arabština   |
| bg_BG   | Bulharština |
| cs CZ   | Čeština     |

| Adresář            | <b>Jazyk</b>            |
|--------------------|-------------------------|
| da DK              | Dánština                |
| de_DE              | Němčina                 |
| el_GR              | Řečtina                 |
| en_US              | Angličtina              |
| es_ES              | Španělština             |
| $f_1$ FI           | Finština                |
| $fr$ $FR$          | Francouzština           |
| $hr_HR$            | Chorvatština            |
| hu_HU              | Maďarština              |
| it_IT              | Italština               |
| $iw$ <sub>IL</sub> | Hebrejština             |
| ja_JP              | Japonština              |
| ko_KR              | Korejština              |
| nl_NL              | Holandština             |
| no_NO              | Norština                |
| pl_PL              | Polština                |
| pt_BR              | Brazilská portugalština |
| pt_PT              | Portugalština           |
| ro_RO              | Rumunština              |
| ru_RU              | Ruština                 |
| sk_SK              | Slovenština             |
| sl_SI              | Slovinština             |
| $\mathrm{sv\_SE}$  | Švédština               |
| $tr_T$ $TR$        | Turečtina               |
| zh_CN              | Zjednodušená čínština   |
| zh_TW              | Tradiční čínština       |

*Tabulka 45. Jména adresářů a odpovídající jazyky (pokračování)*

#### **Poznámky:**

- 1. Jména adresářů se mohou v závislosti na použitém operačním systému zobrazovat malými nebo velkými písmeny.
- 2. Na tomto disku CD se nemusejí nacházet všechny adresáře z předchozího seznamu, protože nejsou všechny jazykové adresáře k dispozici na všech discích CD.
- 3. Počínaje verzí 8.2 jsou Poznámky k instalaci součástí příručky Poznámky k verzi.

# **Dodatek B. Kontaktování společnosti IBM**

V USA se můžete obrátit na zástupce společnosti IBM prostřednictvím následujících telefonních čísel:

- v 1-800-IBM-SERV (1-800-426-7378) služby zákazníkům
- v 1-888-426-4343 informace o možnostech dostupných služeb
- v 1-800-IBM-4YOU (426-4968) marketing a prodej produktů DB2

V Kanadě se můžete obrátit na zástupce společnosti IBM prostřednictvím následujících telefonních čísel:

- v 1-800-IBM-SERV (1-800-426-7378) služby zákazníkům
- v 1-800-465-9600 informace o možnostech dostupných služeb
- v 1-800-IBM-4YOU (1-800-426-4968) marketing a prodej produktů DB2

Pokud hledáte zastoupení společnosti IBM ve vašem státě nebo regionu, pomůže vám webová stránka IBM's Directory of Worldwide Contacts na adrese <http://www.ibm.com/planetwide>

### **Informace o produktu**

Informace o produktech řady DB2 Universal Database jsou k dispozici telefonicky nebo na webové adrese http://www.ibm.com/software/data/db2/udb

Tento server obsahuje nejnovější informace o technické knihovně, objednávání příruček, stahování produktů, diskusních skupinách, sadách FixPak, novinkách a odkazech na webové zdroje informací.

Jestliže žijete v USA, telefonujte na jedno z následujících čísel:

- v 1-800-IBM-CALL (1-800-426-2255) objednávání produktů a obecné informace
- v 1-800-879-2755 objednávání příruček

Informace o možnostech komunikace se společností IBM mimo území USA najdete na webových stránkách IBM Worldwide na adrese [www.ibm.com/planetwide.](http://www.ibm.com/planetwide)

# **Dodatek C. Poznámky**

Společnost IBM nemusí produkty, služby nebo funkce uvedené v tomto dokumentu nabízet ve všech zemích. Informace o produktech a službách, které jsou ve vaší oblasti aktuálně dostupné, získáte od místního zástupce společnosti IBM. Odkazy na produkty, programy nebo služby společnosti IBM v této publikaci nejsou míněny jako vyjádření nutnosti použití pouze uvedených produktů, programů či služeb společnosti IBM. Místo produktu, programu nebo služby společnosti IBM lze použít libovolný funkčně ekvivalentní produkt, program nebo službu, která neporušuje intelektuální vlastnická práva společnosti IBM. Ověření funkčnosti produktu, programu nebo služby pocházející od jiného výrobce je však povinností uživatele.

K jednotlivým subjektům popisovaným v tomto dokumentu se mohou vztahovat patenty nebo nevyřízené patentové přihlášky společnosti IBM. Vlastnictví tohoto dokumentu uživateli neposkytuje žádná licenční práva k těmto patentům. Dotazy týkající se licencí můžete posílat písemně na adresu:

IBM Director of Licensing IBM Corporation North Castle Drive Armonk, NY 10504-1785 U.S.A.

Odpovědi na dotazy týkající se licencí pro dvoubajtové znakové sady (DBCS) získáte od oddělení IBM Intellectual Property Department ve vaší zemi, nebo tyto dotazy můžete zasílat písemně na adresu:

IBM World Trade Asia Corporation Licensing 2-31 Roppongi 3-chome, Minato-ku Tokyo 106, Japan

**Následující odstavec se netýká Spojeného království ani jiných zemí, ve kterých je takovéto vyjádření v rozporu s místními zákony:** SPOLEČNOST INTERNATIONAL BUSINESS MACHINES CORPORATION TUTO PUBLIKACI POSKYTUJE "TAK, JAK JE" BEZ JAKÉKOLI ZÁRUKY, AŤ UŽ PŘÍMÉ ČI ODVOZENÉ, VČETNĚ, ALE NE VÝHRADNĚ, ODVOZENÝCH ZÁRUK TÝKAJÍCÍCH SE PORUŠOVÁNÍ ZÁKONŮ, PRODEJNOSTI ČI VHODNOSTI K URČITÉMU ÚČELU. V některých státech nejsou prohlášení týkající se přímých či odvozených záruk v určitých případech dovolena, a proto se vás toto prohlášení nemusí týkat.

Uvedené údaje mohou obsahovat technické nepřesnosti nebo typografické chyby. Údaje zde uvedené jsou pravidelně upravovány a tyto změny budou zahrnuty v nových vydáních této publikace. Společnost IBM může kdykoli bez upozornění provádět vylepšení nebo změny v produktech či programech popsaných v této publikaci.

Veškeré uvedené odkazy na stránky WWW, které nespravuje společnost IBM, jsou uváděny pouze pro referenci a v žádném případě neslouží jako záruka funkčnosti těchto stránek. Materiály uvedené na těchto stránkách WWW nejsou součástí materiálů pro tento produkt IBM a použití uvedených stránek je pouze na vlastní nebezpečí.

Společnost IBM může použít nebo distribuovat jakékoli informace, které jí sdělíte, libovolným způsobem, který společnost považuje za odpovídající, bez vyžádání vašeho svolení.

Vlastníci licence k tomuto programu, kteří chtějí získat informace o možnostech (i) výměny informací s nezávisle vytvořenými programy a jinými programy (včetně tohoto) a (ii) oboustranného využití vyměňovaných informací, mohou kontaktovat informační středisko na adrese:

IBM Canada Limited Office of the Lab Director 8200 Warden Avenue Markham, Ontario L6G 1C7 CANADA

Poskytnutí takových informací může být podmíněno dodržením určitých podmínek a požadavků zahrnujících v některých případech uhrazení stanoveného poplatku.

Licencovaný program popsaný v tomto dokumentu a veškerý licencovaný materiál k němu dostupný jsou společností IBM poskytovány na základě podmínek uvedených ve smlouvách IBM Customer Agreement, IBM International Program License Agreement nebo v jiné ekvivalentní smlouvě.

Jakékoli údaje o výkonnosti obsažené v této publikaci byly zjištěny v řízeném prostředí. Výsledky získané v jakémkoli jiném operačním prostředí se proto mohou výrazně lišit. Některá měření mohla být prováděna na vývojových verzích systémů a není zaručeno, že tato měření budou stejná i na běžně dostupných systémech. Některé údaje mohly být navíc zjištěny pomocí extrapolace. Skutečné výsledky mohou být jiné. Čtenáři tohoto dokumentu by měli zjistit použitelné údaje pro své specifické prostředí.

Informace týkající se produktů jiných výrobců pocházejí od dodavatelů těchto produktů, z jejich veřejných oznámení nebo z jiných veřejně dostupných zdrojů. Společnost IBM tyto produkty netestovala a nemůže potvrdit jejich správnou výkonnost, kompatibilitu ani žádné jiné výroky týkající se produktů jiných výrobců než IBM. Otázky týkající se kompatibility produktů jiných výrobců by měly být směrovány dodavatelům těchto produktů.

Veškerá tvrzení týkající se budoucího směru vývoje nebo záměrů společnosti IBM se mohou bez upozornění změnit nebo mohou být zrušena a reprezentují pouze cíle a plány společnosti.

Tyto údaje mohou obsahovat příklady dat a sestav používaných v běžných obchodních operacích. Aby byla představa úplná, používají se v příkladech jména osob, společností, značek a produktů. Všechna tato jména jsou fiktivní a jejich podobnost se jmény a adresami používanými ve skutečnosti je zcela náhodná.

#### LICENČNÍ INFORMACE:

Tyto informace mohou obsahovat ukázkové aplikační programy ve zdrojovém jazyce ilustrující programovací techniky na různých operačních platformách. Tyto ukázkové programy můžete bez závazků vůči společnosti IBM jakýmkoli způsobem kopírovat, měnit a distribuovat za účelem vývoje, používání, odbytu či distribuce aplikačních programů odpovídajících rozhraní API pro operační platformu, pro kterou byly ukázkové programy napsány. Tyto příklady nebyly plně testovány za všech podmínek. Společnost IBM proto nemůže zaručit spolehlivost, upotřebitelnost nebo funkčnost těchto programů.

Každá kopie nebo část těchto ukázkových programů nebo jakákoli práce z nich odvozená musí obsahovat následující coprightovou doložku:

© (*název vaší společnosti*) (*rok*). Části tohoto kódu jsou odvozeny z ukázkových programů společnosti IBM. © Copyright IBM Corp. \_*zadejte rok nebo roky*\_. Všechna práva vyhrazena.

## **Ochranné známky**

Následující termíny jsou ochrannými známkami společnosti International Business Machines Corporation ve Spojených státech a případně dalších jiných zemích, a byly použity nejméně v jednom dokumentu z knihovny s dokumentací DB2 UDB.

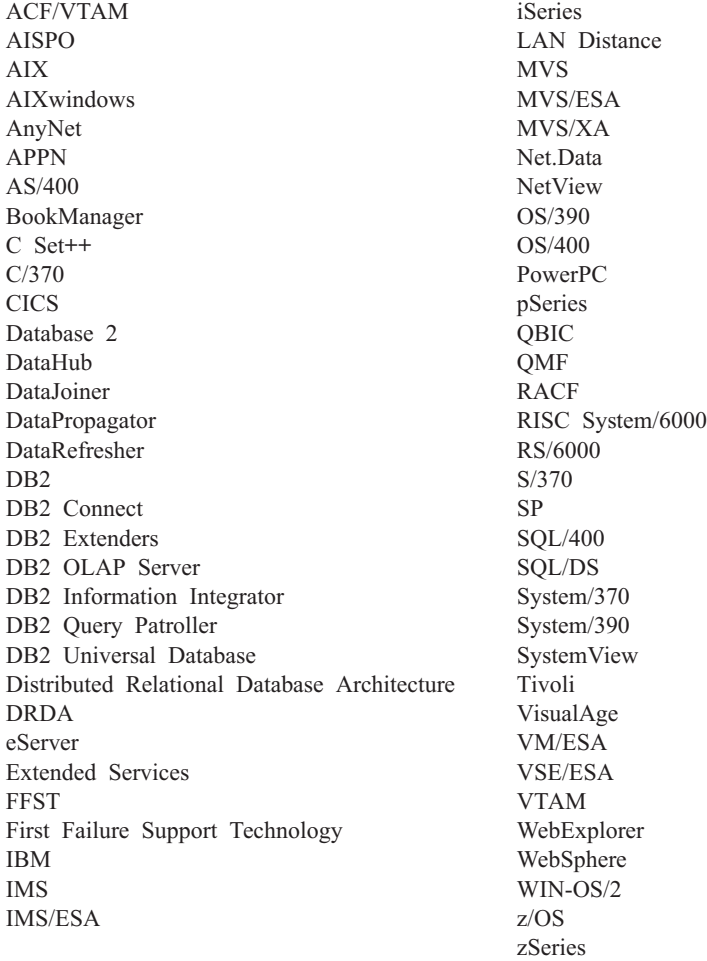

Následující termíny jsou ochrannými známkami nebo registrovanými ochrannými známkami jiných společností, a byly použity nejméně v jednom dokumentu z knihovny s dokumentací DB2 UDB:

Microsoft, Windows, Windows NT a logo Windows jsou ochranné známky společnosti Microsoft Corporation ve Spojených státech a případně dalších jiných zemích.

Intel a Pentium jsou ochranné známky společnosti Intel Corporation ve Spojených státech a případně dalších jiných zemích.

Java a všechny ochranné známky založené na termínu Java jsou ochrannými známkami společnosti Sun Microsystems, Inc. ve Spojených státech a případně dalších jiných zemích. UNIX je registrovaná ochranná známka společnosti The Open Group ve Spojených státech a případně dalších jiných zemích.

Linux je ochranná známka Linuse Torvaldse ve Spojených státech a případně dalších jiných zemích.

Jména dalších společností, produktů nebo služeb mohou být ochrannými známkami nebo značkami služeb ostatních společností.

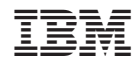

Vytištěno v Dánsku společností IBM Danmark A/S.